**journal 1 / 2009**

iournal

 $\mathbf{z}$ 

/ 2009

€ 4,95 **Fachmagazin für angewandte Elektronik**

**1/2009 Feb./März**

**Mehr Wissen in Elektronik**

**Haustechnik**

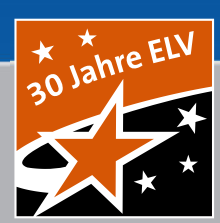

# Akku mal wieder leer?  $\mathbf{\tilde{d}}$ SIM PO DYY

**Akku-Lade-Center ALC 3000 PC Der upgradefähige Alles-Lader mit eingebauter Intelligenz**

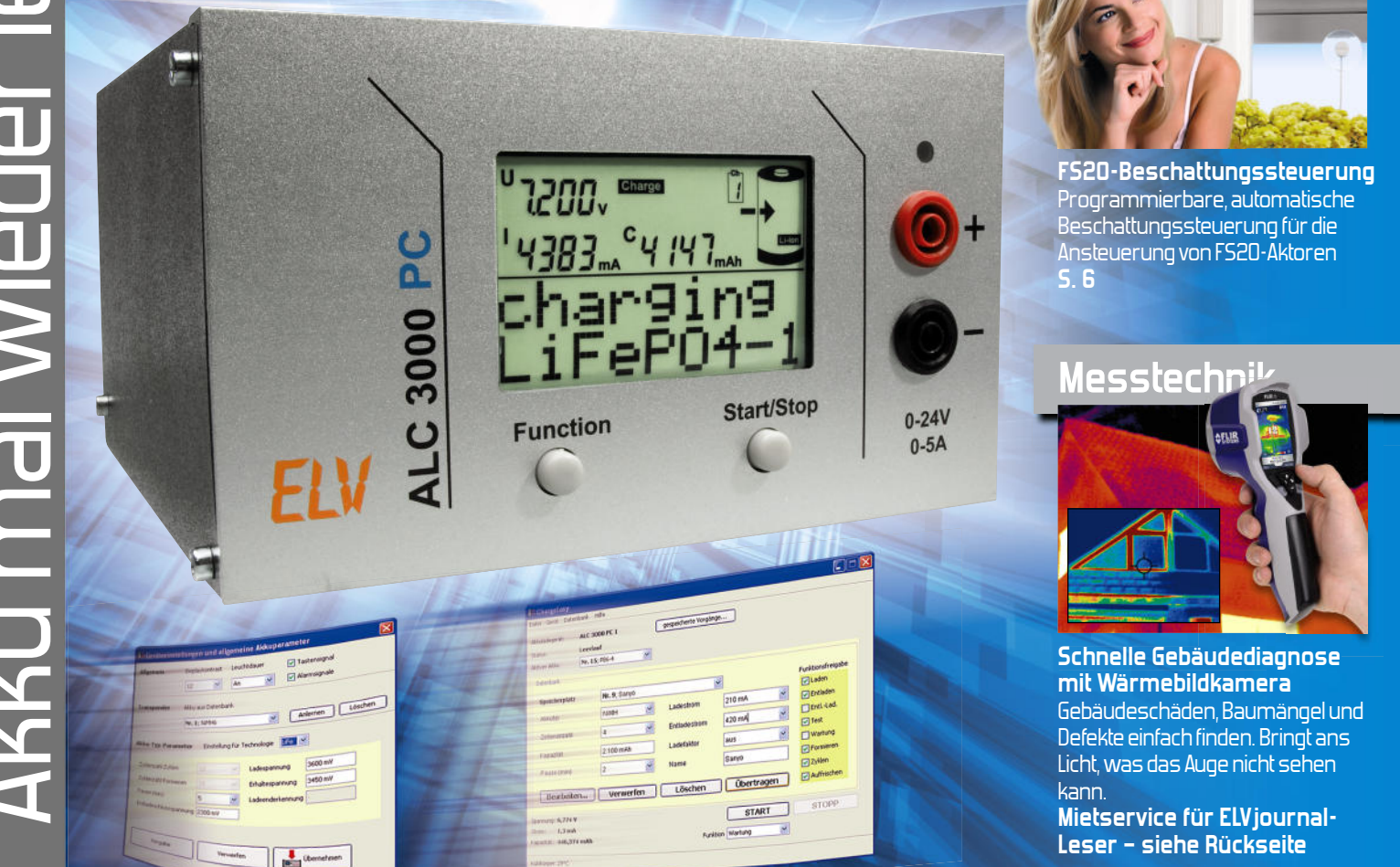

## **Weitere Highlights aus unseren Technik-Themen: W**

**> On-Board-Diagnose S. 22**

**> Pulsweiten-Modulator S. 28**

- **> LED-Kerzen-Flackerlicht S. 18**
- **> Unterbrechungsfreie Stromversorgung S. 62**
- **> LCD-Colour-Panel S. 58**
- **> KeyMatic® -nach-FS20-Umsetzer S. 73**

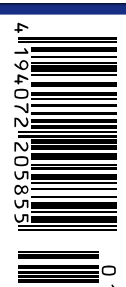

## **SPAREN SIE<br>SICH GLÜCKI**<br>Luss mit der Energieverschwendun<br>Fensterschließer **SICH GLÜCKLICH!**

#### **Schluss mit der Energieverschwendung! Energieverschwendung! chlus Sc Automatischer Fensterschließer r Fen Automatischer**Vorab Demo-Video anschauen unter:

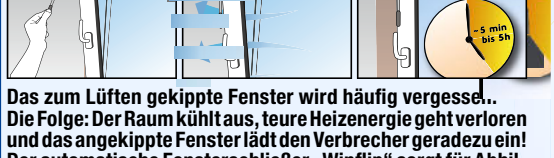

Der automatische Fensterschließer "Winflip" sorgt für Abhil**fe, und das ganz ohne die bei elektrischen Fensterschließern erforderlichen Batterien oder einen Stromanschluss!**

• Für jedes Kippfenster mit bis zu 230 mm Öffnungsweite

ľ

- Schließt automatisch nach 5 Minuten bis 5 Stunden • Hält sicher zu – Kleinkinder können den Fensterflügel nicht allein öffnen
- Lautloses Schließen, Schließkraft einstellbar bis 70 N
- Das Fenster kann problemlos komplett geöffnet werden

Lieferung inkl. Abdeckung in Braun und holzfarben (natur)

#### **MEIN MEIN EXPERTEN-TIPP: EXP**

Sparen Sie noch mehr Heizenergie! Kombinieren Sie Winflip mit dem ELV-FHT-Heizungs-Steu-ELV-FHT-H erungssystem und dem erungssystem Fenstersensor FHT 80 TF! Fenstersenso So wird die Heizung im Raum heruntergefahren, solange gelüftet wird. Si Heizenerg Hei herunterg

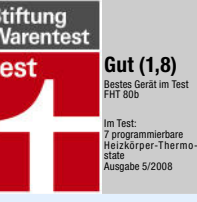

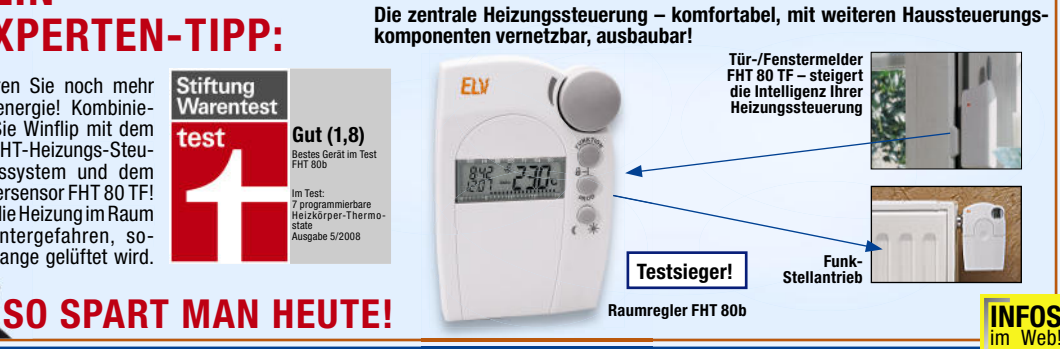

**INFOS** SEITE 108

#### **Spart wertvolle Heizenergie – Elektronik-Thermostat SPARmatic**

#### **Tür zu! Energie sparen – ABUS-Mini-Türschließer**

**Setzen Sie auf den Testsieger!**

**€ 99,95 41-824-69**

www.elv.de!

**INFORMATION**

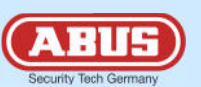

Links und rechts einsetzbar

90 mm

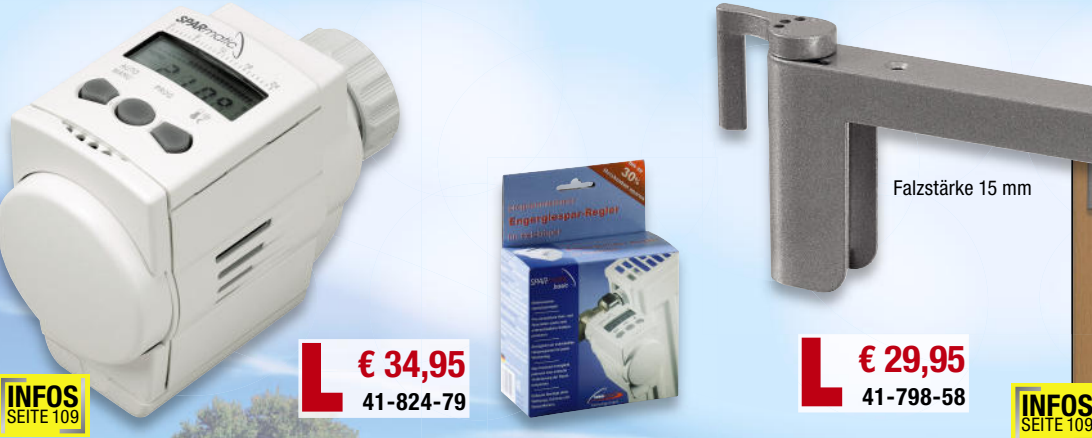

**Der spart nicht nur kräftig Heizenergie, sondern erhöht auch noch Ihren Komfort im Haus!** Lassen Sie morgens Bad und Küche angenehm vorheizen, am Tage während der Abwesenheit und in der Nacht die Temperatur kostensparend absenken – alles ganz automatisch! Einfach kinderleicht den SPARmatic-Thermostat statt des herkömmlichen Ventils montieren.

• Tages- und Wochenprogramm • Heizprofil an jeden Raum individuell anpassbar

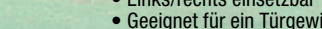

Der automatische Türschließer lässt sich unauffällig am Türbeschlag anbringen, ist ohne Bohren und Schrauben montierbar und kann jederzeit wieder abgenommen werden – ideal also auch für die Mietwohnung!

Falzstärke 15 mm

• Schließkraft 3-stufig einstellbar, auch als "Anlehner" einsetzbar

**Sorgt dafür, dass es kein ständiges Offenlassen der Türen im Haus und damit** 

SEITE 109

- Links/rechts einsetzbar
- Geeignet für ein Türgewicht bis 20 kg

**kein Heizen "zur Tür hinaus" mehr gibt!** 

**€ 29,95 41-798-58**

#### **Sanieren und Heizenergie sparen – Wärmedämm-System**  Ein Haupteinfallstor für Wärmeverluste sind Rollladenkästen, sie leiten Kaltluft ungehindert ins Haus. Das können Sie jetzt selbst enorm kostengünstig sanieren! Hau **ROKA-THERM Jalousiekasten-Isolierung Jalousieka** Speziell entwickeltes Dämmmatten-System, einfach montierbar in Kästen mit Revisionsöffnungen nach vorn oder unten. Abm. (B x H) Dämmmatte: 800 x 1000 mm. Däm **Gurtführung einfach sanieren!** Auch alte Gurtführungen bilden Wärmeund Schallbrücken, und sie sind ein Einfallstor für Insekten und Ungeziefer. Die neuen ESM-Sanierungs-Gurtführungen verhindern das alles wirkungsvoll. Einfach montierbar, mit doppelter Bürstendichtung und selbstklebendem Dichtungsrahmen. Senkt die Energieverluste an den Gurtführungen um bis zu 95 %! **Fachgerechte Sanierung Ihrer Gurtführung!** Vor der Sanierung Nach der Sanier Leise laufender Rohrmotor für den nachträglichen Einbau in Standard-Achtkant-Stahl **ab** Rohrmotor 20 Nm<br>Leise laufender Rohrmotor für den nachträglichen Einbau in Standard-Achtkant-Stahl-<br>Wellen (SW 60). Rechts-/linkslaufgeeignet, besonders leise, überhitzungsgeschützt. **aufgeber 1995 aufgeber 1996**<br>12 **12 U/min, Rollladen: PVC 5,0 m<sup>2</sup> /Alu 3,0 m<sup>2</sup> / Holz 2,0 m<sup>2</sup> ; 205 W 41-644-32 € 89,95 € 69,<sup>95</sup> Rohrmotor 10 Nm**  17 U/min, Rollladen: PVC 2,5 m<sup>2</sup>/Alu 2,0 m<sup>2</sup>/<br>
Holz 1,0 m<sup>2</sup>; 180 W **Holz 1,0 m<sup>2</sup> ; 180 W 41-644-31 € 79,95 € 59,<sup>95</sup> Rohrmotor 8 Nm**  14 U/min, Rollladen: PVC 2,0 m<sup>2</sup>/Alu 1,8 m<sup>2</sup>/<br>Holz 1,0 m<sup>2</sup>; 160 W **Holz 1,0 m<sup>2</sup> ; 160 W 41-815-42 € 69,95 € 49,<sup>95</sup> Rohrmotor 30 Nm** 12 U/min, Rollladen: PVC 8,0 m<sup>2</sup>/Alu 4,8 m<sup>2</sup>/<br>
Holz 3,2 m<sup>2</sup>; 270 W **Tempelmann-Rohrmotor in 4 Größen ab € 49,95** Sparen Sie Heizkosten **Mehr Wohnkomfort Kostengünstige Sanierung** Energiesparende Klimatisierung **DAS ENERGIESPARHAUS<br>
DER ZUKUNFT<br>
Sparen Sie Heizkosten<br>
Mechanistige Sanierung<br>
Machen Sie mit!**<br>
Sanieren und Heizenergie sparen –<br>
Wärmedamm-System<br>
Wärmedamm-System<br>
Tempelmann-Rohrmotor in 4 Größen<br> **Der Starte Schre ternal control of the Selfre**<br> **control of the Selfre**<br> **b** D Nm<br> **lilader**<br> **b** D Nm<br> **lilader**<br> **b** D Nm<br> **lilader**<br> **control of the SP**<br> **control of the SP**<br> **control of the SP**<br> **control of the SP**<br> **control of the SP Nm** 0 Nm<br>|Illaden:<br>180 W<br>0 Nm<br>|Illaden:<br>205 W € 59.95 **EG,95**<br>
Nm<br>
Illaden: PVC 2,0 m<sup>2</sup>/Alu 1,8 m<sup>2</sup>/<br>
i60 W<br>
E69,95<br>
D Nm<br>
Illaden: PVC 2,5 m<sup>2</sup>/Alu 2,0 m<sup>2</sup>/<br>
i80 W<br>
E79,95<br>
E69,95<br>
E69,95<br>
D Nm<br>
Illaden: PVC 5,0 m<sup>2</sup>/Alu 3,0 m<sup>2</sup>/<br>
205 W<br>
E89,95<br>
E69,95<br>
D Nm<br>
E89,95<br>
E **41-809-89 Machen Sie mit! € 29,95 41-808-45 INFOS** SEITE 109 **INFOS** SEITE 109

Einfache Montage.

#### **Intelligente Rollladensteuerung**

**DER ZUKUNFT**

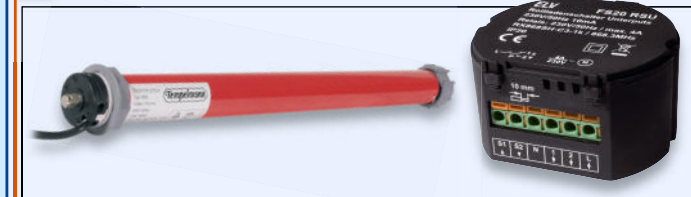

**FS20-Unterputz-Funk-Rollladenschalter FS20 RSU 41-835-57 \_\_\_\_\_\_\_\_\_\_\_\_\_\_\_\_\_\_\_\_\_\_\_\_\_\_\_\_\_\_\_\_\_\_\_\_\_\_€ 44,<sup>95</sup> \_\_\_\_\_\_\_\_\_\_\_\_\_\_\_\_\_\_\_\_\_\_\_\_\_\_**

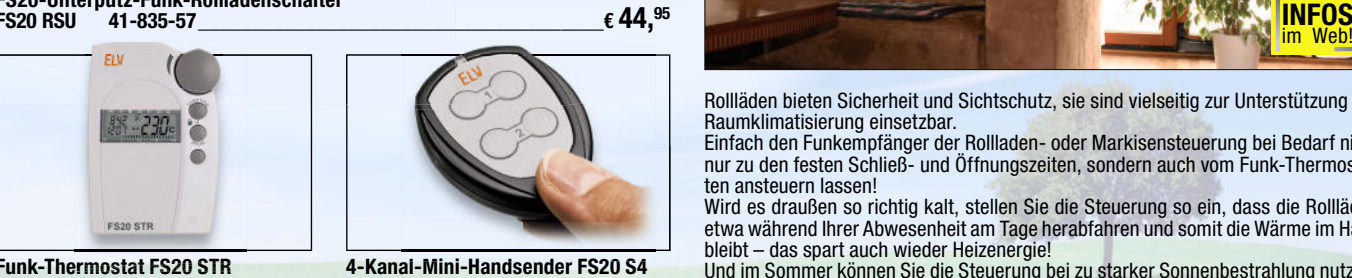

**Funk-Thermostat FS20 STR**  $41 - 613 - 70$   $\epsilon$  35.<sup>95</sup>

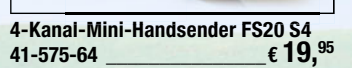

36°C ‐3 Das muss nicht sein. im Web!

Eiszapfen in der Wohnung?

**Holz 3,2 m<sup>2</sup> ; 270 W** 

**Fiseskälte** 

**Weitere Infos unter: www.haustechnik.elv.de Weiter**

**41-644-33 € 99,95 € 79,<sup>95</sup>**

**AUTIEN** 

**AUDEN** 

Rollläden bieten Sicherheit und Sichtschutz, sie sind vielseitig zur Unterstützung der Raumklimatisierung einsetzbar.

Einfach den Funkempfänger der Rollladen- oder Markisensteuerung bei Bedarf nicht nur zu den festen Schließ- und Öffnungszeiten, sondern auch vom Funk-Thermostaten ansteuern lassen!

Wird es draußen so richtig kalt, stellen Sie die Steuerung so ein, dass die Rollläden etwa während Ihrer Abwesenheit am Tage herabfahren und somit die Wärme im Haus bleibt – das spart auch wieder Heizenergie!

Und im Sommer können Sie die Steuerung bei zu starker Sonnenbestrahlung nutzen, um so eine Überhitzung im Haus zu vermeiden.

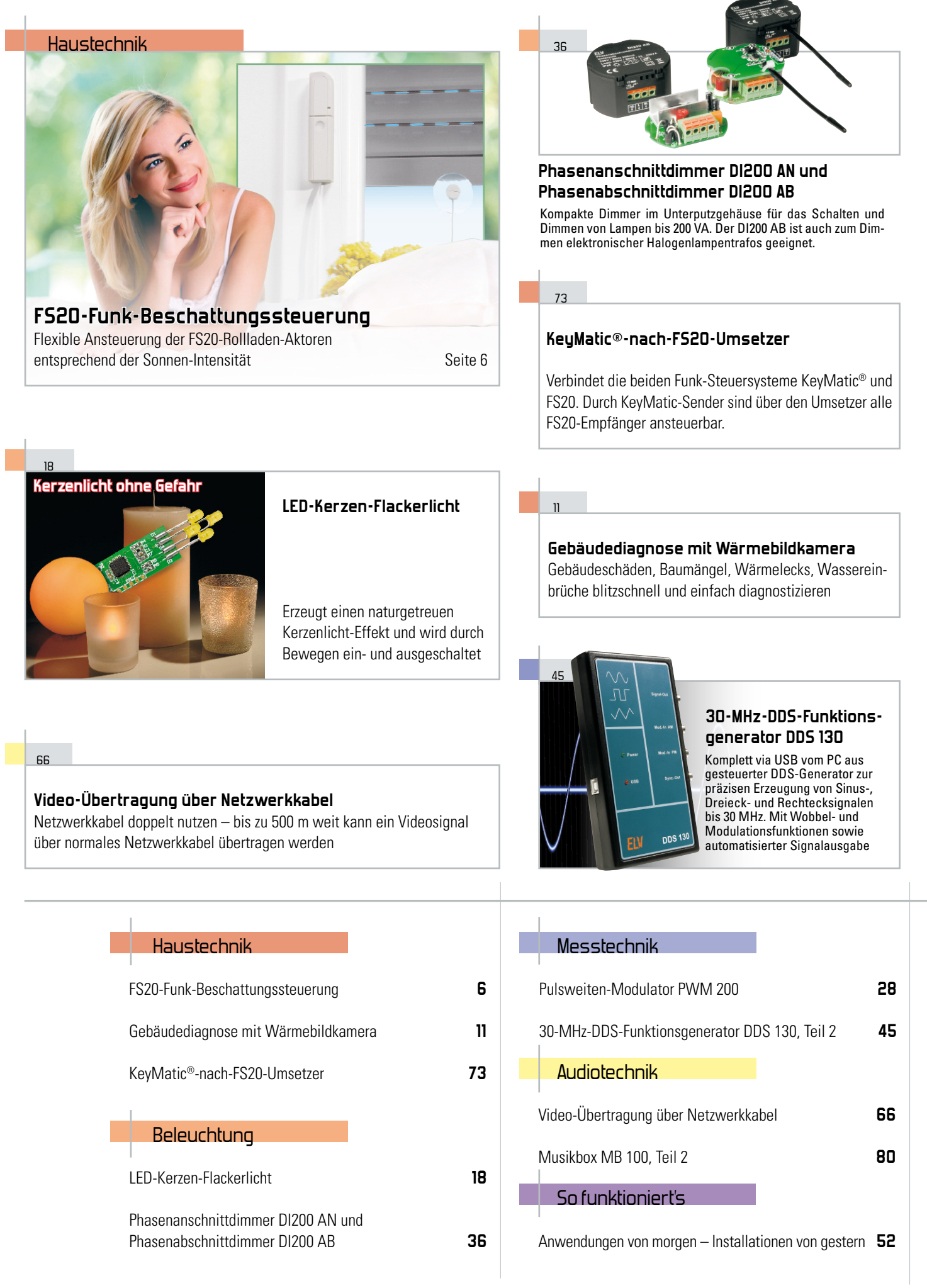

#### **Unterbrechungsfreie Akku-Stromversorgung für 12-V-Geräte**

Übernimmt bei Stromausfall die Versorgung von Steckernetzteilen bis 300 mA betriebenen 12-V-Geräten

#### <u>جو</u>

62

#### **On-Board-Diagnose – den Chips unter die Haube gesehen**

Alles zur Geschichte, dem Einsatz und der Technik der Kfz-On-Board-Diagnose. Im ersten Teil: mobile Standalone-Diagnosegeräte

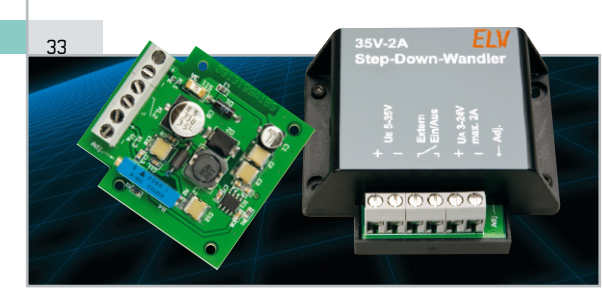

#### **Spannungserzeugung hocheffektiv – 2-A-Step-down-Spannungswandler**

Die kompakte Spannungserzeugung für den Spannungsbereich zwischen 3 und 24 V mit bis zu 48 VA Ausgangsleistung

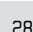

#### **Alles geregelt – Pulsweiten-Modulator PWM 200**

Sehr universell einsetzbarer Pulsweiten-Modulator-Baustein bis 100 kHz, u. a. mit Leistungsausgang für die Direktansteuerung z. B. kleiner Motoren

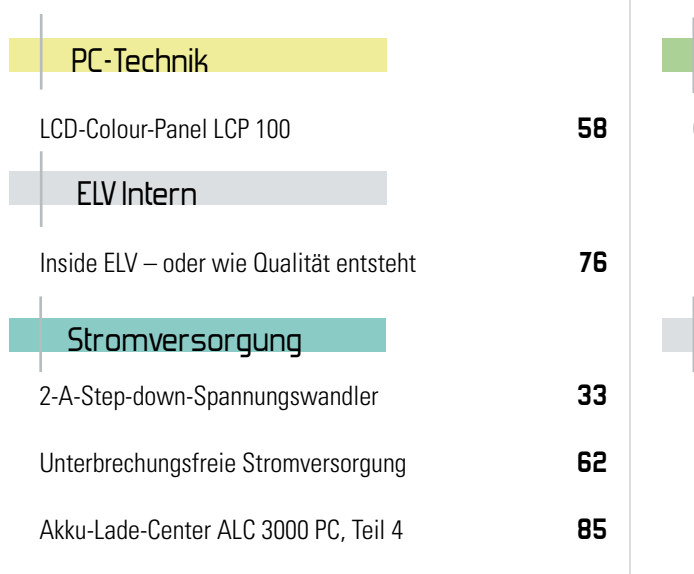

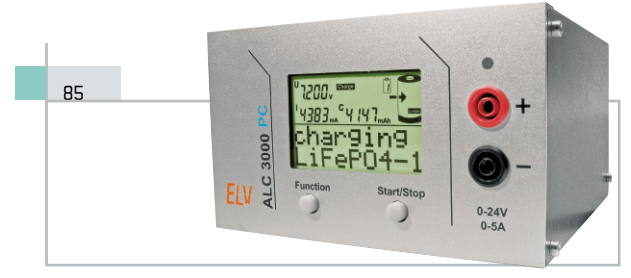

#### **Akku-Lade-Center ALC 3000 PC**

PC-gesteuerter 60-VA-Lader für alle aktuellen Akku-Typen inkl. LiFePO4 mit individueller Anpassung an die eigenen Akkus

#### 52

#### **Anwendungen von morgen – Installationen von gestern**

Multimedialer Gebäudeverkabelung gehört die Zukunft, um den Aufgaben von Multimedia-Diensten gerecht zu werden. Ein Diskussionsbeitrag zur nötigen Infrastruktur

#### 76

#### **Inside ELV – oder wie Qualität entsteht**

Zweite Folge: den Designern und Konstrukteuren auf die Finger geschaut!

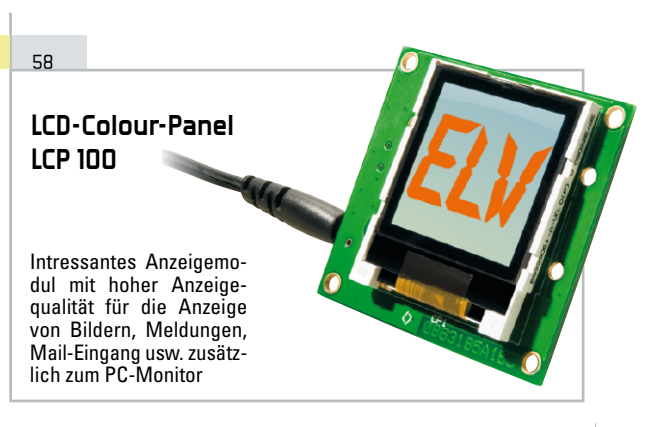

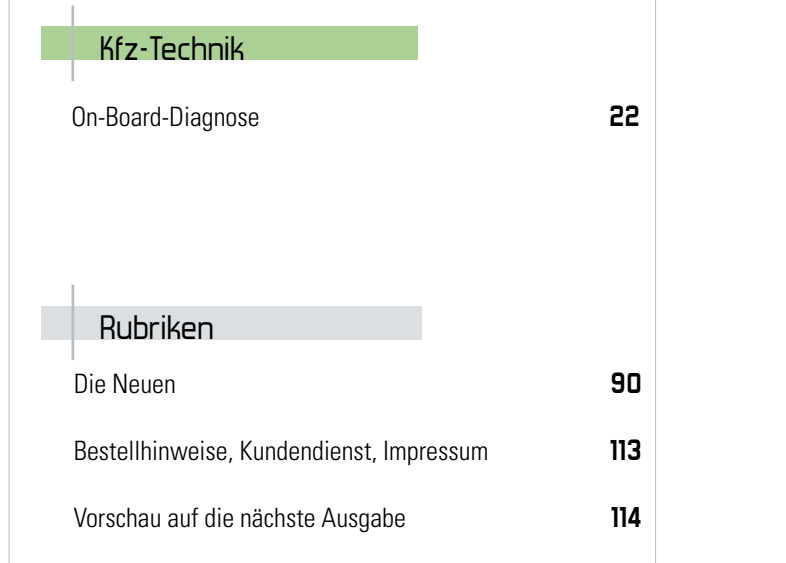

## **Besseres Raumklima, mehr Sicherheit – FS20-Funk-Beschattungssteuerung**

Die Funk-Beschattungssteuerung FS20 BS ergänzt die vorhandenen Rollladensteuerungen des FS20-Systems um eine sehr komfortable Sonnensensorfunktion, die den Rollladen anhand selbst definierbarer Helligkeitswerte herab- oder herauffahren lässt. Sogar das Ansteuern einer bestimmten Rollladenposition ist möglich.

#### Gezielt beschatten

Dieses Sommer-Szenario kennt wohl jeder: Die Sonne lacht, und wenn man von der Arbeit heimkommt, herrscht brütende Hitze im Haus, weil es über die Glasflächen der Fenster den ganzen Tag aufgeheizt wurde. Das tut u. a. auch den Zimmerpflanzen und vielen Haustieren nicht gut, die Pflanzen vertrocknen schnell, und manchen Haustieren bekommt übermäßige Hitze auch nicht.

Gut, man kann die Rollläden und Markisen gleich früh bei Verlassen des Hauses herablassen, das wiederum, täglich wiederholt, ist geradezu ein Startsignal für Einbrecher.

Hat man zur Rollladen- und Markisensteuerung ohnehin ein FS20-Haussteuerungs-System installiert, kann man dieses

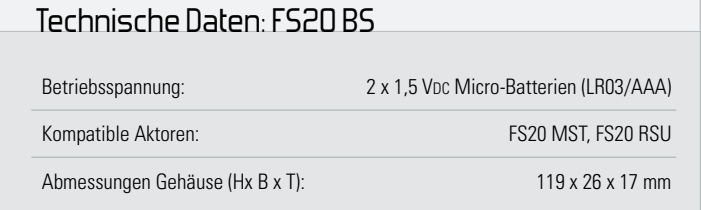

mit der hier vorgestellten intelligenten Beschattungssteuerung hervorragend ergänzen. Die FS20 BS besteht aus zwei Komponenten: der Basiseinheit und der Sensoreinheit. Beide Komponenten sind mit einer 3-adrigen Leitung miteinander verbunden. Die Basiseinheit besteht aus Spannungsversorgung, Mikrocontroller, Sendeeinheit sowie Bedien- und Anzeigeelementen. Über die Sensoreinheit, die einfach per Gummisauger an der Fensterscheibe angebracht wird, erfasst die Steuerung die Außenhelligkeit und damit die Sonnenintensität. Einstellbare Helligkeits-Grenzwerte sind die Kriterien, die die Ablaufsteuerung in Gang setzen. Zwei Betriebsmodi erlauben das einfache Senken und Heben entsprechend der Sonnenintensität sowie das Anfahren einer bestimmten Rollladenposition. Die Beschattungssteuerung arbeitet mit den Rollladen- Aktoren FS20 MS und FS20 RSU zusammen und steuert diese per Funk an. Natürlich sind mit einer Sensoreinheit auch mehrere Aktoren ansteuerbar, so etwa alle Rollläden an einer Gebäudeseite. Hierbei ist auf die Reichweite der FS20 BS zu achten, die durch Hauswände verringert wird. Neben dem angenehmen Effekt der verbesserten Klimatisierung simulieren die selbstständigen Abläufe plausibel die Anwesenheit von Personen im Haus.

#### Die Funktionen der Beschattungssteuerung

Wie bereits erwähnt, kann die FS20 BS in zwei verschiedenen Modi betrieben werden.

#### Modus 1 – die einfache Steuerung

Im Modus 1 nutzt die Steuerung die im Aktor bei dessen Programmierung abgelegten Zeitinformationen zum Herauf-und Herabfahren (interner Timer für die Fahrtdauer).

Die Beschattungssteuerung misst in regelmäßigen Abständen mit Hilfe ihres externen Sensors die Helligkeit an einer Fensterscheibe. An der Basiseinheit sind Referenzwerte für die obere und untere Helligkeitsgrenze einstellbar.

Liegt die gemessene Helligkeit zweimal über dem Referenzwert für die obere Helligkeitsgrenze, sendet die FS20 BS den FS20-Befehl zum Senken des Rollladens an den angelernten Rollladen-Aktor.

Deckt der Rollladen im Verlauf des Absenkens den Sensor ab, wird diese starke Helligkeitsänderung von der FS20 BS detektiert, und diese sendet den Stopp-Befehl an den Aktor. Anschließend wird der Rollladen wieder so weit hochgefahren, dass der Sensor wieder "freie Sicht" hat.

Ab jetzt misst die FS20 BS wieder regelmäßig die Helligkeit.

Unterschreitet die Helligkeit nun im weiteren Verlauf den Referenzwert für die untere Helligkeitsgrenze, fährt der Rollladen wieder komplett hoch.

#### Modus 2 – Positionssteuerung

In Modus 2 wird der Aktor mit FS20-Befehlen gesteuert, die zusätzliche Zeitinformationen beinhalten. Dadurch wird der Rollladen direkt in eine bestimmte Position gefahren.

Die FS20 BS misst auch hier zunächst in regelmäßigen Abständen mit Hilfe des externen Sensors die Helligkeit an einer Fensterscheibe.

Liegt die gemessene Helligkeit zweimal über dem Referenzwert für die obere Helligkeitsgrenze, sendet die FS20 BS zunächst den Befehl zum kompletten Hochfahren an den Aktor. Anschließend wird der Befehl zum Herunterfahren für eine bestimmte Zeitdauer gesendet. Diese Zeitdauer wird zuvor durch eine Messung der Fahrtdauer bis zur gewünschten Position bestimmt. Dabei ist zu beachten, dass hier der Sonnensensor so anzubringen ist, dass er durch den herabgefahrenen Rollladen nicht abgeschattet wird.

Ab jetzt misst die FS20 BS wieder regelmäßig die Helligkeit.

Unterschreitet die Helligkeit nun im weiteren Verlauf den Referenzwert für die untere Helligkeitsgrenze, fährt der Rollladen wieder komplett hoch.

#### Bedienung

Die Bedienung der FS20 BS ist komplett über nur vier Taster organisiert. Auf einfache Weise sind so alle Einstellungen zu konfigurieren und notwendige Messungen zu starten. Da sich die Beschattungssteuerung in das FS20-Adress-und-Befehlssystem einordnet, ist sie zunächst entsprechend zu adressieren. Auf die Details der FS20-Adressierung gehen wir hier jedoch aus Platzgründen nicht ein, sie sind in der zu jedem Gerät mitgelieferten Bedienungsanleitung aufgeführt. Hier werden auch die Konditionen erläutert, unter denen man einen Aktor mit mehreren FS20-Sendern ansteuern kann, wie es in unserer Anwendung ja durchaus naheliegt.

#### Eingabe des Hauscodes

Zur Eingabe des Hauscodes sind zunächst die beiden Tasten 1 und 3 gleichzeitig länger als 5 Sekunden zu drücken, um in den Programmiermodus zu gelangen. Als Quittung blinkt die Geräte-LED. Nun ist über die Tasten 1 bis 4 der achtstellige Hauscode einzugeben. Nach der Eingabe der achten Ziffer verlässt das Gerät mit dem Verlöschen der Geräte-LED den Programmiermodus automatisch.

#### Eingabe der Aktoradresse

Für die Eingabe der Aktoradresse sind die Tasten 1 und 2 gleichzeitig länger als 5 Sekunden zu betätigen. Beginnt die LED zu blinken, ist der Programmiermodus geöffnet.

Nun kann mit den Tasten 1 bis 4 die 2-stellige Adressgruppe und die 2-stellige Unteradresse des Aktors eingegeben werden. Nach Eingabe der vierten Ziffer wird der Programmiermodus automatisch verlassen, quittiert durch Verlöschen der Geräte-LED.

Falls der Rollladen-Aktor noch nicht an einen anderen FS20- Sender angelernt worden ist, kann dies auch mit der FS20 BS erfolgen. Dazu ist der Aktor in den Programmiermodus zu bringen und anschließend die Taste 1 oder 2 der FS20 BS zu drücken. Taste 1 sendet den Befehl zum Hochfahren und Taste 2 den zum Herunterfahren des Rollladens. In einem Notfall, z. B. Batterieausfall des sonst benutzten Handsenders, kann man hierüber auch den Rollladen manuell hochund herunterfahren.

#### Modusauswahl

Wie bereits beschrieben, ist die FS20 BS in zwei verschiedenen Modi betreibbar. Zum Umschalten der Modi sind die Tasten 3 und 4 länger als 5 Sekunden zu drücken. Durch das Aufleuchten der Geräte-LED ist zu erkennen, welcher Modus aktiviert wurde. Ein einmaliges langes Aufleuchten der LED zeigt an, dass Modus 1 aktiviert worden ist. Leuchtet die LED hingegen zweimal kurz auf, bedeutet dies, dass Modus 2 aktiv ist.

#### Messung der Fahrtdauer

Um den zweiten Modus zu nutzen, ist eine Messung der Fahrtdauer nötig. Mit dieser Messung wird zum einen die Zeitdauer ermittelt, die der Rollladen für ein komplettes Öffnen benötigt.

Zum anderen wird in der zweiten Messung die gewünschte Fahrtdauer, sprich das Anfahren einer bestimmten Position, ermittelt.

Zum Starten der Messung ist der Rollladen erst einmal komplett herunterzufahren, im Anschluss sind die Tasten 1 und 4 für mindestens 5 Sekunden zu betätigen. Nachdem der Rollladen komplett hochgefahren ist, betätigt man die Taste 1 der FS20 BS. Die gemessene Zeitdauer wird nun in das EEPROM des Controllers gespeichert. Der Rollladen stoppt und fährt

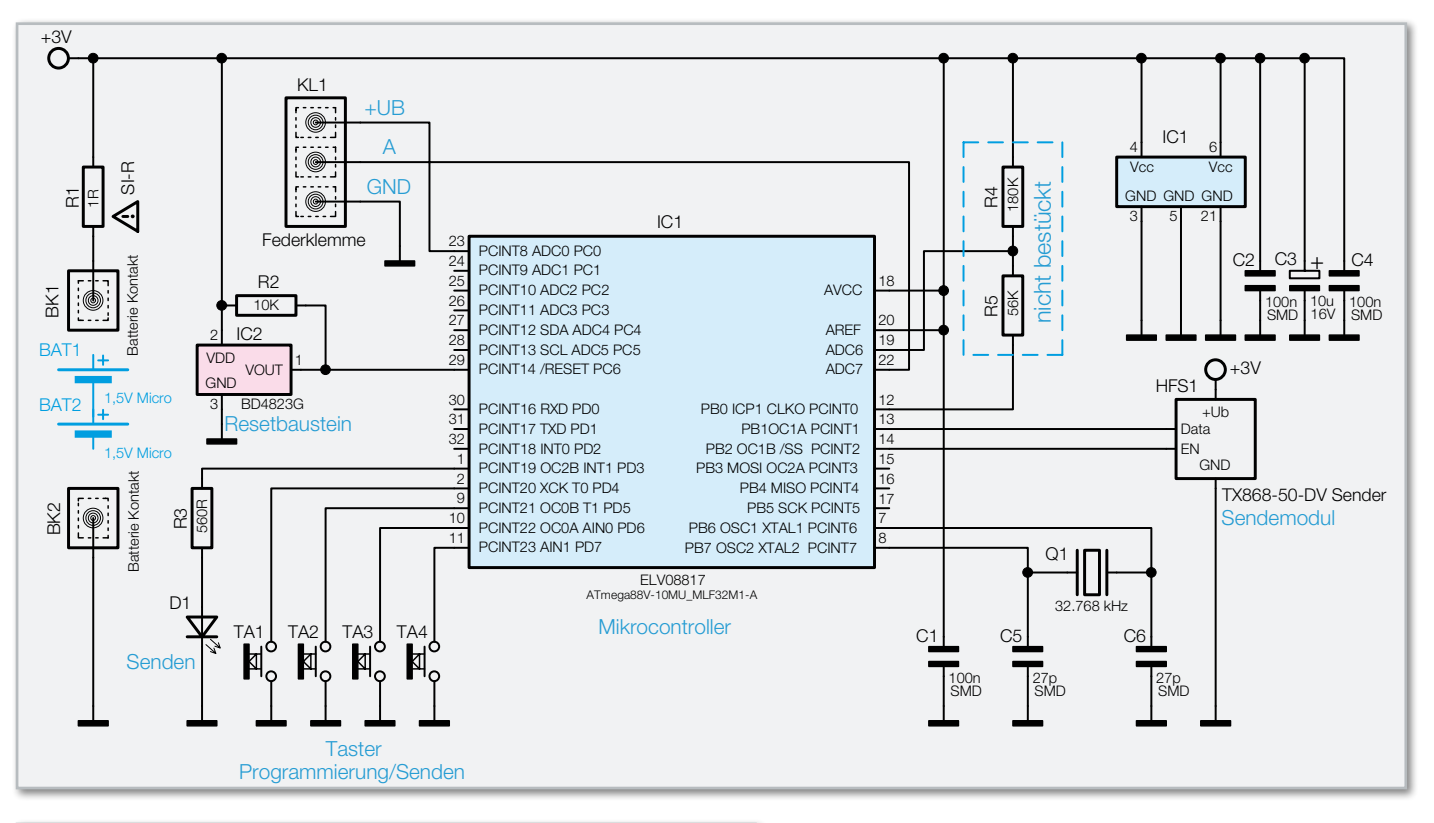

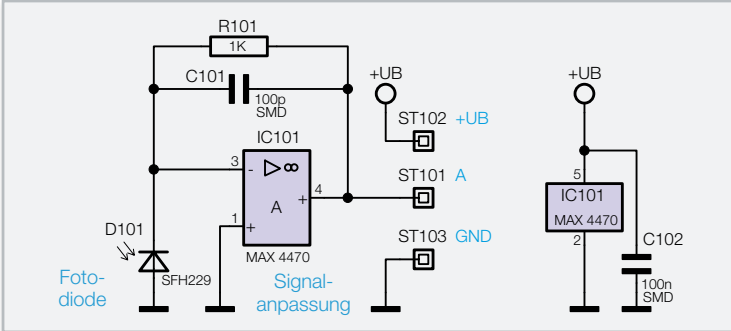

nun wieder herunter. An der gewünschten Halteposition ist nochmals die Taste 1 zu betätigen. Der Rollladen stoppt, und die zweite Zeitdauer wird im EEPROM abgelegt.

#### Helligkeitsmessung

Neben der FS20-Adressierung und der Messung der Fahrtdauer sind auch die Messungen der Helligkeitsgrenzen für den Betrieb notwendig. Mit der oberen Grenze wird die maximale Helligkeit gemessen, die zugelassen wird. Überschreitet die Helligkeit diese Grenze, veranlasst die FS20 BS das Senken des Rollladens. Mit der unteren Grenze wird festgelegt, ab wann der Rollladen wieder geöffnet werden kann.

#### Messung der maximalen Helligkeit

Die Messung der oberen Grenze muss natürlich bei der gewünschten Außenhelligkeit erfolgen. Ist diese erreicht, sind die Tasten 2 und 3 für mindestens 5 Sekunden zu drücken. Die blinkende LED signalisiert den nun aktivierten Messprozess. Nach 5 Sekunden wird die Messung automatisch beendet und der Messwert im EEPROM gespeichert.

#### Messung der minimalen Helligkeit

Der Ablauf zur Messung der unteren Grenze ist prinzipiell identisch zu der Messung der oberen Grenze. Bei Erreichen

**Bild 1:** Die Schaltung der Beschattungssteuerung, oben die Basiseinheit, unten der Sonnensensor

des gewünschten Helligkeitswertes ist die Messung jedoch hier durch Drücken der Tasten 2 und 4 für 5 Sekunden zu starten. Die blinkende Geräte-LED signalisiert die jetzt beginnende Messung, die nach 5 Sekunden abgeschlossen und deren Messwert ebenfalls gespeichert ist.

#### Ein-/Ausschalten der FS20 BS

Während des Betriebs der FS20 BS übernimmt diese komplett die Steuerung des angelernten Rollladens. Ein zusätzliches manuelles Steuern dieses Rollladens per FS20-Handsender kann zum Abdecken des Sonnensensors führen. Wodurch die FS20 BS im nächsten Messintervall Dunkelheit detektiert und den Rollladen eventuell wieder hochfährt. Aus diesem Grund kann die FS20 BS mittels Tastendruck einbzw. ausgeschaltet werden, um ein manuelles Steuern zu gewährleisten. Wird die Taste 4 für mindestens 5 Sekunden betätigt, signalisiert ein einmaliges langes Aufleuchten der LED, dass die Steuerung aktiviert wurde. Leuchtet die LED zweimal kurz auf, wurde die Steuerung deaktiviert.

#### **Schaltung**

Die Schaltung der FS20 BS ist in Abbildung 1 dargestellt. Da die FS20 BS, wie eingangs erwähnt, aus zwei Komponenten besteht, ist auch die Schaltung in zwei Abschnitte unterteilt, die Basisschaltung und die Sensorschaltung. Wir beginnen mit der Basisschaltung.

Die Spannungsversorgung erfolgt durch zwei 1,5-V-Micro-Batterien. Zum Schutz der Batterien vor einem Kurzschluss

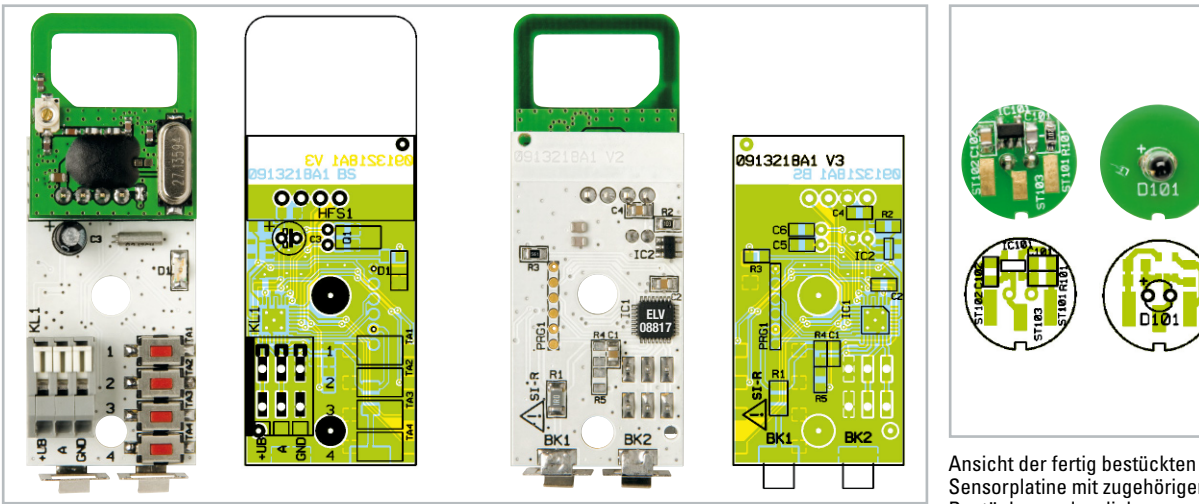

Ansicht der fertig bestückten Platine der Basiseinheit mit zugehörigem Bestückungsplan, links von der Bestückungsseite, rechts von der Lötseite

Sensorplatine mit zugehörigem Bestückungsplan, links von der Unterseite, rechts von der Oberseite

ist der Sicherungswiderstand R 1 eingesetzt. Die Kondensatoren C 2 bis C 4 stützen die Betriebsspannung und blocken eventuelle Störungen ab.

Der Mikrocontroller IC 1 vom Typ ATmega88V ist ein Low-Voltage-Controller der Firma Atmel. Zum Betrieb reicht ihm eine Spannung von minimal 1,8 V. Der Controller arbeitet intern mit einer Frequenz von 4 MHz. Der zusätzliche externe Uhrenquarz Q 1 wird zum Wecken des Controllers aus dem Sleep-Modus benötigt. Um die Batteriekapazität zu schonen, wird anstatt der internen Unterspannungsüberwachung ein sehr stromsparender externer Reset-Baustein verwendet. Dieser ist an den Reset-Pin (Pin 29) des Mikrocontrollers angeschlossen und reagiert ab einer Spannung von weniger als 2,3 V.

Die Bedienung der FS20 BS erfolgt über die vier Taster TA 1 bis TA 4, die direkt am Controller angeschlossen sind. Als Signalausgabe für die Bedienung und zur Statusanzeige ist die SMD-LED D 1 eingesetzt. Sie wird direkt vom Controller über den Port-Pin PD 3 und Vorwiderstand R 3 angesteuert.

Die FS20 BS besitzt eine Batteriespannungserkennung. Hierfür wird die anliegende Batteriespannung mit einer Spannungsreferenz im Controller verglichen. Sobald der Controller registriert, dass die Batteriespannung zu gering ist, blitzt die LED D 1 alle zehn Sekunden auf.

Um die FS20-Befehle an die Aktoren zu senden, wird der neue 868-MHz-Sender vom Typ TX868-50-DV eingesetzt. Dieser ist direkt mit der Batteriespannung verbunden und wird über zwei Port-Pins des Mikrocontrollers gesteuert: Über den Pin PB 1 gelangen die FS20-Daten vom Controller an das Sendemodul. Mit dem zweiten Port-Pin PB 2 ist der Mikrocontroller in der Lage, das Sendemodul in den Standby-Betrieb zu versetzen. In diesem Betriebszustand verbraucht das Sendemodul maximal 200 mA.

Die Verbindung zur Sensoreinheit erfolgt über den Klemmblock KL 1. Der Klemmenanschluss +UB versorgt die Sensorschaltung direkt über einen Port-Pin des Mikrocontrollers. Der Anschluss GND stellt den Massebezug her und der Anschluss A ist mit dem Analog-Eingang ADC 7 des Mikrocontrollers verbunden.

Die von der Basisschaltung abgesetzte Sensoreinheit ist sehr einfach aufgebaut. Mit der Fotodiode D 101 vom Typ SFH229 wird durch die Lichteinstrahlung ein Fotostrom erzeugt. Der Operationsverstärker IC 101 vom Typ MAX4470 erzeugt darauf an seinem Ausgang eine positive Spannung, die im Zusammenhang mit dem Widerstand R 101 dazu führt, dass der Fotostrom kompensiert wird. Der Kondensator C 101 wirkt dabei als integrierende Komponente und verringert so Störeinwirkungen. Der Anschluss an die Basiseinheit erfolgt über eine dreiadrige Leitung, die direkt an die Lötpads ST 101 bis 103 angelötet wird.

#### Nachbau

Der Nachbau der FS20 BS ist sehr schnell durchgeführt, da alle SMD-Bauteile schon vorbestückt sind und nur wenige bedrahtete Bauteile zu verarbeiten bleiben. Die Bestückung der Bauteile erfolgt in gewohnter Weise anhand der Stückliste und des Bestückungsplans und unter Zuhilfenahme der Platinenfotos.

Auf der Basisplatine ist als Erstes der Uhrenquarz Q 1 zu bestücken. Als Nächstes erfolgt die Bestückung des Elektrolyt-Kondensators C 3 und der Klemme KL 1. Beim Einsetzen des Elkos ist auf die richtige Polarität zu achten. Als Letztes sind auf der Basisplatine die vierpolige Stiftleiste und das Sendemodul zu montieren.

Auf der Sensorplatine muss nur die Fotodiode D 101 angelötet werden. Auch hier ist auf die richtige Polarität zu achten. Am Diodenkörper befindet sich eine abgeflachte Seite, die den Katodenanschluss kennzeichnet. Nachdem alle Bauteile bestückt sind, ist die Sensorleitung für die Montage an der Sensorplatine vorzubereiten.

Als Erstes ist die Leitung durch die Öffnung des Sensorgehäuses zu führen. Dann sind zirka 20 mm der Leitungsisolierung und etwa 5 mm der einzelnen Ader-Isolierungen zu entfernen.

Im nächsten Schritt erfolgt das Anlöten der einzelnen Adern an die Lötpads der Sensorplatine. Die drei Aderfarben dienen dabei als Zuordnungshilfe. Die rote Ader wird an das Lötpad ST 102, die schwarze Ader an das Lötpad ST 103 sowie die grüne Ader an ST 101 angelötet. Mit dem beiliegenden Kabelbinder wird eine Zugentlastung gebildet, indem er etwa

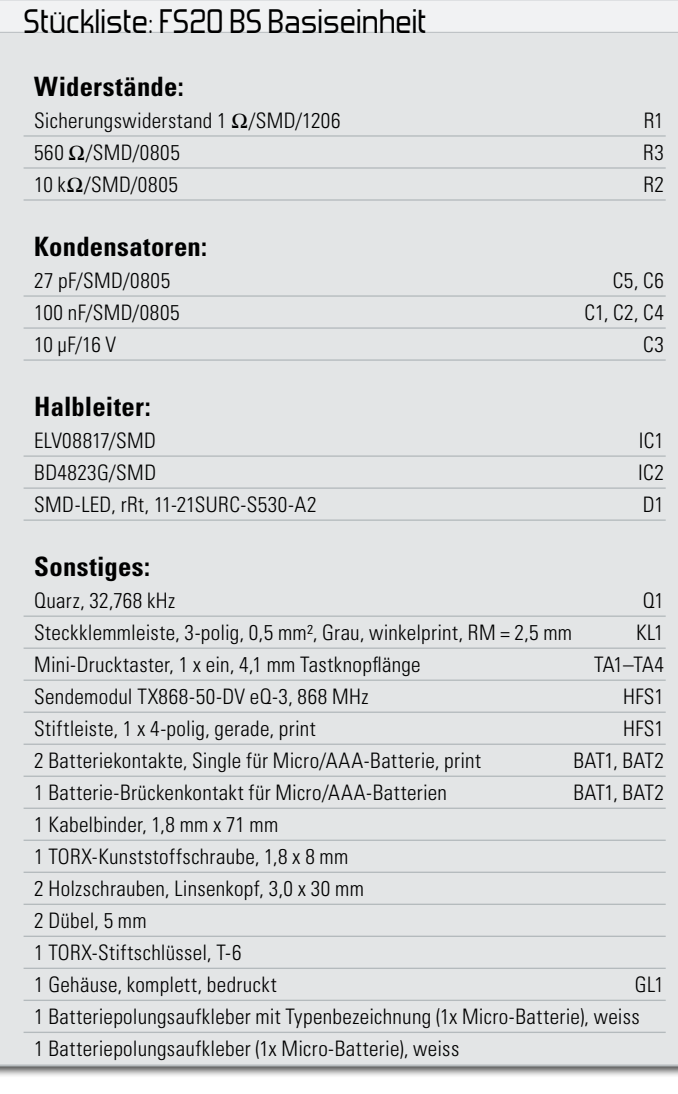

#### Stückliste: FS20 BS Sensoreinheit

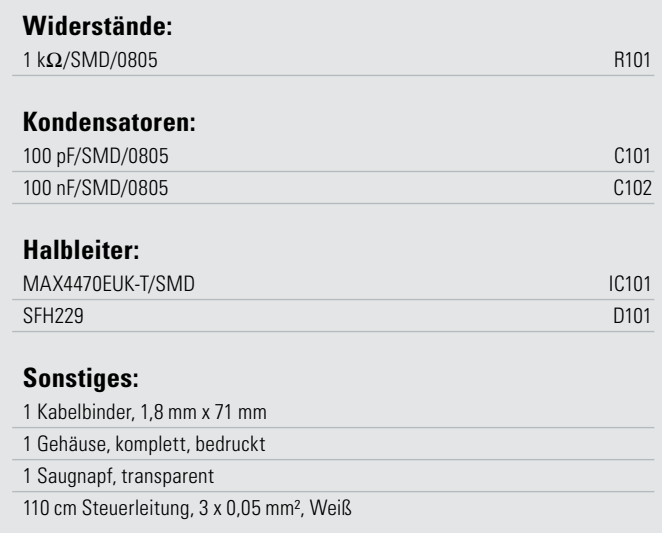

2 mm vor dem Ende der Isolierung fest angezogen und die überschüssige Länge abgeschnitten wird.

Nun ist die Fotodiode auf der Sensorplatine in die Öffnung des Saugnapfes einzusetzen und das Sensorgehäuse mit dem zweiten Gehäuseteil zu schließen.

Kommen wir zur Montage der Basisplatine. Als Erstes ist die Platine in das Gehäuseunterteil der Basiseinheit einzu-

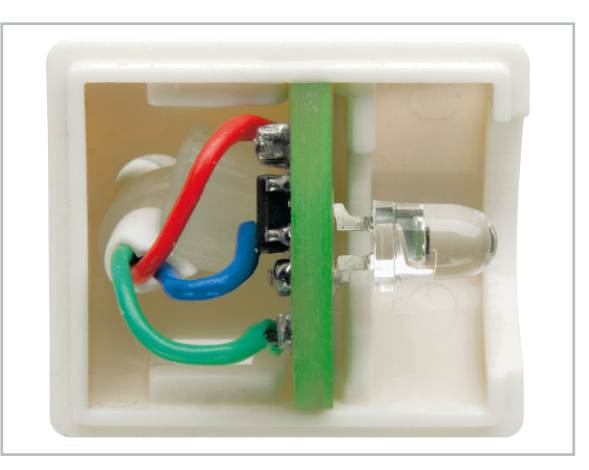

Innenansicht des Sensors

setzen. Dabei sind die beiden Batteriekontakte in die dafür vorgesehenen Schlitze zu schieben. Anschließend kann der Batterie-Brückenkontakt eingesetzt werden.

Als Nächstes ist der Lichtleiter am Gehäuseoberteil zu befestigen. Er wird einfach auf die kleine Kunststoffnase im Gehäusedeckel aufgesetzt. Jetzt kann der Gehäusedeckel so auf die Platine gesetzt werden, dass sich die vier Tasteröffnungen direkt über den Tastern befinden. Durch einen leichten Druck auf den Gehäusedeckel rastet dieser ein und kann nun mit der 1,8x8-mm-EJOT-Schraube am Unterteil befestigt werden.

Bei der Montage der Sensorleitung an die Basisplatine ist die Leitung durch die Öffnung auf der Rückseite in das Gehäuse zu führen. Im Anschluss ist von der Außen-Isolierung etwa 30 mm zu entfernen. Von den einzelnen Adern sind 5 mm der Isolierung zu entfernen und die freigelegten Litzen sind zu verzinnen. Auch hier ist mit dem beiliegenden Kabelbinder eine Zugentlastung zu bilden, indem er etwa 2 mm vor dem Ende der Außen-Isolierung fest angezogen und die überschüssige Länge abgeschnitten wird. Mithilfe eines Schlitz-Schraubendrehers oder eines ähnlich geeigneten Werkzeugs sind nun die einzelnen Klemmanschlüsse der Klemme KL 1 zu öffnen, die verzinnten Litzen einzuführen und anschließend die Klemmanschlüsse wieder zu schließen. Hierbei ist auf die Zuordnung der Aderfarben zu den Anschlüssen zu achten. Die rote Ader gehört in den Anschluss +UB, die grüne Ader in den Anschluss A (analoger Messwert) und die schwarze Ader in den Anschluss GND.

#### Inbetriebnahme

Zum Befestigen der Basiseinheit an der Wand sind zwei Löcher zu bohren, die benötigten Schrauben und Dübel sind im Lieferumfang enthalten.

Der Sensor kann einfach mit dem Saugnapf an der Fensterscheibe befestigt werden. Hierbei ist in Abhängigkeit des Betriebsmodus zu entscheiden, in welcher Höhe der Sensor an der Scheibe befestigt wird.

Nach dem Einlegen der Batterien kann die Inbetriebnahme der FS20 BS erfolgen. Dazu sind die im Abschnitt "Bedienung" beschriebenen Konfigurationsschritte durchzuführen. Abschließend ist der Batteriefachdeckel einzusetzen und zu-**FLV** zuschieben.

## **Gebäudediagnose mit Wärmebildkamera**

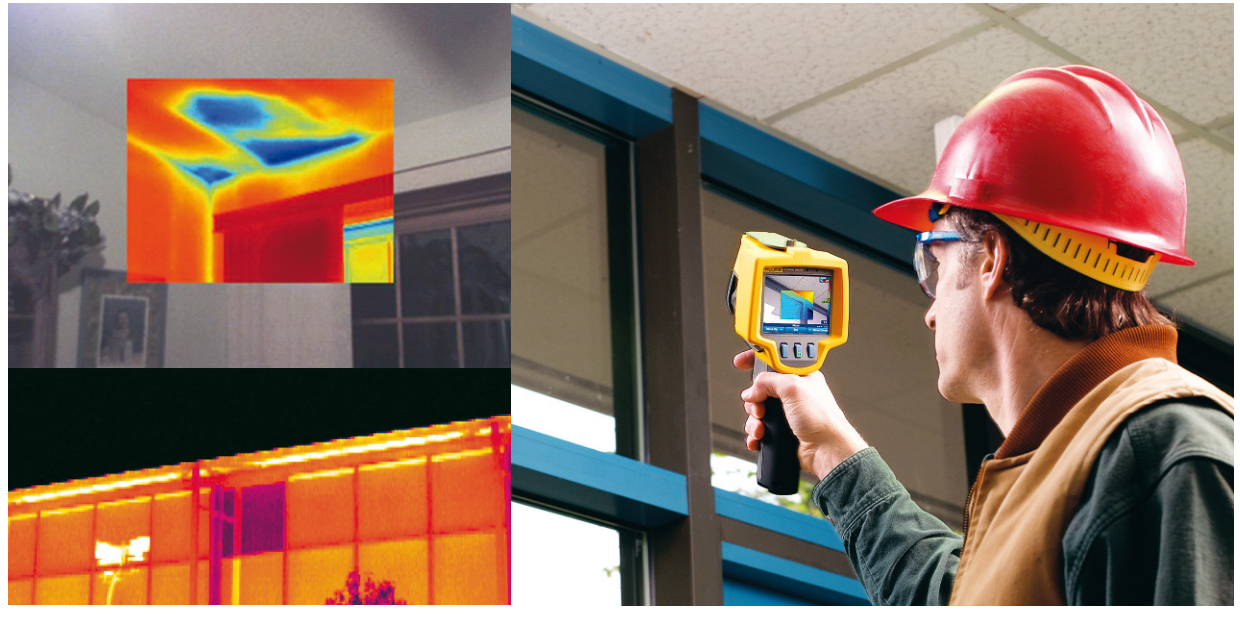

### **Gesundes Klima, wirtschaftliches Gebäude**

Wärmebildkameras gehören schon lange zum Handwerkszeug von Gebäudetechnikern – sie ermöglichen die blitzschnelle Diagnose über die Qualität von Wärmedämmungen, analysieren Kältebrücken und entlarven Baufehler. Gerade für Letztere, aber auch für die Analyse zur laufenden Instandhaltung, ist dieses Instrument zunehmend auch für den Privatanwender und Hausverwalter interessant. Wir stellen die Technik der Wärmebildkamera sowie einige Kameramodelle vor und betrachten die praktischen Ergebnisse der Analyse.

#### Thermografie – der Schlüssel zur Analyse von Bauwerken und technischen Anlagen

Angesichts rasant steigender Energiepreise, zunehmender Fehler bei der Bauausführung und der Notwendigkeit thermischer Verbesserungen von Gebäuden ist eine Analyse bzw. Diagnose durch geeignete technische Mittel zwingend notwendig, denn viele Baufehler und Mängel sind weder

mit dem bloßen Auge noch durch "Handauflegen" zu lokalisieren.

Die Infrarot-Thermografie ist ein sehr taugliches Werkzeug zur Diagnose von anormalen Zuständen an Gebäuden, sowohl beim Bau als auch in der Instandhaltung. Durch sehr fein auflösende Infrarot-Messsysteme sind hier selbst kleinste Temperaturunterschiede an Bauteilen, Gebäuden, Maschinen, elektrischen Anlagen, Heiz-, Kühl- und Rohrsystemen

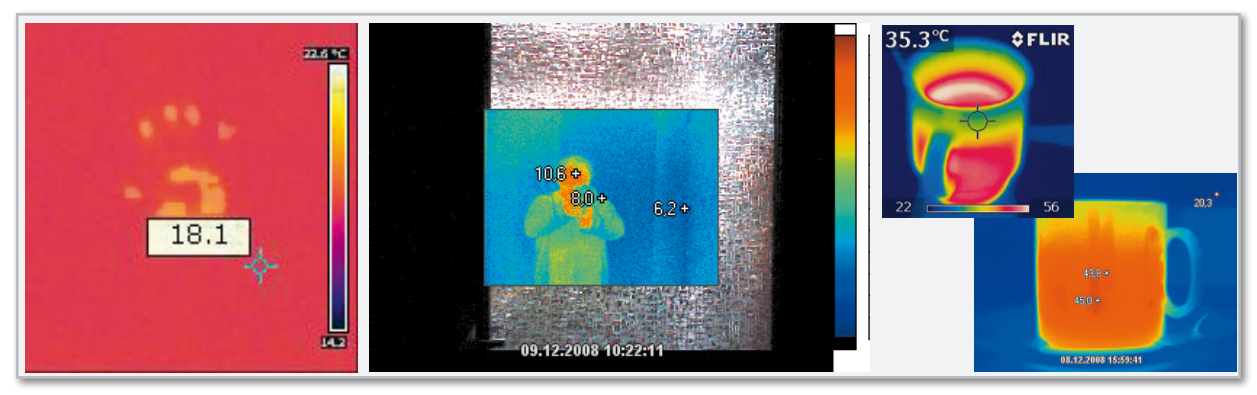

**Bild 1:** Die IR-Thermografie kann Wärmestrahlungen sehr fein differenzieren. Hier links das verbliebene thermische Abbild einer kurz zuvor auf einem Tisch aufgelegten Hand (FLIR i5) und in der Mitte das "Thermo-Spiegelbild" einer Person in einer Riffelglastür (Abstand ca. 2,5 m, FLUKE Ti25). Rechts ist beispielhaft gezeigt, wie die Wärmebildkamera auch Füllstände und Wärmeverteilungen innerhalb von Gefäßen und Behältern erfassen kann.

messbar und übersichtlich in Echtzeit darstellbar. Abbildung 1 zeigt an drei Beispielen abseits der technischen Nutzung, wie empfindlich die IR-Thermografie ist.

Je nach Spezifikation und Ausstattung nimmt die Elektronik der Wärmebildkamera z. B. bereits direkt Taupunkt- oder Wärmedämmungsberechnungen vor und alarmiert bei Anomalien. Diese Aufgabe und noch weitere lösen auch die meist mitgelieferten PC-Analyseprogramme.

Nur mit dieser Technik lassen sich zahlreiche Parameter klar erkennen, als da wären: Gebäudedichtheit, Qualität der Isolation, Einbauqualität von Bauteilen, Wirkung und Funktion von Lüftungen, Heizungen, Klimaanlagen, im Betrieb auftretende bzw. sich anbahnende Gebäude- oder Anlagenschäden wie z. B. Undichtheiten, Durchfeuchtungen, Risse, Isolierschäden usw. Abbildung 2 gibt einen Überblick dazu. Hier sind auch weitere Prüfungen aufgeführt, die dem Gebäudetechniker helfen, Schäden zu erkennen und ihnen vorzubeugen.

Auch in der Technik ergeben sich unendliche Anwendungsmöglichkeiten, etwa bei der Analyse von elektrischen Anlagen. Hier lassen sich z. B. überlastete Bauteile sofort und ungefährlich berührungslos analysieren. Das gilt auch für den Einsatz in der Elektronik. Dort kann bei Entwicklung, Service und im Betrieb genau analysiert werden, wo es Schwachstellen gibt, die sich durch Überhitzung von Bauteilen, Leiterbah-

nen, Verdrahtungen, Anschlüssen usw. äußern können. Schließlich ist die Infrarot-Thermografie ein wertvolles Hilfsmittel bei der Errichtung, dem Betrieb und der Instandhaltung von technischen Anlagen, um mangelhafte Konstruktionen und Montagen ebenso zu erkennen wie Verschleißerscheinungen, Störungen und sich anbahnende Ausfälle.

Ursprünglich entstammt die Technik der Wärmebildkamera militärischen Nutzungen. Da die Kamera auch auf größere Entfernung in der Lage ist, Wärmequellen zu identifizieren, eignet sich die Technik sehr gut zum Aufspüren eben dieser am Tage und erst recht in der Nacht. Auch Polizei und Hilfsdienste bedienen sich dieser Technik, etwa bei der Suche nach Personen.

#### Wie funktioniert's?

Jede Oberfläche, deren Temperatur oberhalb des absoluten Nullpunkts (-273 °C) liegt, gibt eine Wärmestrahlung ab. Diese liegt im Infrarot-Bereich und ist daher nicht sichtbar wie z. B. Tageslicht, dessen Wellenlänge (wenigstens zum Teil) im für uns sichtbaren Bereich liegt. Der in der Thermografie genutzte Bereich liegt bei 3 bis 14 µm, hier ist die Wärmestrahlung am intensivsten. Schon das bekannte Infrarot-Ther-

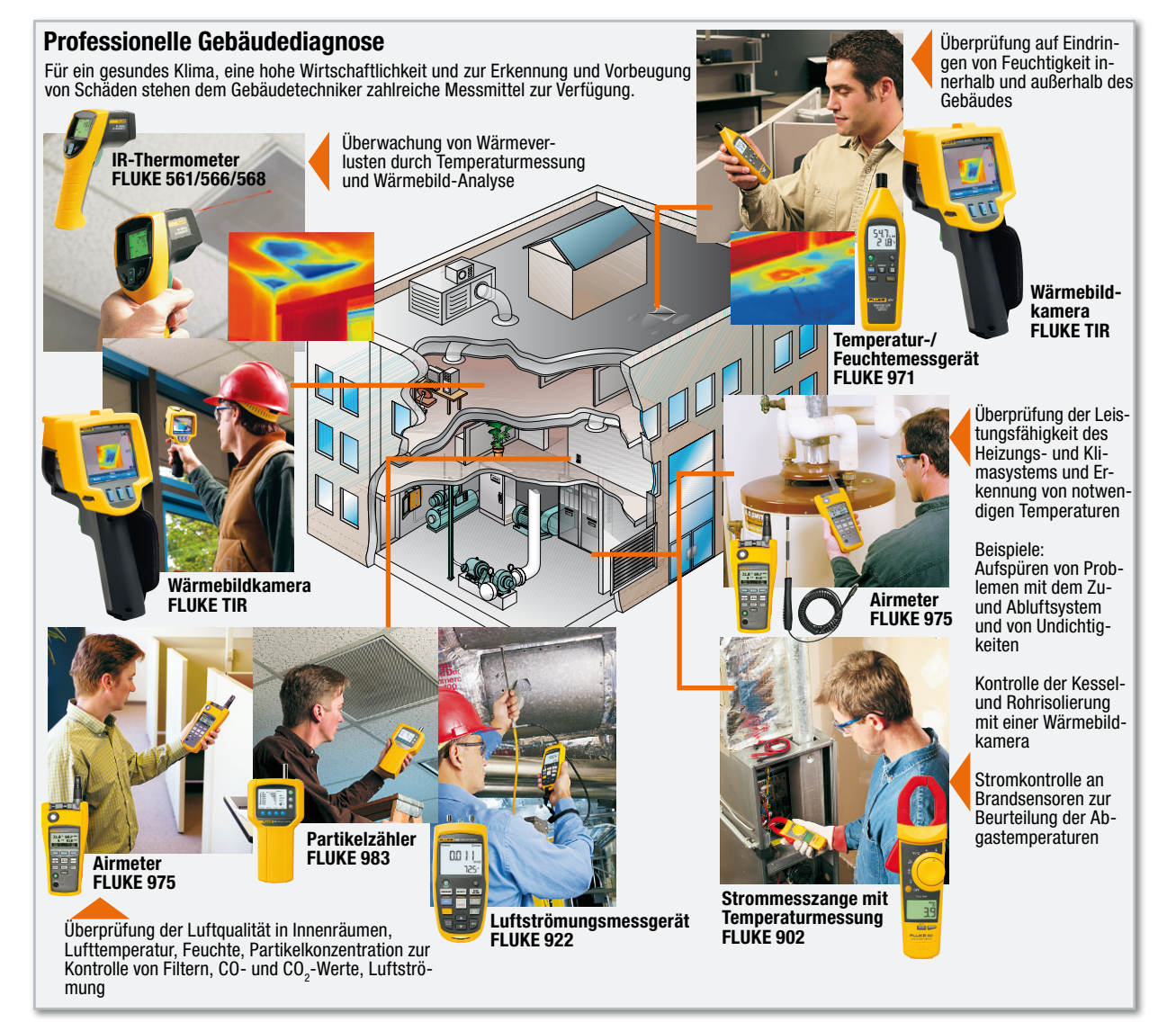

**Bild 2:** Dem Gebäudetechniker steht eine Vielzahl von Messmitteln für die professionelle Gebäudediagnose zur Verfügung. (Bilder: FLUKE)

**HAUSTECHNIK 13**

**Bild 3:** Mit allen Raffinessen ausgestattet: links die FLUKE Ti25 mit integrierter Digitalkamera, rechts die FLIR i50, die zusätzlich zur Digitalkamera u. a. auch über eine Objektbeleuchtung verfügt

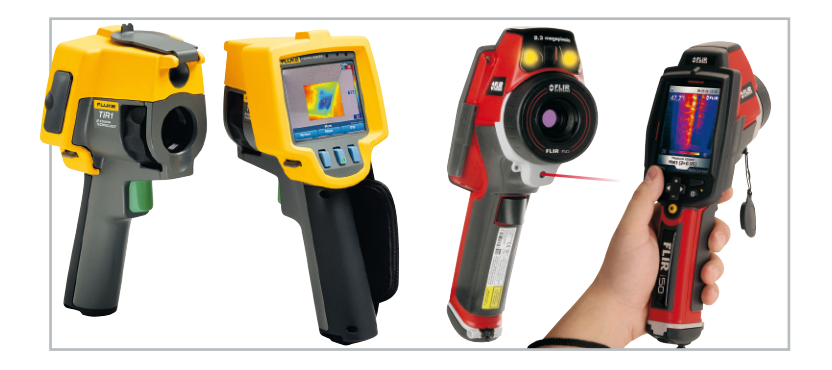

mometer nutzt diese Wärmestrahlung für die berührungslose Erfassung der Temperatur an einem bestimmten Messpunkt. Die Wärmebildkamera hingegen erfasst statt eines einzelnen Punktes einen kompletten Bereich und ist entsprechend komplexer aufgebaut. Auch sie besitzt den Vorteil, aus größerer Entfernung berührungslos Temperaturen messen zu können. Eine Wärmebildkamera arbeitet prinzipiell wie eine digitale Kamera, wie wir es vom Fotografieren her gewohnt sind. "Bildaufnehmer" sind hier allerdings komplexe Infrarot-Detektoren, die die empfangene Wärmestrahlung in elektrische Signale umwandeln. Im Elektronikteil der Kamera werden diese Signale zunächst zu einem Graustufenbild zusammengesetzt, das zur besseren optischen Unterscheidbarkeit der Temperaturverteilung im detektierten Bild mit einer Falschfarbenskala eingefärbt und schließlich auf einem kleinen Bildschirm wiedergegeben wird.

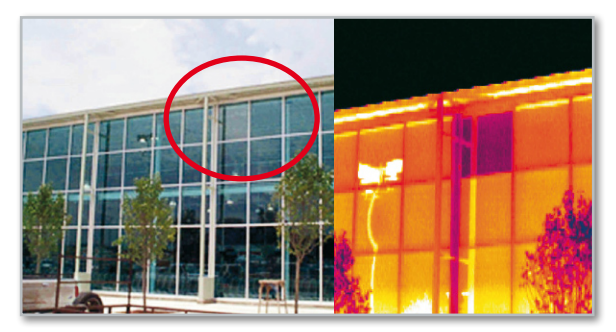

**Bild 4:** Baumangel schnell entdeckt: Die Thermografieinspektion deckt falsch eingebaute Fenster auf. Die Beschichtung ist innen statt außen am Fenster angebracht. (Bilder: FLIR)

Je nach Ausstattung und Aufgabenbereich wird hierbei ein unterschiedlicher technischer Aufwand betrieben. So gibt es automatisch fokussierende Objektive ebenso wie manuell einstellbare. Es gibt Kameras mit zusätzlicher optischer Kamera (Abbildung 3), bei denen das Thermografiebild als Bildausschnitt in das Kamerabild eingeblendet wird. Hier ist eine örtliche Zuordnung besonders gut möglich, da die optische Kamera eine weit höhere Auflösung hat, als es durch

den Infrarot-Detektor realisierbar ist. Dessen Auflösung liegt bei hochwertigen Modellen derzeit bei max. 640 x 480 Bildpunkten, üblich sind aber weit geringere Auflösungen, z. B. 140 x 140 Pixel.

Diese Kameras verfügen für dunkle Aufnahmeorte mitunter sogar über eine eigene Objektbeleuchtung. Diese beeinflusst das Thermografiebild nicht, da der Infrarot-Sensor weder für künstliches noch natürliches Licht (das ja auch eine Wärmestrahlung ist, aber weitgehend im für uns sichtbaren Bereich) empfänglich ist.

Je nach Kameratyp sind Temperatur-Unterschiede bis 0,1 K detektierbar. Dabei ist die Empfindlichkeit umso höher, desto niedriger die Umgebungstemperatur für den Infrarot-Detektor ist. So werden für sehr hochwertige und hochempfindliche Systeme mit hoher Bildqualität sogenannte gekühlte Detektoren eingesetzt, das sind speziell gekapselte Detektoren, die mit einer kleinen Kältemaschine z. B. mit flüssigem Stickstoff (–195,8 °C) gekühlt werden. Dass derartiger Aufwand auf stationäre Systeme beschränkt ist, liegt auf der Hand.

Bei tragbaren (und weit preiswerteren) Systemen greift man daher auf sogenannte ungekühlte Detektoren zurück, die lediglich über einen Thermostaten auf einer konstanten Temperatur gehalten werden. Als Kühlelemente dienen hier die bekannten Peltier-Elemente.

Während die gekühlten Systeme mit fotoelektrischen Halbleiter-Arrays arbeiten, kommen bei den ungekühlten Systemen Detektor-Arrays zur Anwendung, die entweder auf eine Temperaturänderung (pyroelektrisch) hin oder ständig, verglichen mit der Umgebungstemperatur, die einfallende Temperaturstrahlung erfassen und in adäquate Ausgangsspannungen umwandeln (Mikrobolometer).

Die Anzeige des Thermografiebildes kann meist unter wählbaren Parametern erfolgen. So sind Graustufenbilder ebenso möglich wie verschiedene Farbskalen, die der jeweiligen Messaufgabe angepasst sind.

Die Speicherung der Bilder inklusive Parametern und Messergebnissen erfolgt heute entweder intern auf per USB aus-

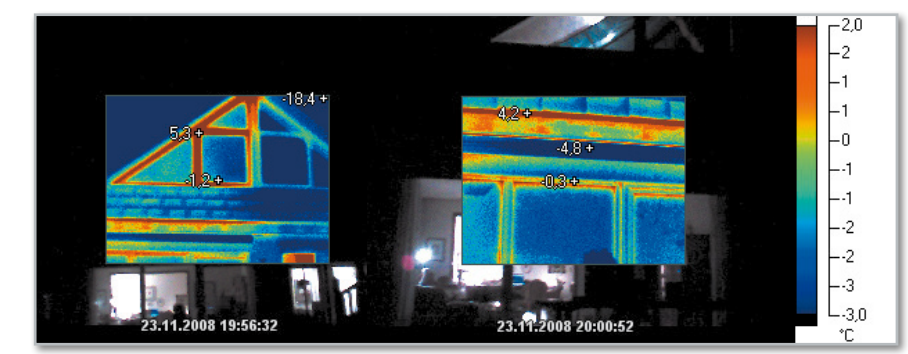

**Bild 5:** Typische Baufehler – falsche Fensteranschlüsse und fehlende Dämmung im Mauerwerks-Anschlussbereich. Die Folge: hohe Wärmeverluste. (Kamera: FLUKE Ti25)

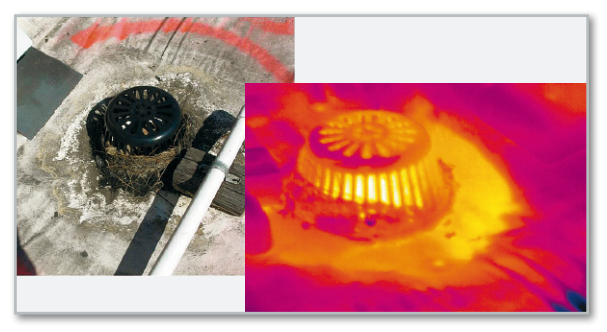

**Bild 6:** Dachschaden – erst das Thermografiebild entlarvt den konkreten Schaden am Dach. Hier ein Wasserleck im Ablaufbereich eines Flachdachs. (Bilder: FLIR)

lesbaren Flash-Speichern oder digitalen Speicherkarten, wie z. B. SD-Karten.

Zur Kamera gehört eine sogenannte Report-Software, die die Auswertung, Archivierung und Berichtserstellung auf dem PC möglich macht. So kann man direkt einen normgerechten Untersuchungsbericht inklusive zugehöriger Bilder verfassen, ausdrucken oder versenden.

Der Vollständigkeit halber sei am Schluss des Technik-Kapitels noch erwähnt, dass es darüber hinaus auch aktive Thermografiesysteme gibt, die die Messobjekte durch Infrarotbestrahlung "erwärmen" und deren Reaktion darauf erfassen. Derartige Systeme findet man vor allem in der Materialprüfung.

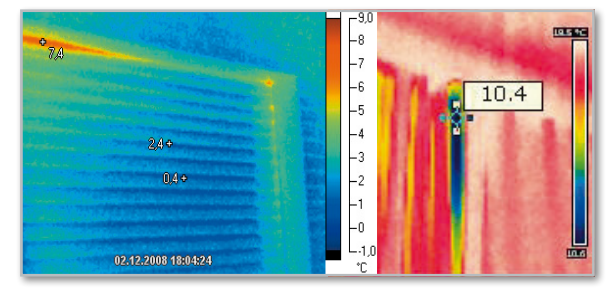

**Bild 7:** Undichtigkeiten im Bereich Rollladenkasten, links ist die Kastendämmung undicht, rechts das Kälte-Einfallstor Nummer eins im Inneren, die Gurtführung. (Kamera links: FLUKE Ti25, rechts: FLIR i5)

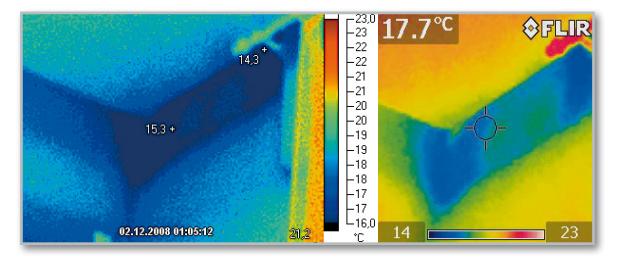

**Bild 8:** Hier droht demnächst Schimmel – hinter der Tapete durchfeuchtetes Mauerwerk. (Kamera links: FLUKE Ti25, rechts: FLIR i5)

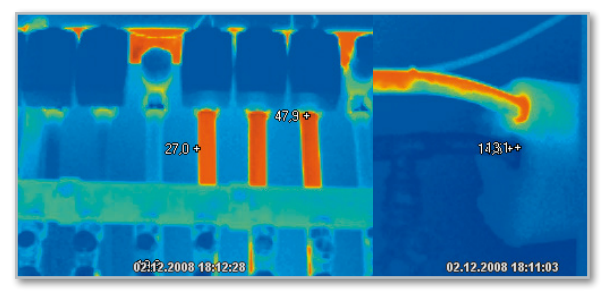

**Bild 9:** Die Wärmebildkamera ist das ideale Mittel zur Untersuchung und Kontrolle der Heizungsanlage, hier ein Heizungsverteiler mit geöffneten und geschlossenen Heizkreisen und Heizungsrohr mit und ohne Isolierung. (Kamera: FLUKE Ti25)

#### Anwendungen

Wie aus der Funktionsbeschreibung ersichtlich, ergibt sich durch die verschiedenen Thermografie-Technologien auch ein breites Anwendungsfeld für diese Technik.

#### Gebäudeuntersuchungen

Die wohl klassische Anwendung ist die im Baubereich. Schon bei der Überwachung der Bauausführung können Mängel frühzeitig erkannt und bereits während der Gewährleistungszeit abgestellt werden. Falsche Bauteile und Ma-

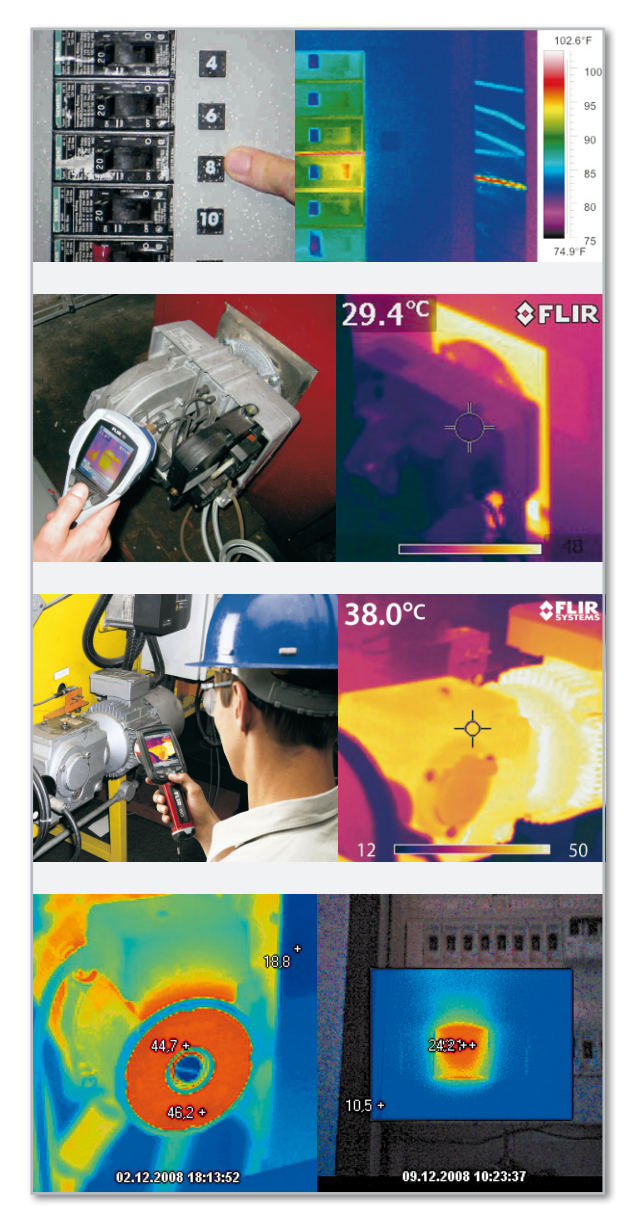

**Bild 10:** Top geeignet für Fehlersuche und Kontrolle in technischen Anlagen – die oberen drei Beispiele zeigen die FLIR i50 in Aktion, unten FLUKE Ti25.

terialien, mangelhaft ausgeführte Arbeiten, Konstruktionsfehler sind so sehr schnell zu entdecken, wie das Beispiel in Abbildung 4 zeigt.

Im Neubaubereich kann so auch sehr einfach untersucht werden, ob die Bestimmungen im Niedrigenergiehausbau bzw. nach Energiesparverordnung eingehalten werden. So sind Wärmedämmwerte ebenso kontrollierbar wie Luft-Undichtigkeiten, Wärmeverluste (Abbildung 5) und Feuchtigkeit. Der

**HAUSTECHNIK 15**

Einsatz einer Wärmebildkamera ist eigentlich Pflicht für jeden Bauherrn bei der Bauabnahme!

Auch in der Planung von Sanierungen leistet die Wärmebildkamera gute Dienste. Durch die unterschiedlichen Wärmeleiteigenschaften der einzelnen verbauten Materialien kann man z. B. Fachwerk unter Putz, Stahlanker in Stahlbetonbauten, Rohrleitungsverläufe ebenso orten wie Wärmelecks oder eingedrungenes Wasser bzw. Lecks. Auch defekte Dächer, z. B. Flachdächer mit Durchfeuchtungen (Abbildung 6), sind so detailliert und zerstörungsfrei analysierbar, das gilt auch für Straßen und Wege. So kann z. B. der Sanierungsbedarf für die Erneuerung von Fenstern mitsamt ihren Rahmen und Gebäudeanschlüssen oder Rollläden inkl. Wärmedämmung der Wickelkästen (Abbildung 7) anhand der im Wärmebild deutlich sichtbaren Wärmeverluste exakt ermittelt werden.

Einen ganz wesentlichen Einsatz kann die Wärmebildkamera auch in der laufenden Unterhaltung von Gebäuden und ihren technischen Anlagen leisten. Das betrifft den vorbeugenden Brandschutz ebenso wie das Auffinden von Bauwerksteilen mit drohendem Schimmelbefall, von Kältebrücken, Schallbrücken

und Luftundichtigkeiten, Eindringen von Wasser (Feuchteschäden, Abbildung 8), Kontrolle der Heizungs- und Klimaanlagen (Abbildung 9), optisch von außen nicht sichtbare Rissbildungen in Mauerwerk, Schornsteinen, Kaminen usw.

Da auch kleine Wärmedämm-Maßnahmen oft große Effekte bringen, lohnt sich die regelmäßige Untersuchung von Fenstern und Fensterrahmen, Türen und Türfugen, um durch geeignete Abdichtmaßnahmen Abhilfe schaffen zu können. Durch das "Setzen" von Bauwerken über die Jahre entstehen z. B. immer wieder Undichtigkeiten.

#### Technische Anlagen

Die Temperaturverteilung in technischen Anlagen und Geräten ist nicht nur oft funktionell entscheidend, sie kann auch wertvolle Hinweise über bevorstehende Störungen und Ausfälle geben. Mit der Wärmebildkamera sind überhitzte Bauteile wie etwa Kontakte, Transformatoren, Motoren, elektronische Bauteile exakt ortbar und deren aktuelle Temperaturen einfach mit den Normwerten vergleichbar. Ebenso verhält es sich mit der Funktion von Rohrleitungen, Pumpen, Behältern,

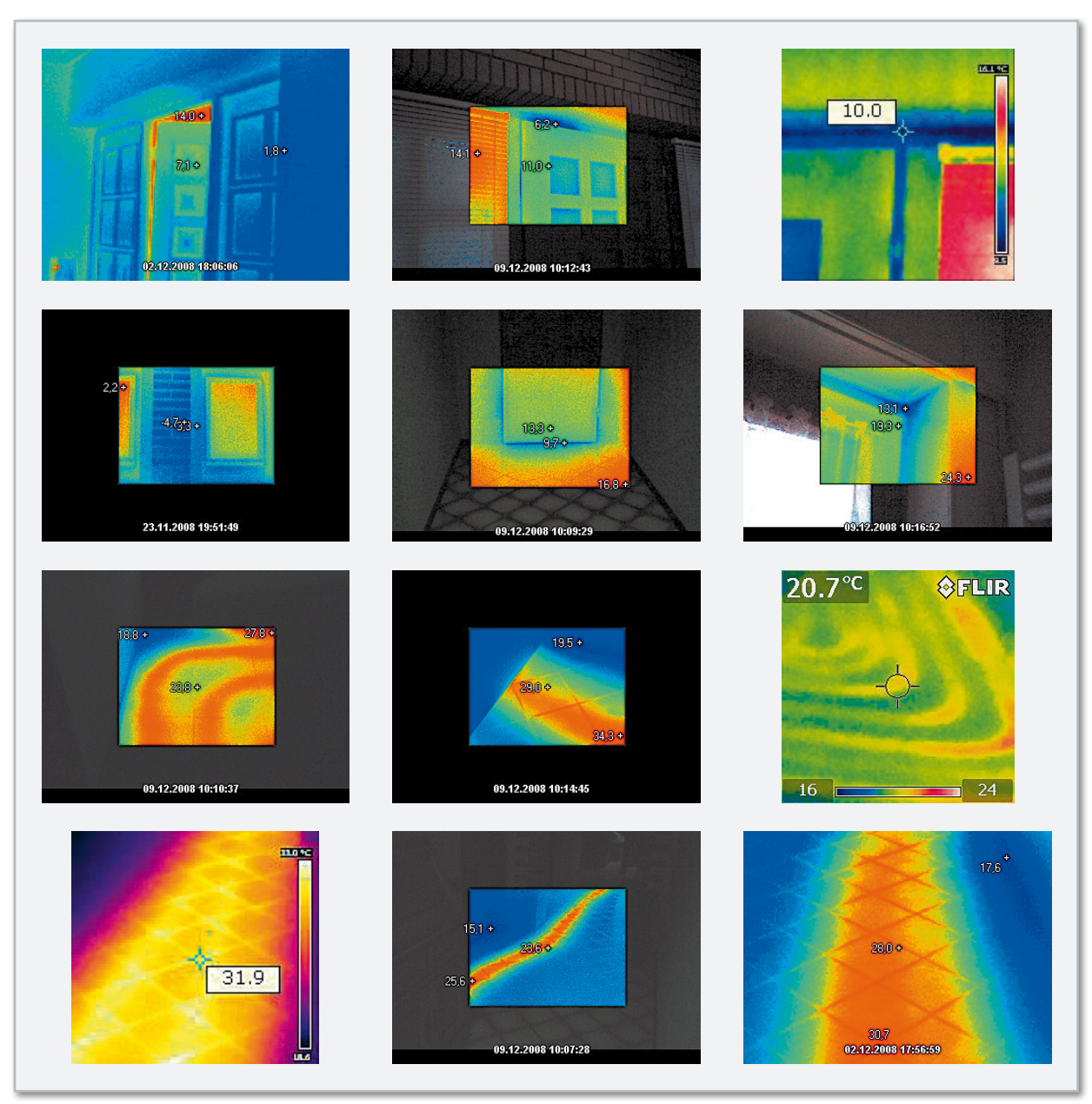

**Bild 11:** Die Aufnahmen zeigen Beispiele für gute Wärmedämmung, zu sanierende Schadstellen am Bau und im unteren Teil verschiedene Verläufe von Fußbodenheizungen.

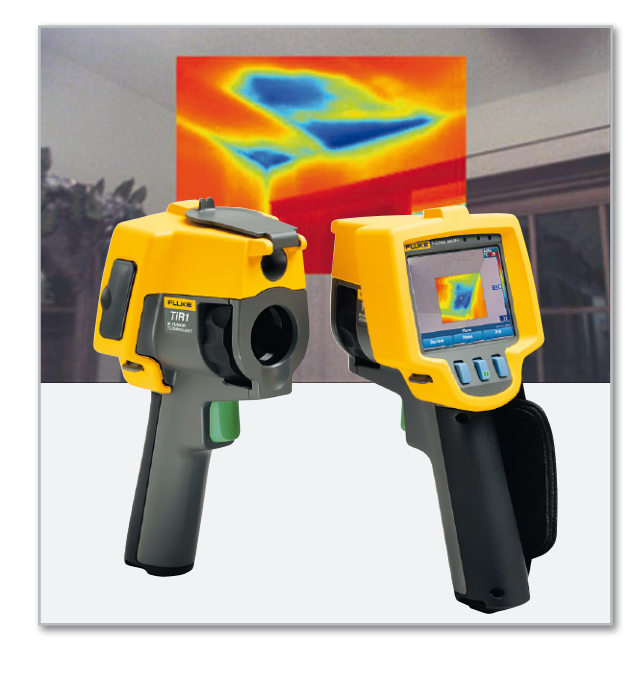

Abgasanlagen, Öfen, Kühlanlagen u. v. a. Abbildung 10 zeigt einige typische Beispiele dazu.

Auch Störungen durch mechanische Überhitzungen wie heißgelaufene Bauteile sind so einfach und risikolos erkennbar. Insgesamt leisten Wärmebildkameras hier wertvolle Hilfe bei Inspektionen, Prüfungen, Instandsetzungen. Die Liste der Anwendungen könnte beliebig fortgesetzt werden.

Eine besondere Anwendung macht den Ursprung der Wärmebildkamera, nämlich die Nutzung bei Militär und Polizei, besonders gut sichtbar: BMW setzt eine solche Kamera als Nachtsichtkamera im Pkw-Cockpit ein. Sie erfasst weit voraus die Wärmestrahlung von Menschen und Tieren und bildet diese auf einem Monitor im Cockpit als recht kontrastreiches Graustufenbild ab. So kann man auch bei schlechter Sicht Menschen und Tiere rechtzeitig erkennen.

#### Entwicklung/Produktion/Service

Schon in der Entwicklung von technischen Produkten, Bauteilen, Materialien usw. ist eine begleitende thermografische Untersuchung wichtig, um später thermische Probleme zu vermeiden, etwa unzulässige Belastungen und Abstrahlungen

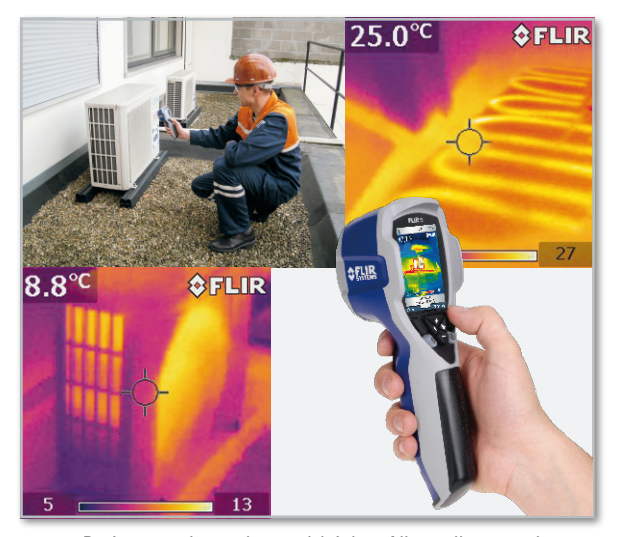

**Bild 13:** Preiswerte, kompakte und leichte Allroundkamera, besonders einfach bedienbar – FLIR i5. (Bilder: FLIR)

**Bild 12:** Hochwertige Allroundkamera für Bau und technische Anlagen – die FLUKE Ti25 mit Echtbilddarstellung und Bild-im-Bild-System. (Bilder: FLUKE)

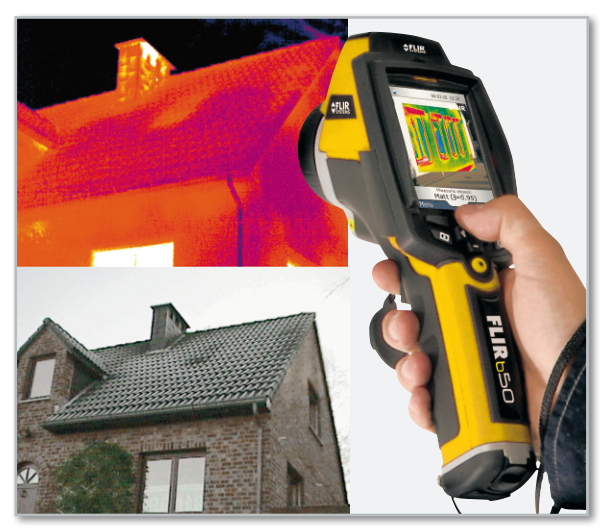

**Bild 14:** Spezialisiert auf alle Aufgaben am Bau – hochwertige Wärmebildkamera FLIR b50 mit Echtbilddarstellung, Bild-im-Bild-System und integrierter Beleuchtung. (Bilder: FLIR)

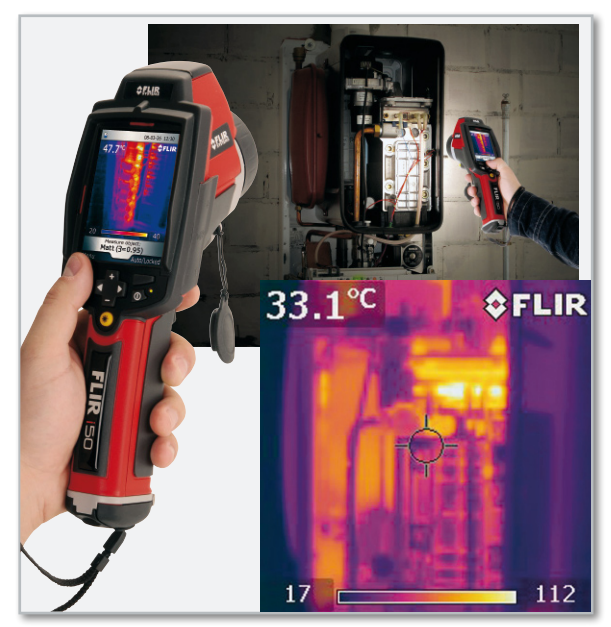

**Bild 15:** Der Spezialist für technische Anlagen, die FLIR i50. Ausstattung wie b50. (Bilder: FLIR)

auf andere Bauteile, ungünstige Temperaturverteilungen in Geräten, ungünstige Wärmeleitungen usw.

Auch im Testlabor und im Service darf solch ein Messgerät nicht fehlen – so sind Hotspots ebenso überprüfbar wie sich anbahnende Gefahren wegen Überhitzung, Unterdimensionierung, Wärmestau usw.

In der Produktion dient die Thermografie zur Überwachung laufender Prozesse und von Maschinen und Anlagen.

#### Thermografie privat?

Sieht man in die Preislisten der Hersteller, so sind brauchbare Gerät erst in der Preisklasse ab 2500 Euro zu finden –

**Bild 16:** Zu jeder Kamera gehört eine Auswertesoftware, die nicht nur eine detaillierte Analyse der Bilder, sondern auch das Verfassen eines Berichts erlaubt. Hier die QuickReport-Software von FLIR.

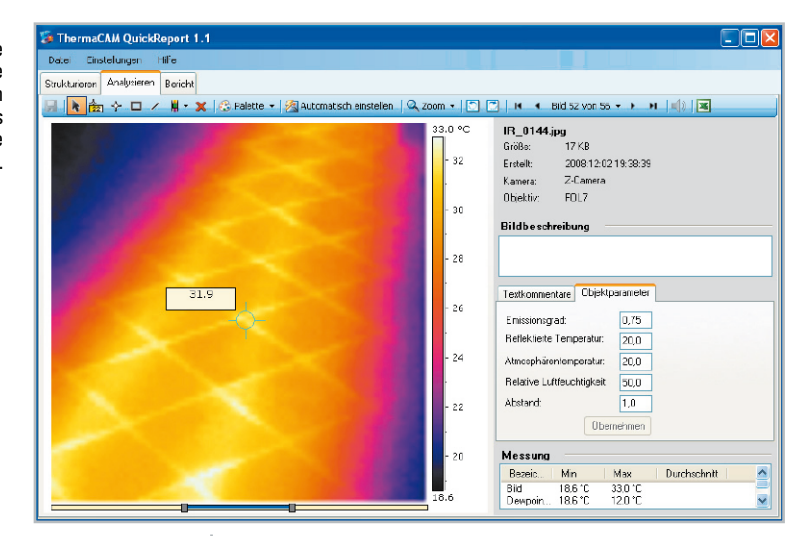

für die eingesetzte Technologie nicht zu viel, aber eben noch recht teuer. Hochleistungsgeräte überschreiten schnell die 10.000-Euro-Grenze, gekühlte Kameras kosten einige zehntausend Euro.

Dennoch ist der Einsatz sowohl im privaten Bereich als auch z. B. in einer Hausverwaltung oder Gemeinde sinnvoll und sein Geld wert, wie man an den aufgeführten Beispielen sicher gut nachvollziehen kann. Baut man z. B. neu, gehört eine Wärmebildkamera, auch wenn es nur eine "einfache" ist, einfach zur Bauabnahme, um sofort nicht sichtbare Mängel oder solche "unerklärbarer" Herkunft orten und belegen zu können. Gutachter, Architekten und Bauingenieure sind oft im Besitz dieser Kameras und setzen sie täglich ein. Sie besitzen auch die nötige Erfahrung, um die Aufnahmen fachlich exakt bewerten zu können.

Es ist aber durchaus nützlich, bei Neubau oder bevorstehender bzw. laufender Sanierung selbst zur Wärmebildkamera zu greifen und eine eigene detaillierte Analyse zu bestimmten Maßnahmen durchzuführen. Faktisch alle Hersteller der Kameras liefern genügend begleitende Informationen mit, oft sogar in kompletten Lehrgängen per DVD oder Internet, um Interessierten die fachliche Beurteilung und den Umgang mit diesen Geräten leicht zu machen.

Man muss die trotzdem recht teure Kamera ja nicht unbedingt kaufen, sowohl einige Hersteller selbst als auch die Händler bieten Leasing- und Leihservices. So kann man sich für relativ wenig Geld eine Kamera leihen und in Ruhe sein Haus bzw. die Baustelle untersuchen, die Ergebnisse auf dem eigenen PC dokumentieren und archivieren. Solche Bilder sind ein starkes Argument gegen pfuschende, unfähige und unwillige Bauausführende, die gern ihre Kunden als echte fachliche Laien behandeln und sie auf mitunter immensen Schäden sitzen lassen. Falsche Dämmungen, falsch eingebaute Türen und Fenster, falsche Materialien, falsch ausgebildete Mauer- und Dachanschlüsse, Wasser im Bau und eine Vielzahl anderer einschlägiger Mängel sind hier perfekt nachweisbar.

Ebenso kann man in Ruhe im bestehenden Bau untersuchen, ob Fenster, Rollladenkästen, Türdichtungen, Dach usw. noch dicht sind oder zu viel Wärme herauslassen. Der Verlauf von Fußbodenheizungen ist genauso sichtbar zu machen wie Störungen in der Heizungsanlage. Abbildung 11 zeigt eine Zusammenstellung von Aufnahmen hierzu.

#### Einfach zu handhaben

Wir haben einige aktuelle tragbare Kameras der Firmen FLUKE und FLIR einem kurzen Test unterzogen, vor allem, um uns zu überzeugen, ob die Geräte heute wirklich ohne große Vorkenntnisse bedient werden können.

Gegenüber früheren Generationen bieten die Kameras höhere Auflösungen und vor allem eine bessere Ausstattung und einfachere Bedienung. Die Geräte sind selbstkalibrierend und sehr einfach über wenige Tasten und Bildschirmmenüs zu bedienen, die Menüs sind ohne jeden Schnickschnack, wir benötigten kaum einen Blick in die Manuals.

Besonders praktisch ist die laufende Anzeige des wärmsten und kältesten Punkts im Bild, einige Modelle bieten sogar Taupunkt- und Wärmedämmungsalarm durch direkte Temperaturvergleiche im Bild. Auch die Auswahl der Anzeigefarbskala entsprechend dem zu untersuchenden Objekt ist ungemein praktisch.

Alle Modelle speichern die Daten auf handelsübliche Speicherkarten, die von jedem Kartenleser am PC leicht auszulesen sind. Einige Kameras verfügen darüber hinaus über USB-Ports zum direkten Auslesen.

Fortschrittliche Lithium-Akkus sorgen für lange Betriebszeiten, sie sind in den Geräten einfach nachladbar.

Die Abbildungen 12 bis 15 zeigen einige Geräte und ihre Anwendungsbereiche.

Zu allen Geräten gehört eine Dokumentationssoftware, die die nachträgliche Auswertung und Dokumentierung einfach macht (Abbildung 16). Dabei sind z. B. alle Bereiche der abgespeicherten Bilder genau auf ihre Temperaturen untersuchbar, man kann sehr einfach Berichte mit allen Randbedingungen erfassen usw.

Insgesamt muss man selbst als privater Anwender oder Gelegenheits-Benutzer keine Angst vor diesen hochkomplexen Kameras haben, sie sind kinderleicht einsetzbar. ELV

#### **Weitere Informationen unter:**

www.fluke.de www.flir.com/de **Mietservice bei ELV:**  www.waermebildkamera.elv.de

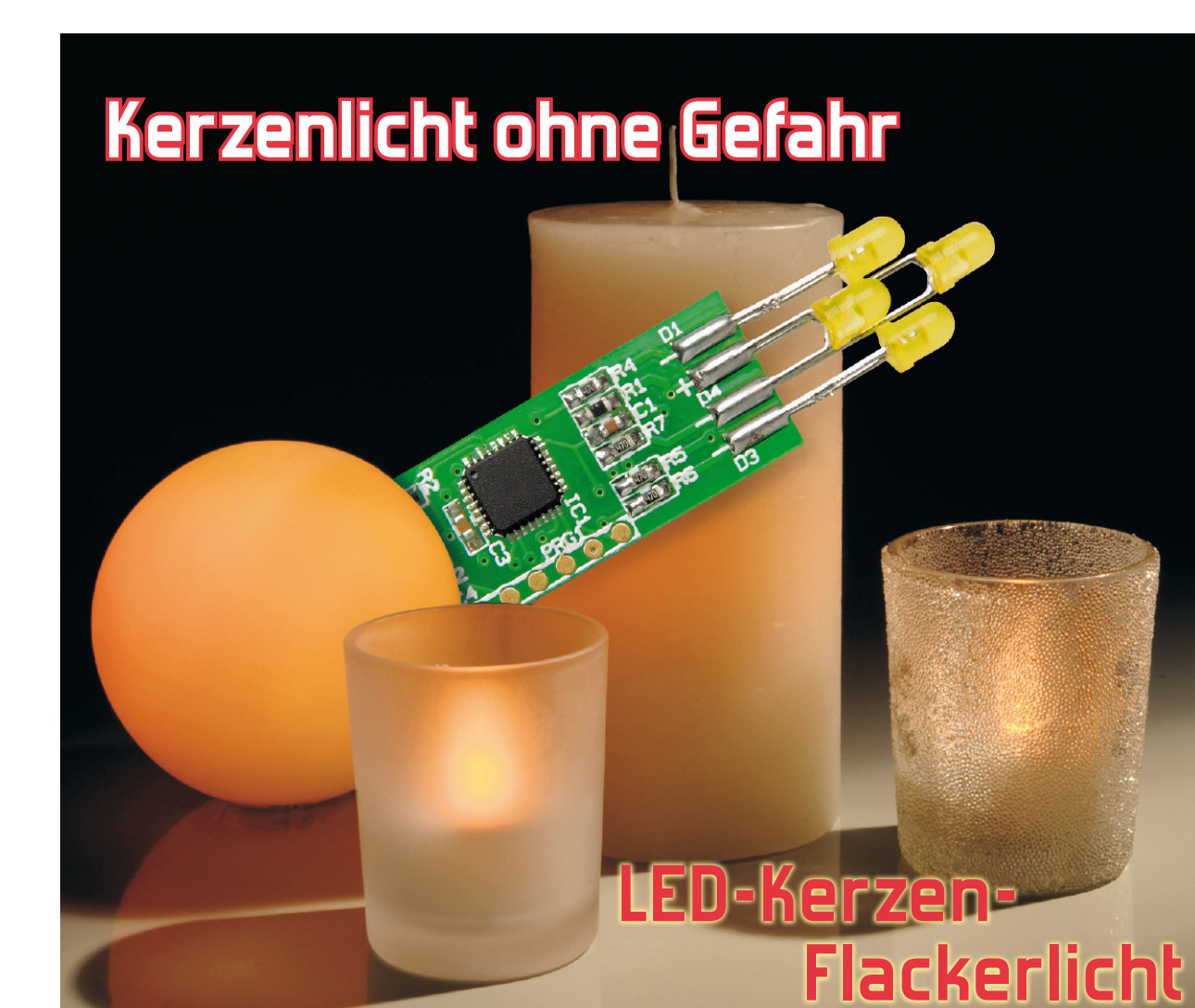

Die Kerze ohne Brandgefahr – unsere kleine Schaltung simuliert das Flackerlicht einer brennenden Kerze. Vier LEDs werden von einem kleinen Mikrocontroller mit unterschiedlichen Sequenzen angesteuert, so dass sich eine relativ naturgetreue Nachbildung des Flackereffekts einer Flamme ergibt. Das Ein- und Ausschalten erfolgt wahlweise durch einen Taster bzw. einen Erschütterungssensor.

#### Geschüttelt …

Wie, noch ein LED-Flackerlicht? So etwas gibt es doch schon im Baumarkt auf dem Wühltisch! Das stimmt, aber mit einem echten Kerzen-Flackereffekt haben viele dieser elektronischen Kerzen nichts zu tun, schon, weil man mit der in

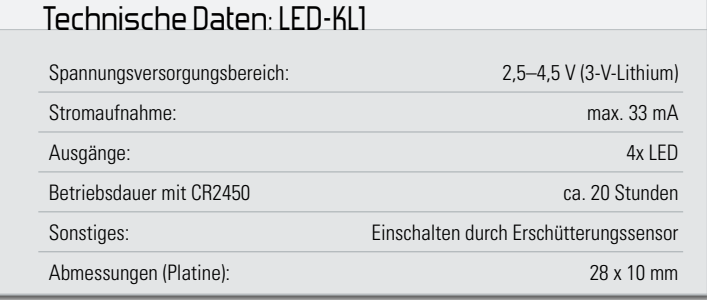

diesen Fällen verbauten einzelnen LED kaum einen wirklich realistischen Effekt erhält.

Wir haben bei unserer übersichtlichen Schaltung einen kleinen Mikroprozessor eingesetzt, der mit vier unterschiedlichen Schalt- und Dimmsequenzen nach dem Zufallsprinzip vier in verschiedenen räumlichen Ebenen angeordnete LEDs ansteuert. Damit ergibt sich, zumal hinter einem halbdurchsichtigen Diffusor, ein recht naturgetreues Flackerlicht. Durch den Einsatz spezieller gelber LEDs werden dabei auch die Farbnuancen eines Kerzenlichts gut getroffen.

Ein besonderer Gag der Schaltung ist ein kleiner Erschütterungssensor, mit dem sich die Schaltung durch "Schütteln" ein- bzw. ausschalten lässt. Das sichert so manchen Aha-Effekt bei Ihren Gästen!

Beim Einsatz der sehr kompakt gehaltenen Schaltung sind der Fantasie des Anwenders kaum Grenzen gesetzt. Sie kann sowohl mit der mitgelieferten, kurzschlussfesten

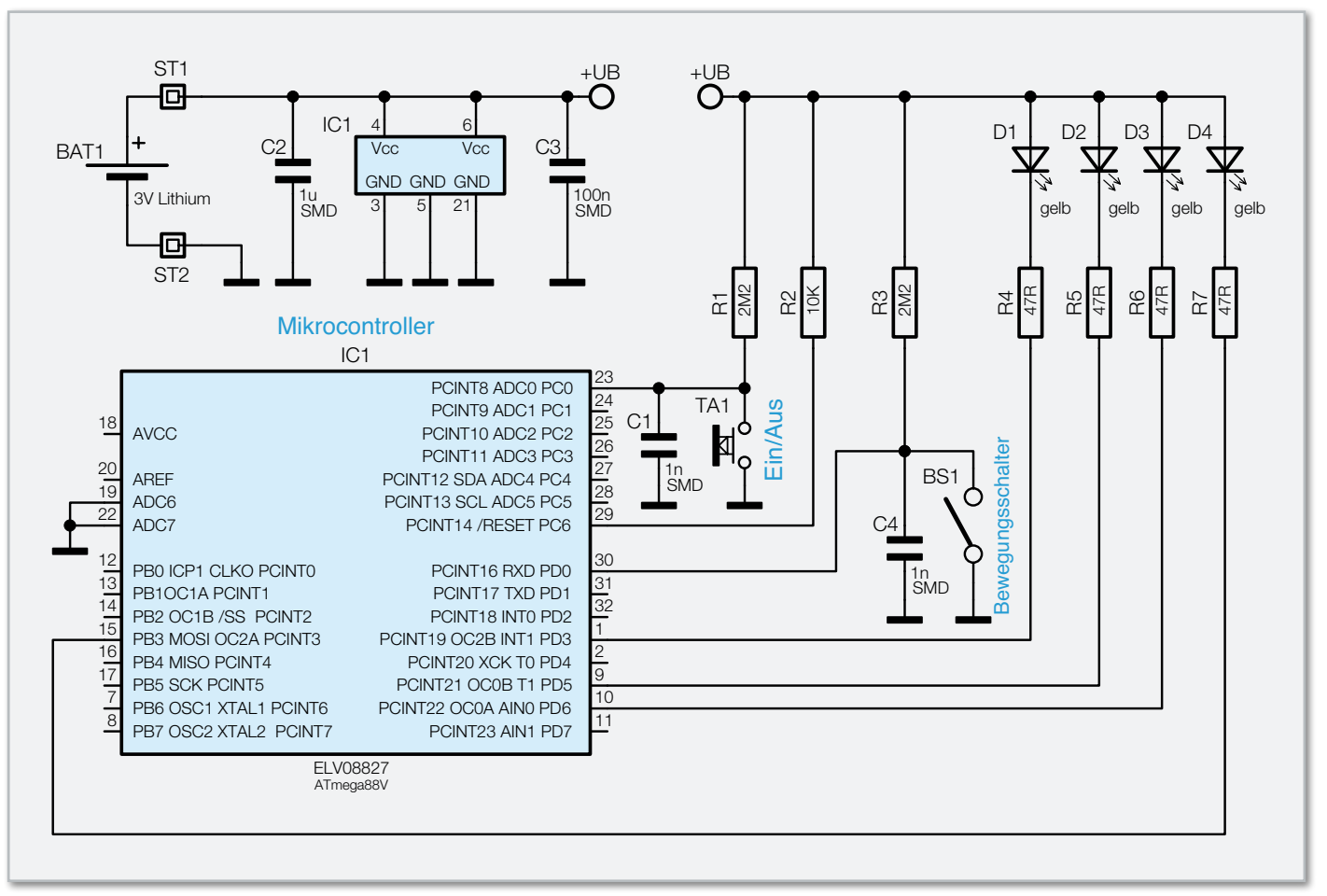

**Bild 1:** Das Schaltbild des LED-Kerzenlichts

Lithiumzelle als auch, unter einigen zu beachtenden Sicherheitsbedingungen, mit einer anderen 3-V-Spannungsquelle betrieben werden. Einige Einsatzbeispiele sind am Schluss aufgeführt.

Der sehr einfache Aufbau der Schaltung prädestiniert sie auch als Einsteigerobjekt bzw. als Elektronik-Geschenkprojekt z. B. für schulische Arbeitsgemeinschaften.

#### Schaltung

Wie man im Schaltbild (Abbildung 1) erkennt, werden die Steuersignale für die LEDs mit einem Mikrocontroller (IC 1) vom Typ ATmega 88 erzeugt. Dieser Controller kann bis herab zu einer Betriebsspannung von 2 V betrieben werden und ist somit bestens für den Batteriebetrieb mit einer 3-V-Batterie geeignet. Im Stand-by-Betrieb, also im ausgeschalteten Zustand, befindet sich der Controller im Sleep-Modus, und die Stromaufnahme beträgt lediglich 0,1 µA. Durch Betätigung des Tasters TA 1 bzw. des Bewegungsschalters/Erschütterungssensors BS 1 wird ein Interrupt ausgelöst, wodurch der Controller "aufwacht".

Die Leuchtdioden D 1 bis D 4 werden direkt vom Controller angesteuert, wobei das Steuersignal pulsweitenmoduliert (PWM) ist, um auch die Helligkeit der LEDs verändern zu können. Ein zufallsgesteuerter Generator übernimmt die Helligkeitssteuerung der LEDs.

Mit den Widerständen R 4 bis R 7 wird der LED-Strom begrenzt. Die Versorgung der Schaltung erfolgt mit einer Spannung im Bereich von 2,5 bis 4,5 V, die an ST 1 und ST 2 zugeführt wird. Zweckmäßigerweise kommt hier die dem Bausatz beigelegte 3-V-Lithium-Batterie zum Einsatz.

#### Nachbau

Die Schaltung ist auf einer kleinen, doppelseitigen Platine mit den Abmessungen 28 x 10 mm untergebracht. Bedingt durch die extrem kleinen SMD-Bauteile (Bauform 0603 und MLF-Gehäuse beim Controller) sind diese Bauteile schon bestückt.

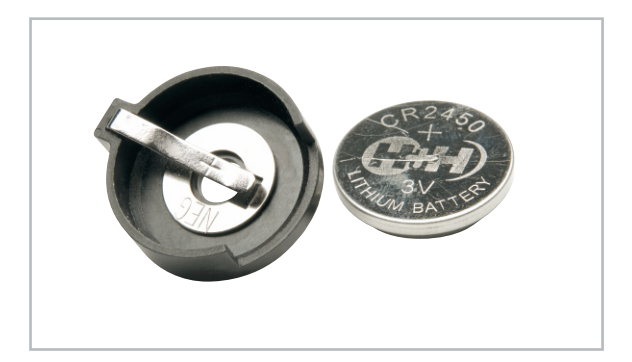

**Bild 2:** Der Batteriehalter mit der Knopfzelle. Diese ist so einzusetzen, dass der Pluspol nach außen zeigt, also zur mit dem Pluszeichen markierten Haltefeder. Beim Einsetzen und Herausnehmen kein metallisches bzw. stromleitendes Werkzeug einsetzen.

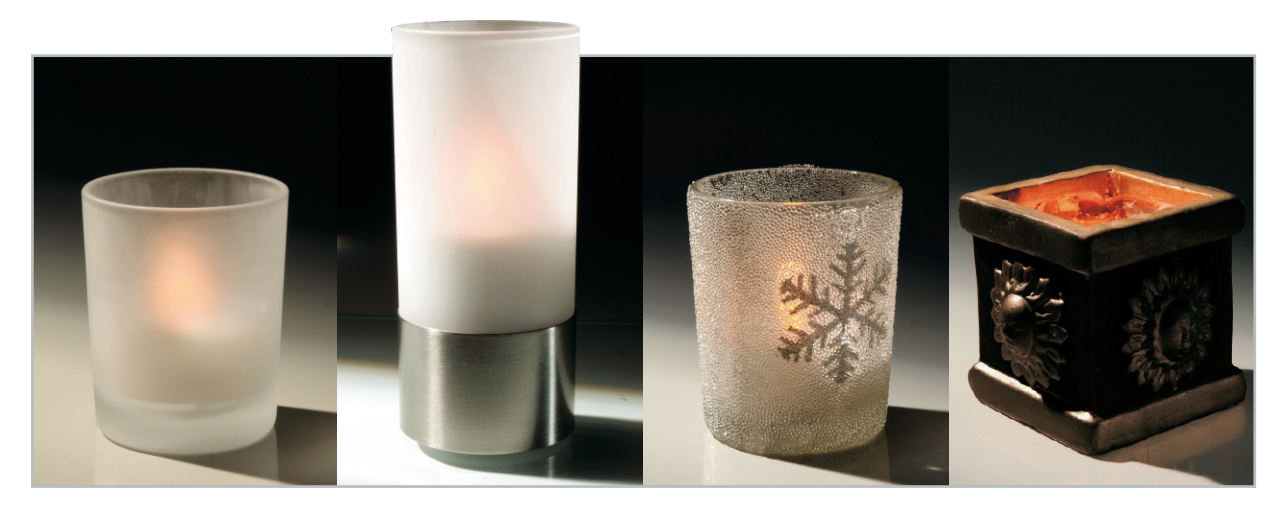

**Bild 3:** Dieser Einsatz liegt nahe – die elektronische Flackerkerze findet in Windlicht-Behältern ihren Einsatzort.

Lediglich die LEDs müssen bestückt und verlötet sowie die Batterie mit Halter muss angeschlossen werden.

Nachdem die Platine auf Fehler (fehlerhafte Lötstellen bzw. Kurzschlüsse) kontrolliert wurde, erfolgt das Einlöten der LEDs. Im Platinenfoto ist die Anordnung der LEDs dargestellt. Die Polung der LEDs ist durch den etwas längeren Anschluss (+, Anode) gekennzeichnet. Durch die Anordnung der LEDs in drei Ebenen wird der naturgetreue Flammeneffekt verstärkt.

Nachdem die Platine damit komplett bestückt ist, erfolgt der Anschluss der 3-V-Lithium-Batterie. Der Batteriehalter wird mittels zweier Anschlussleitungen (Litze) mit der Platine verbunden. Hier ist unbedingt auf die richtige Polung zu achten! Der mittlere Anschluss (direkt mittig unter der Batterie) ist der Minuspol (siehe Abbildung 2)! Der Haltebügel stellt den Pluspol dar.

Um spätere Kurzschlüsse oder (bei einem Einsatz in einer Kerze entsprechend unserem Vorschlag) Verunreinigungen zu vermeiden, kann man sowohl die Platine als auch den Batteriehalter mit der eingesetzten Batterie mit Schrumpffolie umhüllen und so schützen. Dabei ist zu beachten, dass der Tasterkopf später wieder ausgeschnitten wird oder die Folie locker genug bleibt, um ihn bedienen zu können.

**Hinweis!** Die Schaltung ist für den Einsatz mit einer kurzschlussfesten Lithium-Batterie vorgesehen. Bei Verwendung anderer Batterien ist eine Sicherung (max. 100 mA) in die Versorgungsleitung zu schalten. Beim Einsetzen und Wechseln der Lithium-Batterie darf kein metallisches Werkzeug verwendet werden. Dies kann einen Kurzschluss der Batterie hervorrufen!

#### Bedienung

Das Ein- bzw. Ausschalten der Schaltung kann zum einen mit dem Taster TA 1 und zum anderen durch den Erschütterungssensor geschehen. Durch eine kurze Betätigung des Tasters

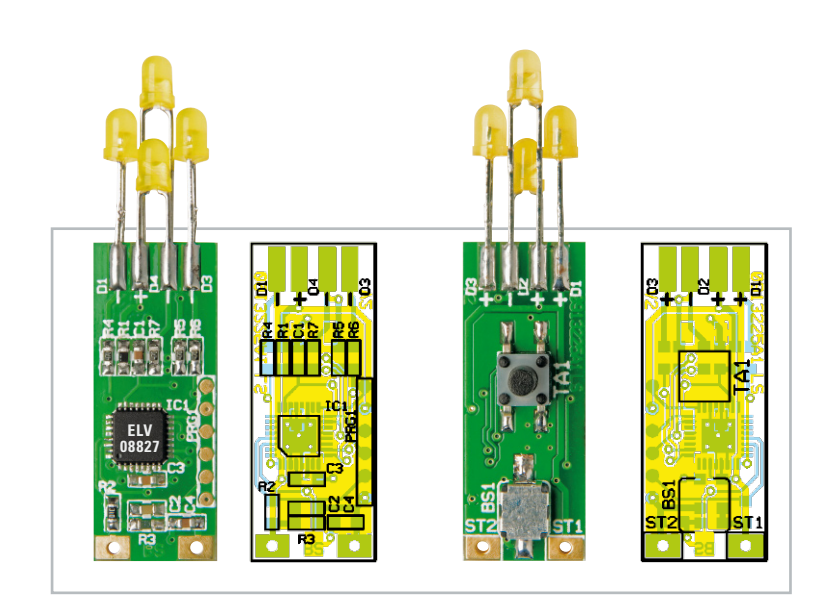

Die fertig bestückte Platine mit dem zugehörigen Bestückungsplan, links von der Oberseite, rechts von der Lötseite (Darstellung 150 %).

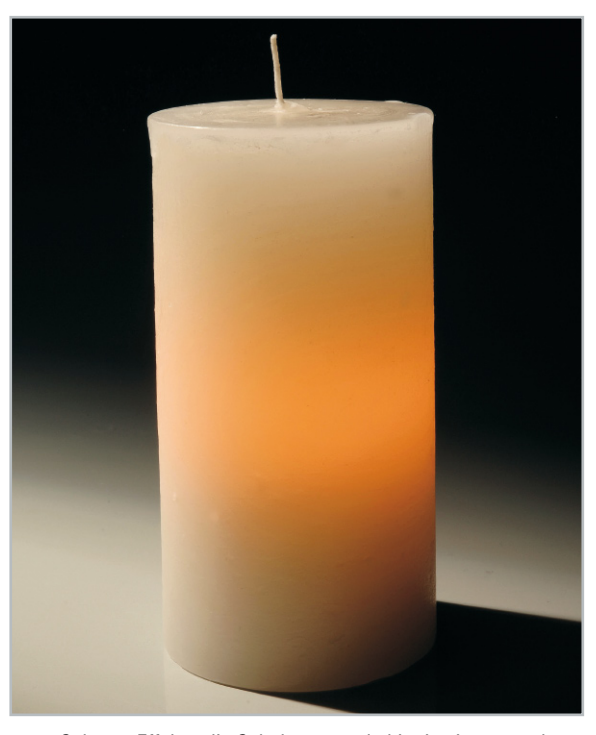

**Bild 4:** Schöner Effekt – die Schaltung wurde hier in eine normale, bearbeitete Kerze eingesetzt.

TA 1 wird die Schaltung aktiviert. Ein erneutes Betätigen bewirkt ein Ausschalten der Schaltung (Toggle-Funktion). In ähnlicher Weise erfolgt die Bedienung mit dem Erschütterungssensor. Durch Schütteln bzw. Neigen der Schaltung erfolgt das Ein- und Ausschalten.

Wird die elektronische Kerze längere Zeit nicht benutzt, sollte sie von der Batterie getrennt werden, um diese nicht unnötig zu entladen. Bei der mitgelieferten Lithiumzelle kann dies durch Einschieben eines Folien- oder Papierstreifens zwischen Plus-Kontakt und Batterie erfolgen, bei anderen Stromversorgungslösungen durch das Einfügen eines kleinen Schalters oder das Herausnehmen der Batterien aus dem eingesetzten Batteriehalter.

#### Diffusor und Applikationen

Um eine möglichst realistische Nachbildung einer brennenden Flamme zu simulieren, ist ein Diffusor unerlässlich. Bei käuflich zu erwerbenden LED-Kerzen ist dies eine milchige, aber dennoch lichtdurchlässige Kappe in Form einer Flamme. Die einzelne LED ist somit nicht mehr erkennbar, und der Diffusor verteilt das Licht.

Hat man solch einen Diffusor, etwa von einer der erwähnten Baumarkt-Kerzen, zur Hand, kann man unsere Schaltung natürlich darin einbauen.

Man kann aber mit etwas Fantasie einen Diffusor selbst anfertigen und dabei die erstaunlichsten Lichteffekte realisieren. Die Abbildungen 3, 4 und 6 zeigen einige Vorschläge dazu.

Die wohl einfachste Möglichkeit ist die, die Schaltung samt Batterie in ein opakes (halbdurchsichtiges) Glas zu montieren, wie es in Abbildung 3 an einigen Beispielen zu sehen ist. Solche Gläser bleiben oft übrig, wenn darin ehemals eine Zierkerze installiert war. Oder man erhält sie für den Einsatz von Teelichtern als Tischschmuck.

In Abbildung 4 ist eine weitere Anregung zu sehen. Man nehme eine dickere, weiße Kerze und drehe mit einem geeigneten Werkzeug entweder von oben oder von unten

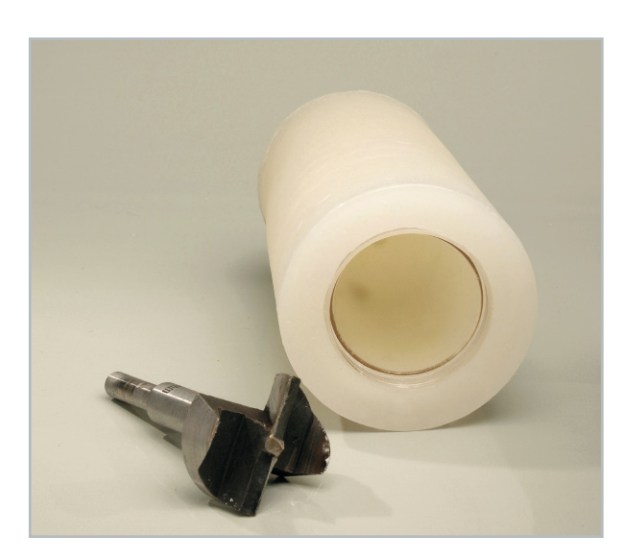

**Bild 5:** Eine normale Kerze, mit einem Forstner-Bohrer ausgedreht und einem schlanken Glas stabilisiert, nimmt die Schaltung samt

#### Stückliste: LED-Kerzenlicht KL1

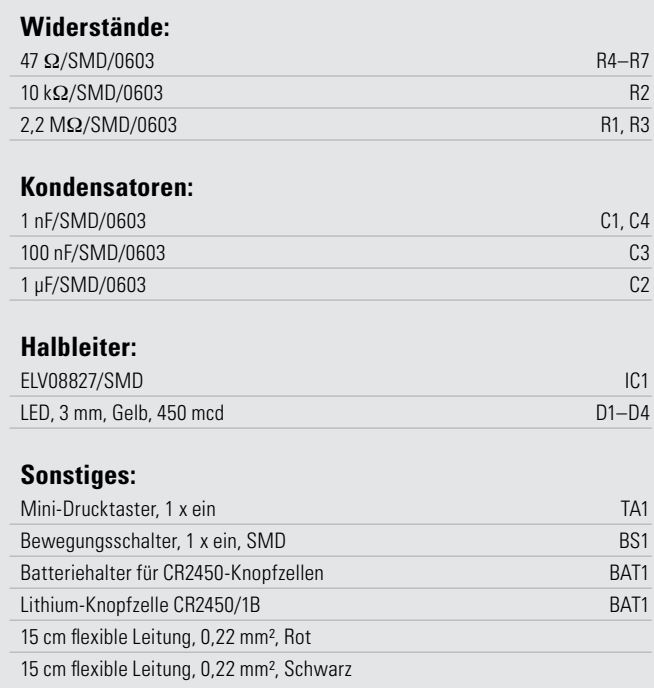

einen "Schacht" hinein, der ausreicht, das elektronische Licht samt Batterie aufzunehmen. In unserem Beispiel haben wir die Kerze mit einem Forstner-Bohrer (Abbildung 5) ausgedreht und zusätzlich noch ein vorhandenes schlankes Glas eingesetzt. Es ergibt sich ein sehr schöner Kerzeneffekt durch die lichtdurchflutete Kerze. Ein ähnlicher Effekt ergibt sich, wenn man die Schaltung in eine opake Dekokugel einsetzt, wie in Abbildung 6 gezeigt. Diese bestehen oft aus weichem Kunststoff, in den sich einfach eine Öffnung für das Einbringen von Schaltung und Batterie schneiden lässt.

Sieht man sich im Haushalt oder Bastel-Laden um, wird man zahlreiche weitere Anregungen erhalten, wie man die kleine Schaltung einsetzen kann – viel Spaß! **FIV** 

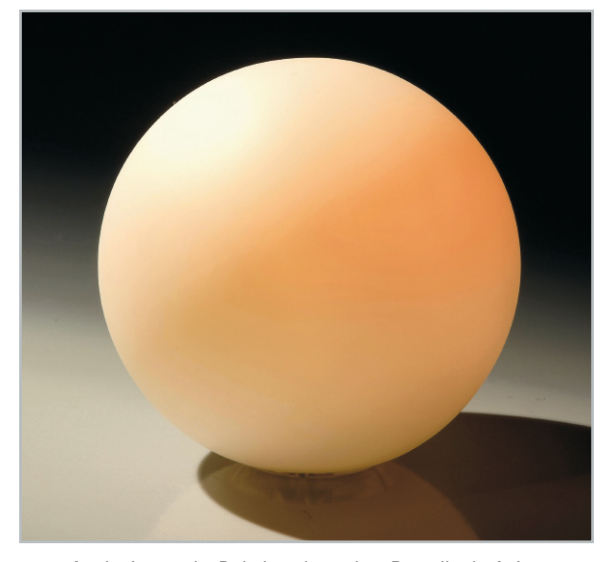

Bild 6: Auch eine opake Dekokugel aus dem Bastelbedarf eignet sich zur Aufnahme der elektronischen Flackerkerze.

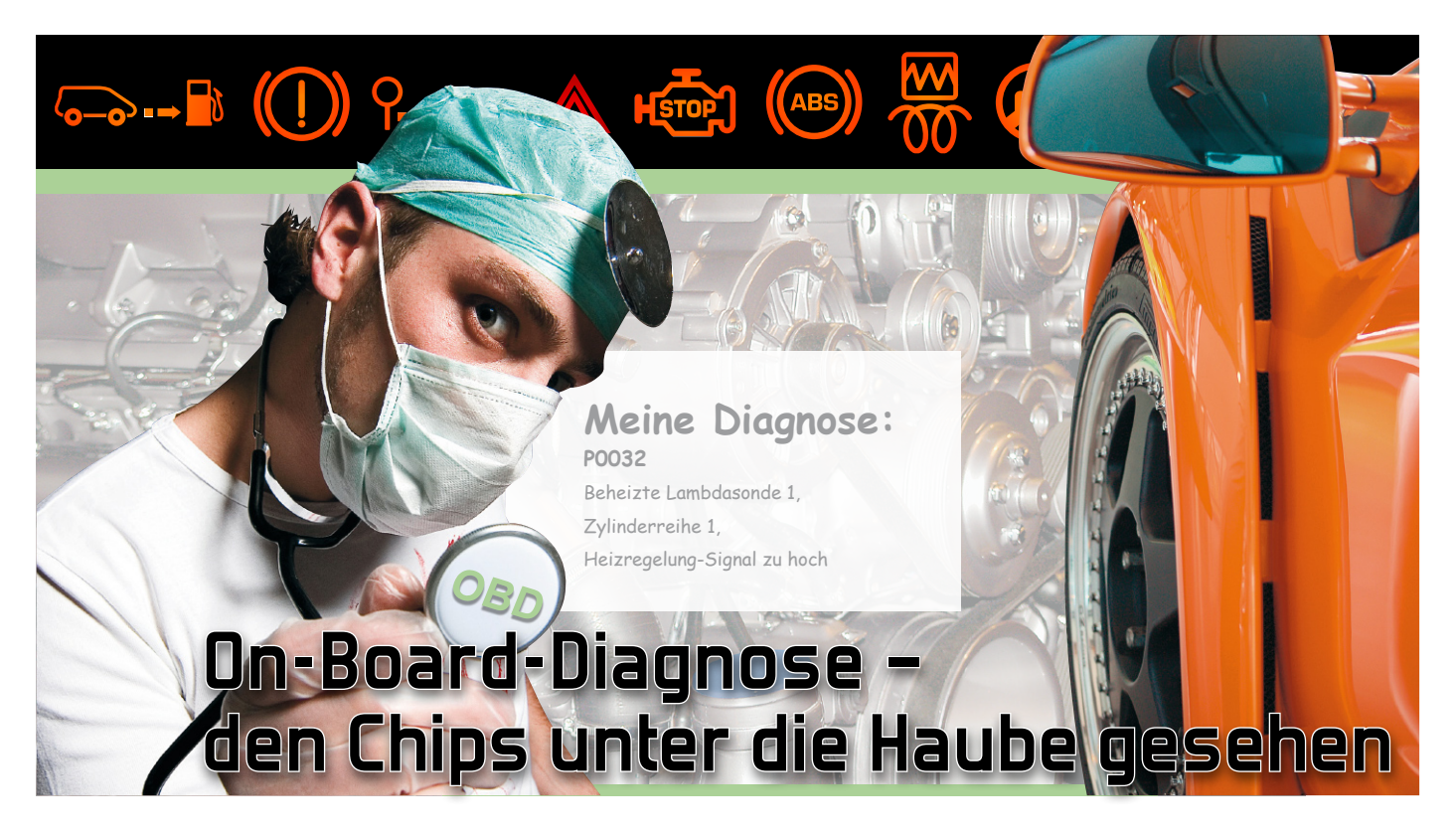

OBD (On-Board-Diagnose) ist sicher jedem Autofahrer ein Begriff, spätestens, wenn der Meister in der Werkstatt mit dem Computerkabel naht, um zickiger Elektronik auf die Sprünge zu helfen – oder der TÜV-Ingenieur die AU nicht erteilt, weil das OBD Fehler am Abgassystem gefunden und gespeichert hat. Dabei hat nicht nur der ambitionierte Autofahrer dank erschwinglicher Diagnosetechnik jederzeit die Möglichkeit, der immer komplizierter werdenden Elektronik "unter die Haube" zu schauen. Wir zeigen, was moderne Diagnosetechnik auch für normale Autofahrer leisten kann und dass sie fast so einfach zu handhaben ist wie ein Schraubenschlüssel.

#### Kalifornische Träume vom blauen Himmel

California Dreamin' – kaum etwas hat unser virtuelles Bild von Kalifornien so geprägt wie dieser Song der Mamas & Papas, der nun schon 45 Jahre alt ist. Damals, 1963, hatte das schöne Kalifornien aber ein dickes Problem, von dem die Europäer noch nicht einmal ahnten, dass sie das jemals interessieren würde – Smog und Umweltverschmutzung durch Autoabgase. Während in Europa der Auto-Boom erst so richtig begann, war Kalifornien geradezu überschwemmt von Autos, die zudem auch noch kaum weniger als acht Zylinder unter der Haube hatten, man war halt noch weit vom Ölpreisschock der 1970er entfernt. Entsprechend dick war die Luft in Großstädten wie Los Angeles, San Diego, San Francisco oder Sacramento, immerhin ist Kalifornien der bevölkerungsreichste Bundesstaat der USA. Bereits in den 1950ern gab es hier aber mehr Autos als Einwohner – von blauem Himmel zumindest in den Ballungsgebieten keine Spur! Aufgrund des Dauersmogs vor allem in den Ballungsgebieten wurden die Auswirkungen der Autoabgase auf die Luftqualität beobachtet und Gegenmaßnahmen beschlossen, die

Anfang bis Mitte der 1970er Jahre darin gipfelten, zunächst die Stickoxide in den Abgasen und den Bleigehalt im Benzin zu begrenzen.

Mit der Erfindung des Abgaskatalysators und der nun auch möglichen Steuerungselektronik war 1976 ein entscheidender Schritt getan, dem Abgas-Smog zu begegnen. Es dauerte immerhin noch bis 1988, bis drastisch verschärfte Emissionsgrenzwerte und gleichzeitig ein On-Board-Überwachungssystem (OBD I) für die elektronisch geregelte Abgasanlage verbindlich in Kalifornien eingeführt wurden. Ab da durfte kein neues Auto mehr ohne Drei-Wege-Kat und OBD in Kalifornien zugelassen werden. Erst sechs Jahre später folgte der Rest der USA, und 1996 folgte mit einer weiteren Senkung der Abgasgrenzwerte die zweite Generation OBD II.

#### Dorniger Weg in Europa

In Europa war lange nichts von derartigen Initiativen zu spüren. Erst der Ölpreisschock und später der Zwang der Amerikaner, dass importierte Autos über einen geregelten Drei-Wege-Kat und OBD verfügen mussten, brachte auch die europäischen Autobauer in die Spur, freilich lange, lange nur für den amerikanischen Markt. Katalysatoren und OBD-Systeme erlangten erst eine bedeutende Rolle, als auch hier das Umweltbewusstsein erwachte.

Einige Vorreiter, allen voran Volvo, hatten auch schon seit den

1970er Jahren einen Abgaskatalysator an Bord, aber bis Ende der 1980er Jahre dominierten hier ungeregelte Katalysatorsysteme. Erst spät und unter dem wachsenden Druck der immer umweltbewussteren Autokäufer und der Politik wurde hierzulande der elektronisch geregelte Drei-Wege-Katalysator breit eingeführt und auch das verbleite Benzin verschwand 1988 vom Markt. Das europäische Hinterherhinken kann man gut daran ablesen, dass erst ab 2001 das OBD II in Europa verbindlich wurde. Seit diesem Jahr ist für Neufahrzeuge mit Benzinmotor, seit 2003 für Dieselfahrzeuge und seit 2005 für Lkw OBD II (auch EOBD, Europa-OBD) vorgeschrieben.

#### Einheitliches System

Endlich gab es ein weltweit einheitliches Elektronik-Überwachungssystem, das neben der Abgas-Elektronik aber auch nahezu die gesamte weitere Elektronik, die in den 1990er Jahren rasant Einzug hielt, überwacht, Fehler erkennt, speichert und anzeigt. Für den Fahrer ist das System zunächst nur in Form der weltweit einheitlich gestalteten gelben "Motorkontroll-Lampe" (MIL, Abbildung 1) sichtbar, die bei einer Fehlfunktion im Motor- oder Abgasmanagement aufleuchtet und dem Fahrer sagt, dass er eine Werkstatt aufsuchen sollte (Genaues steht in der jeweiligen Bedienungsanleitung des Fahrzeugs).

Zusätzlich gibt es eine Schnittstelle im Fahrerraum (Abbildung 2), meist unter dem Armaturenbrett oder in der Mittelkonsole, über die das Auslesen gespeicherter und laufender Betriebsdaten möglich sein muss. Hier docken dann der Diagnosecomputer in der Werkstatt oder der "TÜV"-Computer bei der Abgas-Untersuchung an. So erfolgt das Auslesen genormter Fehlercodes.

Bereits vor 2001 hatten zahlreiche Fahrzeuge diese oder anders gestaltete Schnittstellen (man denke nur an die bekannten Rundstecker von BMW oder Mercedes-Benz im Motorraum oder den OBD-Stecker in VAG-Fahrzeugen), die prinzipiell dem gleichen Zweck dienten, aber vor 2001 in Europa weder genormt noch vorgeschrieben waren. Unter [1] und [2] findet man sehr gute Übersichten, welche Fahrzeuge OBDkompatibel sind.

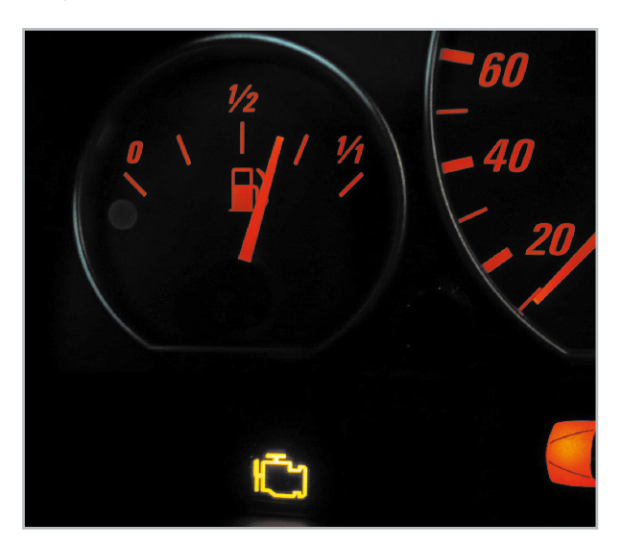

Bild 1: Leuchtet die "Motorkontroll-Lampe" (MIL) bei laufendem Motor auf, hat das OBD einen Fehler in Abgasanlage bzw. Motormanagement gefunden. Das Aufleuchten nach Einschalten der Zündung ist hingegen normal.

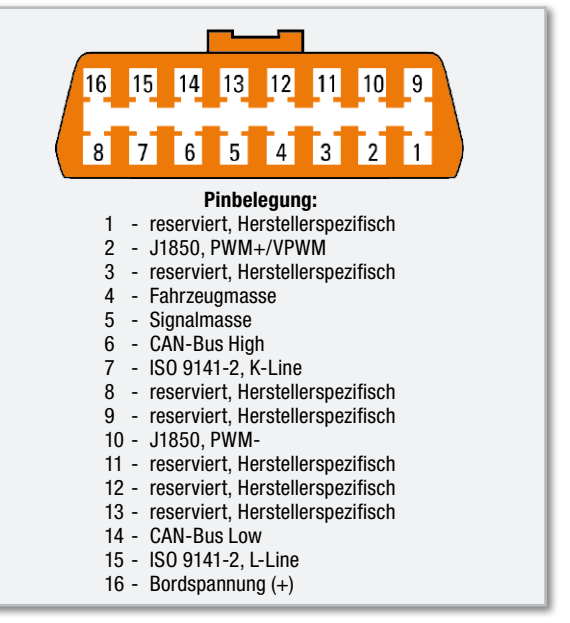

**Bild 2:** Die Belegung der OBD-II-Buchse im Fahrzeug. Die reservierten Pins können vom jeweiligen Hersteller individuell belegt werden.

Beim Lesen der Baujahrsangaben ist zu beachten, dass nicht immer das Zulassungsdatum oder der Produktionszeitpunkt entscheidend sind, sondern oft auch die Typzulassung der jeweiligen Baureihe. Hier gilt es, genau zu lesen! Da gibt es mitunter fließende Übergänge. So hat etwa ein 2000er BMW E46 sowohl die alte runde BMW-Schnittstelle im Motorraum als auch die OBD-II-Buchse, obwohl die Typzulassung für diesen Typ schon 1998 erfolgt ist und die "richtige" OBD II-Umstellung erst mit dem Modelljahr 2001 erfolgte. Grund: der stattliche US-Export dieses Herstellers. Geht man mit solch einem Auto in die Werkstatt, versteht man, weshalb man über diese OBD-Buchse noch immer nicht tief in die weiteren Steuergeräte sehen kann – alles Interne wird bei diesem Typ weiterhin via Rundstecker abgefragt. Da die Hersteller aus solch einem Prozedere natürlich ein Geheimnis machen, sind Spezialisten wie [1], [2] oder [3] gefragt, um zu erfahren, was wo ausgelesen werden kann.

#### Schnittstelle und Protokolle

Erst ab 2001, für Dieselfahrzeuge gar erst 2003, wurde die in Abbildung 2 gezeigte Schnittstelle, der typische 16-polige Diagnosestecker, verbindlich. Ihre hier aufgeführte (theoretische) Komplett-Belegung weist bereits darauf hin, dass es mehrere Schnittstellenprotokolle gibt. Das ist derzeit noch notwendig, da die Hersteller sich in der Vergangenheit nicht auf ein einheitliches Schnittstellenprotokoll geeinigt haben. Erst seit 2008 darf nur noch das CAN-Protokoll bei neuen Fahrzeugen eingesetzt werden.

Natürlich sind im jeweiligen Stecker nur die Kontakte belegt, die dem jeweiligen Schnittstellenprotokoll des Herstellers entsprechen, etwa K-Line und L-Line, wie sie viele Hersteller als Protokoll ISO 9141-2-KWP einsetzen. In [1] und [2] sind auch die zum jeweiligen Fahrzeugtyp gehörenden Protokolle aufgelistet.

Über die Schnittstelle können, je nach Hersteller, weit mehr als die vorgeschriebenen Daten ausgelesen werden. So

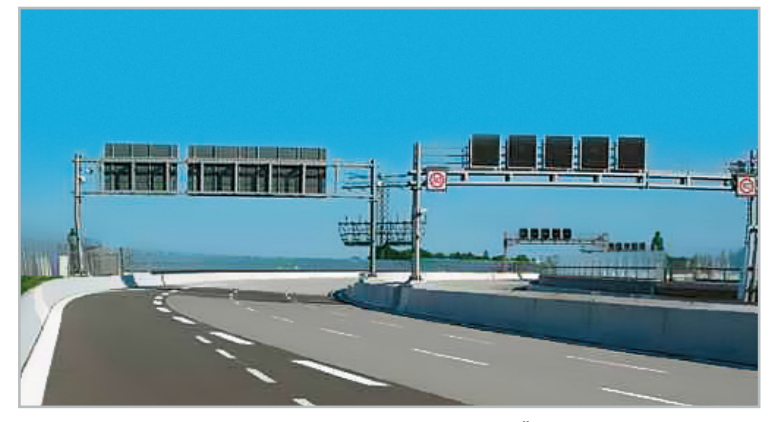

**Bild 3:** Kommt der gläserne Autofahrer? Über die elektronische Mauterfassung könnten bei OBD III sämtliche Fahrzeugdaten automatisch erfasst und verwertet werden.

können Werkstätten alle für die Beurteilung des Fahrzeugzustands relevanten Daten auslesen und danach Wartungsund Instandsetzungsarbeiten einleiten. Dies ist sehr herstellerspezifisch, ebenso wie die Tatsache, dass man über in der Norm reservierte Kontakte der Schnittstelle auch auf proprietäre Bussysteme zugreifen und Geräte im System von außen programmieren kann. Das soll aber nicht unser Thema sein.

#### Big Brother kommt

 Die weitere technische Entwicklung von OBD steht schon vor der Tür. Mit der künftigen OBD III, sollte sie denn kommen, wird der Fahrer quasi entmündigt. Sie sieht vor, die gespeicherten Daten (und Fehlermeldungen) dem Auto im Vorbeifahren per Funk, z. B. über RFID, zu entlocken und an eine zuständige Behörde (bei uns würde dies die Zulassungsstelle sein) weiterzuleiten. Vordergründig soll dies dazu dienen, unabhängig vom Fahrer, der ja auch eine Warnlampe ignorieren kann, zu registrieren, dass da ein Wagen mit defekter Abgasanlage herumfährt und entsprechend die Umweltschutzvorschriften verletzt. Er bekäme dann eine (wahrscheinlich mit Kosten versehene) Aufforderung zur Instandsetzung und gegebenenfalls Vorführung.

Zwar würde dann im Gegenzug die periodische Abgasuntersuchung entfallen, die Gegenfrage wäre aber: "Was wird noch so ausgelesen …?" Zumindest sind so Bewegungsprofile (Stichwort "Patriot Act" bzw. auf Deutsch "Terrorismusbekämpfung") erstellbar, aber etwa auch das Tempo zwischen zwei Mautstellen, wie in Italien, ist leicht erfassbar …

Genau die elektronischen Mautstellen (Abbildung 3) sind heute schon technisch in der Lage, solche Daten abzufragen. Das elektronische Mautsystem ist technisch nichts anderes als eine solche Datenabfrage eines bestimmten On-Board-Systems.

#### OBD privat

Von diesen etwas mulmigen Aussichten abgesehen, ist OBD für den Fahrer ein sehr nützliches Werkzeug. Nicht nur am Stammtisch hört man ja oft die These vom rollenden Elektronikmonster, an dem man nichts machen kann. Auch Werkstätten verschanzen sich oft genug dahinter, um statt einfacher und billiger Instandsetzungen komplette neue, natürlich teure Steuerungsbaugruppen zu verkaufen. Und so wird dann erst nach dem dritten verkauften Luftmassensensor bemerkt, dass der entsprechende Fehlercode "unterbrochen" auch meinen könnte, dass das Sensorkabel defekt ist … Ein Schelm, wer Böses dabei denkt!

Solche Fälle stellen dann die ganze Branche in ein übles Licht, etwa wenn sie beim ZDF im "WISO"-Studio landen und der pfiffige Meister dort live per Laptop in wenigen Minuten Fehler findet, über die der Fahrer sogar vom Werkskundendienst im Dunkeln gelassen wurde.

Derart pfiffig wie der WISO-Meister waren auch zahlreiche Techniker außerhalb der Automobil-Herstellerbranche. Sie haben – in den letzten zwei, drei Jahren rasant – Diagnosegeräte und Diagnoseprogramme entwickelt, die quasi die gesamte Fahrzeugelektronik offenlegen. Vorrangiger Antrieb hierfür dürfte das Ziel gewesen sein, auch freien Werkstätten, die schon finanziell keine Möglichkeiten haben, sich teure Werks-Diagnosetechnik für viele verschiedene Autotypen anzuschaffen, eine fachgerechte Fehlerdiagnose und -behebung zu ermöglichen. Schließlich war es u. a. auch ein Ziel der EU, mit der OBD-Einführung den Wettbewerb zu forcieren.

#### Einfache Eigendiagnose

So entstanden zunächst für Werkstätten gedachte Diagnosegeräte, die einfach an die OBD-Schnittstelle gesteckt werden, Fehlercodes auslesen und Fehlerspeicher löschen können. Dabei kristallisierten sich zwei Entwicklungsrichtungen heraus: die so genannten Stand-alone-Geräte, die die gesamte Kommunikation mit dem Benutzer über ein eigenes Display vornehmen und von einer zuvor gespeicherten Datenbank "leben". Derartige Geräte erfordern keinen Computeranschluss, sind also auch zur Datenanzeige und gegebenenfalls -aufzeichnung während der Fahrt einsetzbar – sehr nützlich, wenn man etwa Verbrauchsdaten, Drehmoment- und Beschleunigungsdaten oder sporadische, nur während der Fahrt auftretende Fehler erfassen will.

Die zweite Klasse sind die reinen Interfaces, die lediglich eine oder mehrere Protokoll-Schnittstellen in ein PC-Schnittstellenprotokoll wie RS232 oder USB umsetzen. Sie werden an einen PC angeschlossen, der mit einer zur Schnittstelle passenden Diagnosesoftware bestückt ist. Hier kann es dann via Bildschirm ganz in die Tiefe gehen. Je nach Qualität der Software kann man quasi das letzte Steuergerät ansprechen, manchmal sogar komplette Funktionstests ausführen oder bestimmte Funktionen (um)programmieren.

Da der hier erforderliche Computer keinesfalls ein stationärer oder vergleichsweise unhandlicher Laptop sein muss, sondern auch die noch recht neuen Car-PCs, PDAs oder sogar Bluetooth-Handys zum Einsatz kommen können, enthalten auch diese Programme bereits zahlreiche Features für die Aufnahme dynamischer Daten.

#### Auch privat erschwinglich

Mit zunehmender Perfektion, Handhabbarkeit und steigenden Produktionszahlen sind diese Geräte, Interfaces und Programme nun auch für den privaten Anwender erschwinglich und handhabbar geworden, so dass es heute eine große Breite

an Angeboten für den ganz normalen sowie den technisch ambitionierten Autofahrer gibt, siehe [4]. Neben der mittlerweile riesigen Angebotsvielfalt an fertigen Geräten und Interfaces gibt es auch die Möglichkeiten des Selbstbaus, wie man unter [2], [4] und [5] sehen kann. So kann man sich sowohl das komplett eigene Diagnosegerät als auch das zum eigenen Auto passende Interface für wenig Geld selbst zusammenlöten.

#### Was bringt es dem normalen Autofahrer?

Eines vorab: Entgegen der Stammtischmeinung (und der Suggestion von Herstellern und Werkstätten) ist moderne Fahrzeugelektronik kein Teufelszeug, es ist von Menschen erdacht, gebaut und kann auch von diesen bedient und kontrolliert werden. Dazu wurde OBD ja eigentlich erfunden!

Das eine Szenario haben wir bereits weiter vorn erläutert, das der unwilligen, unfähigen oder unter schlimmeren Motiven handelnden Werkstatt. Man kann bequem vor und nach einem Werkstattbesuch kontrollieren, was der Wagen wirklich hat und ob die Fehler beseitigt sind. So ist auch der Gang in eine freie oder Selbsthilfe-Werkstatt einfacher, allerdings ausdrücklich nur, sofern es sich nicht um sicherheitsrelevante Baugruppen wie etwa Airbags, Lenkungs- und Bremsenteile (auch deren Elektronik!) handelt!

Sie als Fahrer haben es mit einem (vor allem mobilen) Diagnosegerät auch viel besser in der Hand, nach sporadischen oder nur während längerer Fahrten oder zu bestimmten Umständen (Beispiel Witterung) auftretenden Fehlern zu suchen – Zeit, die keine Werkstatt hat bzw. diese unbezahlbar werden lässt.

Und auch die Fahrt in eine Werkstatt nach selbst durchgeführtem Ölwechsel kann entfallen. Mitunter amortisiert sich das Diagnoseinterface bereits nach einem Ölwechsel, wenn man an das oft teure Rückstellen der Ölwechselanzeige in der Werkstatt denkt. Allerdings sind leider gerade hierzu viele OBD-Diagnosegeräte nicht in der Lage, zu herstellerspezifisch ist diese Rückstellmöglichkeit. Will man die Rückstellung von Service-Intervallanzeigen, muss man sich genau vorab über das gewünschte Diagnosegerät bzw. die PC-Software informieren. Anderenfalls ist hierfür ein spezieller Service-Intervall-Rücksteller einzusetzen.

Der nächste Fall: Sie haben, natürlich immer nach Trennen der Batterie vom Bordnetz(!), als passionierter Car-Hi-Fi-Fan Ihr Radio gewechselt, eine Komponente des Navigationssystems getauscht, eine Lenkrad-Fernbedienung oder gar einen Car-PC nachgerüstet, auf LED-Rückleuchten umgerüstet, ein Update von Klimaanlage auf Klimaautomatik vorgenommen, eine elektrische Spiegelverstellung eingebaut oder, oder … Anschließend wimmelt es in den Fehlerspeichern der betroffenen Steuerbaugruppen, zumindest aber im meist vorhandenen Zentralmodul, von Fehlermeldungen. Schon der simple Einbau von Lautsprechern in der Türverkleidung ist ja zumeist mit einem Trennen oder gar Ausbau eines Seitenairbags verbunden. Ganz davon abgesehen, dass das eine Arbeit für den Fachmann ist, bleibt eine Fehlermeldung zurück. Die muss dringend gelöscht werden, um sicherzugehen, dass die Verbindung zum Airbag wieder hergestellt und intakt ist.

Hat man irgendeinen Fehler gemacht, besonders bei Fahrzeugen, die mit verschiedenen Bus-Arten wie Innenraum-, Licht-, Motorbus arbeiten, kann es passieren, dass etwa nach dem Starten des Motors alle Anzeigen im Innenraum ausfallen. Erst ein Neustart stellt den ordnungsgemäßen Zustand wieder her. Bei einem solchen Fall in der Praxis brachte erst während der Fahrt das OBD-System mit PC-Software, die jedes Gerät erreicht, die Erkenntnis, dass der gewechselte Navigationsrechner eine lockere Anschlussbuchse hatte und demzufolge immer wieder den Informations-Bus zum Absturz brachte. Das lassen Sie mal eine Werkstatt suchen – die Rechnung wird gewaltig!

Ergo sollte ein gutes Diagnosesystem quasi in den Werkzeugkasten jedes Do-it-yourself-Mechanikers gehören!

Doch zurück zum ganz normalen Alltag. HU und AU stehen an. Klar, man kann einfach hinfahren und sich dann von einer Niederlage überraschen lassen, wie man sie auf [1] dokumentiert sehen kann. Und das etwa nur, weil da irgendwelche uralten, sporadischen Fehler, z. B. durch einen mal durch Regenwasser gefluteten Sensor o. Ä., im Speicher stehen! Ein teurer Spaß, lange nicht jeder Ingenieur in den Prüfeinrichtungen ist so nett, es mal mit Löschen und Neuanlauf zu versuchen. Also, ab in die Werkstatt – womöglich löscht man hier nur mit einem Knopfdruck den Fehlerspeicher! Zeitund evtl. Geldaufwand für die Nachprüfung hätte man sich sparen können: Rechtzeitig vor der Prüfung mal den Fehlerspeicher auslesen, löschen und nach den nächsten Fahrten noch einmal ansehen. Ist tatsächlich etwas defekt, kann man jetzt vorher instandsetzen (lassen)!

Allerdings sollte man beachten, dass der Speicher nicht unmittelbar vor einer Inspektion/Untersuchung gelöscht wird, da manche Funktionen und Werte erst nach einer bestimmten Fahrtstrecke wieder zur Verfügung stehen. Eventuell kann nämlich der Diagnosecomputer der Werkstatt/des Prüfers bestimmte Werte nicht interpretieren und meldet einen Fehler. Dann hat man mit Zitronen gehandelt! Also nachdenken, bevor man löscht.

#### Für jeden geeignet

Das eben Beschriebene kann jeder Laie (ein Handy ist wesentlich komplizierter zu bedienen), zumal die Bedienungsanleitungen und der Support der Diagnosegeräteanbieter hervorragend sind. Und Hintergrundwissen gibt es zuhauf, nicht nur per Fachbuch, sondern vor allem in zahlreichen Internet-Foren zum Thema. Und bei den deutschen Anbietern von Diagnosetechnik hält keiner hinter dem Berg, auf jeder Anbieterseite finden sich ebenfalls viele Hintergrund-Infos.

#### Gefährlicher Fremdstart

Ein letzter Fall soll die Reihe der Anwendungsbeispiele für den Normalfahrer abschließen. Jetzt im Winter ist ein Fremdstart für Laternenparker ja durchaus nichts Ungewöhnliches. Also Startkabel angeschlossen und Fremdstarthilfe erhalten (oder geben). Wer denkt in so einer Situation schon daran, dass der Fahrzeughersteller das generell verbietet oder spezielle, störsichere Startkabel fordert? Anschließend wundert man sich vielleicht, dass immer wieder einmal die MIL-Leuchte an- und ausgeht. Früher ein Fall für die Werkstatt, heute einer für den Diagnose-Mini-Computer. Anschließen, auslesen, Fehler löschen, fertig.

Denn oft lösen elektrostatische Ladungen die seltsamsten Zu-

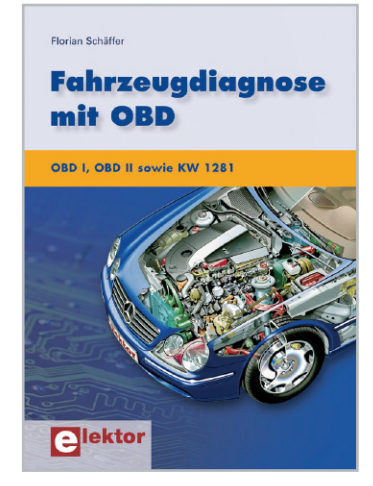

**Bild 4:** OBD leicht verständlich und praktisch – das Buch von Florian Schäffler bietet Grundlagen, Selbstbauanleitungen und Praxisvermittlung.

stände in den elektronischen Speichern aus, mitunter verlieren diese ihr Gedächtnis ganz und müssen dann erst wieder mit Hilfe ihres zuständigen Mikrocomputers einen Datensatz neu aufbauen, die Funktion wird quasi neu erlernt. Natürlich können die OBD-Diagnosegeräte kein defektes Steuergerät – das ist bei unsachgemäßem Fremdstart leider nichts Ungewöhnliches – wieder zum Leben erwecken, Motorkennfelder schreiben etc.

Das ist, will man einen teuren Gerätewechsel vermeiden, dann ein Fall für den Spezialinstandsetzer.

#### Instandsetzen statt tauschen

Über das Internet findet man in Sekundenschnelle einen spezialisierten Instandsetzer, der das defekte Gerät relativ billig repariert. Das ist besonders interessant, wenn man ein Auto fährt, das im Ausland produziert wurde und das Ersatzteil monatelang in einem Container um die Welt "schwimmt". Tuning-Fans kennen das Prozedere schon lange: Steuergerät

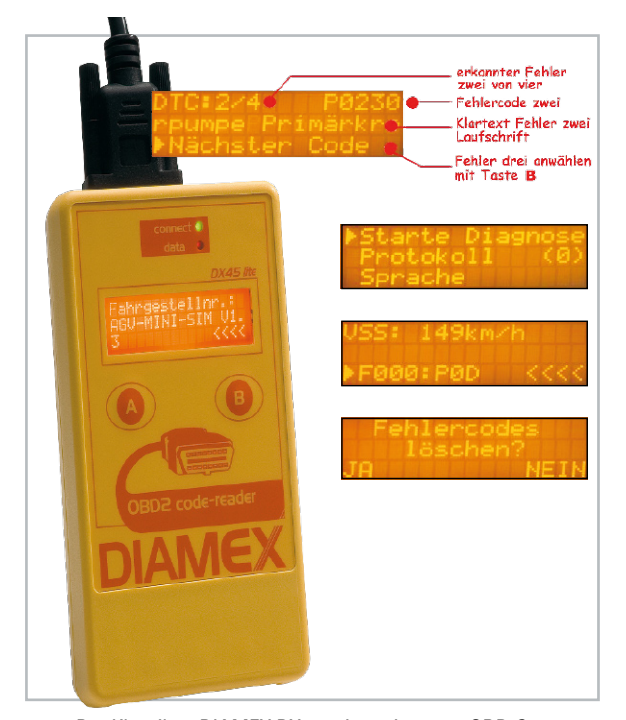

**Bild 5:** Der Klassiker: DIAMEX DX 45, ein preiswerter OBD-Scanner mit integrierter Klartext-Fehlercode-Datenbank

ausbauen, verschicken oder hin bringen, neu programmiert ist es per Eilsendung schnell wieder zurück. Genauso geht es bei den Instandsetzern. Denen hilft eine OBD-Aussage vorab enorm!

#### Manipulation verboten!

Und, apropos schreiben: OBD-Technik ist (in ihrer genormten Grundfunktion) nicht dazu da, Tachomanipulationen vorzunehmen. Jegliche Technik und Software dazu ist illegal, eine Manipulation ist Urkundenfälschung und strafbar. Seriöse Programme für jedermann bieten solche Funktionen nicht. Und noch ein Wort zur Nutzung im Fahrzeug: Das Gerät und das OBD-Kabel müssen so sicher verlegt bzw. befestigt sein, dass sie sich während der Fahrt nicht lösen und/oder den Fahrer behindern können. Manche Geräte sind auch ausdrücklich nicht für die Nutzung im öffentlichen Straßenverkehr zugelassen, sie dürfen nur stationär oder auf privatem Grund bzw. bei besonderen Sportveranstaltungen genutzt werden. Schließlich ist OBD-Equipment das Handwerkszeug im Motorsport, im Motorjournalismus sowie von freien Werkstätten. Nahezu alle Geräte und Programme bieten Funktionen, mit denen man Beschleunigungen, Geschwindigkeiten, Leistungen, Verbrauch, Abgaswerte und sonstige Leistungsparameter ermitteln kann. Das geht sogar so weit, dass es Spezial-Programmteile für die Quartermile gibt, also das Beschleunigungsrennen über die Viertelmeile.

Wer sich vertiefend mit dem Thema beschäftigen möchte, dem sei u. a. neben den bereits genannten Quellen das Buch "Fahrzeugdiagnose mit OBD" ([4], Abbildung 4) empfohlen, das u. a. auch eine sehr umfangreiche Fehlercodeliste sowie Anleitungen zum Selbstbau von OBD-Interfaces bietet. Wollen wir uns nun einmal der konkreten Technik zuwenden.

#### Was gibt es, und wofür ist es geeignet?

#### Hat mein Auto OBD II?

Zunächst ist zu ermitteln, ob das eigene Fahrzeug über die OBD-II-Schnittstelle verfügt. In der Werbung finden sich leider oft lediglich pauschalierende Aussagen zu Baujahren. Diesbezügliche Aussagen dazu haben wir bereits diskutiert. Die konkrete Antwort kann es nur, gegebenenfalls unter Zuhilfenahme von [1] und [2], nach einem Blick auf das Typenschild des Fahrzeugs (hier steht "OBD-II-compatible"), in den Fahrzeugschein (Abgaseinstufung Euro 3/4, Schlüsselnummer ab 44) und nach Vorhandensein der OBD-II-Schnittstelle im Wagen geben. In [1] kann man den Standort der Schnittstelle im eigenen Fahrzeugmodell erfahren. In den genannten Zuordnungsquellen erfährt man auch das vom jeweiligen Fahrzeughersteller eingesetzte Protokoll, das natürlich vom anzuschaffenden Diagnosegerät unterstützt werden muss.

Was ist noch zu bedenken? Die meisten PC-Interfaces sind mit verschiedenen Softwareumgebungen betreibbar. Die Softwareanbieter geben dazu im Wesentlichen den Hinweis zum kompatiblen OBD-Prozessor bzw. -Interpreter. Bis auf wenige Ausnahmen sind dies entweder die ELM-Prozessoren ELMxxx oder die AGV-OBD-Interpreter AGV 2xxx/3xxx/4xxx. Die verschiedenen Evolutionsstufen der Prozessoren sind an die Kompatibilität zu jeweils verarbeitbaren OBD-Protokollen

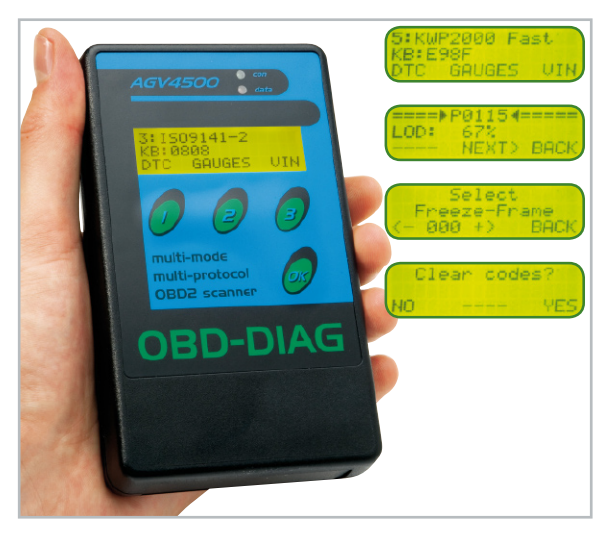

**Bild 6:** Zusätzlich mit USB-Schnittstelle und Diagnosesoftware – der OBD-DIAG-4500-Handheld-Scanner

gebunden. Hierzu geben die Anbieter genaue Hinweise zum jeweiligen Produkt.

#### Intelligente Handhelds

Will (oder kann) man keinen PC zum Auto bewegen oder in dieses einbauen, ist das Diagnosegerät mit eigenem Fehlercodespeicher und Display natürlich genau das Richtige. Es hat zudem den Vorteil, jederzeit im Wagen mitgeführt werden zu können.

Fast schon ein Klassiker ist der DIAMEX-Scanner (Abbildung 5), der auf dem OBD-Interpreter AGV 4000 basiert. Dies ist das typische Jedermann-Gerät, unterstützt alle OBD-II-Protokolle und ist einfach zu bedienen, da halbautomatisch, Ausgabesprache wahlweise Englisch oder Deutsch. Er gibt dem Anwender keine Rätsel auf, denn die Fehleranzeigen erfolgen als Laufschrift im Klartext. Über 500 Fehlercodes sind intern gespeichert, für eine tiefere Fehleranalyse ist die jeweilige Fehlerumgebung (Freeze Frame) abrufbar. Fehlercodes sind löschbar, ebenso die Fehleranzeige durch die MIL-Leuchte. Auch eine Live-Datenanzeige verschiedener Daten von der Fahrgeschwindigkeit bis hin zu Kühlwasser- oder Öltemperaturen usw. ist möglich.

#### Auch mit Schnittstelle und Datenlogger

Einen Schritt weiter gehen Handhelds, die sowohl die Aufgaben als mobiles Messgerät wie oben aufgeführt erfüllen als auch als PC-Interface einsetzbar sind. Ein typischer Vertreter dieser Klasse ist das in Abbildung 6 gezeigte Gerät auf AGV-Basis. Dieser OBD-Scanner ist auf die Protokolle K/KL (VAG-Fahrzeuge) sowie CAN spezialisiert und ermöglicht es insbesondere CAN-Spezialisten, Nachrichten aus dem Bus zu empfangen, auf ihn zu schreiben und mitzulesen.

Mit der mitgelieferten Software, aber auch mit vielen weiteren ELM-kompatiblen Programmen ist dieser Scanner aber auch als PC-Interface nutzbar. Hier entscheidet dann allein die Feature-Vielfalt des genutzten Programms über die Funktionalität.

Schließlich gibt es auch Handhelds, die die erfassten Daten erst einmal als Datenlogger abspeichern, um sie später an den PC übergeben zu können. Der PS-100 (Abbildung 7) ist solch ein Gerät. Er weist eine vollständige Funktionalität als mobiler, halbautomatischer OBD-Scanner mit riesiger Datenbank (32 Automarken, mehr als 8000 Standard- und Spezialcodes) auf, ist per USB jederzeit mit aktueller Firmware updatebar und kann die erfassten Daten gleich mehrerer Prüfungen intern speichern. Später sind die Daten via PC-Programm und USB ausles- und dokumentierbar. Auch hier finden wir eine deutsche Fehlercodebeschreibung im Klartext, Live-Datenausgabe, und als Besonderheit kann man die Funktion der Lambdasonde(n) in einem grafischen Display kontrollieren. So erkennt man Unregelmäßigkeiten sofort, nichts wesentlich anderes macht übrigens der PC der Prüforganisation bei der AU bei OBD-Fahrzeugen, lediglich die grafische Darstellung ist anders und es kommt die zusätzliche Überprüfung per Auspuffsonde hinzu.

So weit zu den Diagnosegeräten mit integrierter Anzeige. Im zweiten Teil geht es ran an den PC, sowohl den stationären als auch den mobilen Rechner. Mit ausgeklügelter PC-Software werden alle Daten übersichtlich visualisiert, fahrzeugspezifische, erweiterbare Datenbanken erlauben eine noch detailliertere Fehleranalyse und weitere Messungen. Das geht auch drahtlos per Bluetooth und WLAN, so wird **ELV** die PC-Anbindung deutlich einfacher.

#### **Quellen, Internet-Links, Literatur:**

- [1] www.obd-2.de
- [2] www.blafusel.de
- Fahrzeugliste auch unter: www.kds-online.com
- [3] www.modiag.de
- [4] www.obd2.elv.de
- [5] www.obd-diag.de

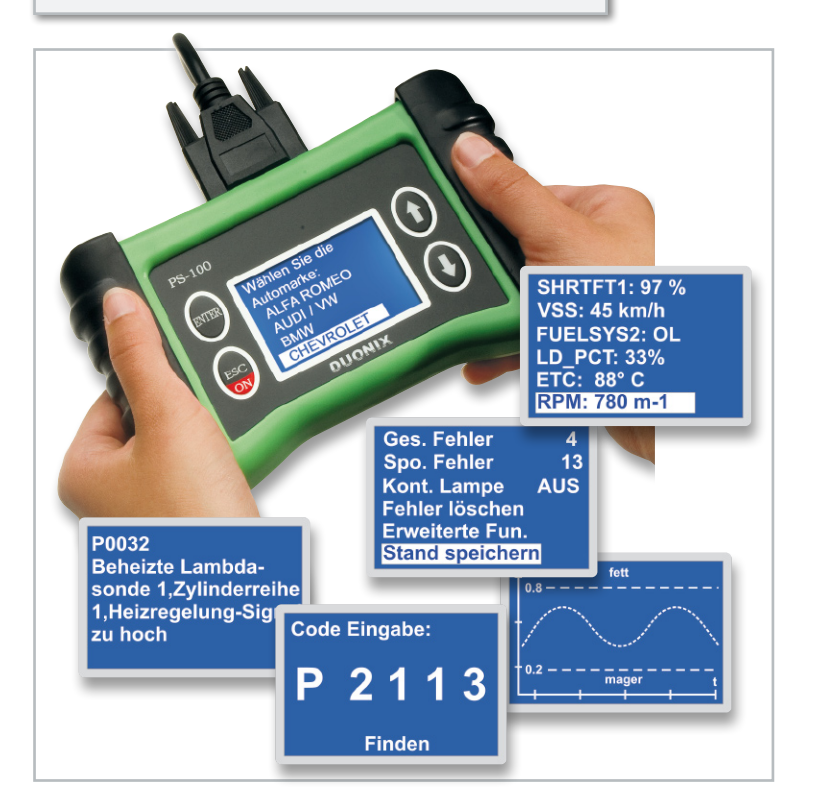

**Bild 7:** Speichert die erfassten Daten und kann sie später an ein PC-Programm ausgeben – der PS-100 sticht auch durch sehr umfangreiche Funktionen als PC-unabhängiger Scanner hervor, z. B. durch grafische Anzeigen.

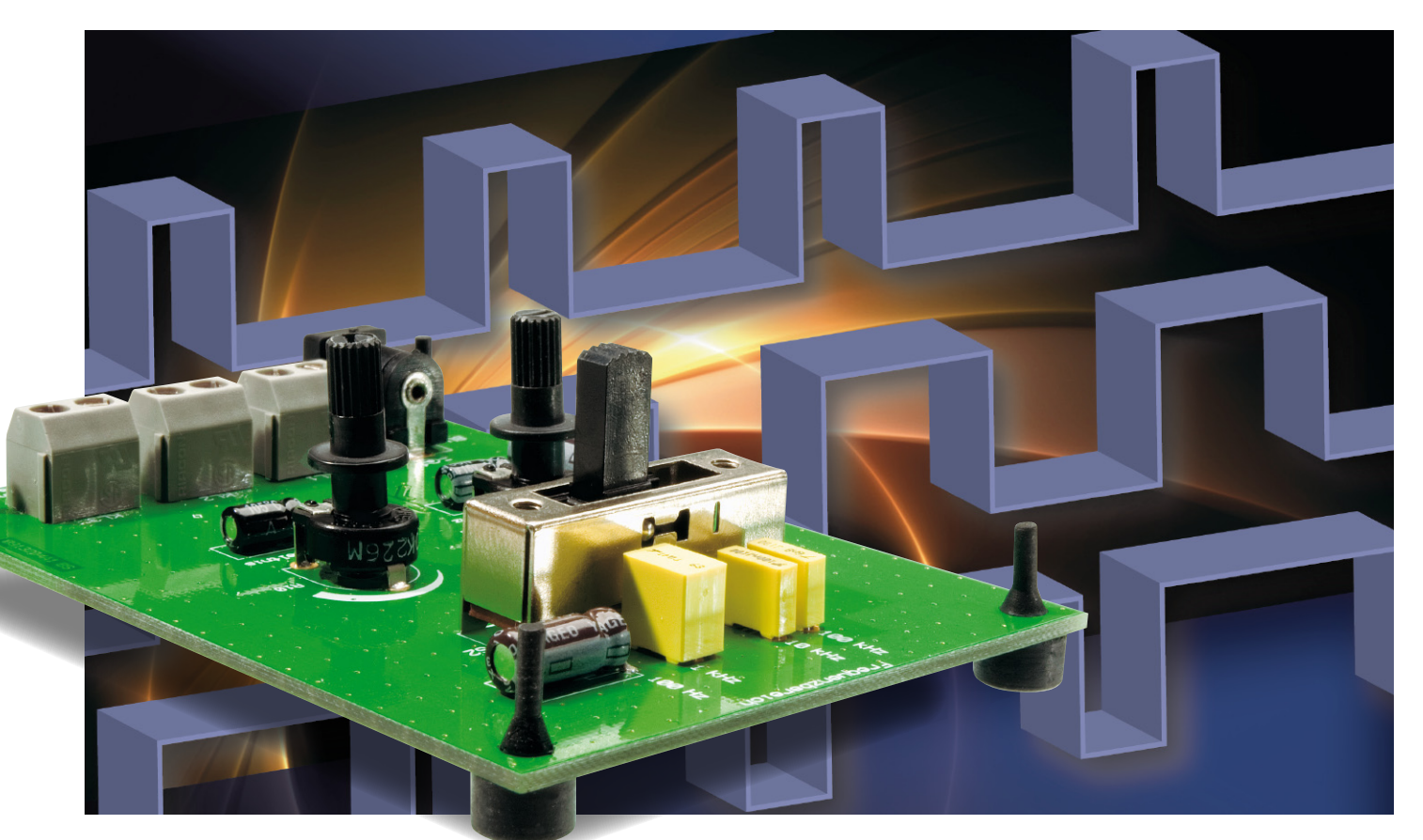

## **Alles geregelt – Pulsweiten-Modulator PWM 200**

Der Pulsweiten-Modulator ist ein sehr universelles Werkzeug für die Lösung einer Vielzahl von Steuer- und Regelaufgaben. So können verlustarme Licht- und Motorsteuerungen ebenso einfach und kompakt realisiert werden wie auch digitale Funktionsgeneratoren.

Unser Pulsweiten-Modulator PWM 200 erzeugt ein PWM-Signal mit einer Frequenz von 10 Hz bis 100 kHz mit einem Tastverhältnis von 0 bis 100 %, das an einem Signalausgang und einem bis zu 3 A belastbaren Leistungsausgang zur Verfügung steht.

#### Gepulst statt in Wärme umgesetz

Die Pulsweiten-Modulation, kurz PWM, wird in der Schaltungstechnik für eine Vielzahl von unterschiedlichen Steue-

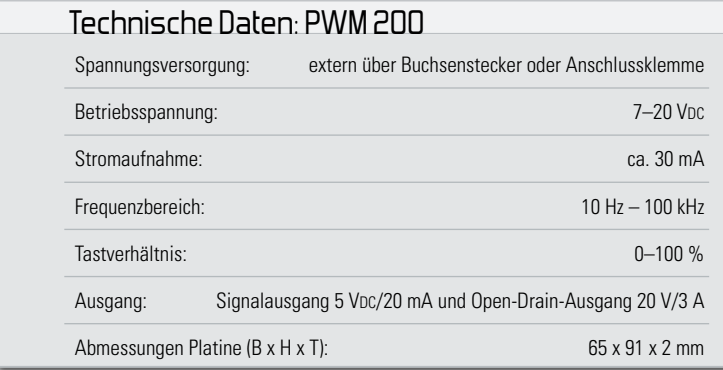

rungs- und Regelungsaufgaben eingesetzt. Beispiele hierfür sind u. a. die Regelung von Gleichstrommotoren, die LEDoder Glühlampen-Steuerung und die digitale Signalerzeugung.

Und der Modellbauer könnte kaum seine Motorsteuerung für Motoren, die unter Last 30, 40 oder 60 A "ziehen", im Format einer halben Streichholzschachtel (Abbildung 1) unterbringen, wenn hier nicht ein leistungsfähiger Pulsweiten-Modulator sein Werk tun würde. Auch nahezu jeder Mikrocontroller hat einen programmierbaren PWM-Ausgang, um unmittelbar Leistungsstellglieder ansteuern oder PWM-Signale für andere Aufgaben bilden zu können. Mit 8 Bit sind hier bereits 255 verschiedene Impulsbreiten erzeugbar.

Verfügt der Prozessor nicht über einen internen D/A-Wandler, genügt hier ein einfaches RC-Glied, um eine Gleichspannung in definierter Höhe ausgeben zu können. Auch im

Audio-Bereich findet man den Pulsweiten-Modulator – ein digitaler Class-D-Verstärker ist prinzipiell nichts anderes!

#### Wie funktioniert's?

Ein Pulsweiten-Modulator erzeugt ein Rechtecksignal mit konstanter Frequenz, aber variablem Tastverhältnis. Das heißt, die Pulsweite wird innerhalb einer Signalperiode variiert. Abbildung 2 veranschaulicht dies. Nehmen wir einmal an, es ist ein Motor anzusteuern. Im ersten Abschnitt bekommt er, gemessen an der Pulsperiode, nur für kurze Zeit die volle Spannung, kann also während dieser Periode keine hohe Drehzahl erreichen. Durch die Trägheit der bewegten Teile bewegt er sich, eine geeignete Taktfrequenz vorausgesetzt, weiter, bis der nächste Impuls eintrifft. Ist dieser nun, wieder gemessen an der konstanten Pulsperiode (sprich Frequenz), länger, erhält der Motor länger die volle Spannung und wird sich schneller drehen. Welche Frequenz hierfür zu wählen ist, hängt vom Einsatzzweck ab. So kann z. B. eine zu niedrige Frequenz zu unrundem Motorlauf oder flackernder Beleuchtung führen, dies nennt man Schwingen. Die über die Impulsgrafik gelegte Kurve stellt den resultierenden (stilisierten und gemittelten) Spannungsverlauf am Motor dar. Die Spannung wird aus der Einschaltspannung (Uein), der Ausschaltspannung (Uaus) sowie Ein- und Ausschaltzeit (tein/ taus) nach folgender Beziehung gebildet:

$$
U_m = U_{\text{aus}} + (U_{\text{ein}} - U_{\text{aus}}) \bullet \frac{\text{tein}}{\text{tein} + \text{taus}}
$$

Welchen Vorteil hat diese Steuerung gegenüber einer konventionellen linearen Steuerung? Ganz einfach, die Verlustleistung des Reglers sinkt drastisch, er hat einen weit höheren Wirkungsgrad als ein linearer Regler!

Bei einer linearen Steuerung wird der Anteil der Gesamtleistung, die nicht an unseren Motor weitergegeben wird, nahezu komplett in Wärme umgesetzt, weshalb wir hier riesige Kühlkörper, Lüfter usw. zur Wärmeabführung einsetzen müssen.

Bei der PWM-Steuerung, die als Leistungsschalter meist MOSFETs einsetzt, produziert eigentlich nur noch der On-Widerstand des MOSFETs einen Verlust – der ist aber angesichts der extrem geringen On-Widerstände ebenfalls recht gering. Hier genügen dann sehr kleine Kühlkörper.

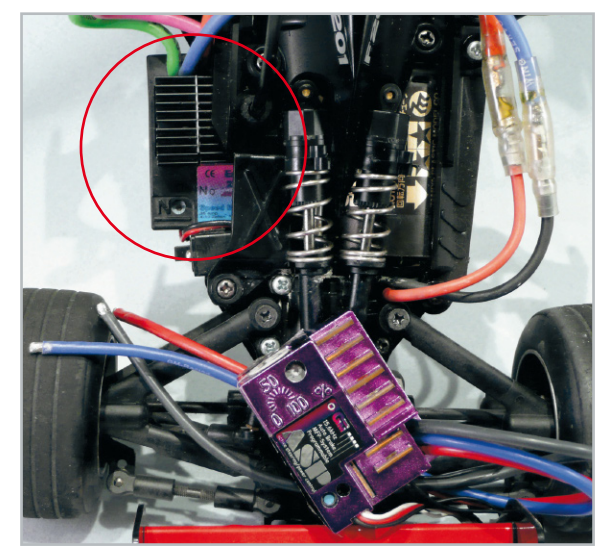

**Bild 1:** Typische PWM-Anwendung: der Fahrtregler für ein Modellfahrzeug. Oben links sieht man den eingebauten Fahrtregler (halb herausgezogen), der bis zu 80 A bewältigen kann. Ein ähnlicher Regler ist noch einmal unten zu sehen, anhand der Größenverhältnisse zu den Anschlusskabeln kann man die geringe Größe des auf PWM-Basis arbeitenden Reglers erkennen.

Ein Beispiel dazu: Der für kleine Fahrtregler im Modellbau, z. B. in den beliebten Koax-Mini-Hubschraubern (Abbildung 3), oft eingesetzte IRF 7413 hat bei 10 V nur einen On-Widerstand von 11 mΩ, weshalb er dann im Impulsbetrieb auch für Ströme bis 12 A trotz SMD-SO-8-Gehäuse und nur minimaler Kühlung durch eine kleine Kupferfläche der Platine einsetzbar ist. Bei diesem Typ ist sogar die obligatorische Freilaufdiode für induktive Lasten bereits integriert.

Auf diesen Grundlagen basiert der hier vorgestellte PWM 200. Er ist in einem weiten Frequenzbereich einstellbar, kann also an die Bedürfnisse verschiedenster Lasten angepasst werden, und die Pulsweite ist stufenlos zwischen 0 und 100 % einstellbar. Der Pulsweiten-Modulator gibt das erzeugte PWM-Signal sowohl direkt als auch über ein leistungsfähiges MOSFET-Stellglied aus, das sowohl ohmsche als auch induktive Lasten bis 3 A steuern kann.

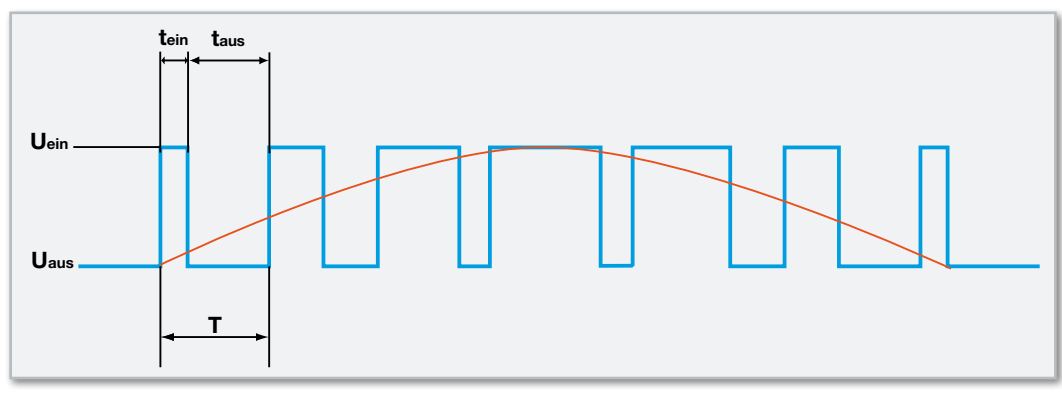

**Bild 2:** So funktioniert PWM. Je breiter der Impuls wird, desto höher ist die gemittelte Ausgangsspannung. Dabei bleibt hier die Periodendauer immer gleich.

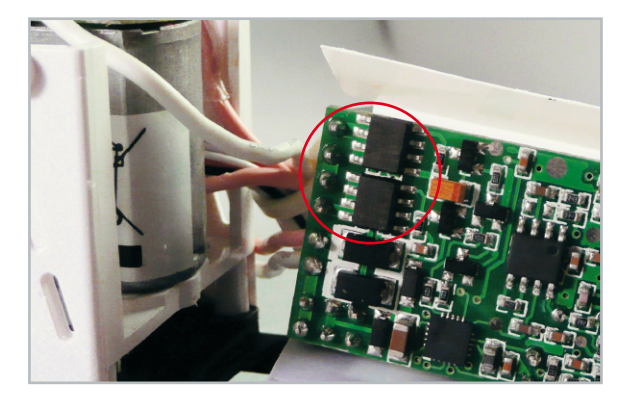

**Bild 3:** So weit kann die Miniaturisierung dank PWM gehen. Im Kreis die beiden 12-A-MOSFETs im SO-8-Gehäuse für die beiden Motoren eines Koax-Helis. Unten der Prozessor, der hier die Ansteuerung vornimmt.

Durch den übersichtlichen Aufbau und die vielseitige Verwendbarkeit ist die Schaltung sowohl für den ambitionierten Hobbyelektroniker als auch für den Einsteiger und die Ausbildung geeignet.

#### **Schaltung**

Die Schaltung des PWM 200 ist in Abbildung 4 zu sehen. Die Spannungsversorgung erfolgt entweder über die Hohlsteckerbuchse BU 1 oder die Schraubklemme KL 1. Über die Sicherung, die Verpolschutzdiode und den Ferrit L 1 gelangt die Versorgungsspannung zum Spannungsregler HT-7550-1, der für eine stabilisierte 5-V-Spannung sorgt. Die Kondensatoren C 2 und C 3 dienen der Störunterdrückung, C 1 und C 4 der Glättung. Dem Ferrit L 1 wird in dieser Schaltung die Aufgabe zuteil, hochfrequente Störsignale zu unterdrücken.

Das Herzstück der Schaltung bilden IC 2 (LM393) und IC 3 (LT1719). Mit den Potentiometern R 2 und R 10 werden die Frequenzfeineinstellung und die Einstellung des Tastverhältnisses vorgenommen und mit dem Schiebeschalter S 2 der Frequenzbereich gewählt.

Mit Hilfe von IC 2 und der entsprechenden Peripherieschaltung ist ein Sägezahnoszillator realisiert. Das Potentiometer R 2, die Widerstände R 1 und R 3, der Transistor T 1 und die Spannungsreferenz-Diode D 2 bilden eine einstellbare Konstantstromquelle, die die je nach gewünschtem Frequenzbereich mit S 2 wählbaren Kondensatoren C 5 bis C 8 auflädt.

Der Komparator A vergleicht diese Spannung mit der durch den Spannungsteiler vorgegebenen Spannung von 2,5 V. Wenn die Spannung über diese Schwelle steigt, schaltet der Ausgang auf Low-Potential. Da dieser Ausgang eine Open-Collector-Charakteristik aufweist, kann er nur nach Masse schalten. Sobald dies geschehen ist, liegen R 6 und R 5 parallel. Dadurch ändert sich die Schaltschwelle auf ca. 0,2 V.

Das Ausgangssignal des Komparators A wird auf den nachgeschalteten Komparator B übertragen. Bei diesem liegt die Schaltschwelle, bestimmt durch R 7 und R 8, bei 2,25 V. Der Ausgang des Komparators B geht praktisch zeitgleich mit dem des Komparators A auf Low-Potential. Der jeweils ge-

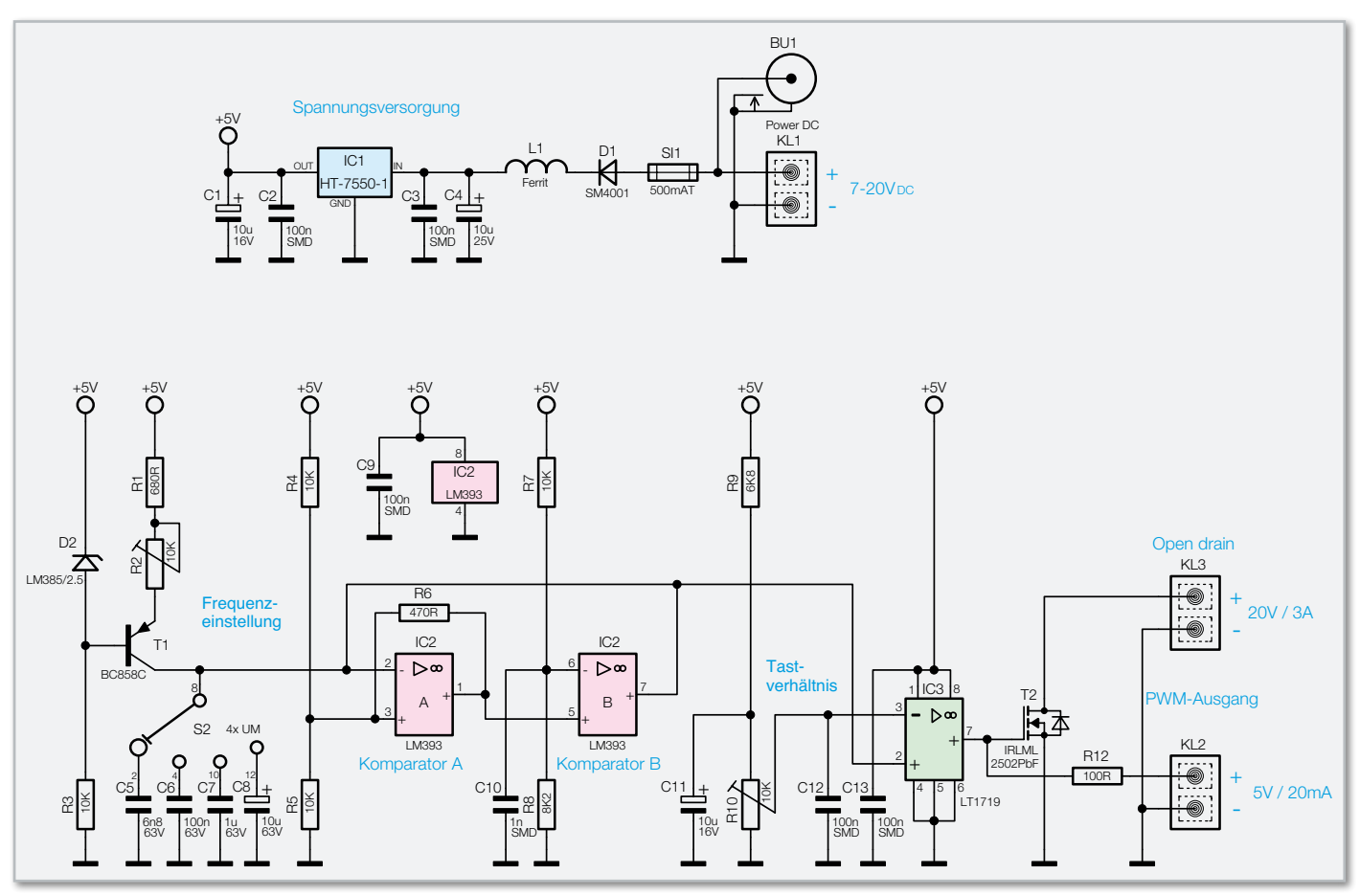

**Bild 4:** Die Schaltung des Pulsweiten-Modulators

**Messtechnik 31**

wählte Kondensator C 5, C 6, C 7 oder C 8 wird durch den internen Transistor am Ausgang des Komparators B schlagartig entladen.

Die beiden Komparatoren wechseln nun in den Anfangszustand zurück. Somit beginnt der Ladevorgang des gewählten Kondensators wieder von Neuem.

An IC 3 (Pin 2) steht nun eine Sägezahnspannung an, die es zu verarbeiten gilt. Durch den Spannungsteiler, realisiert

durch das Potentiometer R 10 und R 9, wird die Spannung am Minuseingang des Komparators eingestellt. Somit verändert sich das Tastverhältnis und das generierte PWM-Signal wird nun entweder über den Widerstand R 12 direkt an die Klemme KL 2 oder über den Transistor T 2 vom Typ IRLML2502PbF als Open-Drain-Ausgang an Klemme KL 3 ausgegeben. Die Kondensatoren C 9, C 10, C 12 und C 13 dienen der Störunterdrückung, der Elko C 11 der Glättung.

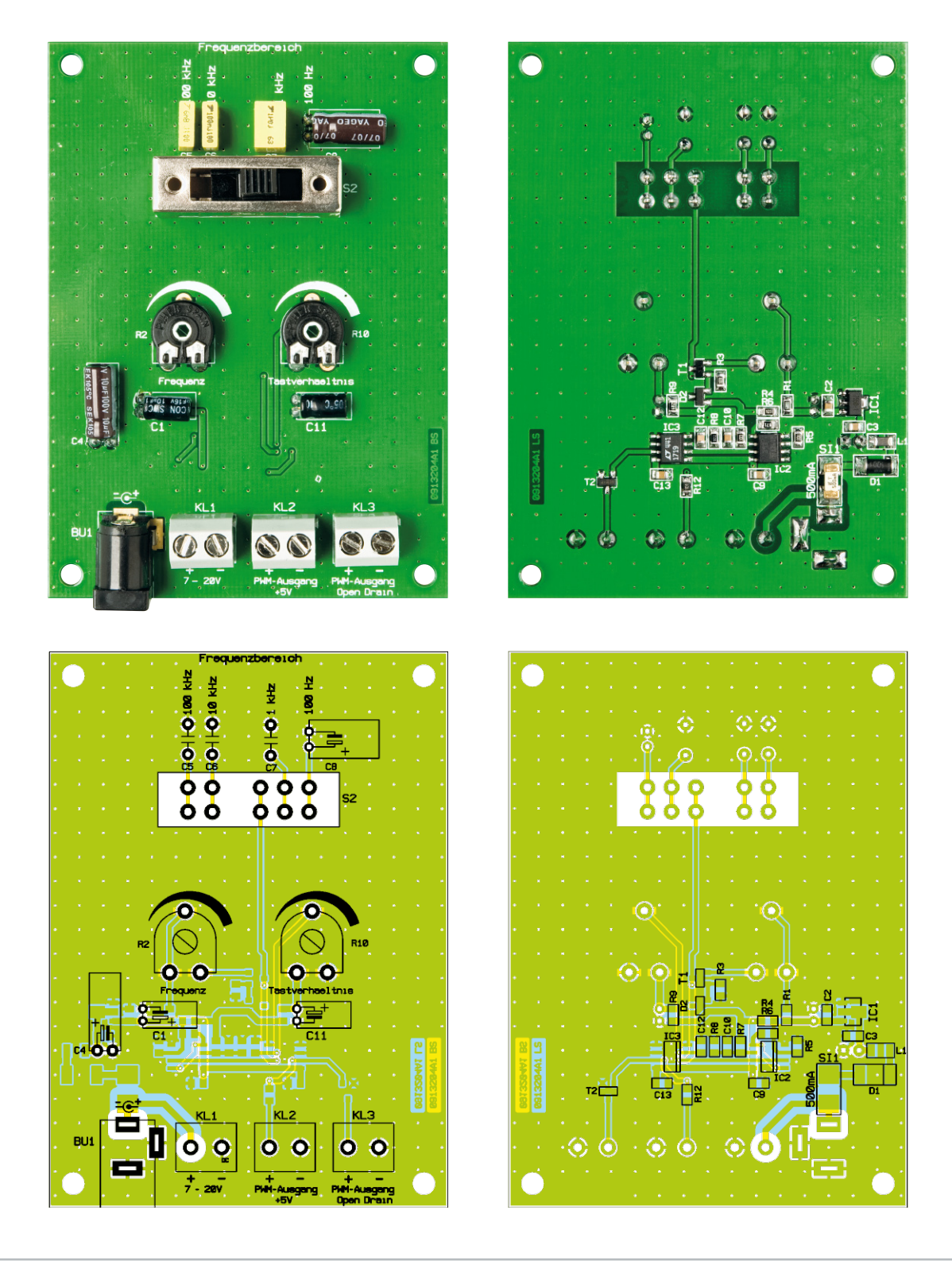

Platine des Pulsweiten-Modulators PWM 200 mit Bestückungsplan, links von der Oberseite, rechts von der SMD-Seite

#### Stückliste: Pulsweiten-Modulator PWM 200

#### **Widerstände:**

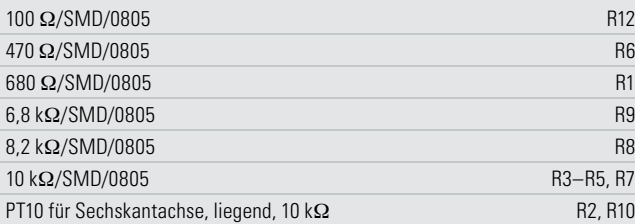

#### **Kondensatoren:**

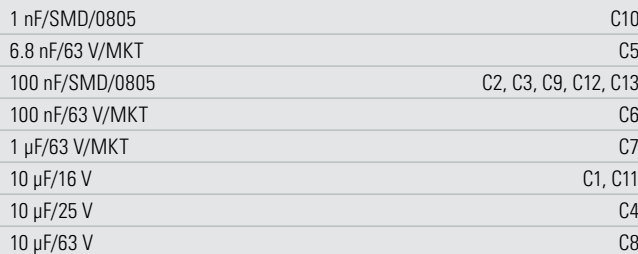

#### **Halbleiter:**

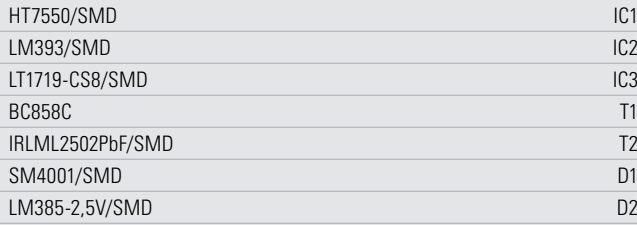

#### **Sonstiges:**

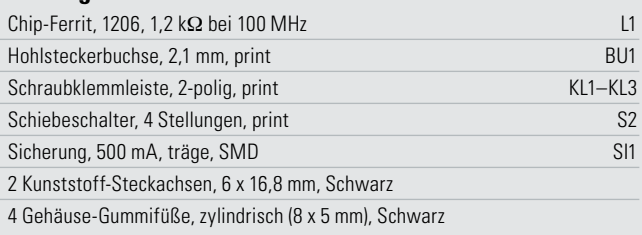

#### Nachbau

Der Nachbau gestaltet sich recht einfach, da bereits alle SMD-Bauteile bestückt sind. Diese sind lediglich auf Bestückungs- und Lötfehler hin zu kontrollieren.

Die Bestückung der bedrahteten Bauteile erfolgt nur auf der Oberseite. Begonnen wird mit den Kondensatoren C 1, C 4, C 5 bis C 8 und C 11, wobei bei den Elkos unbedingt auf die Polung (Minuspol ist am Elko gekennzeichnet) und die liegende Bestückung zu achten ist. Dazu sind vor der Bestückung die Anschlüsse vorsichtig in die richtige Richtung um 90 Grad abzubiegen.

Danach erfolgt die Montage des Schiebeschalters S 2, der Potentiometer R 2 und R 10, des Buchsensteckers BU 1 und der Schraubklemmen KL 1 bis KL 3, die ebenfalls gemäß des Bestückungsdrucks zu verlöten sind.

Als Letztes erfolgt das Einsetzen der mitgelieferten Drehachsen (siehe Abbildung 5) und der vier Gummifüße (siehe

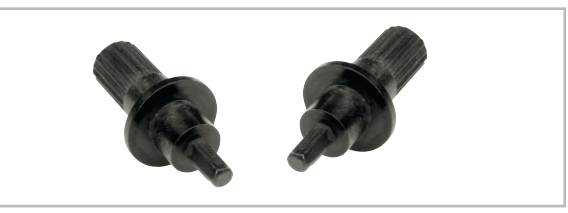

**Bild 5:** Die Steckachsen für die Potentiometer machen die Bedienung einfach.

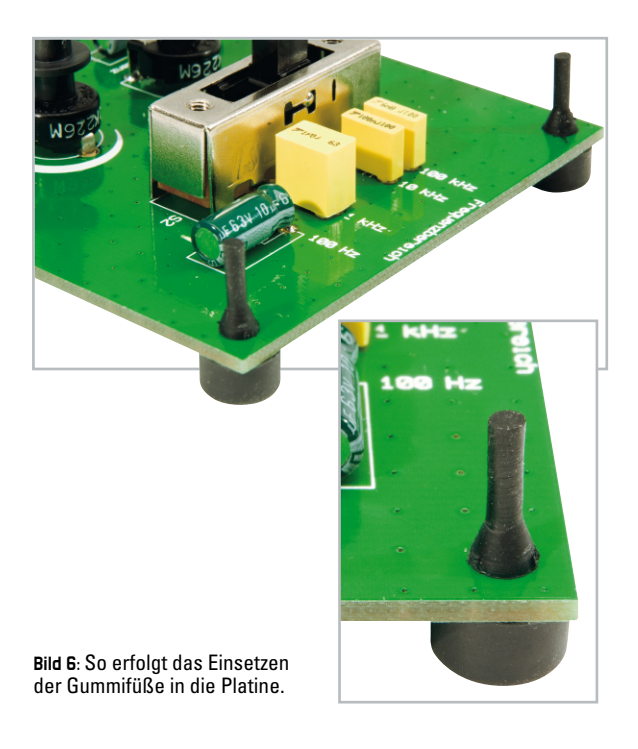

Abbildung 6). Damit ist der Nachbau abgeschlossen und es kann die Inbetriebnahme erfolgen.

#### Inbetriebnahme und Bedienung

Die Bedienung des PWM 200 erfolgt über den Schiebeschalter S 2 (Auswahl des Frequenzbereiches) und die Potentiometer R 2 (Frequenz-Feineinstellung) und R 10 (Tastverhältnis). Dabei ist bei der Beschriftung für den Frequenzbereich auf der Platine jeweils die höchste einstellbare Frequenz des jeweiligen Bereiches angegeben. Die untere Frequenz des jeweiligen Bereiches entspricht etwa der höchsten Frequenz des angrenzenden Bereiches.

Für die genaue Einstellung der Frequenz und des Tastverhältnisses ist ein Oszilloskop bzw. ein Multimeter mit Frequenzund Tastverhältnismessung erforderlich.

Für den PWM-Ausgang gelten folgende Ausgangsdaten: 5 VDC max. 20 mA. Für die Belastung des Open-Drain-Ausgangs gilt: max. 20 VDC/3 A. Dabei ist für die Nutzung ein gleicher Massebezug von Last und PWM 200 Voraussetzung. Bei der Nutzung des Open-Drain-Ausgangs ist bei ohmschen und induktiven Lasten deren jeweiliger Anlaufstrom zu beachten, der nicht über 3 A liegen darf. Damit ist der PWM 200 gleichermaßen für die Ansteuerung kleiner Gleichstrommotoren wie auch von größeren LED-Anordnun-ELV gen geeignet.

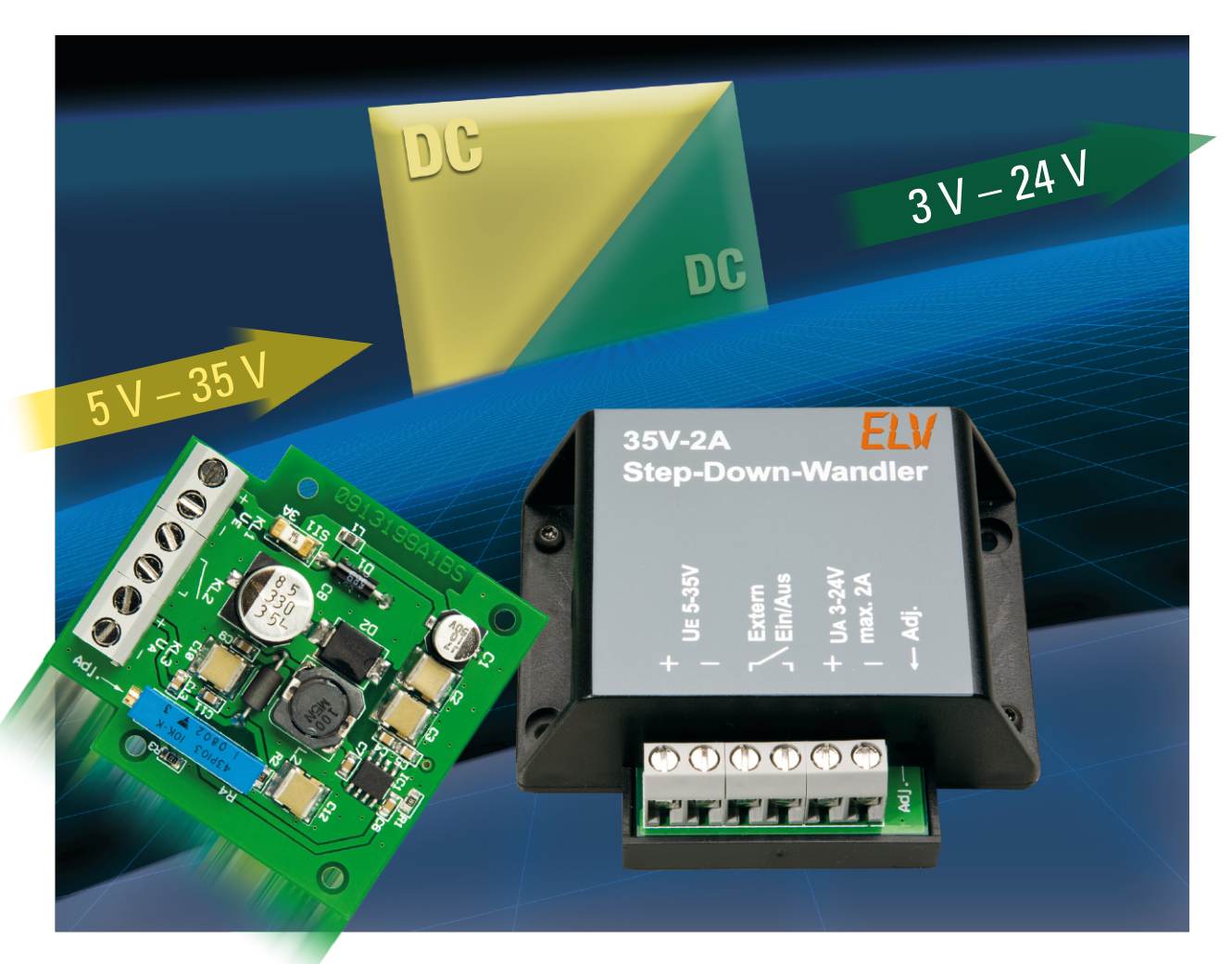

## **Spannungserzeugung hocheffektiv – 2-A-Step-down-Spannungswandler**

Höher belastbare Gleichspannungen ohne größere Leistungsverluste und platzsparend bereitzustellen, gelingt nur mit Schaltregler-Technik. Der SDW 35 ist ein hocheffektiver Step-down-Spannungswandler mit sehr hohem Wirkungsgrad und kompakten Abmessungen. Er erzeugt bei Eingangsspannungen von bis zu 35 V eine einstellbare Ausgangsspannung von 3 bis 24 V bei einer Belastbarkeit von bis zu 2 A.

#### Warum Schaltregler?

Diese Frage lässt sich gut an einem Beispiel erklären: Will man z. B. aus einer Spannung von 24 V eine stabile Spannung von 12 V erzeugen, denkt man zunächst an einen (linearen) Spannungsregler, z. B. einen 7812. Bei kleinen Strömen funktioniert das prima, aber was passiert, wenn man einen Strom von 1 A entnimmt? Die Ausgangsleistung beträgt dann 12 Watt (12 V x 1 A) und die zugeführte Energie 24 Watt (24 V x 1 A). Wie man erkennt, müssen 12 Watt am Spannungsregler abfallen, also in Wärme umgewandelt werden. Obwohl der Spannungsregler für einen maximalen Strom von 1 A ausgelegt ist, ist die entstehende Verlustleis-

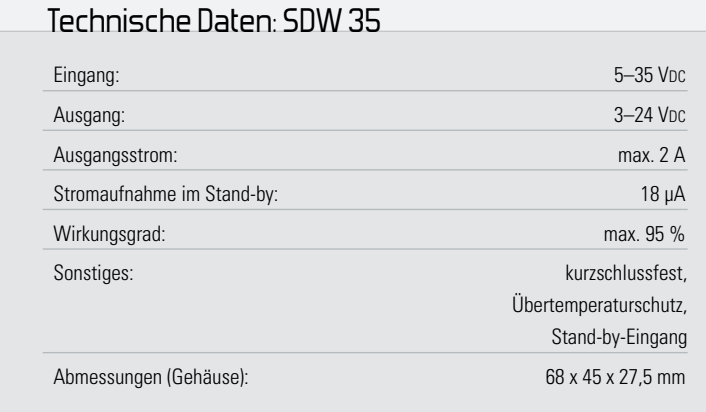

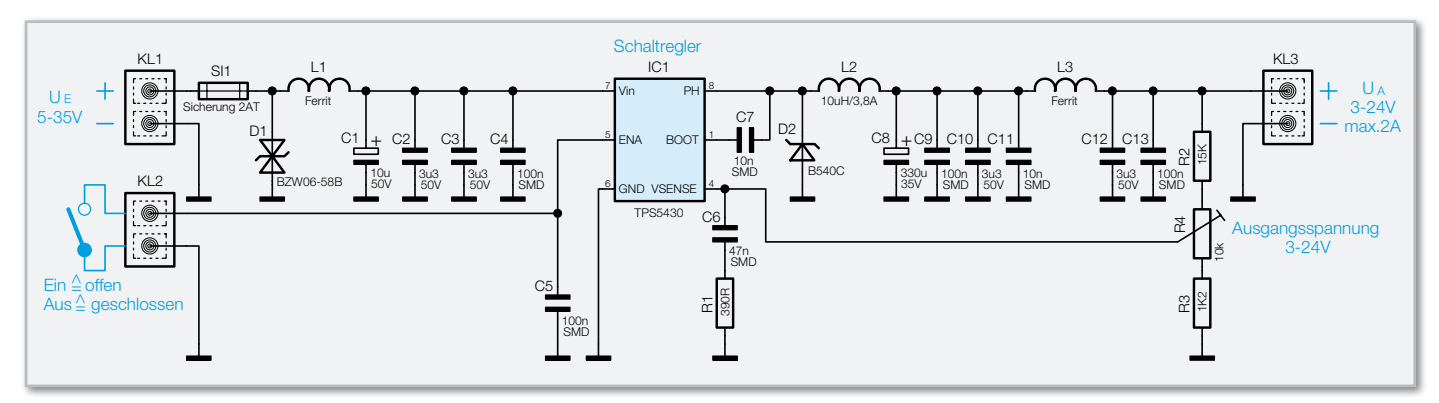

**Bild 1:** Schaltbild des Step-down-Wandlers

tung so hoch, das diese auch mit einem großen Kühlkörper nicht abgeführt werden kann. Der Wirkungsgrad solch einer Schaltung beträgt gerade einmal 50 %, d. h. die Hälfte der zugeführten Energie wird nutzlos in Wärme umgewandelt. Abhilfe schafft hier ein Schaltregler, in unserem Fall ist es ein Step-down-Wandler, der seine Eingangsspannung in eine kleinere Ausgangsspannung umsetzt. Umgekehrt gibt es Step-up-Wandler, die eine Spannungserhöhung vornehmen, bei der die Ausgangsspannung größer als die Eingangsspannung ist.

Schaltregler haben den Vorteil, dass sie mit einem hohen Wirkungsgrad arbeiten. Je nach Schaltungsprinzip und verwendeten Bauteilen kann der Wirkungsgrad bis zu 95 % betragen. Hierdurch wird die Verlustleistung auf ein Minimum reduziert, wodurch sich Schaltregler besonders für hohe Ausgangsleistungen eignen. Die Funktionsweise wird im nächsten Abschnitt beschrieben.

#### **Schaltung**

In Abbildung 1 ist das Schaltbild des Spannungswandlers

dargestellt. IC 1 vom Typ TPS5430 ist ein leistungsfähiger Schaltregler, der mit einer Schaltfrequenz von 500 kHz arbeitet. Die Funktionsweise des Step-down-Wandlers lässt sich kurz wie folgt erklären: Die Spule L 2 wird periodisch über den internen Schalter (T 1) von IC 1 mit der Betriebsspannung verbunden. In den Pausen gibt die Spule L 2 die gespeicherte Energie über die angeschlossene Last wieder frei. Der sonst übliche Schalttransistor ist in IC 1 in Form eines N-Kanal-MOSFETS (T 1) integriert. Zum besseren Verständnis sind in Abbildung 2 die wichtigsten Bauteile des Schaltreglers und die beiden Schaltphasen dargestellt. Der Widerstand RL stellt die Belastung am Ausgang dar.

**Erste Schaltphase:** Der Schalter (Transistor) T 1 ist geschlossen – es fließt ein Strom über den Schalter T 1 und die Drosselspule L 2 zum Ausgang und somit über den Lastwiderstand RL. Der Strom in der Spule steigt an, und es wird Energie in der Spule gespeichert.

**Zweite Schaltphase:** Der Schalter (Transistor) T 1 ist offen – jetzt kann der Stromfluss durch L 2 aufrechterhalten werden, da in dieser Betriebsphase die Diode D 2 leitend ist.

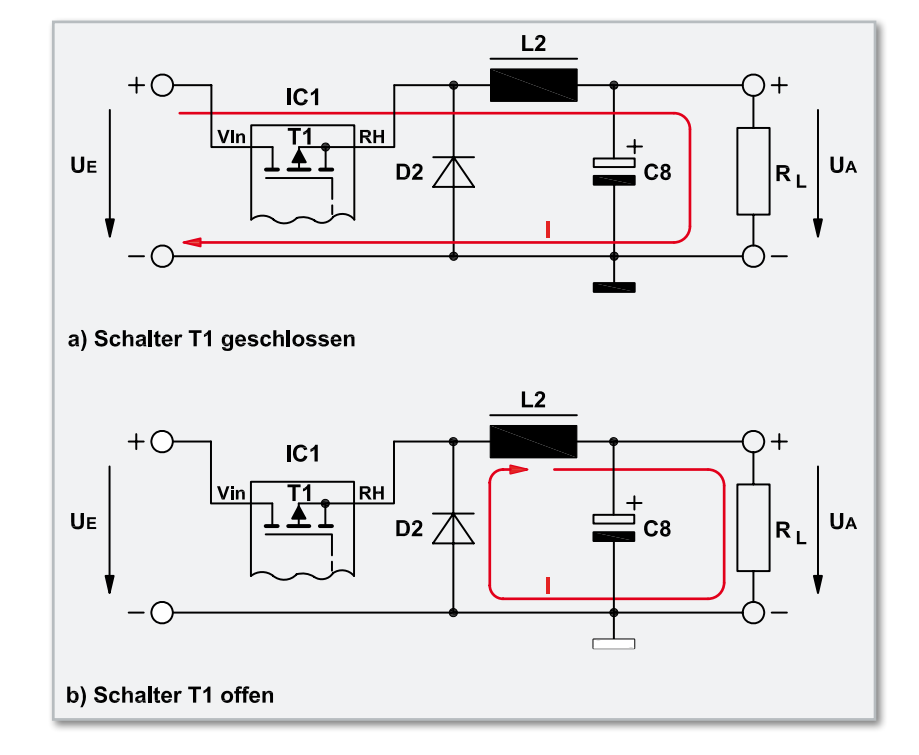

**Bild 2:** Schaltphasen eines Step-down-Wandlers

Die Spule gibt die gespeicherte Energie wieder ab. Die Ausgangsspannung wird mit den Kondensatoren C 8 bis C 11 geglättet und entspricht dem arithmetischen Mittelwert der durch den Schalter T 1 hervorgerufenen Spannung über der Diode D 2.

Die Regelung der Ausgangsspannung erfolgt über den Vsense-Anschluss von IC 1. Über den Spannungsteiler R 2 bis R 4 wird die Ausgangsspannung heruntergeteilt und diesem Anschluss zugeführt. Durch Vergleich dieser Ist-Spannung mit der internen Soll-Spannung wird das Puls-Pause-Verhältnis des Schaltsignals so weit nachgeregelt, bis sich eine Spannung von 1,22 V an Pin 4 (Vsense) einstellt. Die Ausgangsspannung wird also durch das Spannungsteilerverhältnis von R 2 bis R 4 bestimmt. Die Werte für diesen Spannungsteiler sind so dimensioniert, dass mit dem Trimmer R 4 eine Ausgangsspannung zwischen 3 V und 24 V einstellbar ist.

Ein schönes Feature dieser Schaltung ist der Stand-by-Eingang (KL 2), der es erlaubt, über einen relativ kleinen Schalterkontakt die gesamte Elektronik ein- bzw. auszuschalten. Ein Schalter im Hauptstromzweig kann somit entfallen. Lässt man den Eingang KL 2 einfach offen, ist die Schaltung immer aktiv.

Bedingt durch die hohe Taktfrequenz entstehen in dieser Schaltung unweigerlich auch Störsignale. Aus diesem Grund befindet sich am Ein- und Ausgang je eine Filterstufe, die mit L 1 und L 3 sowie den parallelgeschalteten Kondensatoren C 1 bis C 4 und C 12, C 13 aufgebaut ist.

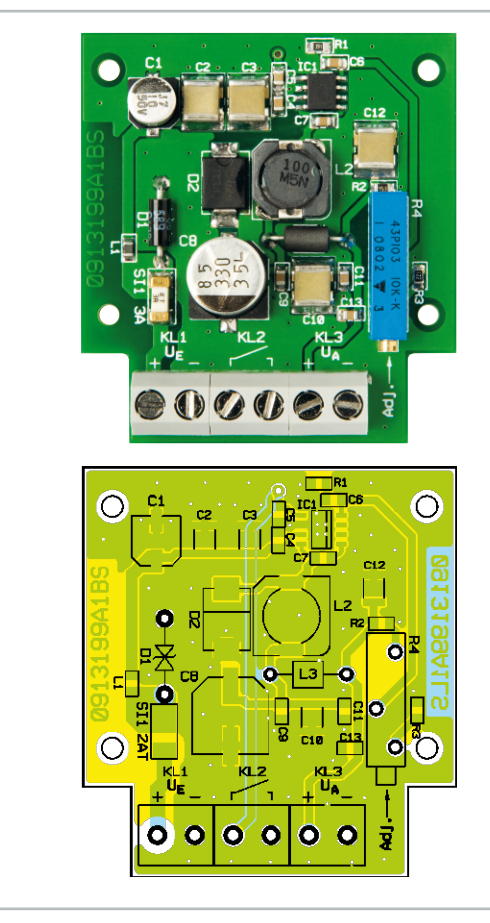

Ansicht der fertig bestückten Platine mit zugehörigem Bestückungsdruck

#### Stückliste: Step-down-Wandler SDW 35

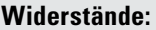

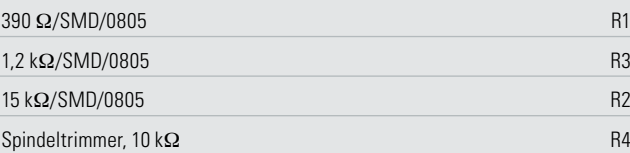

#### **Kondensatoren:**

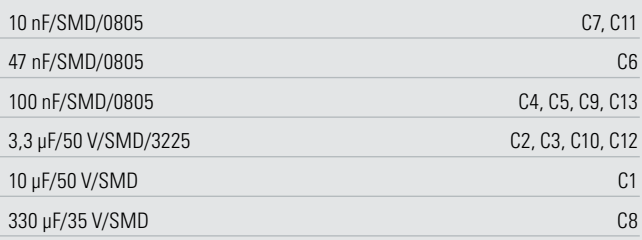

#### **Halbleiter:**

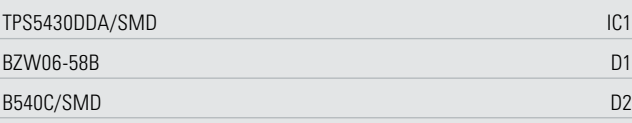

#### **Sonstiges:**

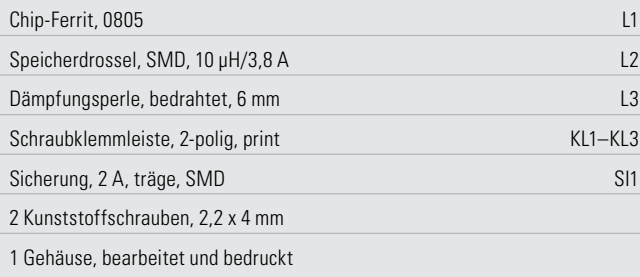

#### Nachbau

Für den Nachbau steht eine doppelseitige Platine zur Verfügung, auf der sowohl bedrahtete als auch SMD-Bauteile bestückt werden. Die SMD-Bauteile sind schon vorbestückt, so dass hier lediglich eine abschließende Kontrolle der bestückten Platine auf Bestückungsfehler, eventuelle Lötzinnbrücken, vergessene Lötstellen usw. notwendig ist.

Die zu bestückenden Bauteile sind: D 1, L 3, R 4 sowie die Schraubklemmen KL 1 bis KL 3.

Die Bauteile werden auf der Platinenunterseite verlötet und überstehende Drahtenden mit einem Seitenschneider abgeschnitten. Bei der Diode D 1 braucht nicht auf eine Polung geachtet zu werden, da es sich hier um eine bipolare Schutzdiode handelt.

Ist die Platine so weit aufgebaut, erfolgt der Gehäuseeinbau. Die Platine wird in die Gehäuseunterschale gelegt und mit zwei Schrauben 2,2 x 4 mm befestigt.

Anschließend wird das Gehäuseoberteil aufgesetzt und mit zwei Schrauben 2,2 x 4,5 mm seitlich mit dem Unterteil ver-ELV schraubt.

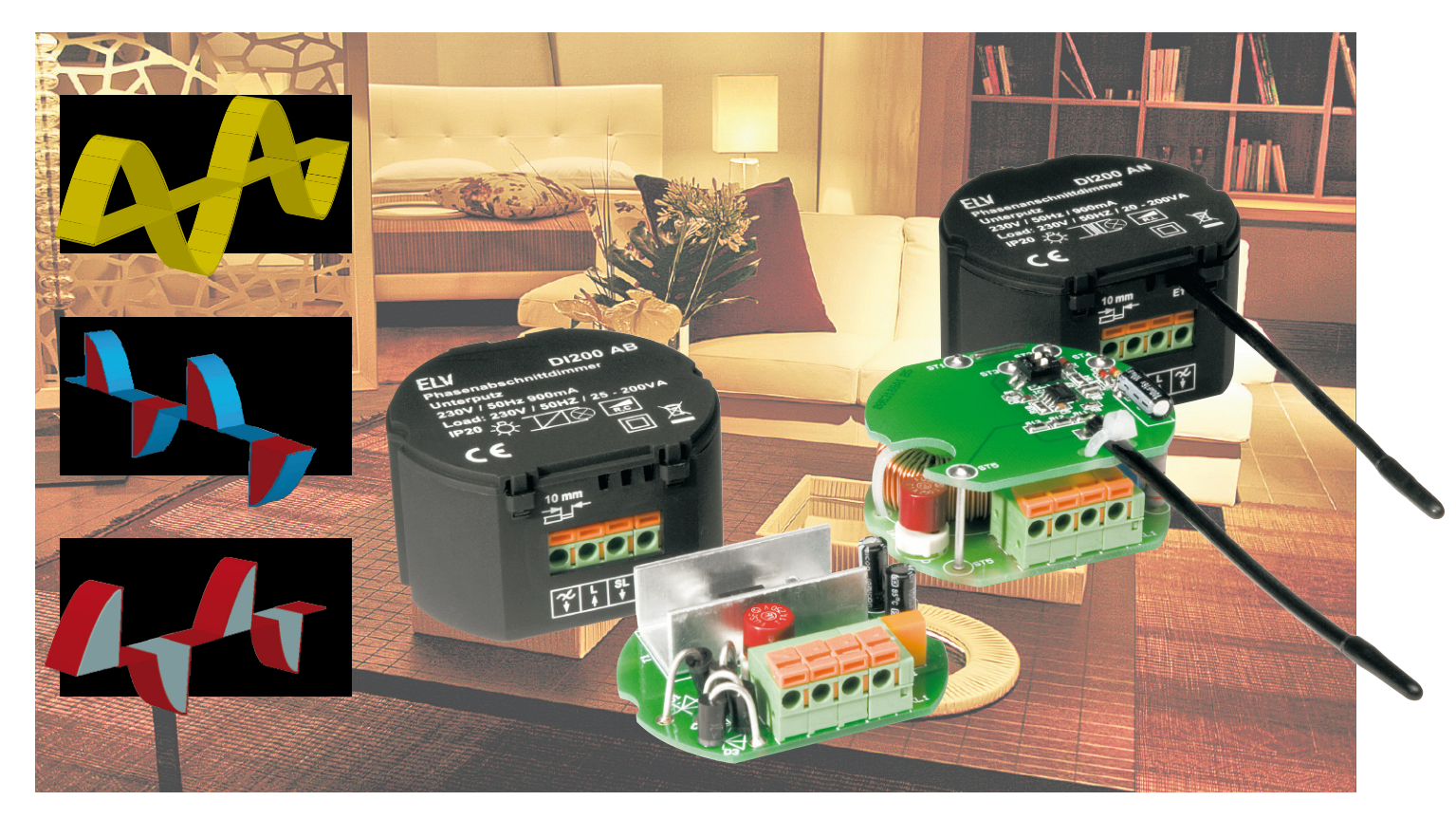

## **Dimmer für alle Fälle – Phasenanschnittdimmer DI200 AN & Phasenabschnittdimmer DI200 AB**

Die neuen Dimmer der DI200-Reihe sind kompakte, sicher in einem Unterputzgehäuse untergebrachte Allzweckdimmer, die Lasten bis 200 VA steuern können. Der Phasenanschnittdimmer DI200 AN ist auf das Dimmen von Halogenlampen über einen induktiven Lampentrafo, der Phasenabschnittdimmer DI200 AB hingegen auf das Dimmen von elektronischen Halogenlampentrafos spezialisiert. Beide sind für Glühlampen und Hochvolt-Halogenlampen geeignet.

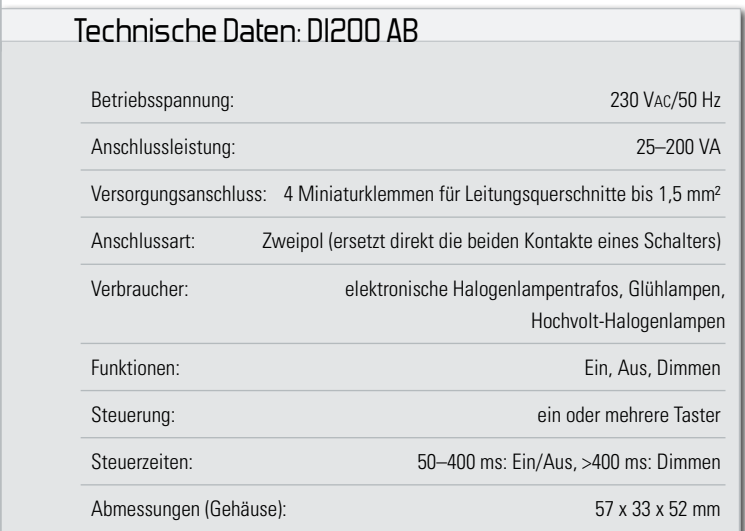

#### Angenehm gedimmtes Licht …

… ist in vielen Beleuchtungssituationen nicht mehr wegzudenken. Das Dimmen einer Lampe oder Lampengruppe spart zum einen Strom, wichtig ist auch der individuell gewünschte Lichteffekt einer angenehm gedimmten Beleuchtung.

Für das Dimmen der rein ohmschen Verbraucher "Glühlampe" und "Hochvolt-Halogenlampe" ist der Typ des Dimmers egal, er muss lediglich die gewünschte Anschlussleistung bewältigen. Anders ist es bei den verbreiteten Niedervolt-Halogenlampen. Diese werden immer mit einem Vorschaltgerät, dem so genannten Halogen-Trafo, betrieben. Hier unterscheidet man zwei Typen.

Der konventionelle Transformator besteht aus einem normalen, gewickelten Transformator mit Ring- oder Standardkern, er belastet einen Dimmer induktiv und dieser muss für die
Eigenheiten der Induktion dieser Belastungsart ausgelegt sein. Diese Aufgabe bewältigt der Phasenanschnittdimmer. Der konventionelle Transformator befindet sich allerdings auf dem Rückzug, er wird heute nahezu überall durch den deutlich kompakteren elektronischen Transformator ersetzt. Dieser stellt im Prinzip ein Schaltnetzteil dar, das ja bekannt dafür ist, bei geringem Gewicht und Volumen eine sehr hohe Leistung bei nur geringen Verlusten abgeben zu können. Vor allem das geringe Volumen und der hohe Wirkungsgrad bescheren dem Elektronik-Trafo bis dato ungeahnte Einsatzund Montagemöglichkeiten, z. B. in engen Zwischendecken, Wandverkleidungen und Möbeln. Dieser Transformatortyp wird mit einem Phasenabschnittdimmer angesteuert.

Die beiden folgend vorgestellten Dimmer sind jeweils auf eine der beschriebenen Aufgaben spezialisiert, beide können hingegen für Glühlampen und Hochvolt-Halogenlampen eingesetzt werden. Sie sind die technischen Nachfolger der bewährten ELV-Reihe DI300, sicher installierbar in einem flachen, isolierenden Unterputzgehäuse untergebracht, das in einer tiefen Installationsdose noch hinter den zur Bedienung erforderlichen Installationstaster passt. Der Phasenanschnittdimmer DI200 AN ist alternativ über einen Berührungskontakt steuerbar.

#### Phasenabschnittdimmer DI200 AB

Das Funktionsprinzip des Phasenabschnittdimmers, der dimmbare elektronische Trafos ansteuern kann, beruht darauf, dass die Spannung am Verbraucher nur für einen bestimmten Zeitraum der Netzperiode zugeschaltet wird.

Der Phasenabschnittdimmer schaltet am Verbraucher die Netzspannung direkt bei jedem Nulldurchgang ein. Erst nach Ablauf einer vom Nutzer eingestellten Zeit wird die Netzspannung am Verbraucher wieder abgeschaltet.

Abbildung 1 zeigt ein Beispiel, in dem das Prinzip verdeutlicht wird. Der hier dargestellte Verbraucher wird mit 50 % der maximalen Leistung betrieben.

Zum Ein- und Abschalten der Netzspannung am Verbraucher wird ein Hochvolt-MOSFET eingesetzt. Da MOSFETs aber lediglich für das Schalten von Gleichspannungen geeignet sind, muss die Netzspannung zuvor mit Hilfe eines Brückengleichrichters gleichgerichtet werden. Eine Steuerlogik, bestehend aus einem Mikrocontroller inklusive Peripherie, ermittelt die Nulldurchgänge der Netzspannung und schaltet den MOSFET

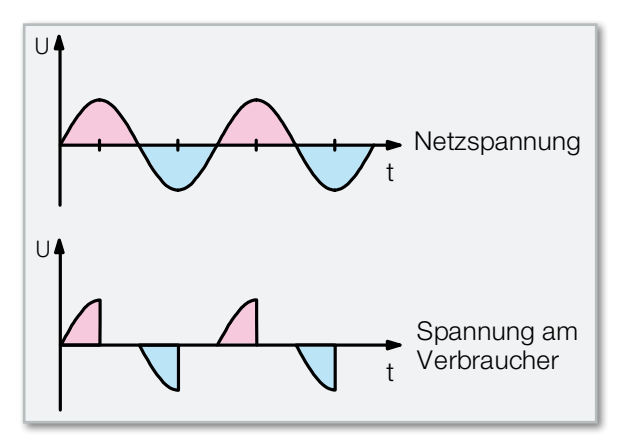

**Bild 1:** Das Funktionsprinzip des Phasenabschnittdimmers

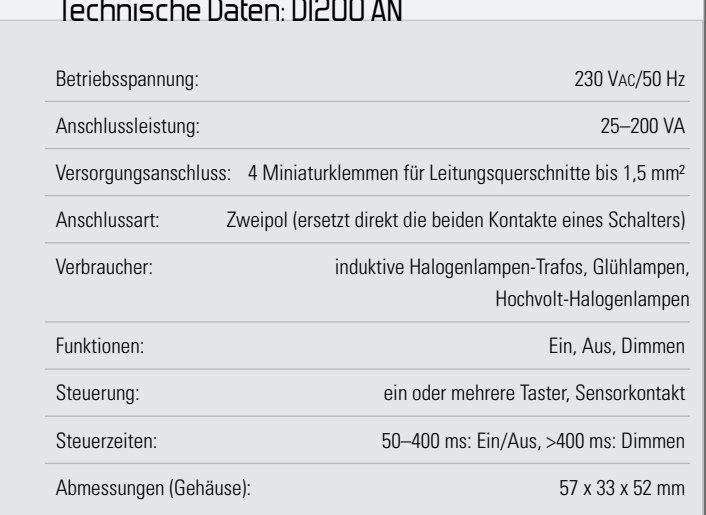

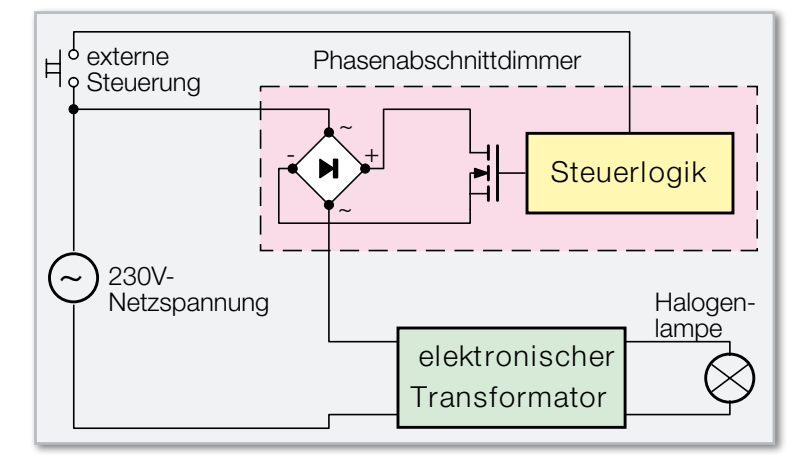

**Bild 2:** Prinzipaufbau des Phasenabschnittdimmers mit MOSFET

dann zu den Nulldurchgängen ein. Nach Ablauf der eingestellten Zeit wird durch die Steuerlogik der MOSFET und damit die Netzspannung am Verbraucher wieder abgeschaltet. Dieser Vorgang wiederholt sich dann nach jedem Nulldurchgang. In der Abbildung 2 ist die prinzipielle Schaltung des DI200 AB dargestellt. Über den dort eingezeichneten Taster wird die komplette Bedienung realisiert, d. h. das Ein- und Ausschalten sowie das Dimmen.

#### Bedienung

Wie schon erwähnt, ist die komplette Bedienung des DI200 AB mit nur einem Taster möglich. Es können aber auch ohne weiteres mehrere Taster parallel angeschlossen werden, wodurch eine Bedienung des Dimmers von verschiedenen Stellen aus möglich ist. Dies entspricht dann im Prinzip der Funktion eines Stromstoßschalters.

Für die Bedienung sind zwei Tastzustände zu unterscheiden. Wird der Taster für eine Zeitdauer von 50 ms bis 400 ms betätigt, entspricht dies einem kurzen Tastendruck. Alle Betätigungen, die länger als 400 ms dauern, werden als langer Tastendruck ausgewertet.

Durch einen kurzen Tastendruck schaltet man ein bzw. aus. Ein langer Tastendruck ändert die Lampenhelligkeit. Wurde die Lampe z. B. mit voller Helligkeit eingeschaltet, beginnt der Dimmer nach 400 ms Betätigung herunterzudim-

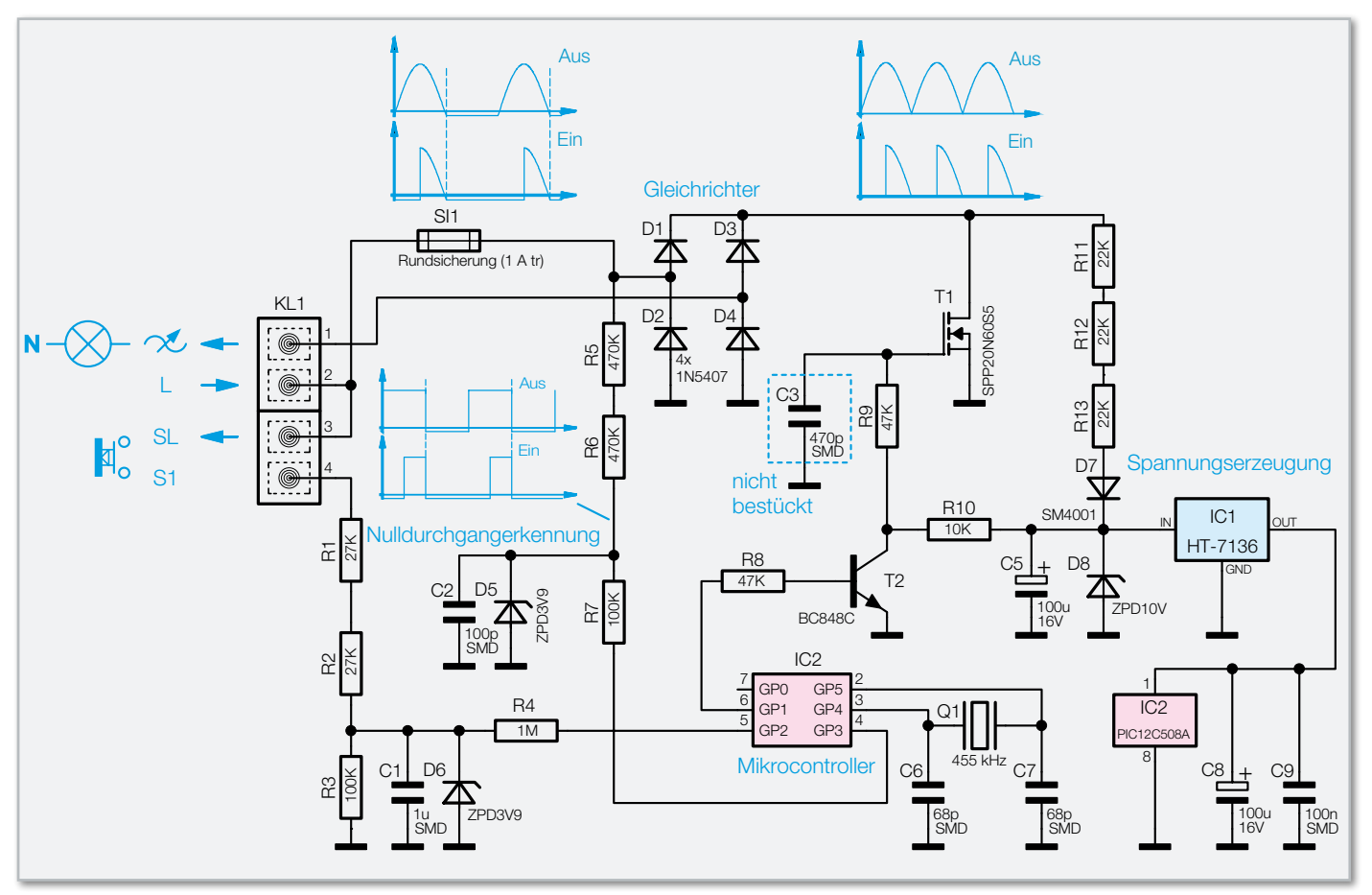

**Bild 3:** Die Schaltung des Phasenabschnittdimmers DI200 AB

men. Nach Erreichen der minimalen Helligkeit kehrt sich die Dimmrichtung um, usw.

Lässt man den Taster kurz los und hält ihn anschließend wieder länger als 400 ms gedrückt, kehrt sich ebenfalls die Dimmrichtung um.

Nach dem Einschalten startet der Dimmer automatisch mit dem vor dem Ausschalten zuletzt aktiven Helligkeitswert. Als besondere Funktion kann man den DI200 AB unabhängig

vom zuletzt aktiven Helligkeitswert ebenfalls mit voller Helligkeit einschalten. Dazu braucht der Taster beim Einschalten nur länger als 400 ms gedrückt zu werden. Dann startet der Dimmer automatisch mit voller Helligkeit.

#### Schaltungsbeschreibung

Abbildung 3 zeigt die Schaltung des DI200 AB. Beginnen wir mit der Erzeugung der einzelnen Spannungen, die für den Betrieb des Phasenabschnittdimmers benötigt werden.

Über die Klemme KL 1.2 steht im ausgeschalteten Zustand die Netzwechselspannung zur Verfügung. Über die Rundsicherung (1 A träge) wird diese Spannung dem aus den Dioden D 1 bis D 4 bestehenden Brückengleichrichter zugeführt. Bezogen auf den Massepunkt des Gleichrichters (Anoden D 2 und D 4) steht an den Katoden von D 1 und D 3 die gleichgerichtete Wechselspannung an. Diese Spannung ist nun an dem Hochvolt-MOSFET T 1 verfügbar. Schaltet die nachstehend beschriebene Logik den MOSFET T 1 durch, wird die gleichgerichtete Netzwechselspannung kurzgeschlossen und

der Verbraucher mit Spannung versorgt. Über die Z-Diode D 8 wird die gleichgerichtete Netzspannung auf maximal 10 V begrenzt und die Spannung am Kondensator C 5 gepuffert. Der benötigte Vorwiderstand für die Z-Diode besteht aus den drei Widerständen R 11 bis R 13. Die Diode D 7 verhindert ein Entladen des Kondensators C 5, wenn der MOSFET durchgeschaltet ist. Die so erzeugten 10 V werden zur Ansteuerung des MOSFETs benötigt. Des Weiteren wird mit Hilfe des Linearreglers IC 1 eine 3,6-V-Spannung erzeugt, die zum Betrieb des Mikrocontrollers IC 2 dient. Die Kondensatoren C 8 und C 9 sorgen für die Glättung und Siebung.

Der Mikrocontroller IC 2, vom Typ PIC12C508A, der mit einem 455-kHz-Keramikschwinger (Q 1) betrieben wird, erkennt bzw. berechnet den Nulldurchgang der Netzspannung exakt und unabhängig vom eingestellten Phasenwinkel. Dazu wird die Netzspannung über die Widerstände R 5 und R 6 an die Z-Diode D 5 geführt und auf 3,9 V begrenzt. Wie im Schaltbild ersichtlich, bleibt die negative Flanke der an der Z-Diode D 5 anliegenden Spannung bei unterschiedlichen Phasenwinkeln zeitlich unverändert. Dieses Signal gelangt über den Widerstand R 7 an den Pin GP 3 des Mikrocontrollers IC 2. Da die negative Flanke pro Netzperiode nur einmal erzeugt wird, der MOSFET aber zweimal pro Periode angesteuert werden muss, errechnet, wie schon erwähnt, der Mikrocontroller die zweite Position des Nulldurchgangs.

Die Ansteuerung des MOSFETs wird ebenfalls über den Mikrocontroller realisiert. Über den Pin GP 1 und den Widerstand R 8 wird der Transistor T 2 geschaltet. Dadurch erfolgt ein Kurzschließen der über die Widerstände R 9 und R 10 am

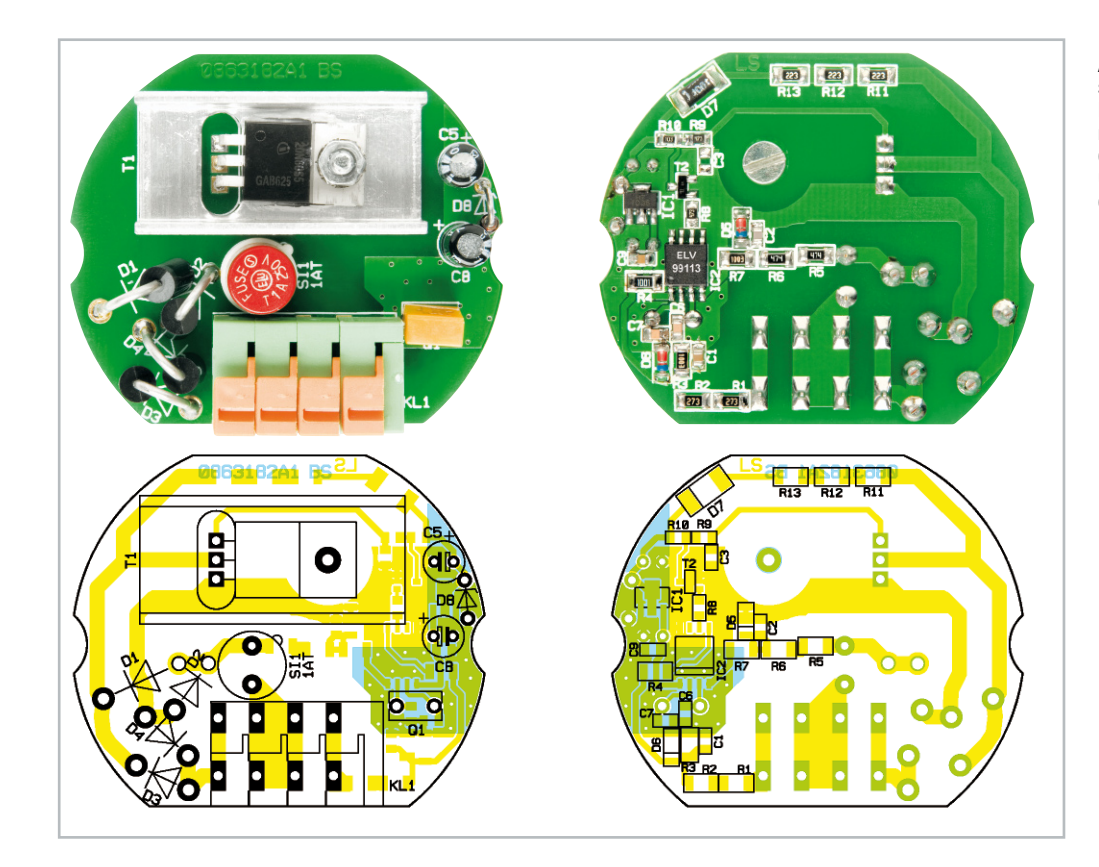

Ansicht der fertig bestückten Platine des DI200 AB mit zugehörigem Bestückungsdruck, links von der Oberseite, rechts von der SMD-Seite

Gate-Anschluss anliegenden 10 V auf Massepotential. Ferner wird auch die Tastenerkennung mit dem Mikrocontroller umgesetzt. Der oder die an Klemme KL 1.3 und KL 1.4 (SL und S1) angeschlossenen Taster schalten bei Betätigung die Netzspannung auf den Spannungsteiler R 1 bis R 3. Am Kondensator C 1 wird die Spannung aufintegriert und über den Widerstand R 4 dem Pin GP 2 zugeführt. Die eingesetzte Z-Diode D 6 begrenzt dabei die Spannung auf 3,9 V.

#### Nachbau

Der Aufbau des DI200 AB gestaltet sich problemlos und schnell, da alle SMD-Bauteile bereits bestückt sind, so dass nur noch die bedrahteten Bauteile zu verarbeiten sind. Die Bestückung erfolgt anhand des Bestückungsplans, der Stückliste, des Bestückungsdrucks und des Platinenfotos. Als Erstes sind der Sicherungshalter für die Rundsicherung SI 1, gefolgt von der Z-Diode D 8 und dem Keramikschwinger Q 1 zu bestücken. Die Z-Diode D 8 ist stehend zu montieren, ihre Katode ist durch einen Farbring markiert. Im nächsten Schritt sind die Gleichrichterdioden D 1 bis D 4, deren Katodenseite ebenfalls mit einem Farbring markiert ist, einzulöten, auch diese sind stehend einzusetzen.

# **Hinweis:**

Aufgrund der in den Geräten frei geführten Netzspannung und des Betriebs an Netzspannung dürfen die Schaltungen ausschließlich von Fachkräften aufgebaut und installiert werden, die aufgrund ihrer Ausbildung mit den einschlägigen Sicherheits- und VDE-Bestimmungen vertraut sind.

Nun erfolgt die polrichtige Bestückung der Elektrolyt-Kondensatoren C 5 und C 8 (Minuspol ist am Elko gekennzeichnet). Als Nächstes wird der Klemmblock KL 1 angelötet. Bei dem Klemmblock sind zuvor die einzelnen Klemmen zusammenzustecken, wobei darauf geachtet werden muss, dass Klemme KL 1.4 eine Abschlussplatte besitzt. Anschließend ist darauf zu achten, dass der Klemmblock plan aufliegt und dass man eine einwandfreie Lötverbindung mit reichlich Zinn herstellt.

Im folgenden Schritt wird der MOSFET T 1 mit dem Kühlkörper angebracht. Nachdem die Anschlüsse des MOSFETs in 3 mm Abstand vom Gehäuse um 90° nach hinten abgewinkelt wurden, kann die Montage erfolgen. Die M3x8-mm-Zylinderkopfschraube wird von der Platinenunterseite durch die entsprechende Bohrung geschoben. Von der Bestückungsseite sind nun zunächst der Kühlkörper und der MOSFET aufzusetzen. Zwischen Kühlkörper und MOSFET ist eine dünne Schicht Wärmeleitpaste aufzutragen. Es folgen die Zahnscheibe und die M3-Mutter. Nachdem die Schraube fest angezogen ist, kann das Verlöten des MOSFETs erfolgen.

Der letzte Bestückungsschritt ist das Einsetzen der Rundsicherung in den Sicherungshalter.

Nach einer abschließenden Bestückungskontrolle ist die fertige Baugruppe in das Gehäuse einzusetzen, die Einbaulage ergibt sich automatisch aus der Lage der Klemmleiste. Das Aufsetzen und Einrasten des Gehäusedeckels schließt den Aufbau ab. Abbildung 4 zeigt das fertige Gerät.

#### Inbetriebnahme

Durch seine geringen Abmessungen passt der Phasenabschnittdimmer DI200 AB in jede Unterputz-Verteiler- oder -Schalterdose, mit nur 33 mm Tiefe passt er sogar in tiefen

#### **Gefahrenhinweis:**

Die beschriebenen Dimmer sind Teil einer Gebäudeinstallation. Bei der Planung und Errichtung von elektrischen Anlagen sind die einschlägigen Normen und Richtlinien des Landes zu beachten, in dem die Anlage installiert wird. Der Betrieb des Gerätes ist ausschließlich am 230-V/50-Hz-Wechselspannungsnetz zulässig. Arbeiten am 230-V-Netz dürfen nur von einer Elektro-Fachkraft (nach VDE 0100) ausgeführt werden. Dabei sind die geltenden Unfallverhütungsvorschriften zu beachten. Vor der Installation des DI200 AB/DI200 AN ist die Spannungsfreiheit aller Leitungen am Installationsort herzustellen und durch geeignete Maßnahmen zu sichern und zu überwachen.

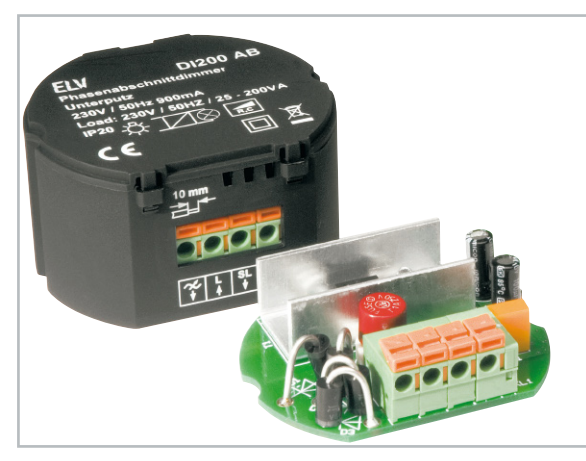

**Bild 4:** Der fertige Phasenabschnittdimmer DI200 AB

Schalterdosen hinter einen Bedientaster. Die Installation und Montage des DI200 AB ist mit wenigen Handgriffen erledigt. Da der DI200 AB für den Zweileiterbetrieb ausgelegt ist, wird für die Installation der Null-Leiter N am Dimmerstandort nicht benötigt. An die Klemmen KL 1.3 und KL 1.4 (SL und S1) sind der oder die Taster anzuschließen, die den Phasenabschnittdimmer steuern sollen. Die Zuleitung des zu dimmenden Verbrauchers ist an die Klemme KL 1.1 anzuschließen. Wie schon eingangs erwähnt, können als Verbraucher Glühlampen, Hochvolt-Halogenlampen sowie dimmbare elektronische Trafos eingesetzt werden. Erst zum Schluss wird die Netzzuleitung (L) an die Klemme KL 1.2, die mit L bezeichnet ist, angeschlossen.

Die Anschlussleistung muss mindestens 25 VA betragen, die maximale Anschlussleistung ist mit 200 VA für alle gängigen Anwendungen ausreichend dimensioniert.

#### Der Phasenanschnittdimmer DI200 AN

Bei dem Prinzip der Phasenanschnitt-Steuerung wird die Spannung nur für einen bestimmten Zeitraum pro Netzperio-

#### **Achtung:**

Die Steuereingänge werden mit Netzspannung beschaltet. Deshalb sind ausschließlich netzspannungsfeste Taster und Leitungen einzusetzen! An den Eingang dürfen nur Taster und keine Schalter angeschlossen werden! Dieses würde zur Fehlfunktion der Geräte führen.

#### Stückliste: DI200 AB

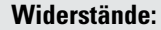

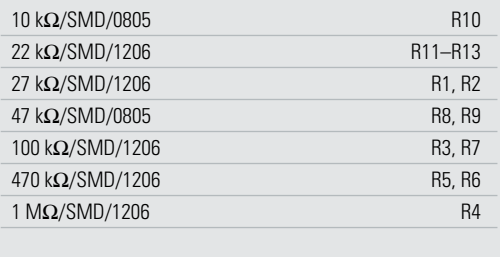

#### **Kondensatoren:**

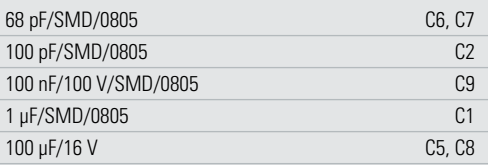

#### **Halbleiter:**

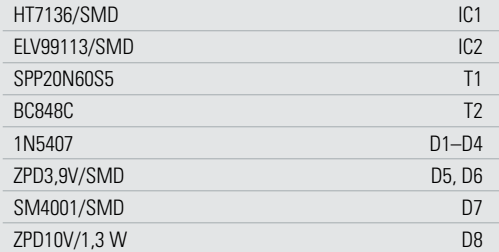

#### **Sonstiges:**

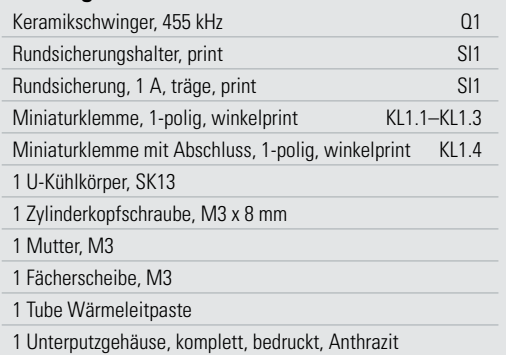

de auf den Verbraucher geschaltet, siehe Abbildung 5. Die im Mittel umgesetzte Leistung, hier 50 % der Voll-Last, wird von der Länge der eingestellten Zeitspanne bestimmt. Beim Phasenanschnitt ist der Verbraucher nach dem Netznulldurchgang zunächst spannungslos. Nach Ablauf einer ein-

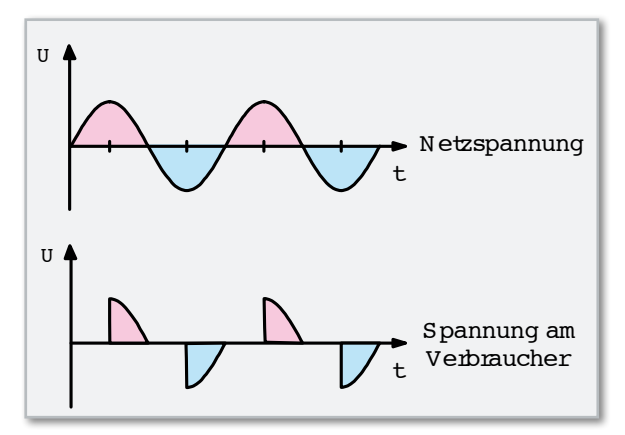

**Bild 5:** Prinzip des Phasenanschnittdimmers

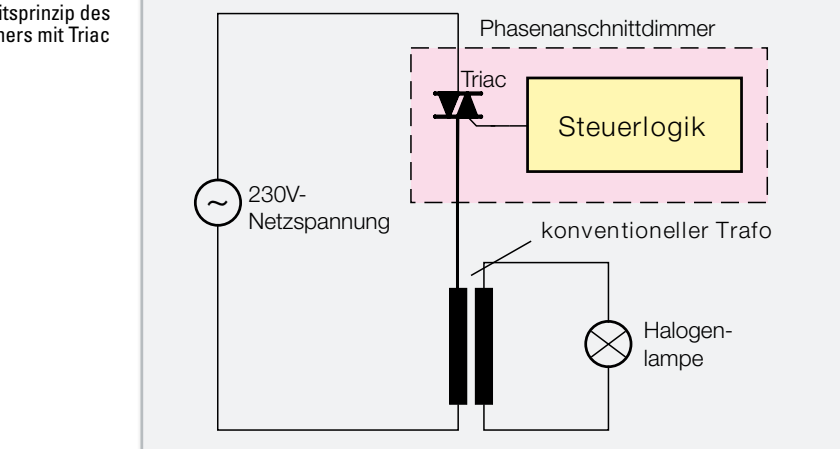

**Bild 6:** Arbeitsprinzip des Phasenanschnittdimmers mit Triac

stellbaren Zeit wird ein im Dimmer vorhandener Triac gezündet, der die Netzspannung einschaltet. Im darauffolgenden Nulldurchgang wird der Haltestrom des Triacs unterschritten und die Spannung ist abgeschaltet. Nach jedem Nulldurchgang wiederholt sich der zuvor beschriebene Vorgang. Abbildung 6 zeigt den prinzipiellen Aufbau eines Phasenanschnittdimmers.

Konventionelle Transformatoren stellen für den Dimmer eine induktive Last dar, wodurch zwischen Spannung und Strom eine Phasenverschiebung entsteht. Während die Spannung bereits den Nulldurchgang durchlaufen hat, ist der Strom noch nicht auf null abgefallen. Herkömmliche Phasenanschnittdimmer sind für diesen Lastfall nicht geeignet, da der Triac nicht "stromrichtig" angesteuert wird. Gibt der Dimmer einen Zündimpuls aus, bevor der Strom null geworden ist, ist dieser wirkungslos. Als Folge stellt sich ein sogenannter Halbwellenbetrieb ein (kennt man von früheren Dimmern für Glühlampen als unmerkliches Flackern), der den Transformator schnell in die Sättigung treibt und in der Regel zu dessen Zerstörung führt. So sind für das Dimmen von Halogenlampen mit konventionellen Trafos spezielle Phasenanschnittdimmer erforderlich, die durch Messen von Strom und Spannung bzw. Ermitteln der Nulldurchgänge eine Phasenverschiebung erkennen und den Zeitpunkt des Zündimpulses automatisch anpassen.

ünbaustein LS 7632 von LSI Computer Systems Inc. eingesetzt. Dieses IC ist ein pinkompatibler Ersatz für den langjährig eingesetzten, aber heute nicht mehr verfügbaren Siemens SLB 0587.

# Bedienung

Die Schaltung des DI200 AN ist für den Zweileiterbetrieb ausgelegt, wodurch der Austausch dieses Dimmers gegen einen vorhandenen Schalter auf einfache Weise möglich ist. Die Bedienung des DI200 AN und damit das Einschalten und Einstellen der Helligkeit erfolgt wahlweise über einen Sensorkontakt (E1) oder über einen oder mehrere parallel liegende Taster (S1).

Durch die Möglichkeit, mehrere externe Taster anzuschließen, kann auch dieser Dimmer die Funktion eines Stromstoßrelais übernehmen. Generell sind zwei Tastzustände zu unterscheiden. Wird der Sensorkontakt bzw. der Taster für eine Zeitdauer von 50 ms bis 400 ms betätigt, entspricht dies einem kurzen Tastendruck. Alle Betätigungen, die länger als 400 ms dauern, werden als langer Tastendruck ausgewertet. Des Weiteren können drei verschiedene Funktionsvarianten für den Betrieb des DI200 AN eingestellt werden. Die Einstellung wird mit dem Mini-DIP-Schalter S 1 auf der Platine

vorgenommen. Tabelle 1 zeigt die Funktionsvarianten und die dafür notwendigen Schalterpositionen.

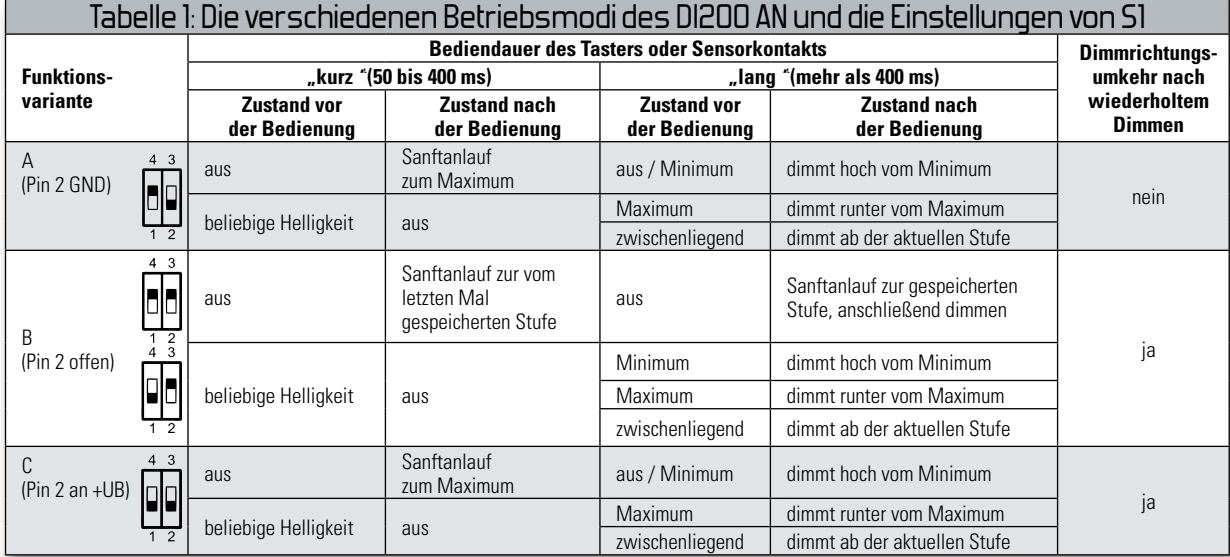

Für diese Messungen und Berechnungen wird der Dimmer-

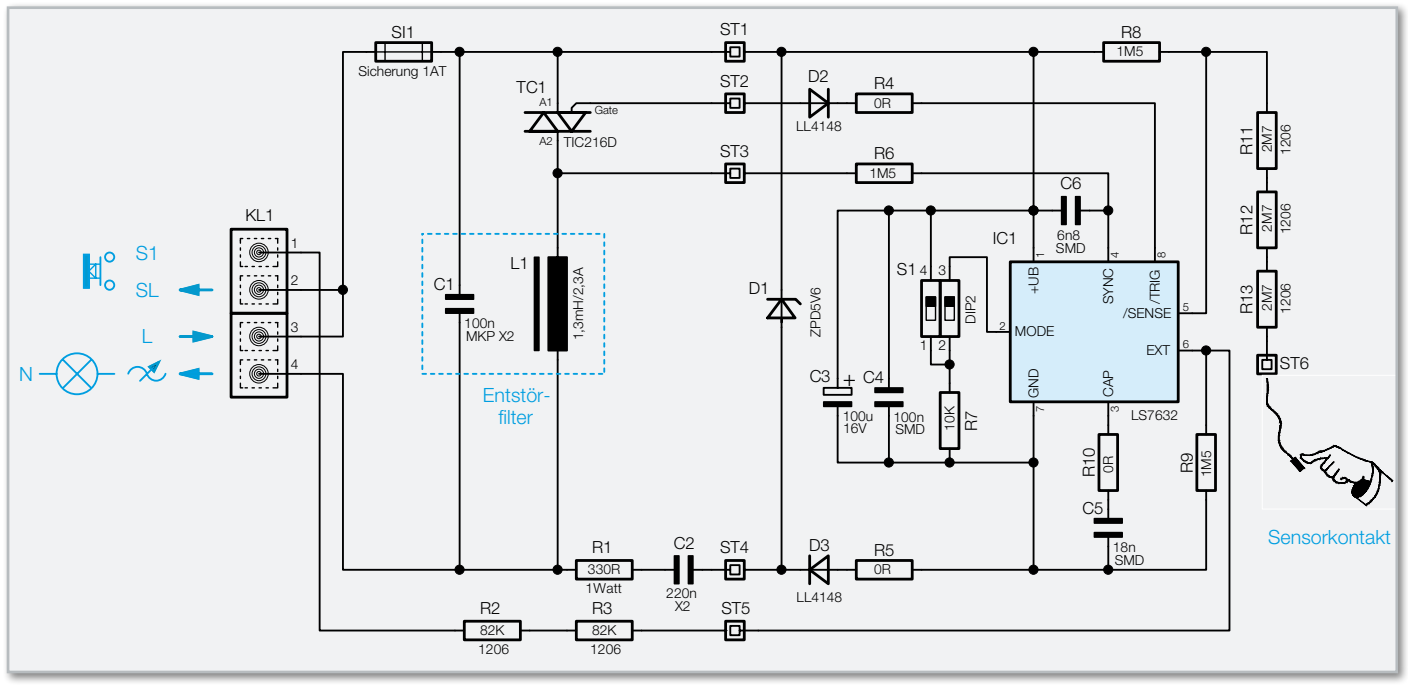

**Bild 7:** Die Schaltung des Phasenanschnittdimmers DI200 AN

#### **Schaltung**

In Abbildung 7 ist die Schaltung des DI200 AN dargestellt. Das Herzstück der Schaltung bildet das Dimmer-IC vom Typ LS7632 (IC 1). Die für den Betrieb des ICs benötigte Versorgungsspannung wird mit Hilfe der Bauteile D 1, C 3, C 4, D 3 sowie C 2 und R 1 direkt aus der Netzspannung erzeugt. Dies ist möglich, da nach jedem Nulldurchgang der Triac TC 1 für eine bestimmte Zeit gesperrt wird. Dadurch baut sich eine ausreichende Spannung über den Dimmer auf, die zur Erzeugung der Versorgungsspannung verwendet wird.

Der Pluspol der Versorgungsgleichspannung des IC 1 ist direkt mit der Phase (ST 1) verbunden und dient gleichzeitig als Bezug für die von IC 1 aufgenommenen Messgrößen. Mit der Z-Diode D 1 erfolgt eine Stabilisierung auf 5,6 V. Der für die Stabilisierung benötigte Vorwiderstand wird aus dem Leistungswiderstand R 1 und dem Kondensator C 2 gebildet. Mit den Kondensatoren C 3 und C 4 wird die Spannung zusätzlich

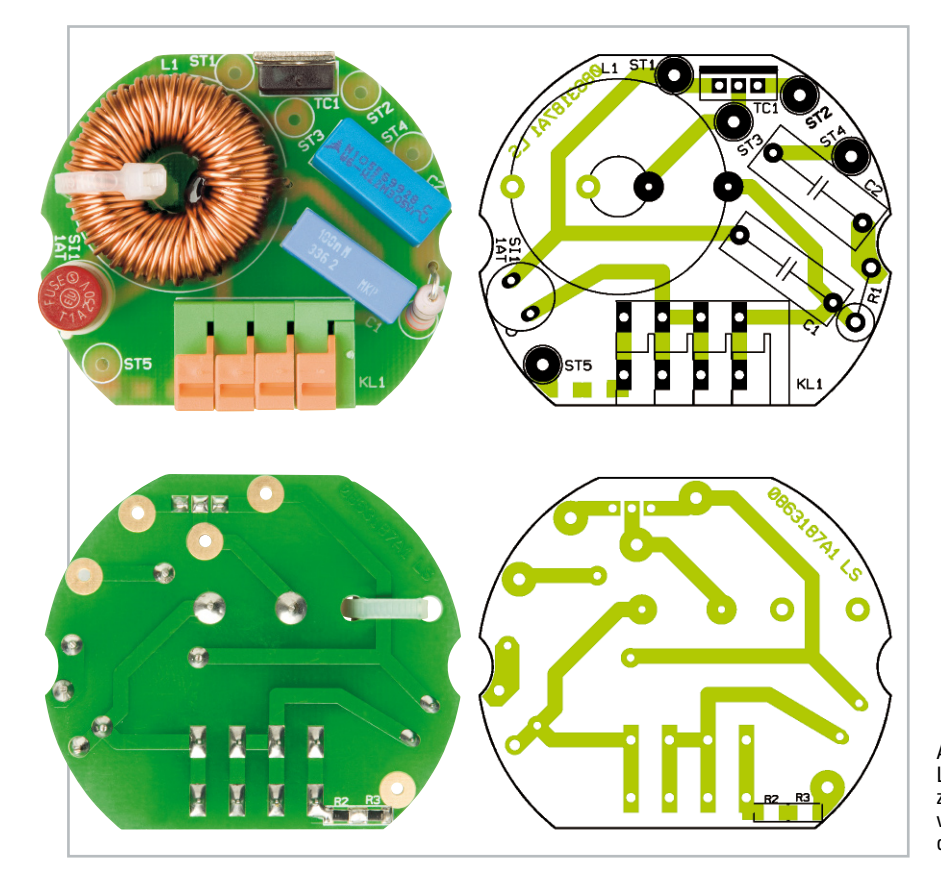

Ansicht der fertig bestückten Leistungsplatine des DI200 AN mit zugehörigem Bestückungsdruck, oben von der Bestückungsseite, unten von der Lötseite

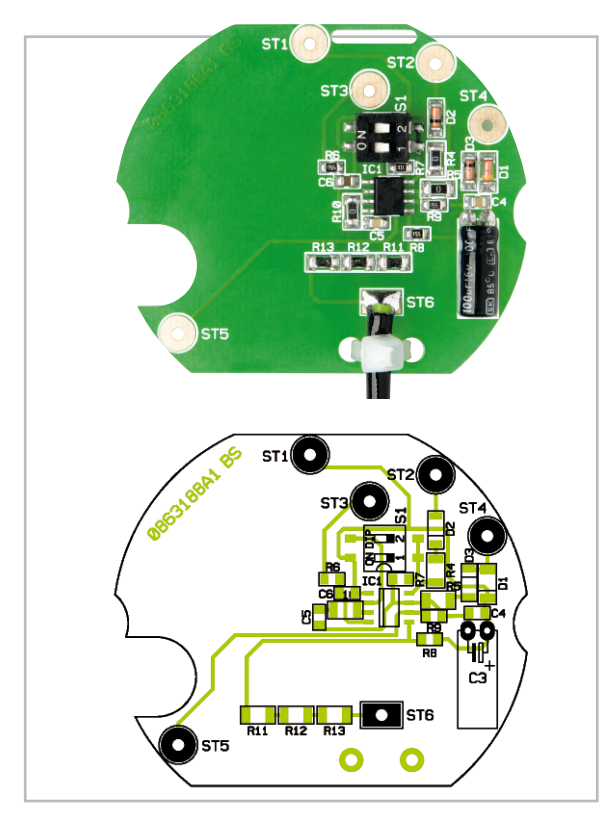

Ansicht der fertig bestückten Steuerplatine des DI200 AN mit zugehörigem Bestückungsdruck

gepuffert und gesiebt und so an Pin 1 und Pin 7 zugeführt. Über Pin 5 und die Diode D 2 wird der Triac TC 1 direkt angesteuert. Mit dem Pin 4 tastet der LS7632 die Spannung an der Anode 2 des Leistungstriacs TC 1 ab. Mit dieser Abtastung werden alle internen Zeiten mit Hilfe der internen PLL-Schaltung mit der Netzfrequenz synchronisiert. Zusätzlich überwacht IC 1 über diesen Pin die angeschlossene Last.

Die Steuerung des Dimmers erfolgt, wie schon im Abschnitt Bedienung erwähnt, mittels eines Sensorkontakts E 1 bzw. einem oder mehreren Tastern.

Der Sensorkontakt ist über die drei Widerstände R 11 bis R 13 mit Pin 5 des Dimmer-ICs verbunden. Die externen Taster sind an die Klemme S1 und der Eingangsphase SL anzuschließen. Die Auswertung erfolgt über die Widerstände R 2 und R 3 an Pin 6 von IC 1.

Mit dem Mini-DIP-Schalter S 1 sind die Funktionsvarianten gemäß der Tabelle 1 einstellbar.

Die im Lastkreis befindliche Spule L 1 bildet zusammen mit dem Kondensator C 1 ein Entstörfilter, welches die durch das Schalten des Triacs entstehenden Störungen minimiert. Der Schutz vor Überlast ist durch die eingesetzte Sicherung SI 1 (1 A träge) gewährleistet.

# Nachbau

**Hinweis:** Die zum DI200 AB gegebenen und dort hervorgehobenen Sicherheitshinweise gelten auch hier und sind zu beachten.

Auf den Platinen des Bausatzes sind bereits alle SMD-Bauteile bestückt, so dass nur noch die bedrahteten Bauteile zu verarbeiten sind. Die Bestückung erfolgt in gewohnter Wei-

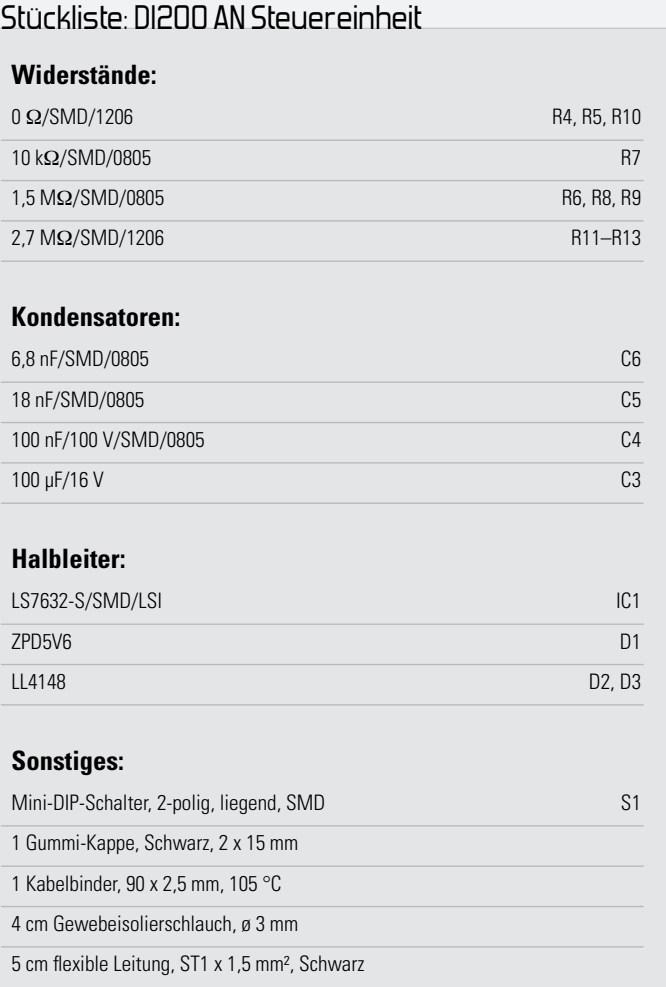

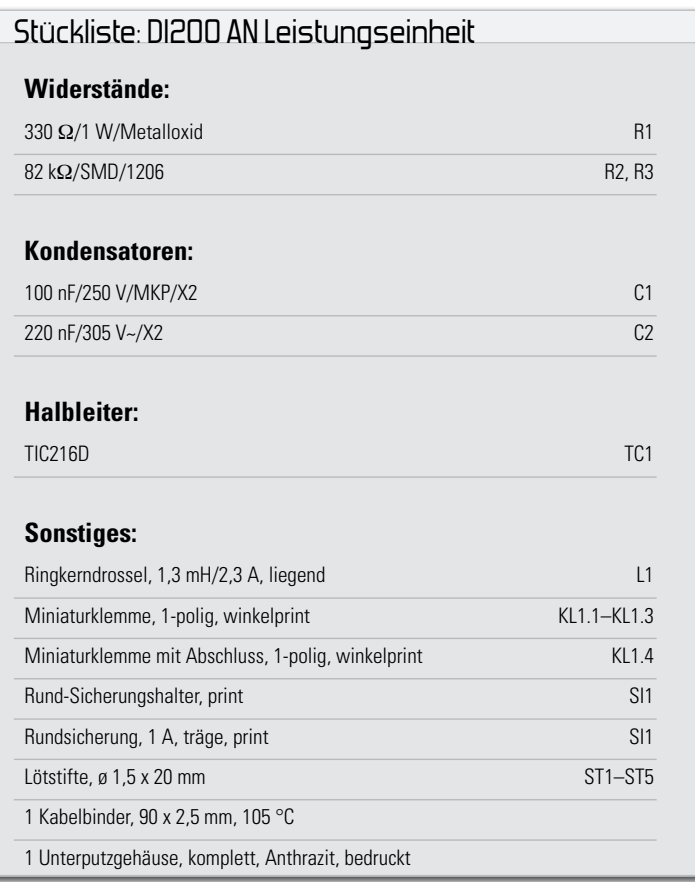

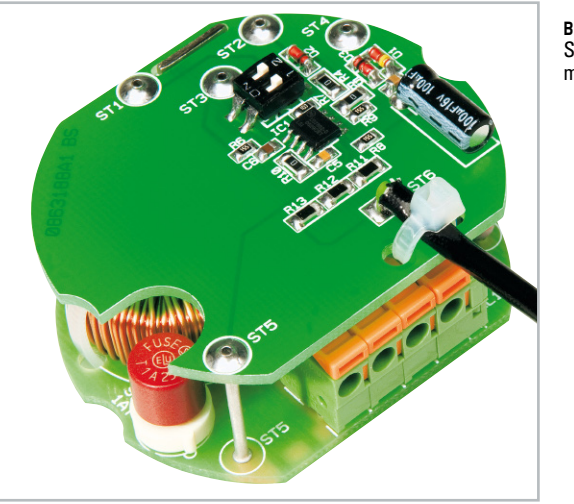

**Bild 8:** So wird der Sensorkontakt montiert.

se anhand der Stückliste, des Bestückungsplans und unter Zuhilfenahme der Platinenfotos.

Beginnen wir mit der unteren Leistungsplatine. Zuerst ist der Sicherungshalter für die Rundsicherung SI 1 zu bestücken, gefolgt von den Kondensatoren C 1 und C 2. Im nächsten Schritt ist die Spule L 1 zu verlöten, hierbei ist besonders darauf zu achten, dass eine sorgfältige Lötverbindung mit reichlich Lötzinn erstellt wird. Zusätzlich wird die Spule mit einem Kabelbinder an der Platine fixiert. Nach der Fixierung sollte sich der Kopf des Kabelbinders innerhalb der Spulenöffnung befinden.

Als Nächstes werden der Klemmblock KL 1, der Leistungswiderstand R 1 und der Triac TC 1 bestückt. Bei dem Klemmblock sind zuvor die einzelnen Klemmen zusammenzustecken, wobei darauf geachtet werden muss, dass Klemme KL 1.4 eine Abschlussplatte besitzt. R 1 wird stehend bestückt.

Nun können die Hohlstifte ST 1 bis ST 5 angelötet werden. Hierbei ist sorgfältig darauf zu achten, dass man die Stifte exakt senkrecht einlötet, da sie ansonsten nicht in die obere Platine passen. Zum Schluss setzt man die Sicherung SI 1 in den Sicherungshalter ein.

Widmen wir uns nun der oberen Platine. Hier ist zuerst der Elektrolyt-Kondensator C 3 polrichtig sowie liegend zu bestücken und im Anschluss der Sensorkontakt an die Lötstelle ST 6 anzulöten. Der Sensorkontakt besteht aus einem Leitungsstück, welches, zusätzlich mit einem Gewebe-Isolier-

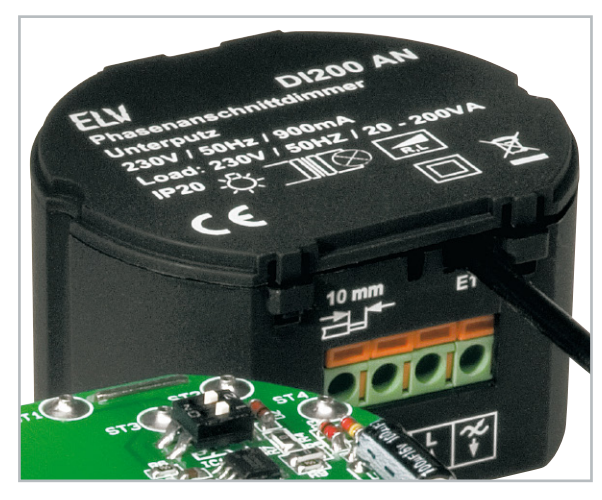

**Bild 9:** Der Sensorkontakt ist, wie hier gezeigt, aus dem Gehäuse herauszuführen.

schlauch überzogen, an der Platine befestigt wird (siehe Platinenfoto). Die Befestigung erfolgt auch hier mittels eines Kabelbinders. Der Sensorkontakt muss wie in Abbildung 8 dargestellt montiert werden.

Nach der Befestigung mit dem Kabelbinder sollte sich dessen Kopf neben dem Leitungsstück befinden. Dabei ist sicherzustellen, dass auch der Gewebeschlauch durch den Kabelbinder fixiert wird.

Die Fixierung des Sensorkontakts ist zwingend erforderlich. Würde sich die Lötverbindung auf der Platine lösen und die Sensorleitung z. B. mit einem stromführenden Bauelement in Berührung kommen, könnte die lebensgefährliche 230-V-Netzspannung direkt am Sensorkontakt liegen. Wird der Sensorkontakt nicht benötigt, ist die beiliegende Gummi-Kappe auf das Ende des Leitungsstücks aufzusetzen.

Nachdem alle Bauteile bestückt sind, können die beiden Platinen über die Verbindungsstifte zusammengelötet werden. Zwischen den beiden Platinen ist ein Abstand von 16 mm einzuhalten.

Bevor der DI200 AN in das Gehäuse eingesetzt werden kann, ist noch eine kleine Modifikation an diesem durchzuführen. Eine Kunststoffnase oberhalb der Beschriftung E 1 ist mit Hilfe eines Seitenschneiders abzuschneiden, da sonst der Sensorkontakt nicht durch die Öffnung passen würde. Gegebenenfalls ist auch im Gehäusedeckel ein kleines Stück Kunststoff zu entfernen.

Nach einer abschließenden Bestückungskontrolle ist die fertige Baugruppe in das Gehäuse einzusetzen, die Einbaulage ergibt sich automatisch aus der Lage der Klemmleiste. Das Herausführen des Sensorkontaktes, wie in Abbildung 9 zu sehen, sowie das Aufsetzen und Einrasten des Gehäusedeckels schließen den Aufbau ab.

#### Inbetriebnahme

**Gefahrenhinweis:** Auch hier sind die bereits zum DI200 AB gemachten Ausführungen vollinhaltlich zu beachten!

**Achtung:** Die Steuereingänge werden mit Netzspannung beschaltet. Deshalb sind ausschließlich netzspannungsfeste Taster und Leitungen einzusetzen! An den Eingang dürfen nur Taster und keine Schalter angeschlossen werden! Dieses würde zur Fehlfunktion des Gerätes führen.

Der Phasenanschnittdimmer DI200 AN passt in jede Unterputz-Verteiler- oder -Schalterdose, mit nur 33 mm Tiefe passt er sogar in tiefe Schalterdosen hinter einen Bedientaster. Die Installation erweist sich als äußerst einfach, da der Dimmer als Zweileiter-Gerät ausgelegt ist.

Der Taster ist an die Klemmen KL 1.1 und KL 1.2 (S1 und SL) anzuschließen. Für die Verwendung des Sensorkontaktes ist die Sensorleitung E 1 aus der Unterputzdose zu führen und mit einer leitfähigen Fläche zu verbinden. Die Zuleitung zum Verbraucher (Leuchtmittel, Halogen-Trafo) wird an die Klemme KL 1.4 geführt. Erst zum Schluss wird die Netzzuleitung (L) an die Klemme KL 1.3, die mit L bezeichnet ist, angeschlossen. Die minimale Anschlussleistung muss größer als 25 VA sein. Da der Triac keinen zusätzlichen Kühlkörper besitzt, ist die **ELV** Anschlussleistung auf maximal 200 VA begrenzt.

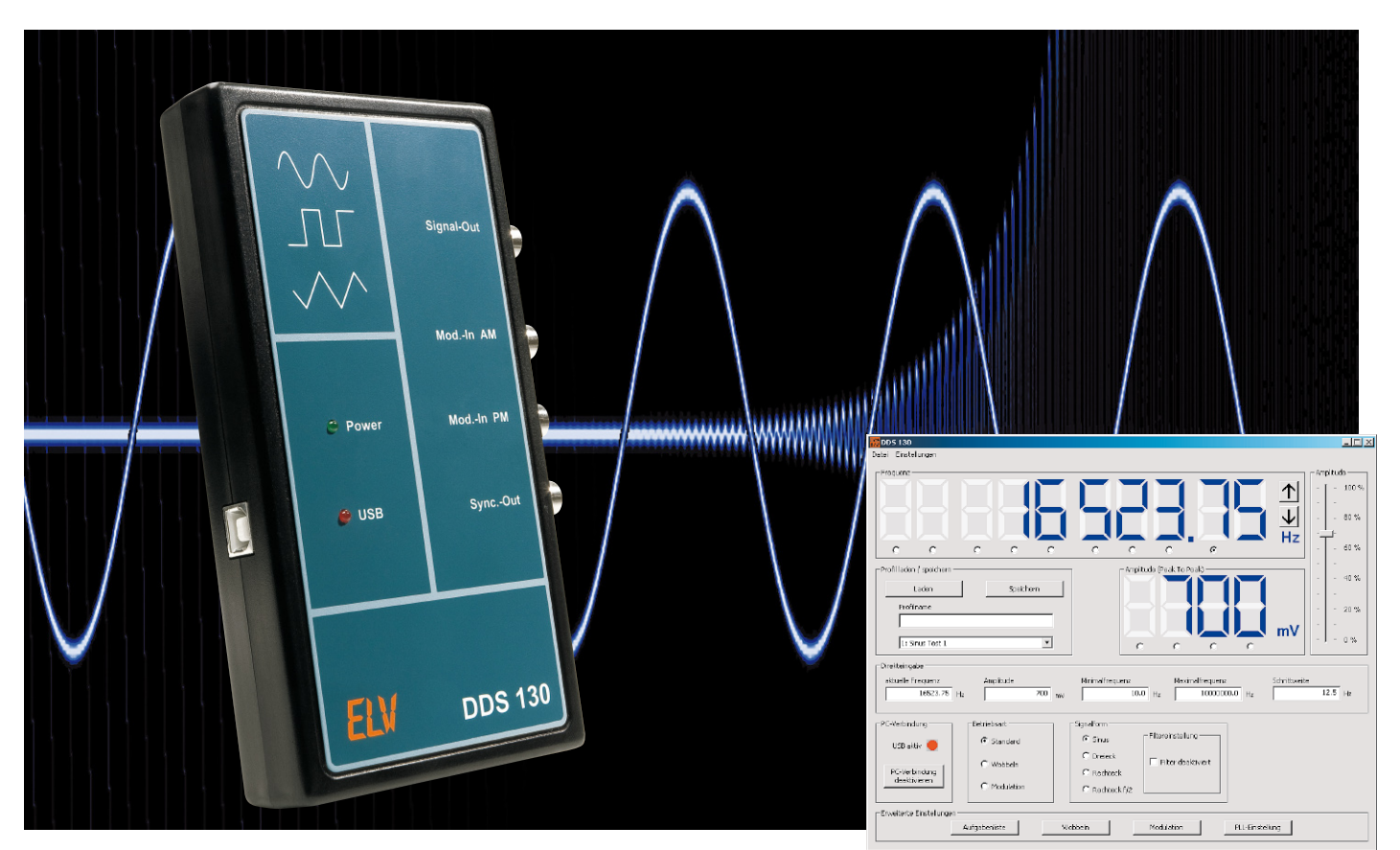

# **30-MHz-DDS-Funktionsgenerator DDS 130 Teil 2**

Der DDS 130 ist ein programmierbarer Funktionsgenerator, der nach dem DDS-Prinzip (Direct Digital Synthesis) arbeitet, bei dem ein Sinussignal digital generiert wird. Neben dem so erzeugten Sinussignal kann der DDS 130 aber auch ein Dreieck- und ein Rechtecksignal liefern. Die gesamte Bedienung des DDS 130 erfolgt via USB über eine PC-Software. Die Ausgangsfrequenz des DDS 130 lässt sich im Bereich von 0,25 Hz bis 30 MHz in 0,25-Hz-Schritten einstellen, auch eine Einstellung der Amplitude ist mit der PC-Software möglich. Schließlich stellt der DDS 130 auch eine Wobbelund Modulationsfunktion zur Verfügung und ermöglicht automatisierte Signalausgaben. Nach der Schaltungsbeschreibung im ersten Teil kommen wir zu Bedienung, Nachbau und Inbetriebnahme.

# Bedienung

Die Bedienung des DDS 130 erfolgt wie gesagt komplett über die mitgelieferte PC-Software. Mit ihr ist ein komfortables und schnelles Einstellen aller Funktionen möglich. Die Hardware-Verbindung zwischen PC und dem DDS-Board wird via USB hergestellt. Hierüber erfolgt im Übrigen auch die Spannungsversorgung des DDS 130.

# Das Hauptfenster und die Grundfunktionen

In Abbildung 3 ist das Hauptfenster des Programms dargestellt. Um eine Datenverbindung zwischen dem DDS-Board und dem PC herzustellen, muss zunächst der Button "PC-Verbindung herstellen" gedrückt werden. Eine aktive Verbindung wird mittels einer rot leuchtenden LED am DDS-Board selbst sowie in der Software angezeigt. Erst nachdem eine Verbindung hergestellt ist, sind Einstellungen an den Funktionen möglich.

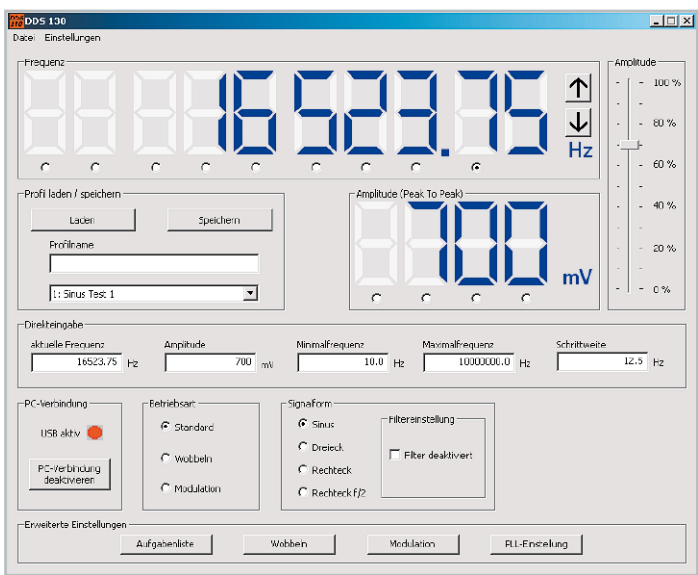

Bild 3: Hauptfenster der PC-Software "DDS 130"

# Frequenzeinstellung

Im oberen Bereich des Fensters erfolgt die Anzeige der aktuell vom DDS-Board ausgegebenen Frequenz. Um diese zu verändern, gibt es drei Möglichkeiten:

- 1. Durch Anklicken einer Ziffer mit der linken Maustaste wird diese um eins erhöht. Ein Klick mit der rechten Maustaste verringert die Ziffer um eins.
- 2. Auch mit Hilfe des Mausrades lässt sich die Frequenz einstellen: Unterhalb der einzelnen Ziffern befinden sich kleine Auswahlfelder. Nach Selektieren der gewünschten Ziffer über dieses Auswahlfeld bewirkt nun das Rollen des Mausrades eine Änderung dieser Ziffer. Ein Rollen nach oben erhöht die Frequenz, ein Rollen nach unten bewirkt das Gegenteil.
- 3. Schließlich ist es auch möglich, die Frequenz (in Hz) direkt einzugeben. Dazu ist der gewünschte Wert in das Textfeld "aktuelle Frequenz" einzutragen, mit Drücken der Eingabetaste wird die Frequenz übernommen.

Mit den beiden Buttons direkt neben der Frequenzanzeige können Frequenzänderungen mit einer definierten Schrittweite erzeugt werden.

Diese Schrittweite ist zuvor im gleichnamigen Textfeld einzutragen. Ein Klick auf den oberen Button erhöht die aktuelle Frequenz um die eingegebene Schrittweite, ein Klick auf den unteren Button verringert die aktuelle Frequenz entsprechend.

Mit den beiden Eingabefeldern "Minimalfrequenz" und "Maximalfrequenz" ist eine manuelle Eingrenzung der vom DDS 130 am Signal-Ausgang "Signal-out" erzeugten Frequenzen möglich. Dies ist etwa bei angeschlossenen Geräten sinnvoll, die vor einer zu hohen bzw. zu niedrigen Frequenz zu schützen sind.

# Einstellung der Signalamplitude

Unterhalb der Frequenzanzeige befindet sich die Amplitudenanzeige, sie zeigt den momentanen Spitze-Spitze-Wert eines kalibrierten Sinus- bzw. Dreieck-Ausgangssignals an.

Die Ausgangsspannung ist in vier Varianten einstellbar:

- 1. Durch einen Klick mit der linken Maustaste direkt auf eine Ziffer in der Amplitudenanzeige wird diese wie bei der Frequenzeinstellung um eins erhöht. Der Klick mit der rechten Maustaste lässt die Ziffer um eins herunterzählen.
- 2. Auch hier kann man mit dem Mausrad arbeiten, die Vorgehensweise ist identisch zu der Frequenzeinstellung.
- 3. Durch die Eingabe in das Textfeld "Amplitude" kann die Ausgangsspannung direkt definiert werden.
- 4. Die vierte Möglichkeit der Amplitudeneinstellung ist der Schieberegler am rechten Fensterrand.

# Signalform wählen

Im Fenster "Signalform" ist die Art der Ausgangsspannung einstellbar. Dazu stehen die Auswahlfelder "Sinus", "Dreieck", "Rechteck" und "Rechteck f/2" zur Verfügung. In der Einstellung "Sinus" wird automatisch das Sinusfilter zur Verbesserung der Signalqualität eingeschaltet. Jedoch besteht auch die Möglichkeit, das Sinusfilter manuell zu deaktivieren.

# Betriebsart

Die Betriebsart kann zwischen "Standard" (einfache, kontinuierliche Ausgabe des eingestellten Signals), "Wobbeln" und "Modulation" umgeschaltet werden. Die letzteren Betriebsarten werden im Folgenden noch ausführlich erläutert.

#### Einstellung speichern

Es besteht die Möglichkeit, eine fertige Einstellung als Profil zu speichern. Hierfür muss im Eingabefeld "Profilname" im Fenster "Profil laden/speichern" eine eindeutige Bezeichnung vergeben werden.

Ferner ist in der darunter liegenden Auswahlbox ein Speicherplatz zu wählen. Mit dem Klicken auf den Button "Speichern" werden alle Einstellungen in einer vom Programm angelegten Datei gespeichert.

Um ein bereits gespeichertes Profil wieder zu laden, muss dieses in der Auswahlbox markiert und anschließend mit dem Button "Laden" bestätigt werden.

#### Erweiterte Einstellungen

Im unteren Bereich des Programmfensters unter "Erweiterte Einstellungen" befinden sich einige Schaltflächen. Klickt man auf eine dieser Schaltflächen, öffnet sich ein neues Fenster mit den erweiterten Einstellungen.

Diese Einstellungsfenster können auch über das Menü "Einstellungen" (Abbildung 4) aufgerufen werden.

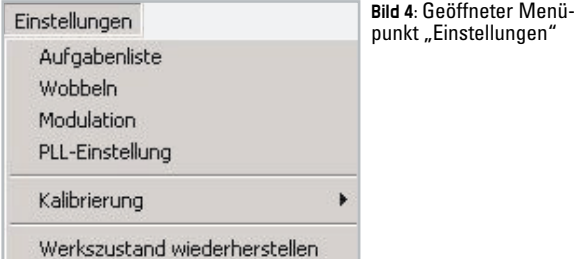

# Modulation

Über die Schaltfläche "Modulation" gelangt man zu den Einstellmöglichkeiten für diese Betriebsart (siehe Abbildung 5). Unter "PM" sind die Einstellungen für die drei digitalen Modulationsverfahren zu finden. Wird bei der Einstellung der Quelle "intern" gewählt, erfolgt die Modulation über ein festgelegtes internes Signal mit der unter "Modulationsfrequenz" eingegebenen Frequenz. Die Auswahl "extern" benötigt die Einspeisung eines Signals über die Buchse "Mod.-in PM".

Unter "Art" kann man zwischen den Modulationsverfahren PSK (Phase Shift Keying), FSK (Frequency Shift Keying) und ASK (Amplitude Shift Keying) wählen. Bei aktivierter Mo-

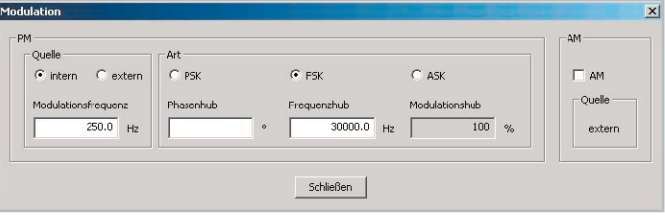

Bild 5: Erweiterte Einstellungen für die Betriebsart "Modulation"

# **Messtechnik 47**

dulation werden Frequenz bzw. Phasenlage um den unter Frequenzhub bzw. Phasenhub eingestellten Wert verändert. Für die Modulationsart ASK ist keine weitere Eingabe nötig, hier wird immer mit einem Modulationshub von 100 % gearbeitet.

Die analoge Modulationsart AM (Amplitudenmodulation) erfolgt grundsätzlich über die Einspeisung eines externen Signals via "Mod.-in AM", somit ist die AM in jeder Betriebsart einsetzbar. Ein Setzen des Häkchens unter "AM" fixiert die Ausgangsamplitude auf 50 % ihres Maximalwertes, um so eine optimale Ausnutzung des Modulationshubs zu gewährleisten.

# **Wobbeln**

In diesem Menü (Abbildung 6) ist die Einstellung der Parameter der Betriebsart "Wobbeln" möglich. Durch Eingabe einer "Startfrequenz" und einer "Stoppfrequenz" wird der Frequenzbereich festgelegt, welcher mit der unter "Wobbel-Frequenz" abgelegten Frequenz "abgefahren" wird.

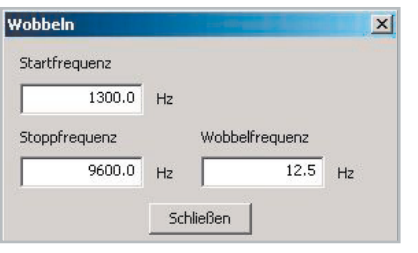

**Bild 6:** Die Einstellmöglichkeiten für den Wobbel-Betrieb

Der Wobbel-Vorgang erfolgt "digital", d. h. die Änderung der Frequenz erfolgt in festen Schritten. Die Schrittweite hängt vom eingegebenen Frequenzbereich und der Wobbel-Frequenz ab.

Zu Beginn jedes Wobbel-Vorgangs wird bei der Startfrequenz am Ausgang "Sync.-out" ein kurzer High-Impuls ausgegeben.

# PLL-Einstellung

Das DDS 130 ist, wie im ersten Teil beschrieben, in der Lage, als Zeitbasis für PLL-Systeme oder Empfänger in Selbstbauprojekten zu dienen. Dies sei an einem Beispiel erläutert:

Ein Doppel-Superhet-Kurzwellenempfänger soll im Frequenzbereich von 0 bis 30 MHz empfangen, die Zwischenfrequenzen betragen 45 MHz und 455 kHz. Um den genannten Empfangsbereich zu gewährleisten, muss der erste Lokaloszillator einen Frequenzbereich von 45 MHz bis 75 MHz überstreichen (45 MHz – 45 MHz = 0 MHz, 75 MHz – 45 MHz  $= 30$  MHz).

Der dem VCO nachgeschaltete Frequenzteiler habe ein Teilerverhältnis von 8, womit die Zeitbasis (DDS-Board) im Frequenzbereich von 5,625 MHz bis 9,375 MHz arbeiten muss. Somit ergibt sich für einen derartigen Empfänger als kleinster Frequenz-Einstellschritt 2 Hz (0,25 Hz x 8 = DDS-Board-Auflösung x PLL-Faktor).

Damit nun in der Frequenzanzeige die Empfangsfrequenz angezeigt wird und nicht die eigentliche Ausgangsfrequenz, können der Teilungsfaktor und der Frequenzoffset (durch die ZF) eingegeben werden.

Gemäß dem Beispiel sind dann folgende Parameter im Ein-

**Bild 7:** Parameter-Einstellung für den PLL-Betrieb

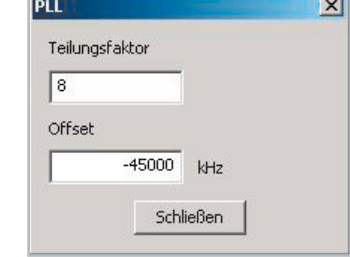

stellungsfenster (siehe Abbildung 7) einzutragen: Teilungsfaktor: 8; Offset: –45 MHz.

Die nun im Hauptfenster angezeigte Frequenz wird mit der folgenden Formel berechnet:

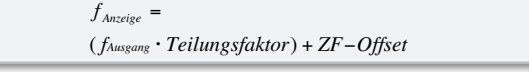

Folgende Parameter, die dafür sorgen, dass die ausgegebene Frequenz gegenüber der angezeigten Frequenz über einen Offset und einen Multiplikationsfaktor verändert ist, sind somit einstellbar:

- Teilungsfaktor: Hier ist der Faktor einzugeben, um den der VCO höher schwingt. Im Allgemeinen ist hier der Teilungsfaktor des Teilers zwischen VCO und PLL-Schaltung einzustellen.
- Offset: Die hier angegebene Frequenz im Bereich von -2 GHz bis +2 GHz ist ein konstanter "Frequenzversatz" und entspricht im Allgemeinen dem ZF-Frequenzwert.

# Aufgabenliste

In Abbildung 8 ist das Fenster zur Erstellung von Aufgabenlisten zu sehen. Mit dieser Funktion lassen sich nacheinander verschiedene Einstellungen des DDS-Boards mit einer bestimmten Zeitdauer durchlaufen. So sind auch umfangreiche Gerätetests möglich und lassen sich bequem bedienen. Die Aufgabenliste wird aus den zuvor gespeicherten Profilen zusammengestellt.

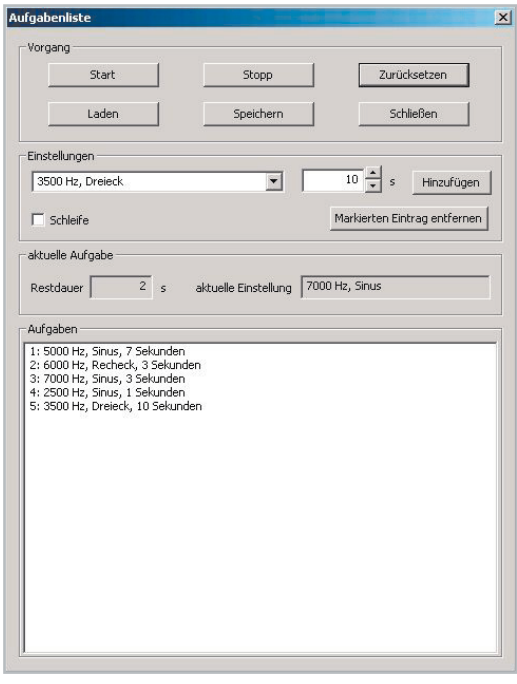

Bild 8: Aufgabenliste, die sogenannte "Playlist"

Um ein Profil in die Aufgabenliste aufzunehmen, ist in der Auswahlbox unter "Einstellungen" das geforderte Profil anzuwählen. Die gewünschte Zeitdauer in Sekunden kann im Feld rechts daneben eingetragen werden. Durch Klick auf "Hinzufügen" wird ein neuer Eintrag in der Aufgabenliste erstellt. Zum Entfernen eines einzelnen Eintrags wird dieser im Fenster "Aufgaben" markiert und durch Drücken der Schaltfläche "Markierten Eintrag entfernen" aus der Liste gestrichen. Es besteht auch die Möglichkeit, ganze Aufgabenlisten zu laden bzw. zu speichern, dazu sind die im Fenster "Vorgang" befindlichen Buttons zu verwenden.

Mit den Schaltflächen "Start" und "Stopp" wird der Durchlauf gestartet bzw. gestoppt. Ist das Häkchen im Auswahlfeld "Schleife" gesetzt, beginnt der Durchlauf immer wieder von neuem, andernfalls würde nur ein Durchlauf erfolgen. Während eines gestarteten Durchlaufs wird unter "aktuelle Aufgabe" die momentane Einstellung mit der noch verbleibenden Restdauer angezeigt.

Die Schaltfläche "Zurücksetzen" löscht die Liste vollständig.

# Werkszustand herstellen

Über den Menüpunkt "Einstellungen → Werkszustand" kann das DDS-Board wieder in den Auslieferungszustand zurückgesetzt werden. Anschließend sind folgende Einstellungen im Gerät hinterlegt:

- Frequenzeinstellung:
- aktuelle Frequenz: 1 kHz
- Minimalfrequenz: 0,25 Hz
- Maximalfrequenz: 30 MHz
- Schrittweite: 0 Hz
- Signalform: Sinus
- Sinusfilter: ein
- Amplitude: 500 mV
- Betriebsart: Standard
- Modulation:
- Quelle/Art: intern/FSK
- Hub: 100 kHz
- Frequenz: 1 kHz
- AM: deaktiviert
- Wobbel-Funktion:
- Startfrequenz: 0,25 Hz
- Stoppfrequenz: 30 MHz
- Wobbel-Frequenz: 10 Hz
- PLL-Referenz:
- Teilungsfaktor: 1
- Offset: 0 Hz
- Kalibrierung:

- Die Kalibrierung der Oszillatorfrequenz und der Amplitude sind zurückgesetzt.

#### Nachbau

Die Platine wird bereits mit SMD-Bauteilen bestückt geliefert, so dass nur die bedrahteten Bauteile bestückt werden

müssen. Die Bestückung der bedrahteten Bauteile erfolgt in gewohnter Weise anhand der Stückliste und des Bestückungsplans.

Zuerst sollten die vier Lötstifte eingesetzt und sorgfältig von der Lötseite angelötet werden. Im nächsten Schritt erfolgt der Einbau der Kondensatoren C 13 und C 23, gefolgt von den beiden Kondensatoren C 58 und C 63. Beim Einsetzen dieser Elektrolyt-Kondensatoren ist auf die richtige Einbaulage bzw. die richtige Polung zu achten. Die Elkos sind in den meisten Fällen am Minus-Anschluss gekennzeichnet.

Alsdann wird nun die USB-Buchse BU 1 eingesetzt, hierbei ist darauf zu achten, dass auch das Gehäuse der USB-Buchse an die Platine angelötet wird.

Für den Einbau der vier BNC-Buchsen müssen diese zuerst mit den Haltewinkeln, wie in Abbildung 9 zu sehen ist, verschraubt werden. Achten Sie darauf, dass sich die Zahnscheibe zwischen der Mutter und dem Halteblech befindet, nur so kann ein sicherer Halt gewährleistet werden. Nachdem die Verschraubung erfolgt ist, werden die BNC-Buchsen so ausgerichtet, dass sich der Innenleiter direkt vor dem Lötstift befindet und der Haltewinkel mittig auf der Lötfläche steht (siehe Abbildung 9). Nun sollte als Erstes der Innenleiter mit dem Lötstift verlötet werden, da durch diese Fixierung eine einfachere und saubere Anlötung des Haltewinkels auf die Lötfläche möglich ist.

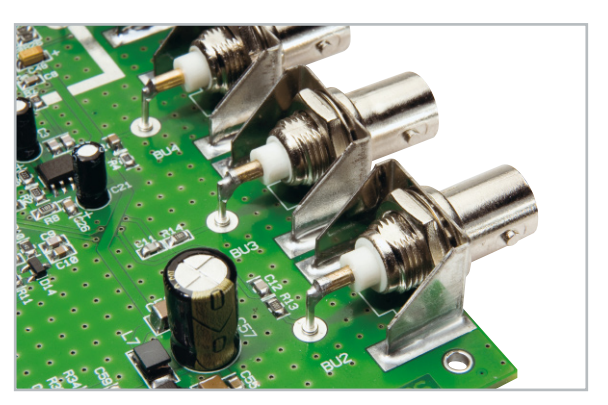

 **Bild 9:** So sind die BNC-Buchsen zu montieren und zu verlöten.

Zum Schluss werden die beiden LEDs D 13 und D 17 eingebaut. Dabei sollte der Abstand zwischen der Spitze des Diodenkörpers und der Oberseite der Platine 20 mm betragen. Damit ist der Aufbau abgeschlossen, das Auflöten des Abschirmgehäuses und der Einbau in das Gehäuse erfolgt nach der nun folgenden ersten Inbetriebnahme.

#### Inbetriebnahme und Kalibrierung

Zur ersten Inbetriebnahme muss die auf der CD befindliche PC-Software installiert werden. Die für den Betrieb notwendigen Gerätetreiber werden automatisch mitinstalliert. Nach der erfolgreichen Installation kann das DDS 130 wie vorgesehen an einen freien USB-Port des Computers angeschlossen werden, die grüne "Power"-LED sollte nun leuchten. Der PC erkennt die neu angeschlossene Hardware und öffnet eventuell den Hardware-Assistenten. Da der Treiber bereits installiert ist, kann hier die Option "Software automatisch installieren" beibehalten werden. Der Warnhinweis über die feh-

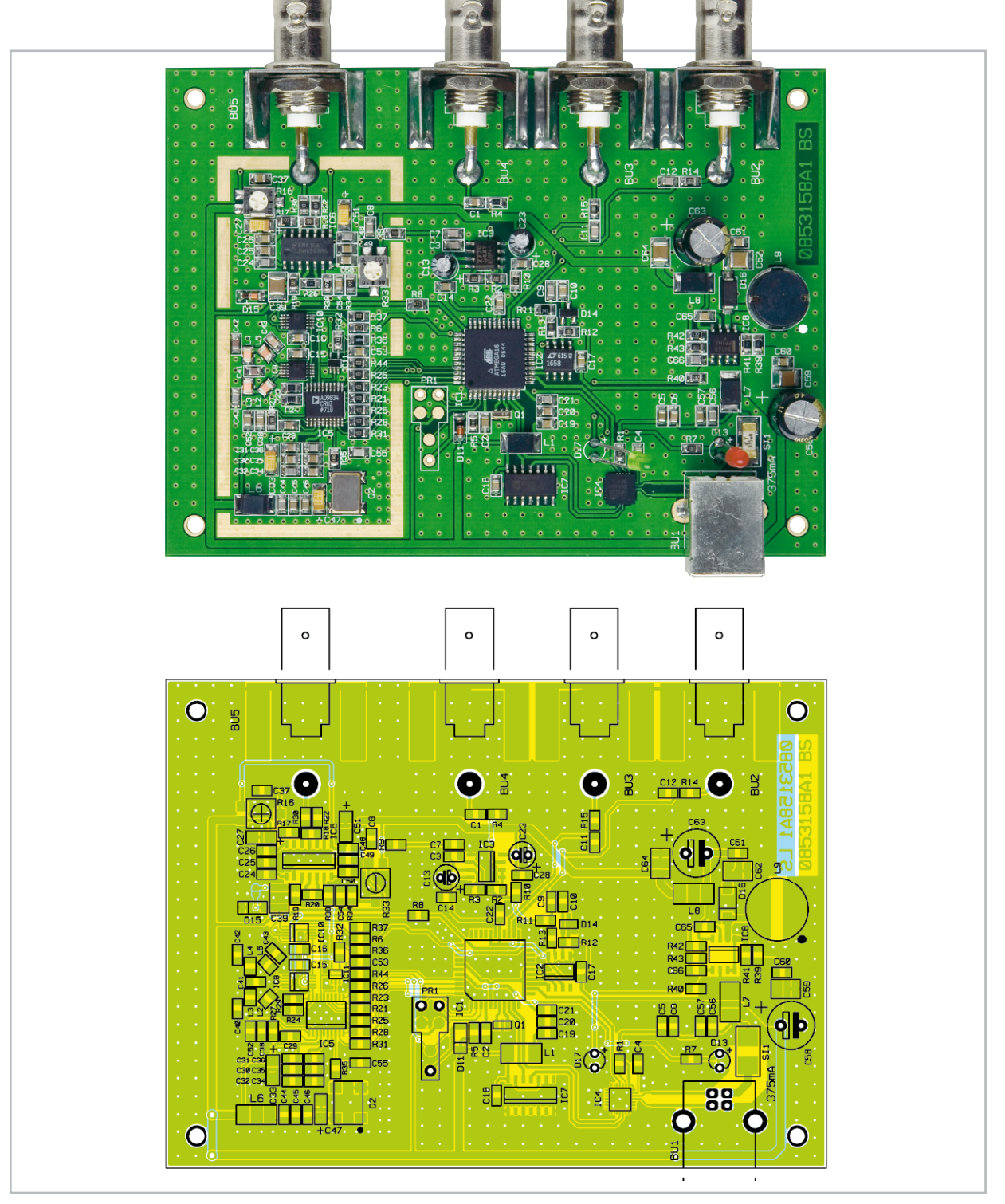

Ansicht der bestückten Platine des DDS 130 mit zugehörigem Bestückungsplan

lende Windows-Logo-Kompatibilität ist zu ignorieren, denn dies hat keinen Einfluss auf die korrekte Funktion. Nach dem Programmstart sollten zuerst alle notwendigen Kalibrierungen durchgeführt werden, das DDS-Board sollte sich dabei im betriebswarmen Zustand befinden, welcher nach zirka 5 Minuten erreicht wird. Die einzelnen Kalibrierungspunkte können über den Menüpunkt Einstellungen → Kalibrierung aufgerufen werden (Abbildung 10).

Als Erstes wird der Menüpunkt "Offset" ausgewählt, um einen eventuell auftretenden Offset zu kompensieren. Das sich öffnende Fenster (Abbildung 11) beinhaltet eine Anleitung, in der alle notwendigen Schritte aufgelistet sind. Um die Kompensierung des Offsets umsetzen zu können, muss die Lötbrücke JP 1 geöffnet sein.

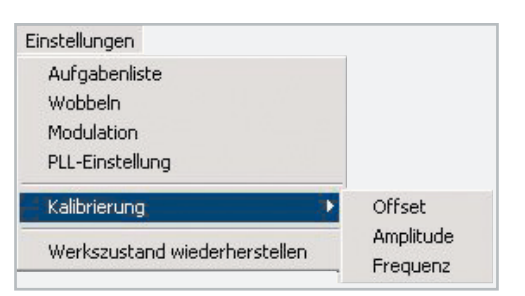

Bild 10: Hier gelangt man zum Menüpunkt "Kalibrierung".

Mit einem Multimeter wird die am Signal-Ausgang "Signal-out" anliegende Gleichspannung gemessen. Nachdem die Schaltfläche "minimale Amplitude" betätigt worden ist, wird mit Hilfe des Trimmers R 16 der Gleichspannungsanteil

# Stückliste: 30-MHz-DDS-Funktionsgenerator DDS 130

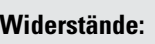

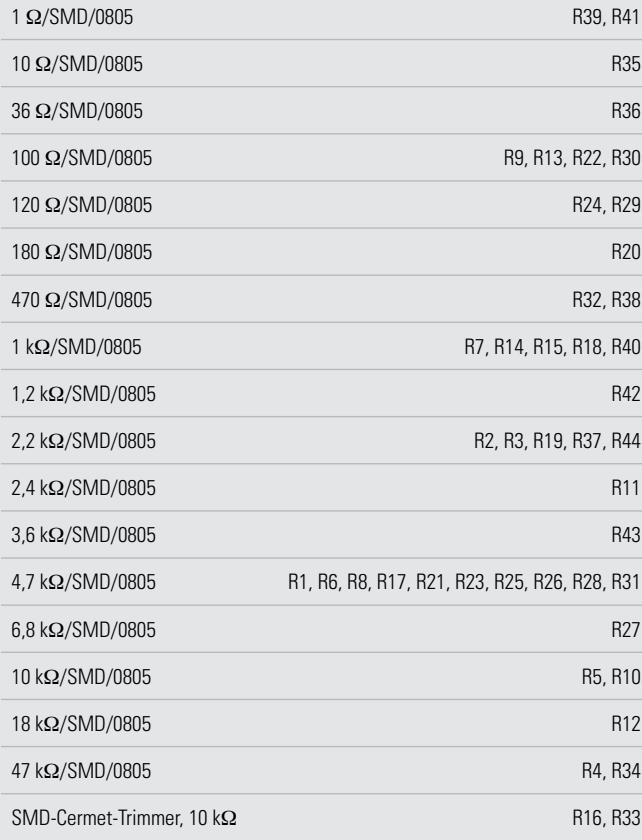

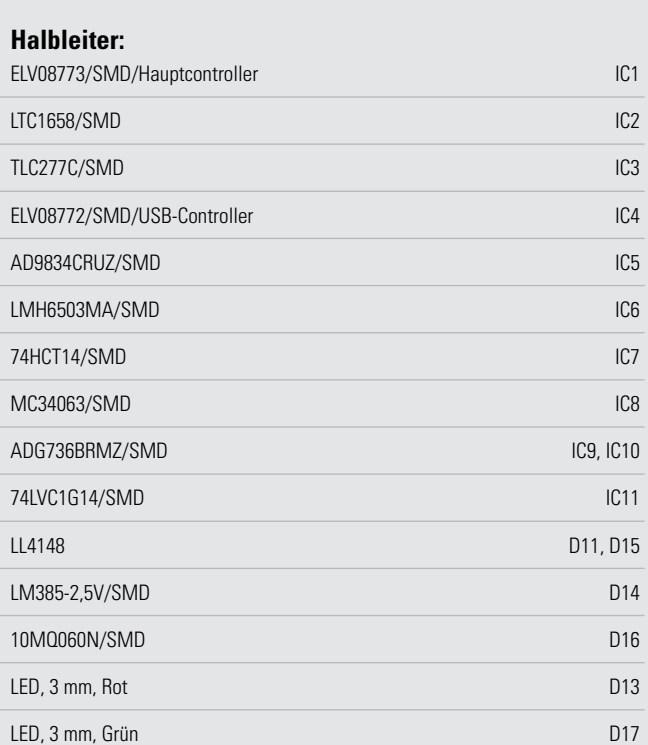

# **Sonstiges:**

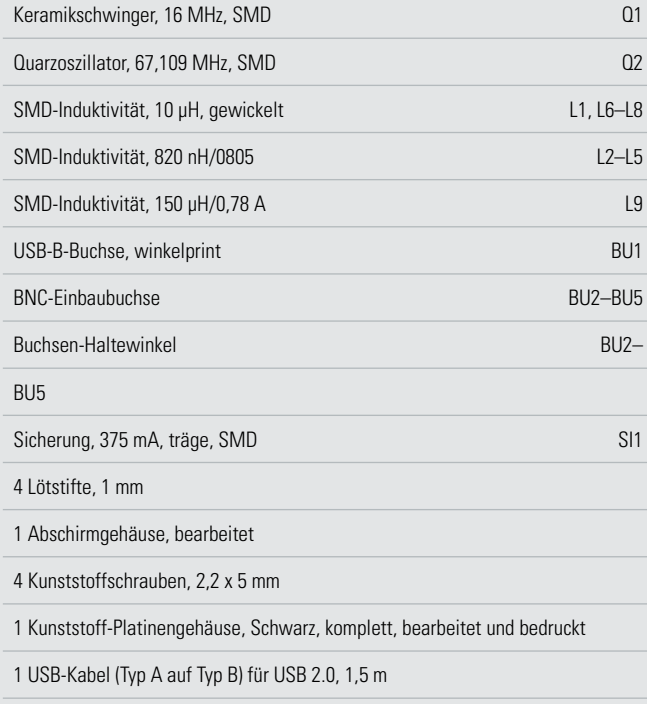

1 CD Bediensoftware DDS130

# **Kondensatoren:**

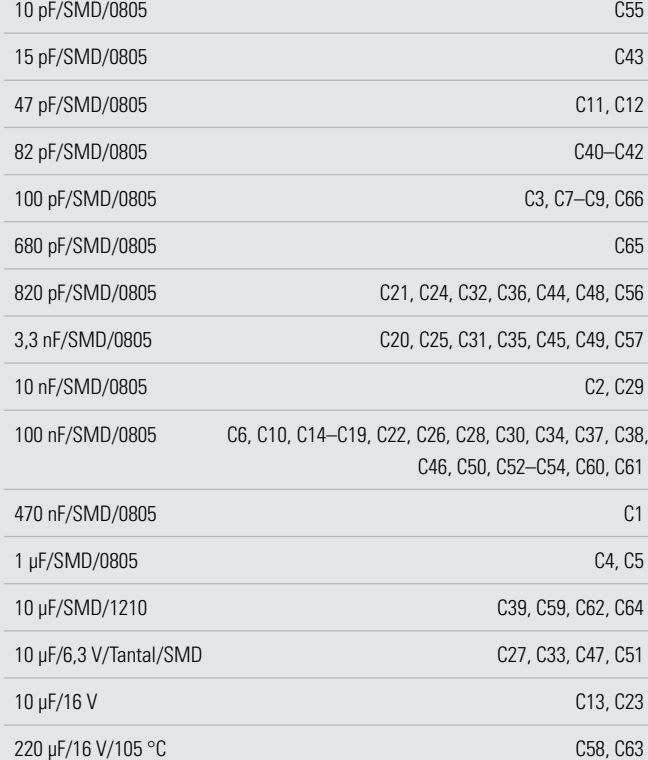

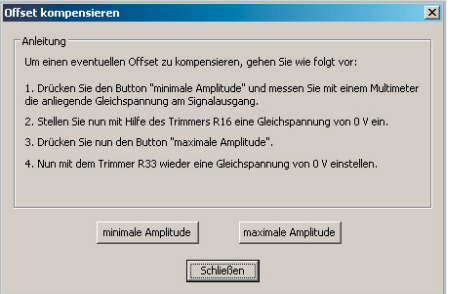

**Bild 11:** Die Kalibrierung des Offsets – einfach nach Anleitung vorgehen!

auf 0 V eingestellt. Anschließend wird die Schaltfläche "maximale Amplitude" gedrückt und der jetzt gemessene Gleichspannungsanteil mit dem Trimmer R 33 wieder auf 0 V eingestellt. Das Fenster kann mit dem Button "Schließen" beendet werden.

Der nächste Punkt ist die Kalibrierung der Signalamplitude. Abbildung 12 zeigt das geöffnete Fenster, nachdem dieser Menüpunkt gewählt wurde.

Auch in diesem Fenster ist eine Anleitung mit den notwendigen Schritten zu sehen. Für die Kalibrierung der Amplitude muss am Signal-Ausgang eine Last in Form eines 50-Ohm-

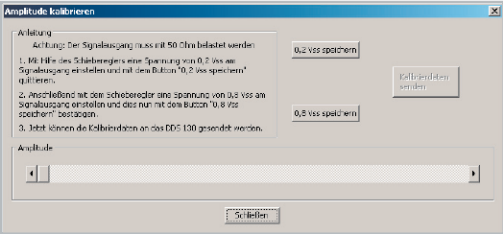

**Bild 12:** Die Kalibrierung der Amplitude – auch hier gibt es eine detaillierte Anleitung.

Abschlusswiderstands angeschlossen werden. Zudem wird ein Messgerät benötigt, mit dem Spitze-Spitze-Spannungen gemessen werden können, z. B. ein Oszilloskop.

Mit dem Schieberegler wird eine Ausgangsspannung von 0,2 Vss bzw. 0,8 Vss eingestellt und mit dem dazugehörigen Button quittiert. Danach wird die eigentliche Kalibrierung mit dem Klick auf "Kalibrierdaten senden" bestätigt. Mit dem Befehl "Schließen" wird das Fenster geschlossen.

Als Letztes erfolgt die Kalibrierung der Ausgangsfrequenz, falls jedoch die von Quarzoszillator Q 2 gegebene Genauigkeit von 50 ppm ausreicht, kann der folgende Absatz übersprungen werden.

Für die Kalibrierung der Frequenz wird ein Frequenzzähler benötigt, der eine Genauigkeit von besser als 50 ppm haben muss, da ansonsten keine Verbesserung eintritt. Der Erfolg der Kalibrierung steht und fällt mit der Genauigkeit des Frequenzzählers. Nach dem Öffnen des dazugehörigen Fensters bestehen zwei Möglichkeiten, eine Frequenzkalibrierung durchzuführen (siehe Abbildung 13).

Bei der ersten Methode wird direkt die Oszillatorfrequenz am Pin 3 von Q 2 gemessen. Das Ergebnis der Messung wird in Hz in das Eingabefeld für die Methode 1 eingetragen. Für die zweite Möglichkeit muss zuvor im Hauptfenster eine Frequenz von 30 MHz eingestellt werden. Nun kann mit dem Frequenzzähler am Signal-Ausgang die anliegende Frequenz

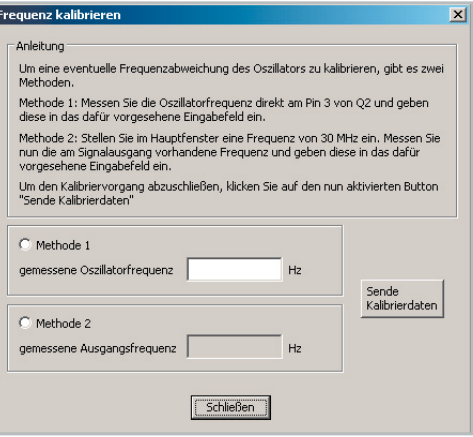

**Bild 13:** Die Kalibrierung der Frequenz

gemessen werden. Die nun ermittelte Frequenz in Hz kann in das Eingabefeld für die Methode 2 eingetragen werden. Dazu ist vorher der Auswahl-Button "Methode 2" anzuklicken. Um die Kalibrierung zu starten, muss nur noch die Schaltfläche "Sende Kalibrierdaten" betätigt werden. Im Anschluss kann das Fenster wieder geschlossen werden.

Nachdem alle notwendigen Kalibrierungen umgesetzt worden sind, können nun alle Funktionen wie im Abschnitt Bedienung ausprobiert werden.

#### Endmontage, Anschluss und Einbau

Arbeitet das Gerät korrekt, muss im letzten Schritt das Abschirmgehäuse aufgelötet werden. Nach der exakten Positionierung ist das Gehäuse rundherum sorgfältig zu verlöten, wobei darauf zu achten ist, dass keine Kurzschlüsse zu benachbarten Pads bzw. zum Innenleiter der BNC-Buchse entstehen, siehe Detailaufnahme des Abschirmgehäuses (Abbildung 14).

Der Einbau der Platine in das passend bearbeitete und bedruckte Gehäuse erfolgt, indem die Platine in die Gehäuseunterschale gelegt wird und mit den Schrauben vom Typ EJOT KB22x5 in den Bohrungen befestigt wird. Anschließend kann das Gehäuseoberteil von oben aufgelegt und verschraubt werden. Damit sind alle Aufbauarbeiten endgültig abgeschlossen. **ELV** 

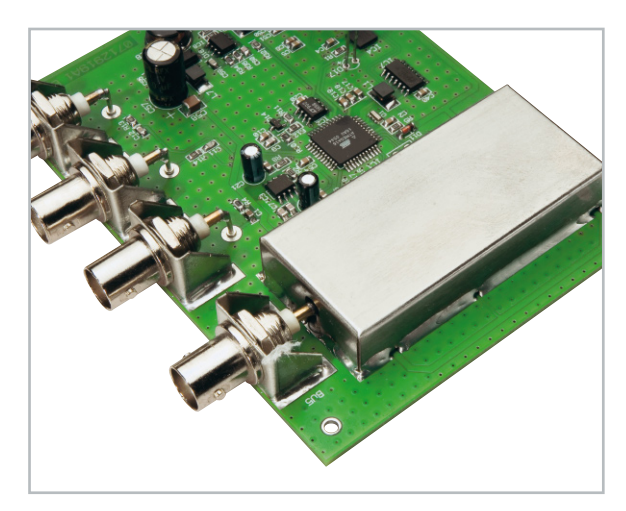

**Bild 14:** Die Montage und das Verlöten des Abschirmgehäuses

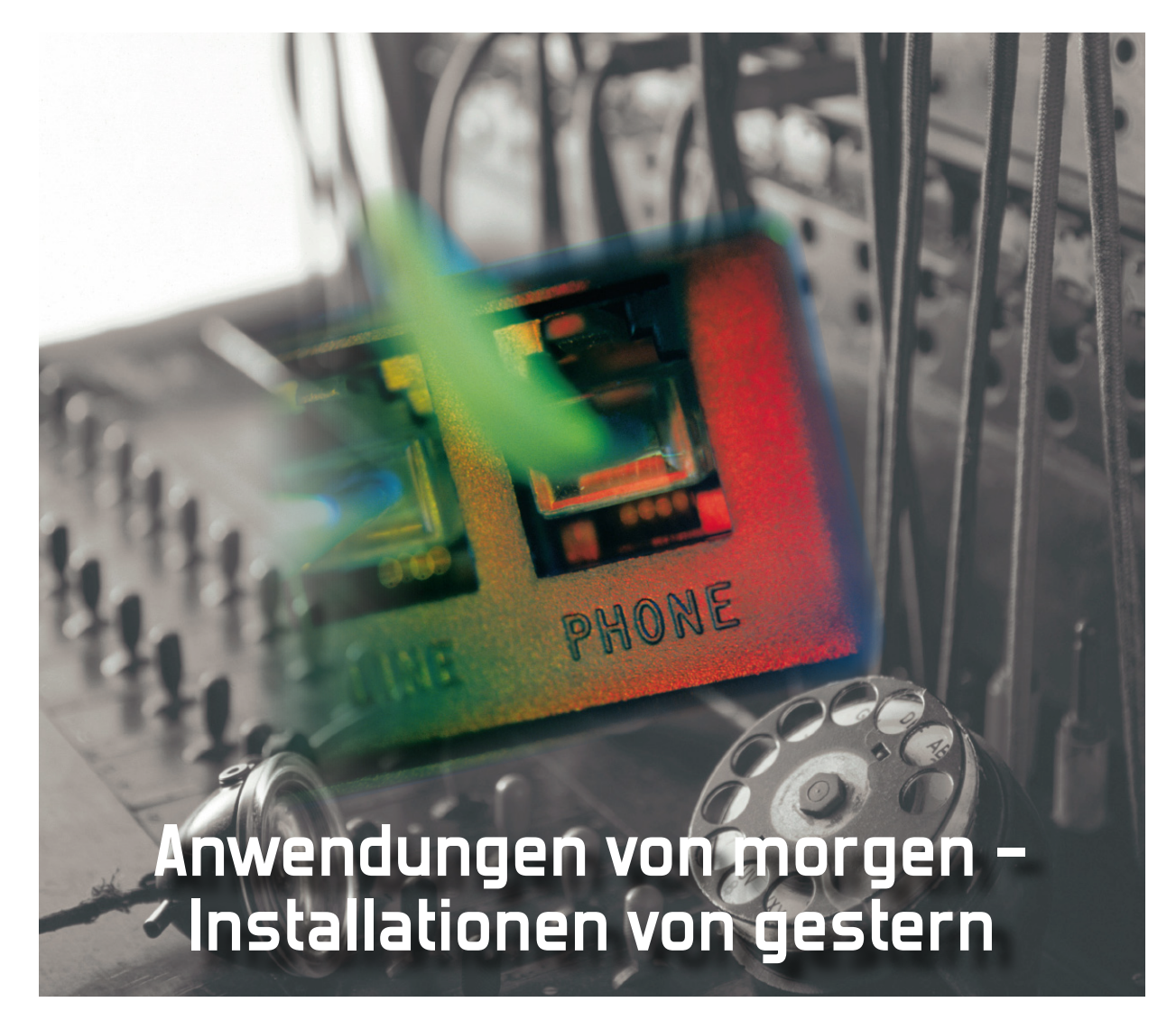

Wir stellen die Gestaltung einer zukunftssicheren multimedialen Wohnungsverkabelung vor.

# Das Heimnetz

In Teil 1 dieser Folge wurde bereits beschrieben, warum das zukünftige Heimnetz in Übereinstimmung mit der EN 50173 Teil 4 errichtet werden sollte und wie es grundsätzlich auszusehen hat. Es besteht aus einem sternförmigen Verteilnetz, in dessen Zentrum ein Home-Distributor (HD) verschiedenartigste Dienste bereitstellt. Auf jeder Netztrasse sind im Idealfall die drei Übertragungsmedien Koax, Twisted Pair und Lichtwellenleiter parallel verlegt, um in geeigneten Anschlusseinrichtungen an den Netzausläufern zu enden.

Besonders zukunftstauglich ist das Medium Lichtwellenleiter durch seine enorm hohe Übertragungsbandbreite. Grundsätzlich ist damit zu rechnen, dass koaxiale Verteilsysteme

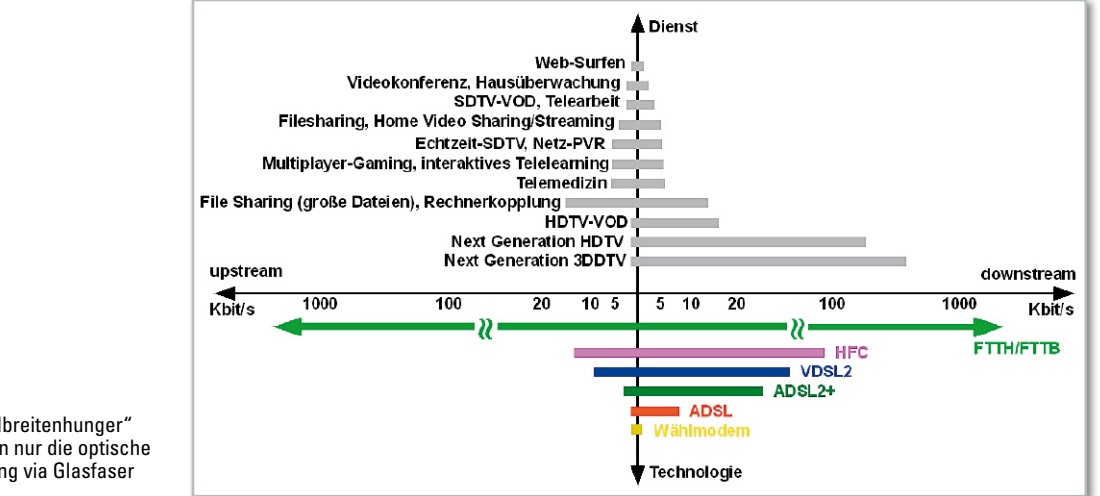

**Bild 1: Den "Bandbreitenhunger"** von morgen kann nur die optische Datenübertragung via Glasfaser stillen.

für hochfrequent geträgerte Radio- und Fernsehprogramme an Bedeutung verlieren werden, weil der zu erwartende Anstieg an Interaktion über optische IP-Technologie (FTTH: Fiber to the Home) am einfachsten zu realisieren ist. Abbildung 1 verdeutlicht das: Oberhalb der Abszissenachse sind gegenwärtige und zukünftige Dienste mit ihren Bandbreiteanforderungen dargestellt, darunter die verfügbaren Technologien und die Bandbreiten in kommender (Downstream) und gehender Richtung (Upstream). Ganz klar ist erkennbar, dass ausschließlich FTTH für die absehbare Zukunft leistungsfähig genug sein wird und auf eine entsprechend breitbandige wohnungsweite Verteiltechnik treffen muss.

Nun könnte man einwenden, dass Übertragungsraten von 100 Mbit/s im Downstream und erst recht im Upstream für Privathaushalte utopisch sind. Dieser Einschätzung stehen die Prognosen namhafter Marktforschungsunternehmen und Kommunikationsexperten entgegen. Weltweit wird an Holo-TV, optischen Computern, Terabyte-iPod, Gigapixel-Kameras usw. geforscht. Wie will man mit Übertragungsraten im niedrigen zweistelligen Mbit/s-Bereich die bevorstehenden Performance-Explosionen beherrschen?

#### Bandbreitenprognosen

Vor etwa 10 Jahren stellte der dänische Wissenschaftler Dr. Jakob Nielsen ein aus empirischen Beobachtungen abgeleitetes Gesetz auf – Nielsen's Law (http://www.useit.com/ alertbox/980405.html). Es besagt, dass die Übertragungsgeschwindigkeit für den Anwender jedes Jahr um 50 % steigt. Dies wird bestätigt, wenn man die technologischen Entwicklungen vom 300-Bit/s-Akustikkoppler (1984) über einen 64-Kbit/s-ISDN-Anschluss (1996) bis zum 16-Mbit/s-Kabelmodem (2008) verfolgt. Die Datenraten im logarithmischen Maßstab über der Zeitachse werden sehr gut durch eine Gerade angenähert, die etwa im Jahr 2011 den Wert von 100 Mbit/s erreicht (Abbildung 2). Ab dem roten Balken, also um 2010/11, wird es deshalb zu FTTH technisch und wirtschaftlich keine Alternative geben. Übrigens ist nicht damit zu rechnen, dass die dann verfügbare Computertechnik in den Haushalten von derartigen Bandbreiten überfordert wäre. Das Moore'sche Gesetz, nach dem sich die Komplexität elektronischer Schaltkreise etwa alle zwei Jahre verdoppelt, stellt dies sicher.

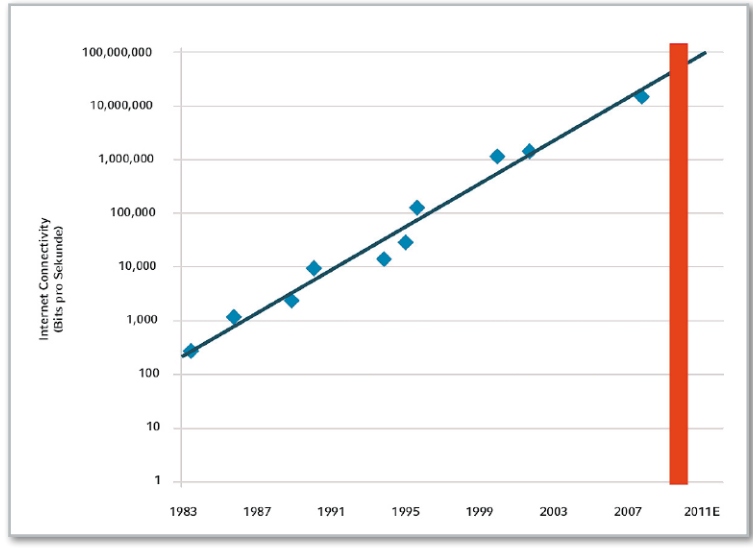

**Bild 2:** Nielsens Gesetz sagt der Internetverbindung in wenigen Jahren Datenraten bis in den Gbit/s-Bereich voraus.

#### Sternnetz und Heimverteiler

Die EN 50173-4 legt Struktur und Beschaffenheit einer allgemeinen Wohnungsverkabelung für ICT und BCT detailliert fest (Abbildung 3). Danach sind die funktionellen Elemente:

- a) der obligatorische primäre Wohnungsverteiler (HD: Home-Distributor)
- b) die Primärverkabelung
- c) eventuell ein sekundärer Wohnungsverteiler (SHD: Secondary Home-Distributor)
- d) die Sekundärverkabelung (wenn SHD vorhanden)
- e) die Endgerätedosen (outlets)
	- MATO: Multi-application Telecommunications Outlet (Mehrzweckdose)
	- TO: Telecommunications Outlet (RJ11, TAE, RJ45) für Telefon und Datendienste

- BO: Broadcast Outlet (IEC, F) für Radio und Fernsehen Der Begriff Home-Distributor (Heimverteiler), wie er in der EN 50173 verwendet wird, greift eigentlich zu kurz. In der amerikanischen Literatur wird er treffender als Residential Gateway (frei übersetzt: Wohnungsschnittstelle) bezeichnet. Er deckt die drei Funktionsbereiche Schnittstelle nach innen und außen, Home-Media-Server und Stromversorgung ab. Dies wollen wir etwas detaillierter betrachten.

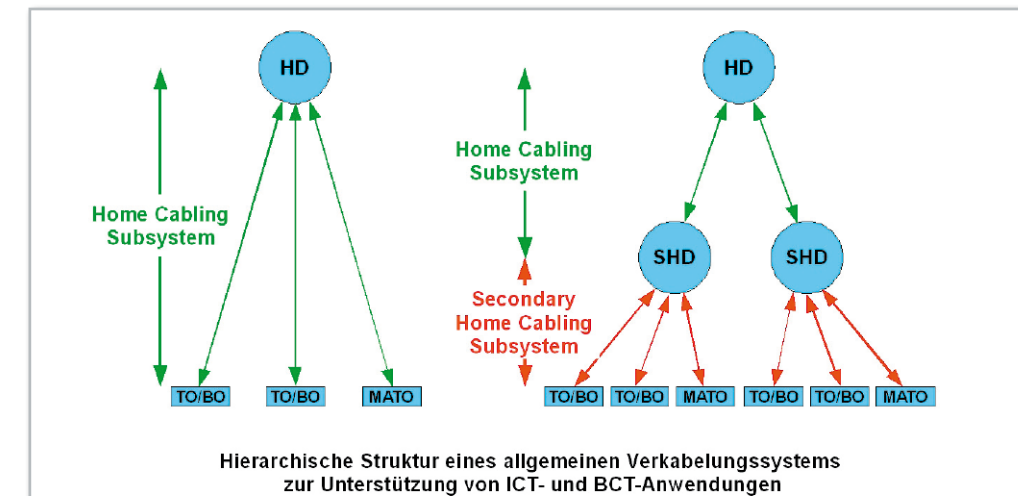

**Bild 3:** Hierarchische Struktur eines allgemeinen Verkabelungssystems zur Unterstützung von ICT- und BCT-Anwendungen

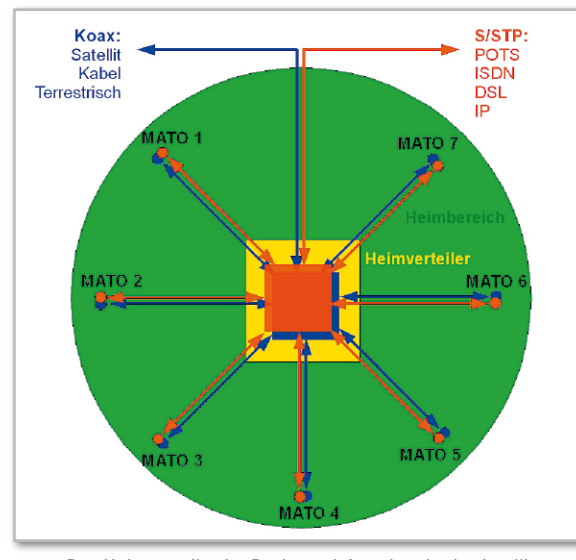

**Bild 4:** Der Heimverteiler ist Dreh- und Angelpunkt der intelligenten multimedialen Heimverkabelung: universell, flexibel und übersichtlich.

#### Zentrale Komponente Home-Distributor

Zentraler Ausgangspunkt einer Heimvernetzung ist der Wohnungs- oder Heimverteiler (Home-Distributor HD, Abbildung 4, entspricht in der dreistufigen Hierarchie der strukturierten Verkabelung dem Floor-Distributor FD). Er ist die Schnittstelle zu den übergeordneten Netzebenen, stellt gemeinsam genutzte Ressourcen für alle Anwender zur Verfügung und erlaubt die wirtschaftliche und flexible Aufschaltung der gewünschten Signale auf die Multimediasteckdosen in den betreffenden Räumen (Abbildung 5).

Die Vielfalt der im HD untergebrachten Geräte erfordert ausreichend Platz. Ein Installationskasten muss also ausreichend groß und tief sein. Die Zufuhr erforderlicher Kühlluft ist sicherzustellen. Die Lage des HD in der Wohnung ist zentral zu wählen, damit eine sternförmige Verkabelung mit möglichst geringen Kabellängen realisierbar ist. Im HD müssen 230-V-Steckdosen für die Versorgung der aktiven Komponenten vorhanden sein.

# 1. Schnittstelle nach außen und innen

In dieser Funktion passt der HD die gehenden Signale an die externen Übertragungsmedien (Koax, Zweidraht für Telefon und DSL, LWL) und die kommenden an die internen (Koax, Twisted Pair, LWL) an. Zudem enthält er die technischen Einrichtungen zur Verarbeitung der Signalströme wie Splitter, Modems, DSL-Router, IP-Switches, Medienkonverter, Telefonanlage mit Anrufbeantworter, rückwegfähiger BK-Verstärker, Sat-ZF-Multischalter usw. Mit Hilfe eines Patchfelds lassen sich die einzelnen Anschlüsse bequem, übersichtlich und flexibel verteilen. Merkwürdigerweise überlassen die klassischen Hersteller von Antennen- und Verteiltechnik das Zukunftsthema Kommunikationsverkabelung in Gebäuden und Wohnungen fast restlos Unternehmen, die ihre Wurzeln in der Datentechnik haben. Z. B. ist die Schweizer Firma Reichle&De-Massari auf dem Gebiet der strukturierten Verkabelung der NE4 besonders aktiv und kann wegweisende Lösungen anbieten. Abbildung 6 zeigt einen Wohnungsverteiler für HF- und IP-Signale. Die möglichen Link-Längen von bis zu 90 m (Permanent Link) genügen in nahezu allen Fällen, ohne dass aktive Streckenkomponenten erforderlich sind.

Die Datenkommunikation mit dem Internet via ADSL und die Telefonie über ISDN sei beispielhaft erläutert (Abbildung 7). In der Regel liegt ein kombinierter ISDN/ADSL-Anschluss vor. Er stammt noch aus den Zeiten analoger Telefonie (POTS: Plain Old Telephone Services), ist zweidrähtig und führt in zwei Frequenzbereichen die ISDN- und ADSL-Signalspektren (Abbildung 8). Deshalb müssen die niederfrequenten ISDNvon den höherfrequenten ADSL-Signalen in kommender Richtung getrennt (gesplittet) und in gehender Richtung zusammengeführt werden. Dies ist Aufgabe des Splitters, der im Wesentlichen aus einer Hoch-/Tiefpass-Kombination besteht (Abbildung 9).

Der ISDN-Tiefpassausgang des Splitters wird zweidrähtig mit dem NTBA (Network Termination for Basic Rate Access: Netzabschluss für ISDN) verbunden, der wiederum vierdrähtig (externer S0-Bus) mit einem oder mehreren ISDN-Endgeräten oder einer ISDN-Nebenstellenanlage mit a/b-Schnittstellen (für analoge Telefonapparate und Faxgeräte) sowie einem oder mehreren internen S0-Bussen (für ISDN-Endgeräte) zusammengeschaltet wird. Die ISDN-Nebenstellenanlage vermittelt kommende und gehende Gespräche ebenso wie interne.

An den Hochpassausgang des Splitters schließt man den ADSL-Router mit integriertem Modem an. Sein Ausgang ist eine vierdrähtige Ethernet-Schnittstelle (RJ45-Buchse) zur wohnungsinternen Ethernet-Verteilstruktur. Im einfachsten

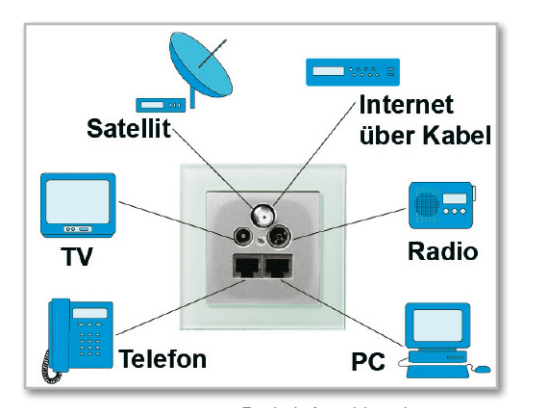

**Bild 5:** Egal ob Anschlussdosenensemble oder multifunktionale Multimedia-Kombinationsdose. Hauptsache, auf alle Dienste kann zugegriffen werden.

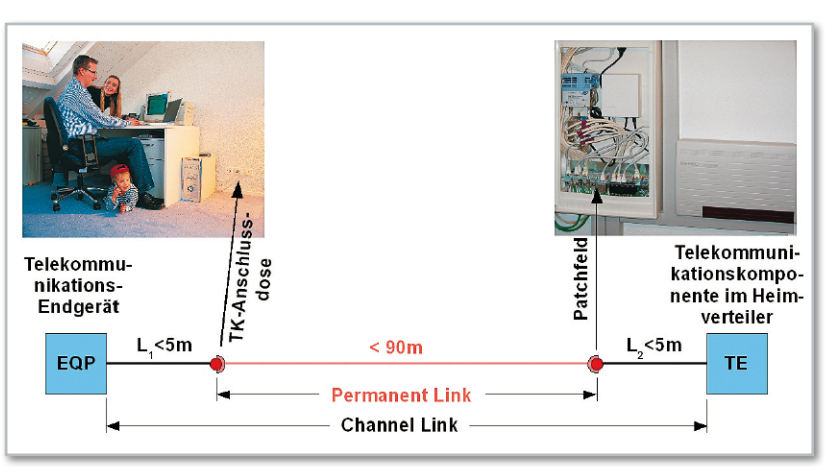

**Bild 6:** Zwischen Home-Distributor und Datensteckdose sind Leitungslängen bis 90 m problemlos möglich. (Quelle: Reichle&De-Massari)

**Haustechnik 55**

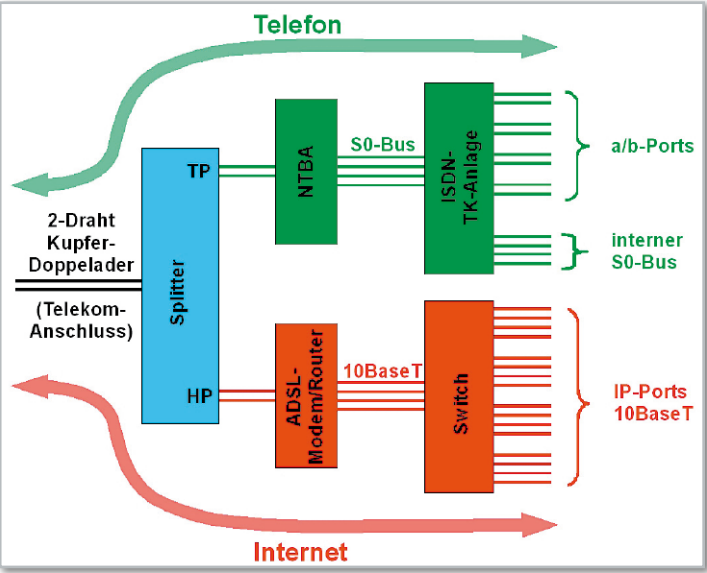

Fall stellt ein Patchkabel die Verbindung zum Netzwerkanschluss (10Base-T-IP-Port) eines PCs direkt her. Meistens wird aber ein Switch eingesetzt, über dessen Ports die durch ihre IP-Adressen (IP: Internet Protocol) gekennzeichneten Endgeräte angesprochen und in die Kommunikation eingebunden werden.

An den Ausläufern des IP-Netzes befinden sich Steckdosen mit RJ45-Buchsen (Abbildung 10). Bei einer netzinternen Übertragungsrate von 100 Mbit/s werden nur zwei Adernpaare des in einer strukturierten Verkabelung üblicherweise eingesetzten vierpaarigen Kabels verwendet, so dass über die zwei freien Adernpaare weitere Dienste abgewickelt werden können (Cable-Sharing). Bei Gigabit-Anwendungen sind alle vier Adernpaare belegt und keine zusätzlichen Dienste möglich.

Ein großer Nachteil der ADSL-Technik ist darin zu sehen, dass die Übertragungsraten in Uplink-Richtung deutlich niedriger sind (z. B. 128 Kbit/s) als die in Downlink-Richtung (z. B. 1 Mbit/s). Von dieser Asymmetrie rührt der Name Asymmetrische DSL (ADSL: Asymmetric Digital Subscriber Line) her. Die Symmetrische DSL (SDSL: Symmetric Digital Subscriber Line) ist durch gleiche Übertragungsraten in beiden Richtungen gekennzeichnet und entspricht damit dem sich zunehmend ändernden Nutzerverhalten. Allerdings erlaubt SDSL nicht mehr die Doppelnutzung der Telekom-Zweidrahtanschlussleitung für Telefonie und Datenübertragung.

#### 2. Home-Media-Server

Immer mehr Geräte der Unterhaltungselektronik verfügen heute schon über eine Datenschnittstelle. Ist dies ein Fire-

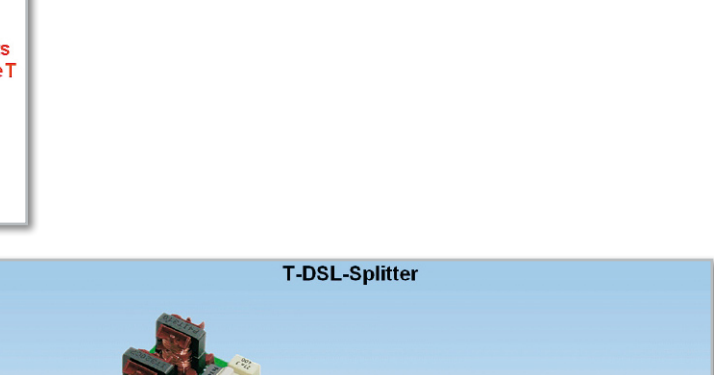

**Bild 7:** Über den Zweidrahtanschluss der Telekom werden Telefon (analog oder ISDN) und ADSL angeliefert.

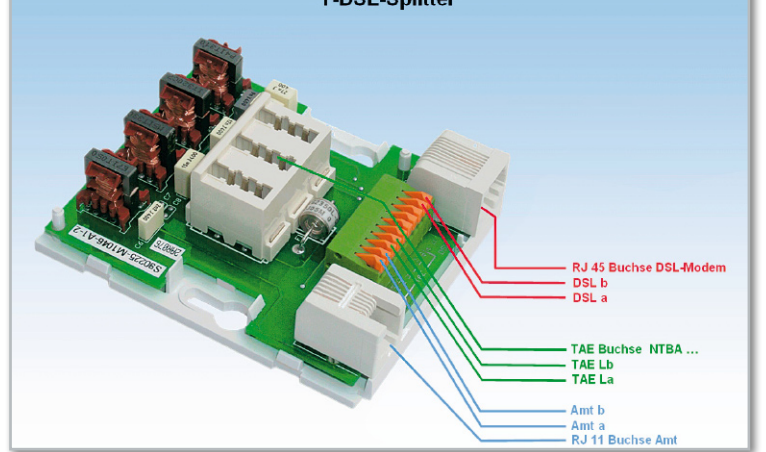

**Bild 9:** Der Splitter trennt die Telefonie- und DSL-Spektren.

wire-Port (IEEE 1394), können darüber in hoher Geschwindigkeit Daten ein- und ausgelesen werden. Er gehört zur Ausstattung vieler digitaler Videokameras, um die gespeicherten Aufnahmen einem PC zur Nachbearbeitung (Schnitt, Vertonung …) zu übergeben. Ein anderes Beispiel ist die gemeinsam von Sony und Philips definierte elektrische oder optische Schnittstelle S/PDIF (Sony-Philips Digital Interconnect Format) zur verlustarmen Übertragung von Audio-Datenströmen, z. B. vom CD-Player oder digitalen Sat-Receiver zum Verstärker der Hi-Fi-Anlage. Beiden Schnittstellen ist gemeinsam, dass über sie keine Gerätesteuerung möglich ist, sie dienen reinen Transportzwecken.

Bei der Ethernet-Schnittstelle ist dies anders. Sie erlaubt

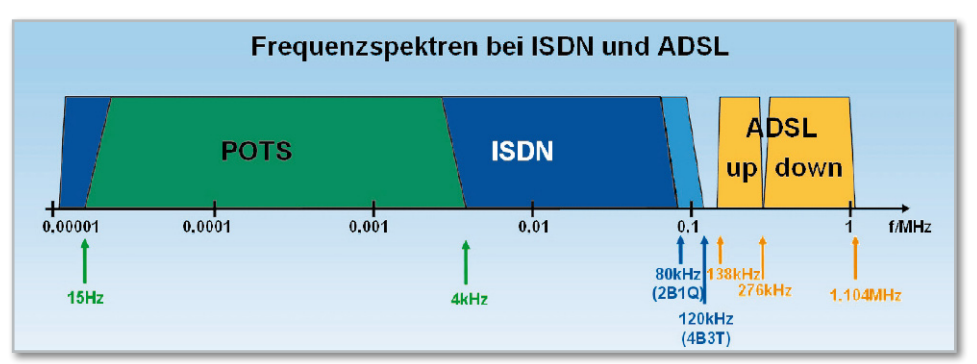

**Bild 8:** Für den Zugang zu Telefonie und DSL wird Frequenzmultiplex eingesetzt.

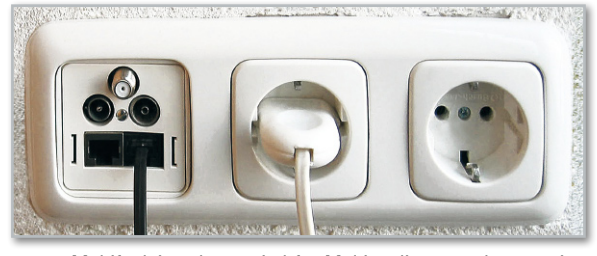

**Bild 10:** Multifunktionsdosen sind für Multimediaanwendungen eine gute Lösung. Stets müssen dabei einige 230-V-Steckdosen vorhanden sein, um die Endgeräte mit Betriebsenergie versorgen zu können. (Quelle: Reichle&De-Massari)

durch die Nutzung des IP-Protokolls auf der Grundlage von IP-Adressen das gezielte Ansprechen und Steuern durch eine andere, dafür ausgelegte IP-Komponente im Heimnetz. Betrachten wir als Beispiel einen Netzwerk-AV-Receiver (wie z. B. den Kenwood VRS-N 8100), der mit dem Home-Media-Server im Home-Distributor über das wohnungsinterne Ethernet verbunden ist. Der Home-Media-Server enthält eine großvolumige Festplatte, die als digitaler Speicher für Videofilme (MPEG 2, MPEG 4), Musik (MP3) und die Fotosammlung (JPEG) dient (dienen: to serve). Diese kann er jetzt jedem zur Wiedergabe geeigneten Endgerät (Media-Renderer, to render a service: eine Dienstleistung erbringen) im Netz auf Anfrage zur Verfügung stellen bzw. von diesem Inhalt zur Speicherung entgegennehmen. Ein solches Endgerät ist auch ein netzwerkfähiger AV-Receiver, an den ein Bildschirm und Lautsprecher angeschlossen sind. Wenn er vom Home-Server Inhalte wie z. B. einen Spielfilm abruft, spielt er die Rolle eines Clients (client: Kunde), der die Dienste des Servers in Anspruch nimmt. Bei dem geschilderten Szenario transportiert das Ethernet also Steuerkommandos und Nutzdaten. Natürlich bedarf es einer von beiden Teilnehmern verstandenen Software, welche die Kommunikation steuert.

Die problemlose, herstellerübergreifende Kommunikation von Netzwerkgeräten ist am einfachsten möglich, wenn diese dem Universal-Plug-and-Play-Standard (UPnP) entsprechen. Damit lassen sich Stereoanlagen, Router, Drucker, Haussteuerungen und vieles mehr über ein IP-basiertes Netzwerk – mit oder ohne zentrale Kontrolle durch ein Residential Gateway – vernetzen. Die Verteilung von Multimediainhalten im lokalen IP-Netzwerk basierend auf UPnP-Technologie hat bereits eine beträchtliche Verbreitung erfahren. Zur Zeit sind über 850 Mitglieder in der Industrieinitiative UPnP-Forum (www.upnp.org) zusammengeschlossen, um den Traum von der nahtlosen Zusammenarbeit vernetzter Geräte ohne Zutun des Anwenders zu verwirklichen. Die Zertifizierung von UPnPkonformen Netzwerkgeräten überwacht die UIC (UPnP Implementers Corporation, www.upnp-ic.org/home). Nur Geräte, welche die Zertifizierungsprozedur erfolgreich überstanden haben, dürfen das UPnP-Logo tragen (Abbildung 11). Im Idealfall geben sich solche Geräte im Netz als UPnP-

Media-Renderer zu erkennen und können von anderen UPnP-Geräten genutzt werden bzw. diese nutzen. So ist der Betrieb

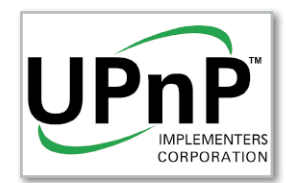

**Bild 11:** Geräte mit dem UPnP-Logo "verstehen" sich ohne Zutun des Anwenders.

als Mediaplayer zur Wiedergabe von Audio- und Videodateien auf einem Netzwerkspeicher (NAS: Network Attached Storage) möglich. Die Auflösung eines großformatigen HD-Bildschirms wäre völlig ausreichend, um mittels eines Internet-Browsers vom Sofa aus zu surfen oder IP-Videostreams abzuspielen.

Auf der Internationalen Funkausstellung (IFA 2008) in Berlin war die Vernetzung des Privathaushalts eines der großen Themen. Immer mehr Geräte der Unterhaltungselektronik verfügen über drahtlose und drahtgebundene Schnittstellen, über die sie mit anderen Geräten im lokalen Netz und/oder dem Internet kommunizieren können. Das Ziel ist, Filme, Musik, Fotos, Radio und TV möglichst überall komfortabel im Zugriff zu haben. Zahlreiche neue Geräte mit Netzwerkanschluss wie Hi-Fi-Komponenten und Flachbild-TV-Geräte verfügen deshalb über eine WLAN- oder LAN-Ethernet-Schnittstelle. Set-Top-Boxen mit Ethernet-Anschluss und Web-Server können über den passenden Flachbildschirm angesteuert werden, um diesem dann das gewünschte standard- oder hochaufgelöste Programm zur Verfügung zu stellen. Damit ist auch die Unterbringung der Set-Top-Box im zentralen Wohnungsverteiler und bei geeigneter Auslegung (mehrere Tuner) die Ansteuerung mehrerer Bildschirme möglich. Zeitversetztes Sehen und das Speichern in einem NAS lässt sich über eine IP-PVR-Funktion (PVR: Personal Video Recorder) realisieren. Wenn dazu dank selbsttätiger Konfiguration in Zukunft kein PC- und Vernetzungsfachwissen erforderlich ist, wird bei manchem potentiellen Anwender die Hemmschwelle sinken. Bis das in der Breite der Produkte anzutreffen ist, vergeht sicherlich noch einige Zeit, aber der Trend ist in der oberen Preisklasse bereits zu erkennen.

Wichtig wäre in diesem frühen Stadium der Gerätekonzeption, dass nicht jeder Hersteller "sein eigenes Süppchen braut", sondern sich mit dem Wettbewerb auf interoperable Hard- und Softwareschnittstellen einigt. Unter Interoperabilität versteht man die "Fähigkeit unabhängiger, heterogener Systeme, möglichst nahtlos zusammenzuarbeiten, um Informationen auf effiziente und verwertbare Art und Weise auszutauschen bzw. dem Benutzer zur Verfügung zu stellen" (http://de.wikipedia.org/wiki/Interoperabilität). So würden Produkte unterschiedlicher Herkunft zusammenspielen, was deren Akzeptanz und Durchsetzung am Markt enorm beschleunigen könnte. Der Nutzen für Hersteller und Kunden wäre gleichermaßen gegeben.

Die Datenübertragung kann ebenso mit Lichtwellenleitern erfolgen. Auch wenn die optische Übertragung im Heimbereich heute noch nicht nennenswert anzutreffen ist, dürfte das nur eine Frage der Zeit sein. Preiswerte optische Polymerfasern (POF) und Medienkonverter stehen heute schon in einer Vielzahl von Ausführungen zur Verfügung. Zahlreiche Vorteile sprechen für die POF: einfache Installation, Unempfindlichkeit gegen elektromagnetische Einflüsse und hohe Bandbreite.

Ist die Glasfaser erst einmal am Gebäude angekommen (FTTB: Fiber to the Building), wird als weiterer logischer Schritt die volloptische Verteilung im Gebäude und der Wohnung (Abbildung 12) nicht mehr lange auf sich warten lassen. Problematisch war bisher das relativ kleine Bandbreite-Länge-Produkt von Polymerfasern. Es rührte von der durch Kohlenstoff-

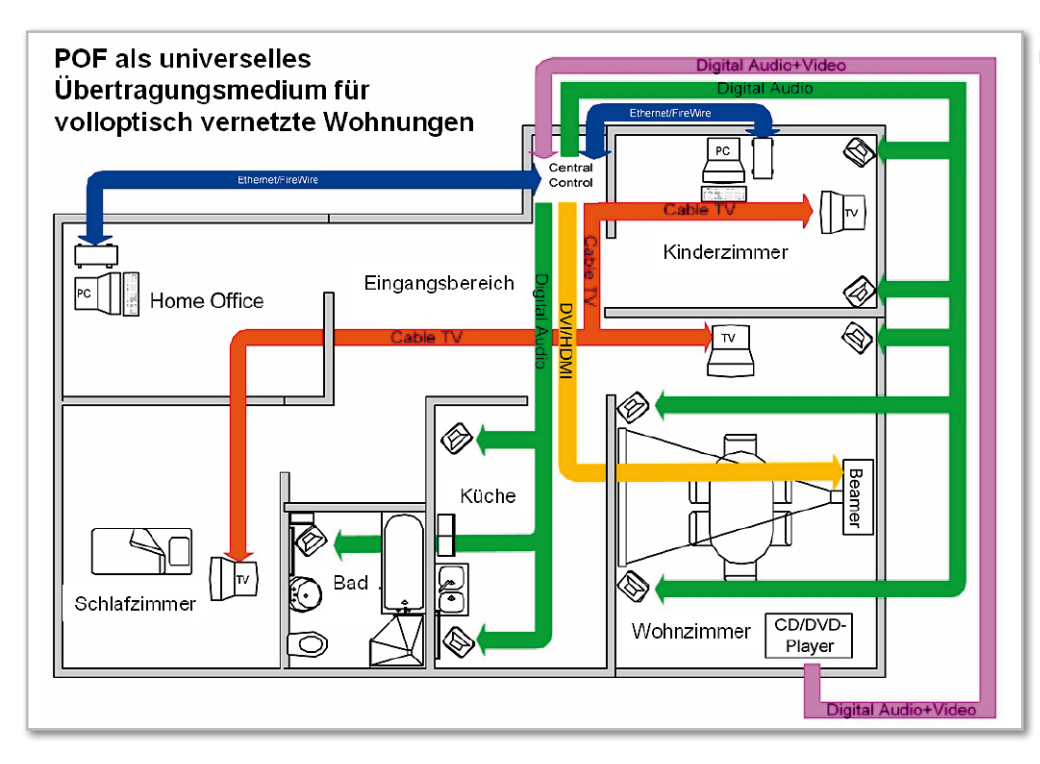

**Bild 12:** Die POF als alleiniges Übertragungsmedium in der Wohnung. Sieht so die Zukunft aus? (Quelle: Fraunhofer-Gesellschaft)

Wasserstoff-Verbindungen verursachten POF-Dämpfung her. Diese lässt sich durch den Austausch des Wasserstoffs gegen Fluor deutlich reduzieren. Derartige PF GI-POF (Perfluorinated Graded Index POF) dämpfen heute schon weniger als 10 dB/km und haben Bandbreite-Länge-Produkte von erheblich mehr als 3 GHz\*100 m. Die Technik für eine volloptische Verkabelung mit hoher Bandbreite und ausreichend geringer Dämpfung steht also zur Verfügung. Dennoch ist schwer vorherzusagen, wie schnell dieses Szenario Realität wird. Auf jeden Fall sollte man sich durch ausreichende Leerrohrkapazität schon heute darauf vorbereiten.

Erste große LWL-Netze entstehen gegenwärtig bereits in den deutschen Ballungszentren. Z. B. baut NetCologne, größter deutscher Stadtnetzbetreiber, derzeit in Köln eines der schnellsten Datennetze Europas (Abbildung 13). Köln soll ein flächendeckendes FTTB-Hochleistungsnetz bekommen. Die ersten Ausbaugebiete des neuen Glasfasernetzes in der City sind schon in Betrieb. Mit einer Bandbreite von 100 Mbit/s liegt die Übertragungsgeschwindigkeit um ein Vielfaches höher als bei dem gegenwärtig schnellsten verfügbaren Internetanschluss für Privatkunden. Das erlaubt neue Anwendungen wie IPTV und Streams in HDTV-Qualität und schafft große Reserven für zukünftige Entwicklungen. Die für die Informationsgesellschaft und Medien zuständige EU-Kommissarin Viviane Reding hat zuletzt im März dieses Jahres bemängelt, dass bei den Breitbandübertragungsraten in Europa noch große Unterschiede bestehen. Insbesondere Deutschland hat im ländlichen Bereich bei der Breitbandanbindung erhebliche Lücken. Zu deren Schließung will die EU Mittel aus dem Fonds für die ländliche Entwicklung bereitstellen. Es ist gut vorstellbar, dass dann gleich auf modernste Glasfasertechnik gesetzt wird, was alternativen Infrastrukturen wie WiMax (Worldwide Interoperability for Microwave Access: Weltweite Interoperabilität für Mikrowellen-Zugang), bidirektionale Satellitenkommunikation oder Richtfunk-Zubringertechniken das Wasser abgraben könnte.

Im dritten Teil dieser Folge beschäftigen wir uns mit der Stromversorgungsfunktion des Home-Distributors und den Eigenschaften der Transportmedien Koax, Twisted Pair (TP) und Polymer-Optische Faser (POF). ELV

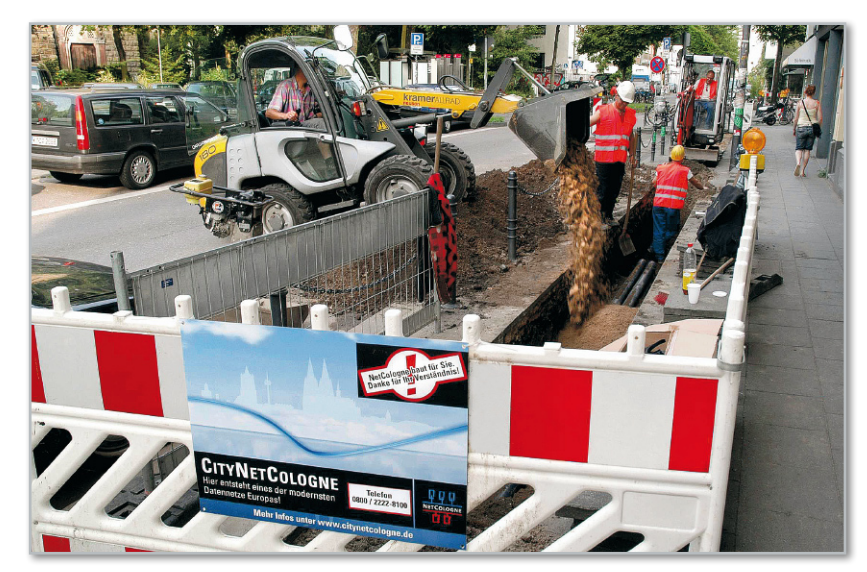

**Bild 13:** In Köln werden nach dem Glasfasernetzausbau bis in die Gebäude hinein 100 Mbit/s und mehr für den Teilnehmer verfügbar sein. Dagegen fehlen in den meisten Fällen leistungsfähige Verteilanlagen in den Wohnungen.

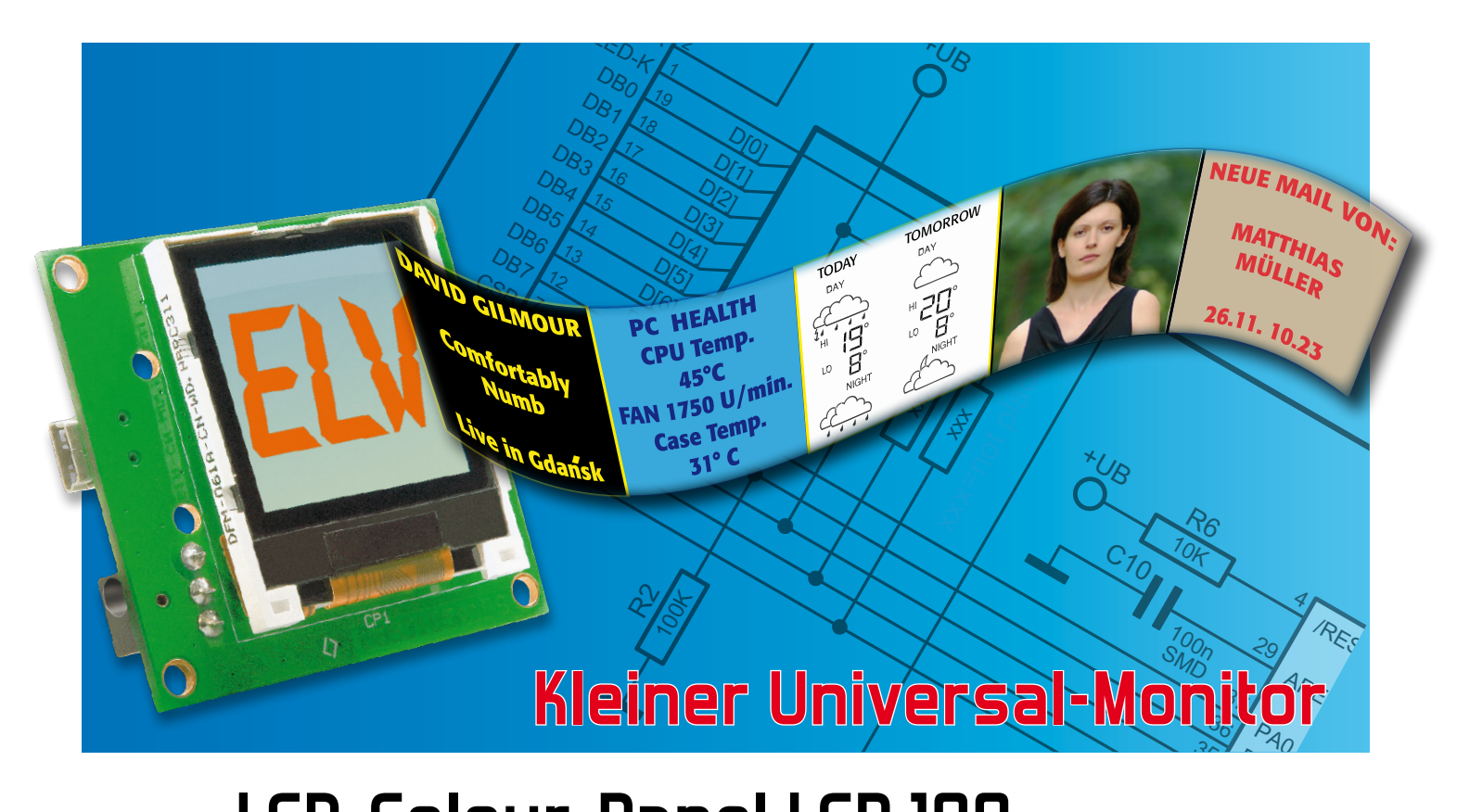

 $\mathbb{C}^2$ 

 $\mathbb{R}^2$ 

#### 11  $\overline{1}$ 10k **LCD-Colour-Panel LCP 100**

Nicht immer muss es der große PC-Monitor sein – in vielen Fällen genügt auch ein kleines (Zusatz-) 40 PA6 ADC6 Display, um bestimmte Informationen anzuzeigen. Das kompakte LCD-Colour-Panel im Handy-Dis-41 playformat ermöglicht genau dies – E-Mail-Eingang, ID3-Tags, andere gewünschte Informationen, ja 43 sogar komplette Farbbilder werden in guter Qualität dargestellt. nschte Informationen, ja วis-<br><sub>1</sub>en, ja  $\Theta$  $\frac{1}{2}$ kleines<br>Im Han STEIIT.<br>-<br>Darüber binaus ergibt sich aber auch die N  $\frac{m}{2}$ inel im Hai<br>hte Inform Micht in

#### Kompakter Informant

Das Anzeigemodul wendet sich an den PC-Benutzer, der eine Möglichkeit sucht, Bilder und Informationen abseits des PC-Monitors in geringerer Größe und in einer guten Qualität darzustellen. Denn er kann hier, unter Einhaltung des ver-2 uarzustenen. Denn er kann mer, unter Enmaltung des ver-<br>wendeten Protokolls, seine eigenen Displayausgaben programmieren.<br>Des kann die

Das kann die ID-Tag-Anzeige beim MP3-Abspielen genauso sein wie etwa die Meldung über ankommende E-Mails, die Internet-Wettervorhersage, Börsenkurse, Newsticker usw. internet-vvettervornersage, Borsenkurse, Newsticker usw.<br>Auch als zusätzliche Informationsanzeige, z. B. zur System-Auch als zusatzliche Informationsanzeige, z. B. zur System-<br>auslastung, über Temperaturen oder andere Systemmeldungen, kann ein solches Zusatz-Display sehr nützlich sein.

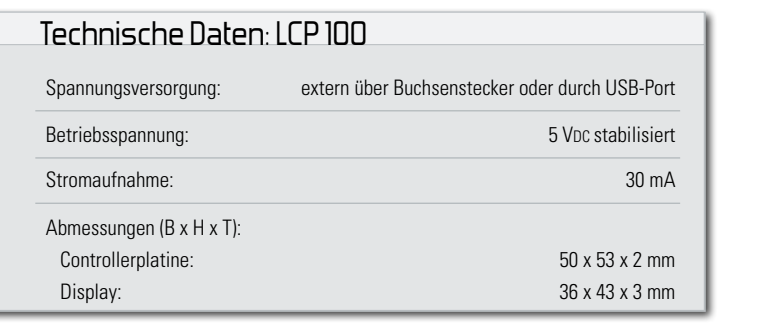

Darüber hinaus ergibt sich aber auch die Möglichkeit, in Ver-<br>bindung mit einem externen Netzteil einen digitalen Bilder-Darüber hinaus ergibt sich aber auch die Möglichkeit, in Ver-<br>bindung mit einem externen Netzteil einen digitalen Bilderrahmen zu realisieren. 8 Externen Netzteil einen digitalen<br>Ph.<br>Liberist euf einem Festdienla : sich aber ;<br>:ternen Ne<br>.

rahmen zu realisieren.<br>Das Anzeigemodul basiert auf einem Farbdisplay mit<br>1980–1980 BOD BL Das Anzeigemodul basiert aur einem Farbdisplay mit<br>128 x 128 RGB-Pixeln, wie es etwa bei Handys zum Einsatz kommt. GB-Pixeln, wie es etwa bei Han<br>

Der Einsatz als Zusatzmonitor kann, wie gesagt, sehr viel-16 fältig erfolgen. Ob man ihn bei der Arbeit als Zusatzanzeige nutzt oder als Ersatz für das (Papier-)Schreibtischbild der/ des Liebsten, bleibt der eigenen Fantasie überlassen. Besonders interessant ist der Einsatz statt des regulären PC-Monitors, wenn man nicht am Rechner arbeitet. als Zusatzmonitor kan<br>en. Ob man ihn bei der<br>als Ersatz für das (Papi<br>n, bleibt der eigenen F 470R

Da liegt der Einsatz an den derzeit ja sehr beliebten, meist auch lautlos arbeitenden Mini-PCs mit ITX-Board nahe. Denn diese Rechner verbrauchen gegenüber dem angeschlossenen PC-Monitor nur sehr wenig Strom.

Die neueste Generation ist bei Prozessor-Leistungsaufnahmen von gerade 6 W schon mit insgesamt 10 bis 15 W dabei. Damit kann der Rechner auch im Prinzip Tag und Nacht laufen, zur Haussteuerung dienen und dann, wenn man nicht Duo LE direkt daran arbeitet, Statusmeldungen, Grafiken und Bilder unekt daran arbeitet, Statusmeldungen, Granken und Bilder<br>über das nur wenige Milliwatt aufnehmende Zusatzdisplay ausgeben. Zum Modul-Bausatz wird ein PC-Softwareprojekt mitgeliefert, das das Programmieren der Displayaus- 4 gaben ermöglicht.<br>. en. zum iviouu<br>tgeliefert, das 2 aas<br>'

# Das Display

Das CSTN-LC-Display bildet die Anzeigeeinheit der Schaltung. Die "Color Super Twist Nematic", kurz CSTN, ist eine Flüssigkristall-Technologie für Farbdisplays. Diese gestattet eine Farbdarstellung mit einer Farbtiefe von bis zu 16 Bit (65.536 Farben). Bekannt ist diese Technologie u. a. von den allgegenwärtigen Handys. Als Displaycontroller kommt der ST7637 der Firma Sitronix zum Einsatz. Dieser bietet eine Vielzahl an Funktionen für die Displayansteuerung, so dass er den Mikrocontroller wirksam entlastet. Die Ansteuerung des Displays erfolgt über ein paralleles Interface und gestaltet sich recht überschaubar, wie Abbildung 1 zeigt.

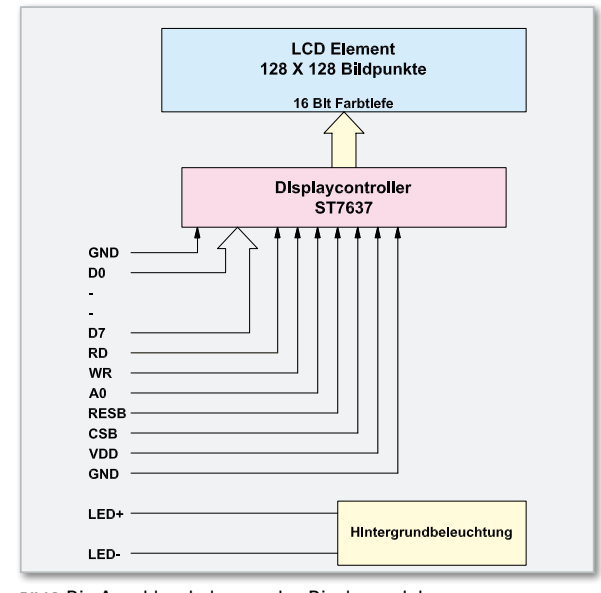

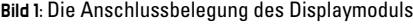

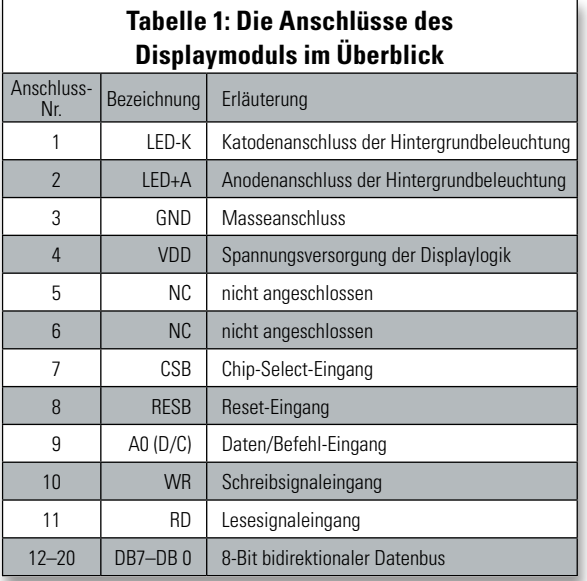

Tabelle 1 gibt einen Überblick über die Anschlussbelegung des Displaymoduls.

Die Hintergrundbeleuchtung wird mit Hilfe von weißen LEDs realisiert, die zum Ablesen des Displays obligatorisch sind. Alle Informationen zum Display und zum Displaycontroller sind in den PDF-Dokumenten der Hersteller nachzulesen, die mit der zum LCP 100 bereitgestellten PC-Software geliefert werden.

#### **Schaltung**

Die Schaltung des LCP 100 ist in Abbildung 2 dargestellt. Die Spannungsversorgung erfolgt über die USB-Schnittstelle oder über ein separates Netzteil mit 5 Voc. Dabei ist unbedingt ein stabilisiertes Netzteil zu verwenden, da die Betriebsspannung keinesfalls 5 V überschreiten darf. Mit den zwei Schottky-Dioden D 3 und D 4 vom Typ SK14 werden die Spannungsschienen voneinander entkoppelt, zusätzlich schützt die SMD-Sicherung SI 1 ein angeschlossenes Netzteil vor einem Kurzschluss auf der Platine. Die gesamte Controllerschaltung arbeitet mit einer Betriebsspannung von 3,0 V, während für die Hintergrundbeleuchtung des Displays ein separater 3,3-V-Spannungsregler zu Verfügung steht. Die Spannung +UB wird mit dem Spannungsregler IC 6 vom Typ LP3985 erzeugt. Die Kondensatoren C 3 und C 4 glätten die Eingangsspannung. Mit den Kondensatoren C 7 bis C 10 und C 17 bis C 19 werden die Betriebsspannung +UB geglättet und hochfrequente Störspannungen herausgesiebt. Die Kondensatoren C 5 und C 6 dienen im +ULED-Zweig ebenfalls diesem Zweck.

Im Mittelpunkt der Schaltung steht der Mikrocontroller ATmega 32 IC 1. Der Keramikschwinger Q 1 stabilisiert die Taktfrequenz auf 8 MHz. Über den an +UB liegenden Widerstand R 6 wird ein definierter Reset nach dem Anlegen der Betriebsspannung ausgelöst.

Das LC-Display CP 1, das über 128 x 128 RGB-Pixel verfügt, ist über die Datenleitungen D 0 bis D 7 und die Steuerleitungen CSB, RESB, D/C, WR und RD direkt mit dem Mikrocontroller verbunden. R 1 dient hier als Pull-up- und R 2 als Pull-down-Widerstand. Die Steuerung der Beleuchtung erfolgt durch IC 1 mit dem Transistor T 1 samt den Widerständen R 10 und R 11. Zur Einstellung der Displayhelligkeit dienen die an die Katode der Hintergrundbeleuchtung angeschlossenen Widerstände R 12 und R 13. Die Statusanzeige des LCP 100 erfolgt durch die SMD-Duo-LED D 2, die über die Pins 15 und 16 und die Vorwiderstände R 8 und R 9 angesteuert wird. Um die vom PC kommenden Daten zu speichern, wird zusätzlicher Speicherplatz benötigt, den der 16-Mbit-Flash-Speicher IC 5 zur Verfügung stellt. Die Kommunikation zwischen dem Mikrocontroller und dem Flash-Speicher erfolgt über die SPI-Schnittstelle (Serial Peripheral Interface). Dabei ist der Mikrocontroller der Master und der Flash-Speicher der Slave. Über die Chip-Select-Leitung (Pin 11 von IC 5) kann der Mikrocontroller den Flash-Speicher ansprechen und seine Daten von MOSI (Master out Slave in) nach SI (Slave in) transportieren. Das Auslesen der Daten erfolgt von SO (Slave out) nach MISO (Master in Slave out). Der für beide Richtungen benötigte Takt wird vom Mikrocontroller auf der SCK-Leitung erzeugt (Serial Clock). Über Pin 43 kann der Mikrocontroller sofort erkennen, ob der Flash-Speicher im Moment beschäftigt ist oder neue Befehle vom Controller empfangen kann. Der Widerstand R 16 ist als Pull-up-Widerstand eingesetzt. Der Kondensator C 20 dient als Abblock-Kondensator am IC 5.

Die Datenverbindung zwischen der PC-Software und dem LCP 100 wird über den USB-TTL-Wandler IC 4 hergestellt. Dazu besteht zwischen dem Mikrocontroller IC 1 und dem IC 4 eine serielle Datenverbindung via "RxD" und "TxD". Die

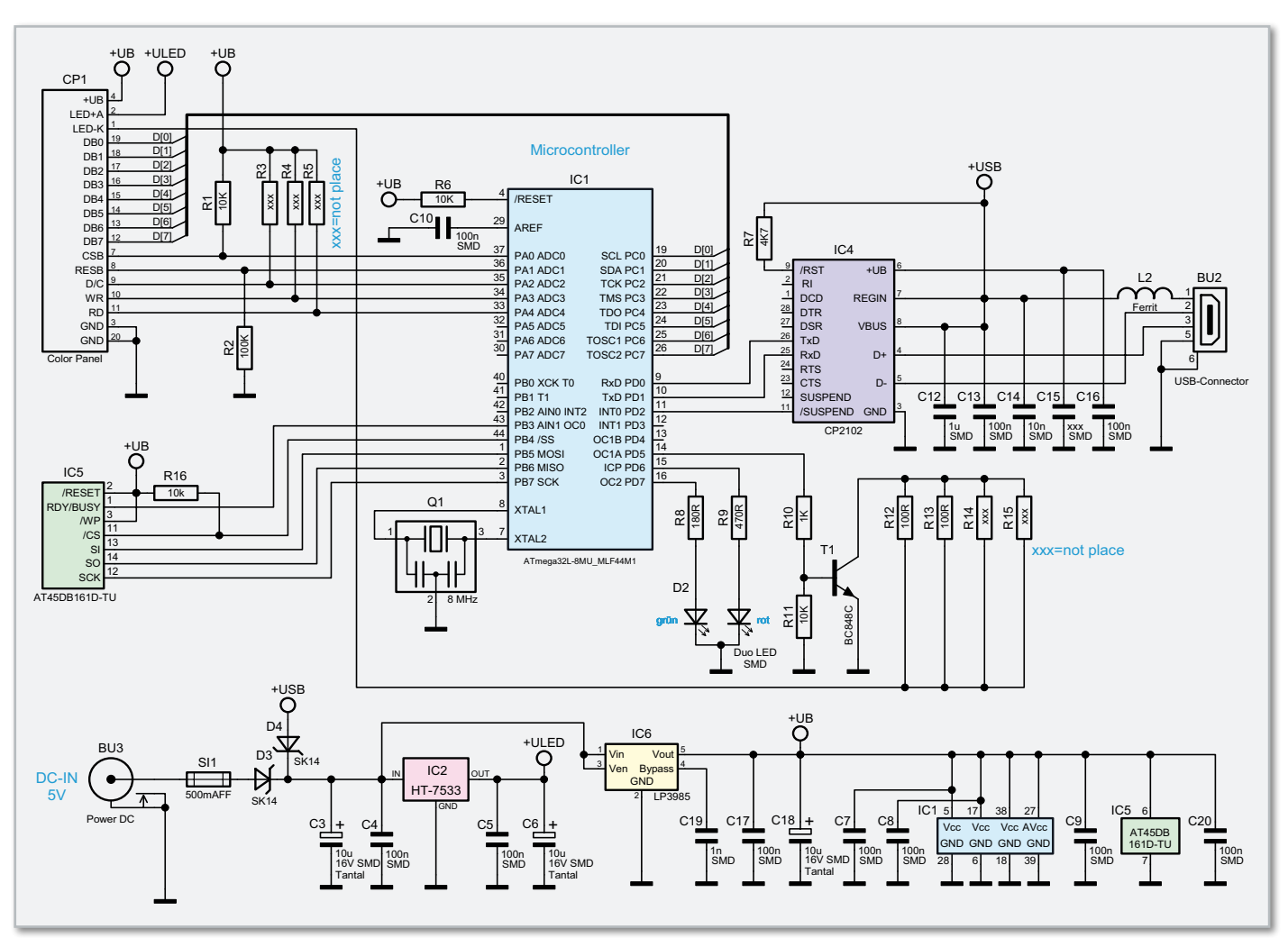

**Bild 2:** Die Schaltung des LCP 100

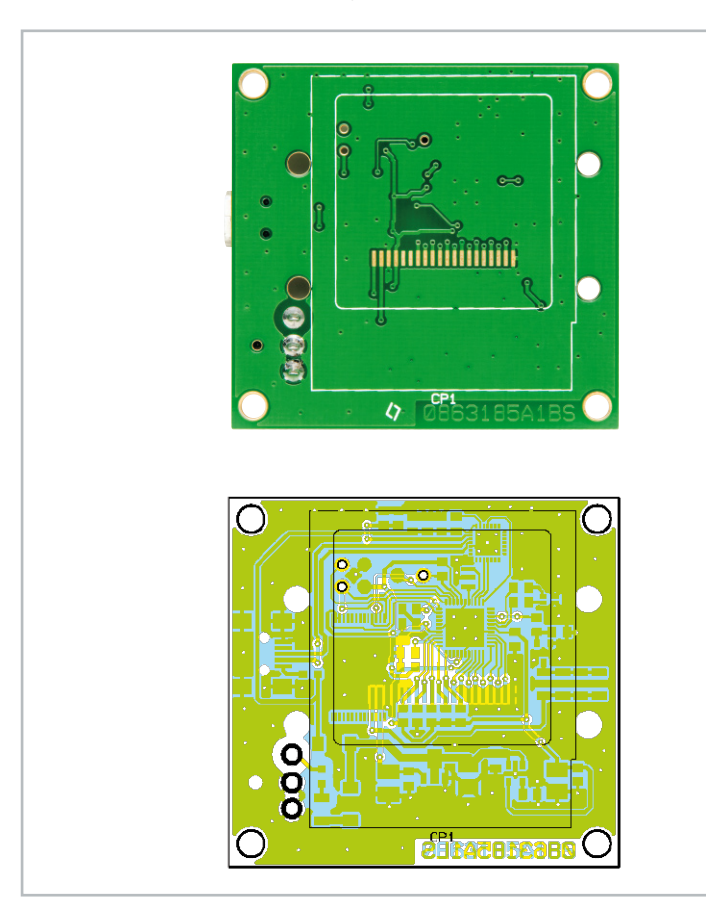

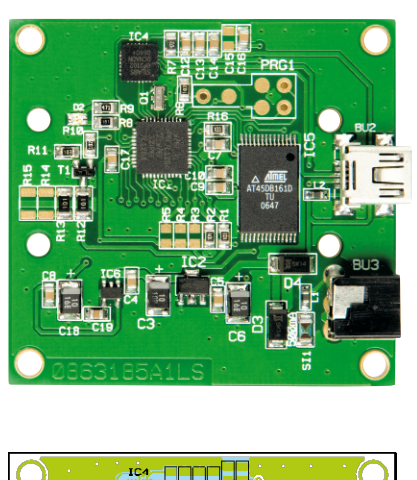

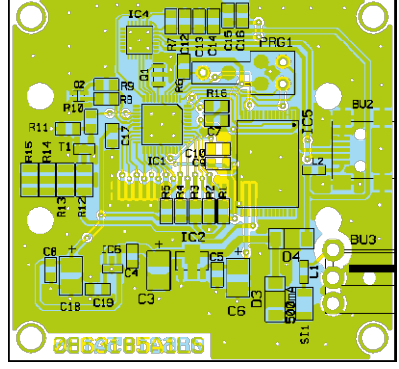

Platinenansicht von der Oberseite mit Bestückungsplan Platinenansicht von der Unterseite mit Bestückungsplan

# **PC-Technik 61**

Kondensatoren C 12 bis C 16 dienen zur Entstörung und Stabilisierung der Versorgungsspannung an IC 4. Ein definierter Reset des Wandlers nach dem Anschließen an einen USB-Port wird durch den auf +USB gelegten Widerstand R 7 am Reset-Pin 9 erreicht. Zur Unterdrückung von hochfrequenten Störungen aus der USB-Verbindung über BU 2 kommt der Ferrit L 2 zum Einsatz.

# Nachbau

Der Aufbau des Moduls gestaltet sich relativ unkompliziert, da alle SMD-Bauteile bereits vorbestückt sind. So geht es nach einer Bestückungskontrolle sofort an die Montage der DC-Buchse BU 3 und des Displays CP 1.

Der Buchsenstecker wird auf der Platinenoberseite bestückt und von der Unterseite her mit reichlich Lötzinn verlötet. Der flexible Displayanschluss ist mit äußerster Vorsicht gemäß

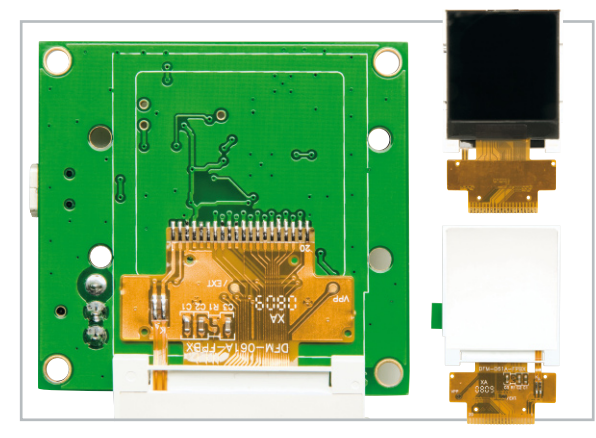

**Bild 3:** Das Displaymodul verfügt über einen flexiblen Anschluss, der vorsichtig zu verlöten ist.

Abbildung 3 zu verlöten. Hier sind eine ruhige Hand, eine sehr feine SMD-Lötspitze und schnelles Löten angesagt. Danach erfolgt die Aufbringung des doppelseitigen Klebebands (siehe Abbildung 4) auf die Displayunterseite. Nach dem Entfernen der Schutzfolie des Klebebandes erfolgt die genaue

# Stückliste: LCD-Colour-Panel LCP 100

# **Widerstände:**

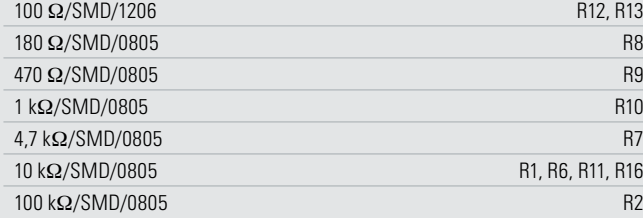

#### **Kondensatoren:**

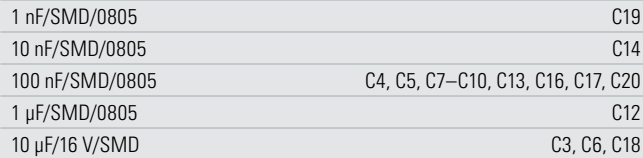

**Bild 4:** Das angelötete Displaymodul wird auf der Rückseite mit einem doppelseitigen Klebeband versehen.

**Bild 5:** Nach dem

der Geräteplatine.

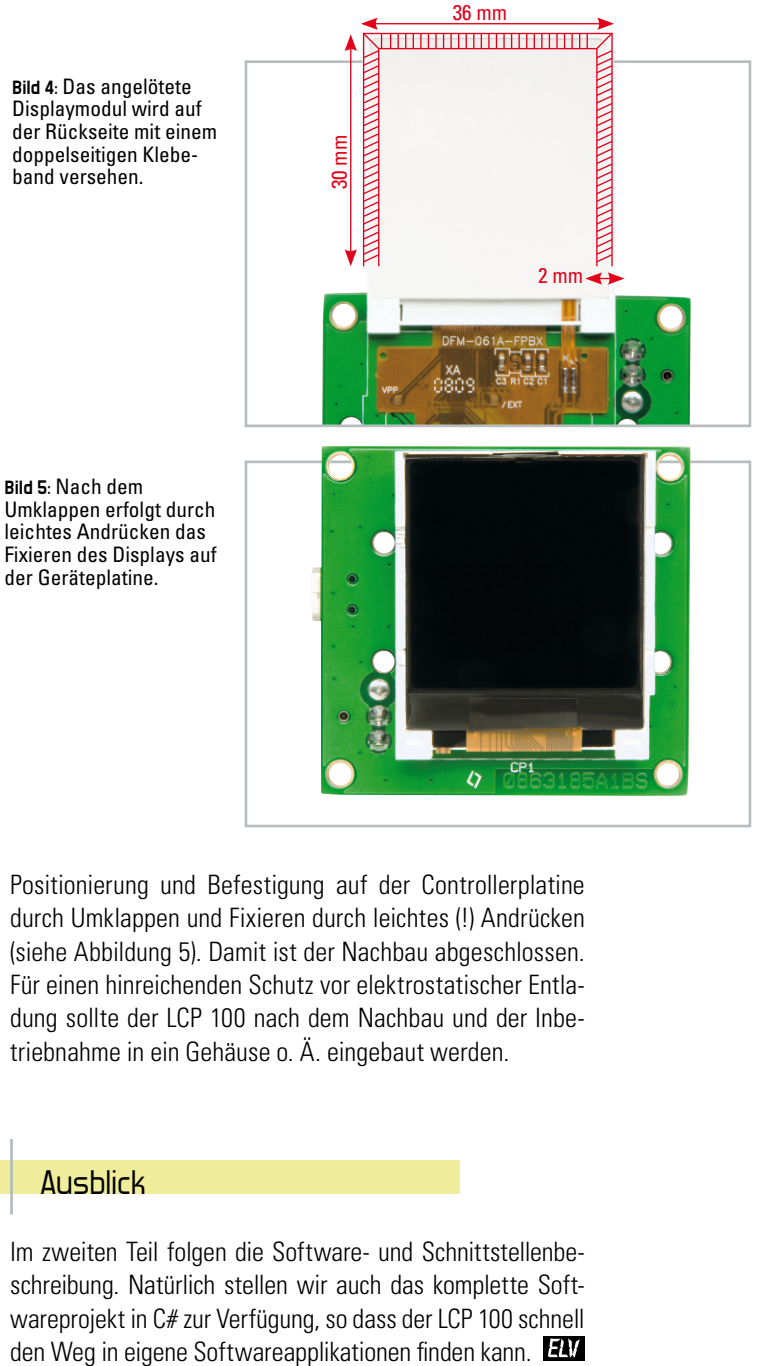

Positionierung und Befestigung auf der Controllerplatine durch Umklappen und Fixieren durch leichtes (!) Andrücken (siehe Abbildung 5). Damit ist der Nachbau abgeschlossen. Für einen hinreichenden Schutz vor elektrostatischer Entladung sollte der LCP 100 nach dem Nachbau und der Inbetriebnahme in ein Gehäuse o. Ä. eingebaut werden.

#### Ausblick

Im zweiten Teil folgen die Software- und Schnittstellenbeschreibung. Natürlich stellen wir auch das komplette Softwareprojekt in C# zur Verfügung, so dass der LCP 100 schnell

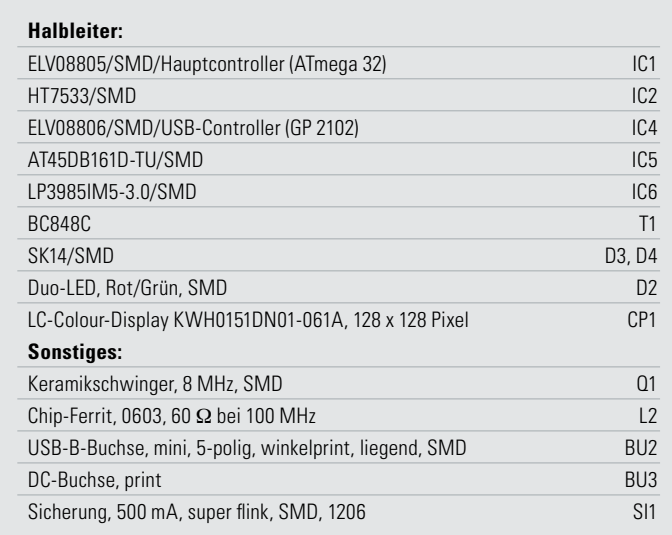

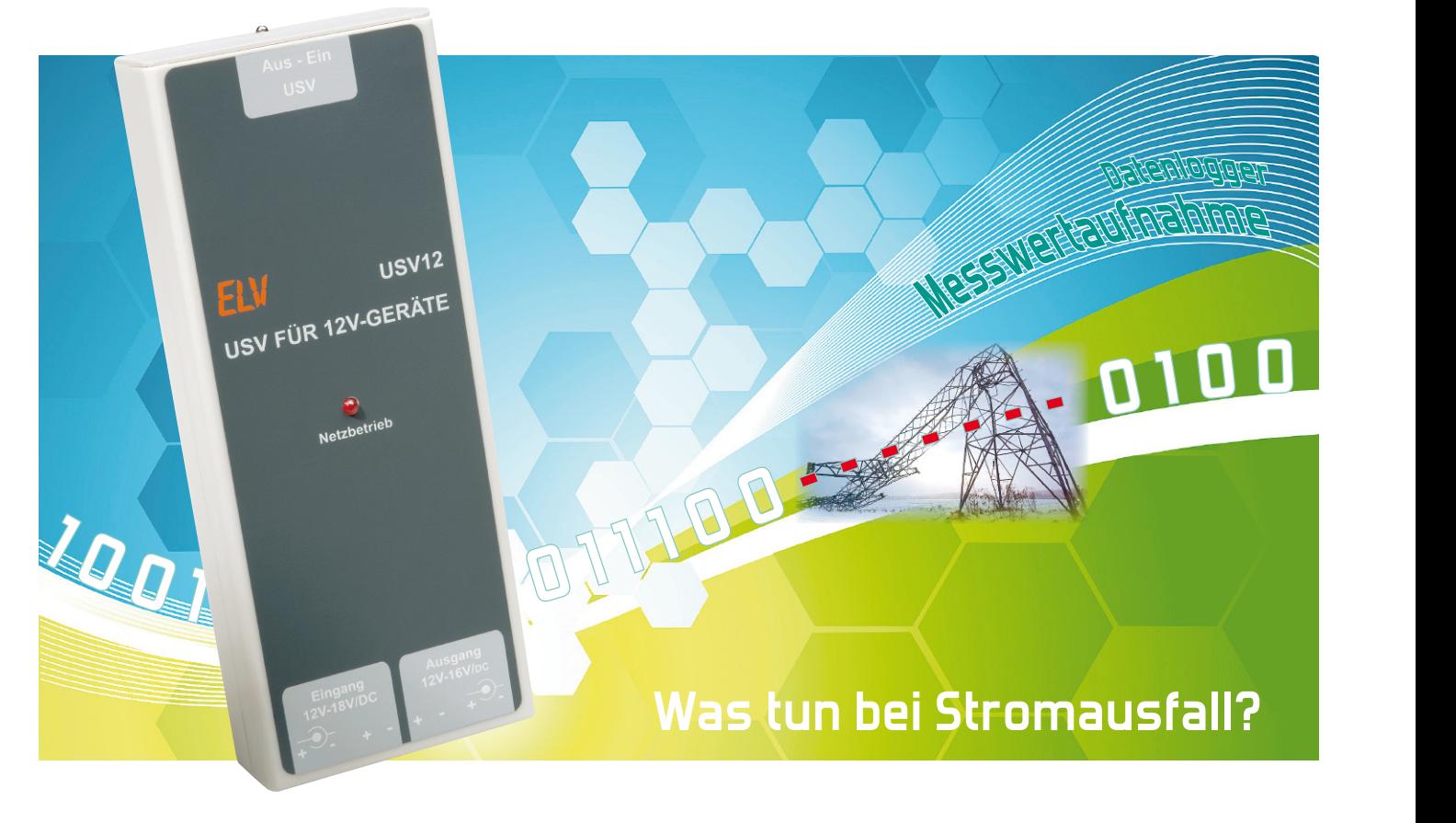

# **Unterbrechungsfreie Stromversorgung für 12-V-Geräte USV 12**

Diese mit Standard-Akkus (4 Mignon-Zellen) betriebene unterbrechungsfreie Stromversorgung (USV) übernimmt bei Netzausfall die Spannungsversorgung bei Geräten, die mit Hilfe eines Steckernetzteils versorgt werden. Während des normalen Netzbetriebs wird der Akku-Satz geladen und ständig im voll geladenen Zustand gehalten, und sobald ein Spannungsausfall auftritt, übernimmt die USV die Versorgung des angeschlossenen Gerätes. Ein spezieller Schaltregler mit besonders gutem Wirkungsgrad generiert aus der Akkuspannung eine stabilisierte Gleichspannung von 12 V.

#### Allgemeines

In vielen Anwendungen hat ein Netzausfall, auch wenn dieser nur kurzzeitig auftritt, unangenehme Folgen. Oft nehmen Geräte nach einem Netzausfall nicht die zuletzt eingestellte Funktion wieder auf und gehen in einen Grundzustand. Die ursprünglich eingestellte Funktion muss neu konfiguriert

# Technische Daten: USV 12

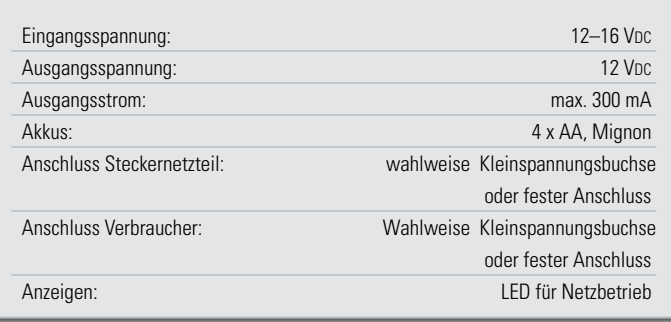

werden, damit das Gerät den Betrieb wiederaufnimmt. In diesem Fall spielt die Dauer eines Netzausfalls keine Rolle, da ohne manuellen Eingriff die Funktion nicht wiederaufgenommen wird. Besonders ärgerlich kann ein Netzausfall bei einer kontinuierlichen Datenaufzeichnung und -erfassung sein, da u. U. der komplette Datensatz nach dem Netzausfall nicht mehr brauchbar ist. Auf jeden Fall werden dann die Daten für die Zeit des Netzausfalls fehlen.

Das ganze Problem betrifft nicht nur Geräte, die direkt aus dem 230-V-Netz versorgt werden, sondern auch alle Geräte, die mit Hilfe von Steckernetzteilen betrieben werden.

Für die zuletzt genannte Gerätegruppe stellen wir nun eine elegante und besonders preiswerte Lösung vor, ohne dass dazu eine aufwändige Netz-USV eingesetzt werden muss. Anstatt die Netzspannung kontinuierlich bereitzustellen, liefert unsere unterbrechungsfreie Stromversorgung (USV 12) eine Ersatzspannung für die sekundärseitige Gleichspannung des Steckernetzteils. Das Gerät wird einfach zwischen das Steckernetzteil und den Verbraucher geschaltet. Sobald das

Steckernetzteil keine Spannung mehr liefert, übernimmt die USV 12 diese Aufgabe unterbrechungsfrei, wobei eine stabilisierte Gleichspannung von 12 V zur Verfügung gestellt wird. Die vom Steckernetzteil kommende Eingangsspannung darf zwischen 12 V und 16 V liegen und der maximale Ausgangsstrom der USV 12 beträgt 300 mA.

Zum Anschluss des Steckernetzgerätes und des Verbrauchers steht jeweils eine Standard-Kleinspannungsbuchse zur Verfügung. Alternativ besteht auch die Möglichkeit, die vom Steckernetzteil kommende Leitung aufzutrennen und fest anzuschließen. Die Leitungsenden werden dann durch die zugehörigen Gehäusebohrungen geführt und an die entsprechenden Platinenanschlusspunkte angelötet.

Zum Betrieb sind 4 Standard Mignon-Akkus einzusetzen, die zuvor geladen werden sollten, da die USV 12 im Wesentlichen für die Erhaltungsladung sorgt und die Akkus dann ständig im voll geladenen Zustand hält. Eine komplette, integrierte Ladeschaltung hätte den Aufwand und die Kosten in einem nicht zu rechtfertigenden Rahmen erhöht. Eine Entladung des Akku-Satzes bei einem Netzausfall wird natürlich während des darauffolgenden normalen Betriebs automatisch wieder ausgeglichen. Der Einsatz von Einweg-Batterien ist nicht zulässig!

Eine Kontroll-LED zeigt den Netzbetrieb an und mit Hilfe eines zusätzlichen Schalters kann die USV-Funktion abgeschaltet werden. Eine integrierte Schutzschaltung schützt den Akku-Satz vor Tiefentladung und eine integrierte Temperaturüberwachung den Schaltregler vor Überhitzung. Des Weiteren verfügt der Baustein über eine Überstrom-Schutzschaltung und ein Kurzschluss-Schutz sorgt für weitere Sicherheit. Da der Schaltregler-Baustein mit einer hohen PWM-Schaltfrequenz von 600 kHz arbeitet, wird nur eine recht kleine Speicherdrossel benötigt. Ein besonderes Feature des verwendeten Schaltregler-Bausteins ist der hohe Wirkungsgrad, der je nach Betriebsbedingung bis zu 87 % beträgt. Abbildung 1 zeigt den Wirkungsgrad in Abhängigkeit von der Eingangsspannung und des Ausgangsstroms.

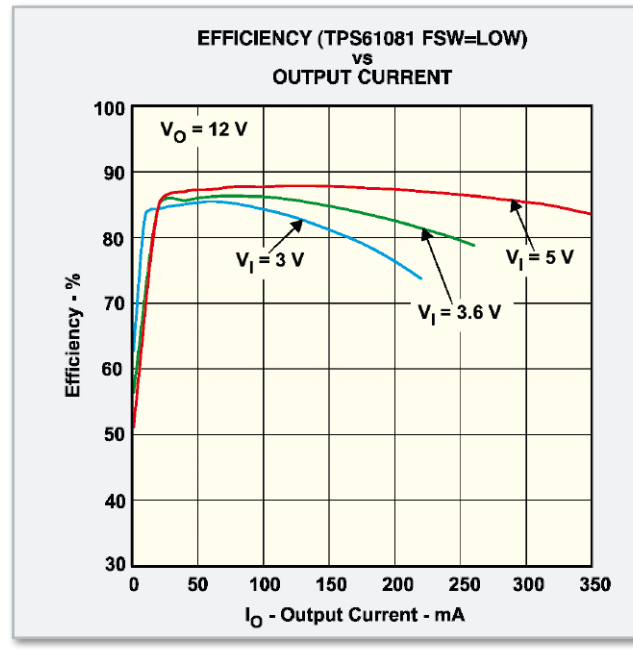

**Bild 1:** Wirkungsgrad des Schaltreglers TPS 61081 in Abhängigkeit von der Eingangsspannung und dem Ausgangsstrom

# **Schaltung**

Das Schaltbild unserer unterbrechungsfreien Stromversorgung USV 12 ist in Abbildung 2 dargestellt. Zentrales Bauelement ist der integrierte Schaltregler TPS 61081 von Texas Instruments, dessen interner Aufbau in Abbildung 3 zu sehen ist. Da alle wesentlichen Komponenten, inkl. Endstufe, im TPS 61081 integriert sind, beschränkt sich die externe Beschaltung auf ein Minimum.

Die vom Steckernetzteil kommende Eingangsspannung (12 bis 16 V<sub>DC</sub>) wird der Schaltung entweder an BU 1 oder an ST 1 und ST 2 zugeführt. Über die Sicherung SI 1 und die Diode D 3 gelangt die Spannung dann direkt zum Ausgang. Der Verbraucher mit max. 300 mA Stromaufnahme ist wahlweise an BU 2 oder an ST 3/ST 4 anzuschließen.

Die über R 1 mit Spannung versorgte Leuchtdiode D 1 signalisiert die Netzteilspannung und der Elko C 1 sorgt für eine gute Pufferung der unstabilisierten Spannung.

Über den zur Strombegrenzung dienenden Widerstand R 2, die Diode D 2 und die Sicherung SI 2 wird der Akku-Satz geladen bzw. ständig im voll geladenen Zustand gehalten (Erhaltungsladung). Der zwischen BAT 2 und BAT 3 angebrachte Schalter dient zum Abschalten der USV-Funktion. Der Eingang des Step-up-Schaltreglers (IC 1, Pin 2) wird über SI 2 direkt mit der Akkuspannung versorgt, und die Überwachung der vom Steckernetzteil kommenden Eingangsspannung erfolgt mit T 1 und externer Beschaltung. Die Z-Diode D 6 und der Spannungsteiler R 10/R 11 bestimmen dabei die minimal erforderliche Eingangsspannung, die in unserem Fall 10 V beträgt. Solange die Spannung über diesem Wert liegt, ist der Transistor T 1 durchgesteuert und der Schaltregler IC 1 am Enable-Eingang abgeschaltet. Sobald die Eingangsspannung den Schwellwert unterschreitet, wird der Transistor T 1 in den Sperrzustand versetzt, der Enable-Eingang über R 6 auf "high" gezogen und dadurch der Schaltregler aktiviert.

Beim Abschalten der USV-Funktion oder beim Entnehmen

der Akkus verhindert die Z-Diode D 5, dass die Eingangsspannung des Schaltreglers auf unzulässig hohe Werte ansteigt, und C 4 dient zur Pufferung am Eingang des Schaltreglers.

Die Überwachung der Akkuspannung erfolgt mit dem Überwachungsbaustein IC 2 und externer Beschaltung. Die Schaltschwelle wird dabei mit dem Spannungsteiler R 3, R 4 definiert und R 5 sorgt für eine ausreichende Schalthysterese, um eine Schwingneigung beim Abschalten der Last zu verhindern.

Die Dimensionierung der Widerstände R 3 bis R 5 wurde so vorgenommen, dass bei Unterschreiten von 3,8 V der Schaltregler deaktiviert wird und der Step-up-Wandler den Betrieb erst wieder aufnimmt, wenn die Akkuspannung über 4,2 V steigt. Da die Endstufe direkt im Schaltregler-IC integriert ist, ist die Speicherdrossel L 1 direkt an Pin 1 und Pin 10 des TPS 61081 angeschlossen.

Die Ausgangsspannung des Step-up-Wandlers wird durch die Dimensionierung des Spannungsteilers R 7 bis R 9 am "Feedback-Pin" (Pin 5) bestimmt. Die Dimensionierung wurde so vorgenommen, dass am Ausgang des Bausteins ca. 12,7 V anliegt. Durch den Spannungsabfall

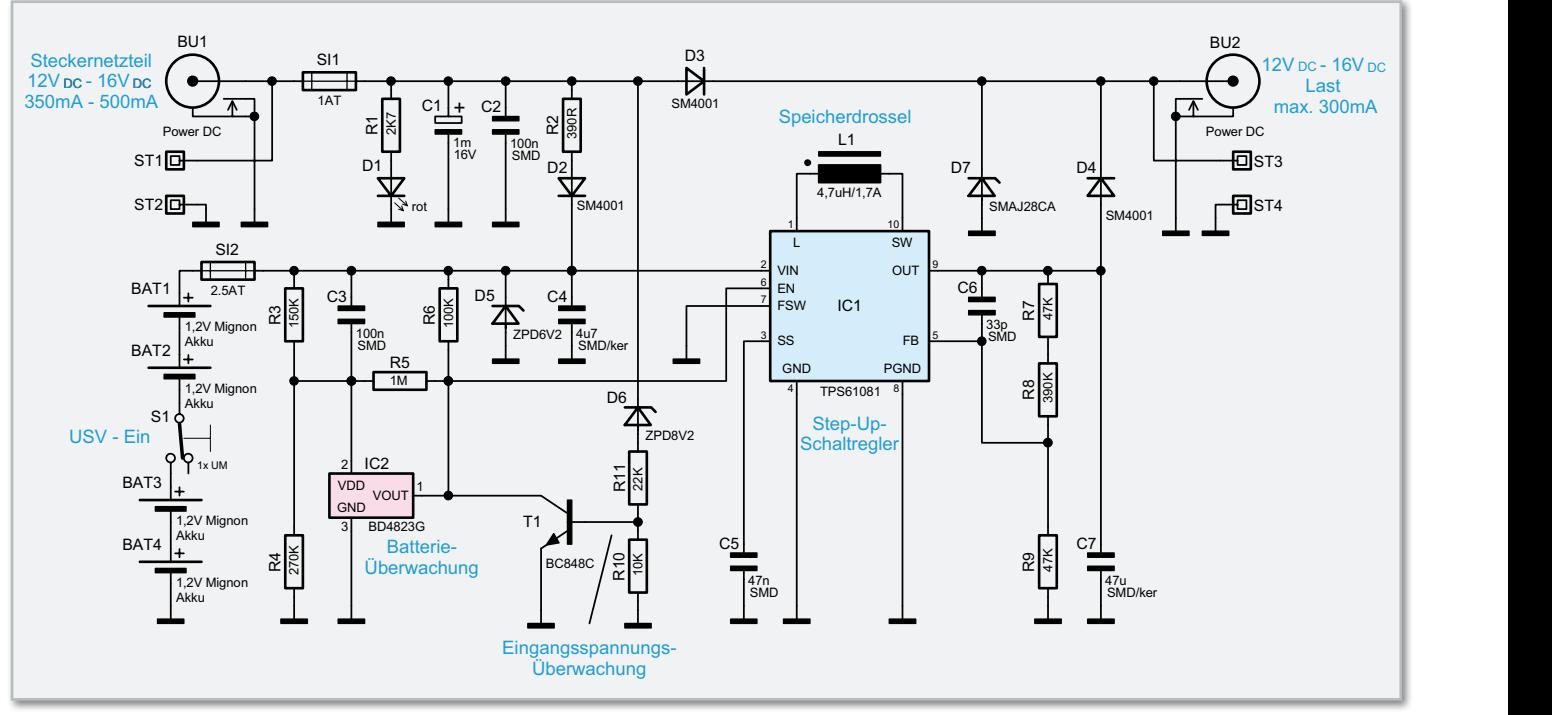

**Bild 2:** Schaltbild der unterbrechungsfreien Stromversorgung USV 12

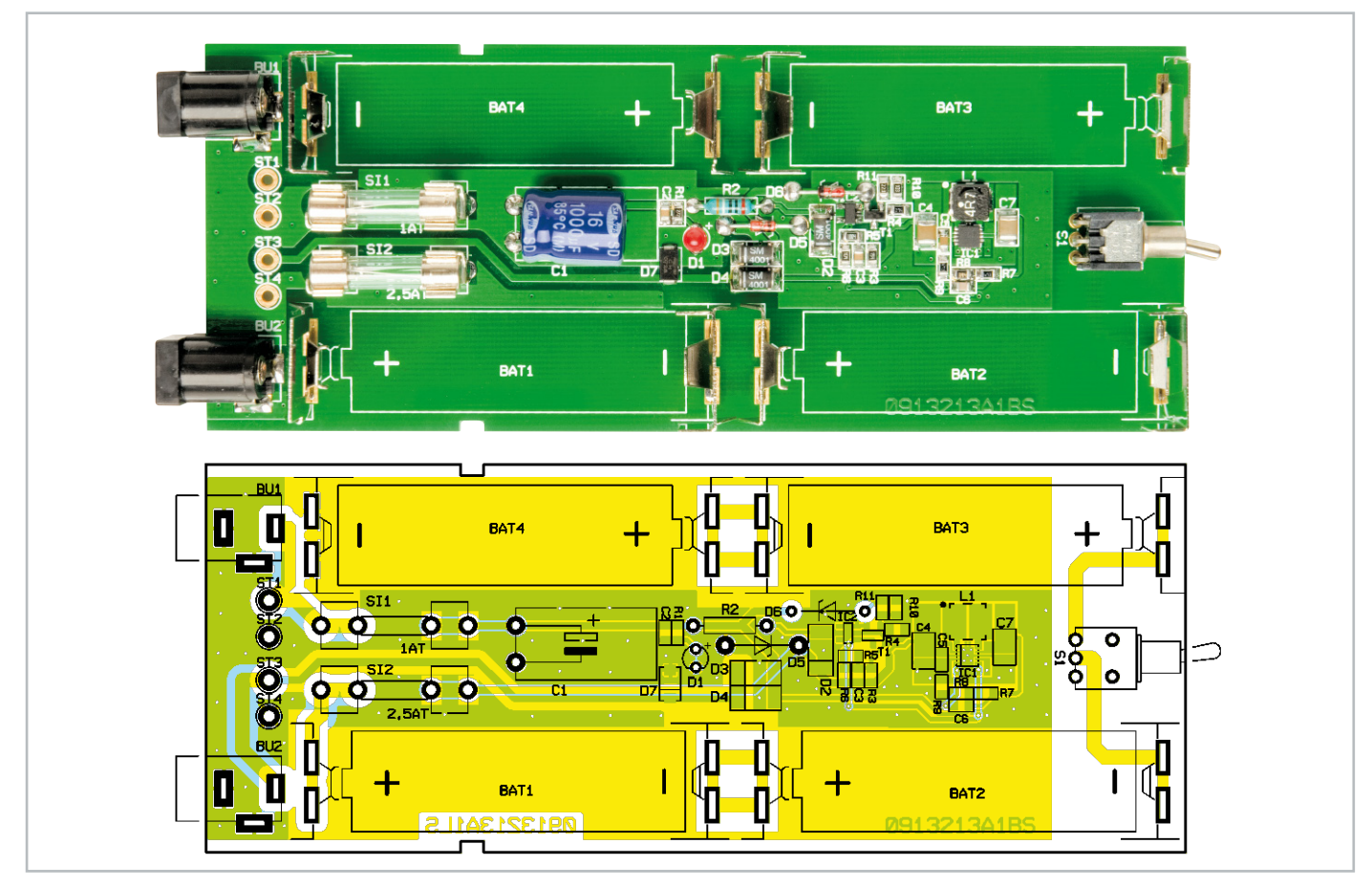

Fertig aufgebaute Leiterplatine mit zugehörigem Bestückungsplan

an D 4 erhalten wir dann eine Ausgangsspannung von 12 V. Beim Ausgangskondensator C 7 muss es sich unbedingt um einen Low-ESR-Typ handeln.

C 5 sorgt für einen Softstart beim Anlegen der Betriebsspannung und die Kondensatoren C 2, C 3 und C 6 dienen zur allgemeinen Störunterdrückung.

# Nachbau

Der praktische Aufbau der unterbrechungsfreien Stromversorgung USV 12 stellt keine große Herausforderung dar, da wie bei allen ELV-Bausätzen sämtliche SMD-Komponenten werkseitig vorbestückt sind. Von Hand bleiben somit nur

# Stückliste: Unterbrechungsfreie Stromversorgung für 12-V-Geräte USV12

#### **Widerstände:**

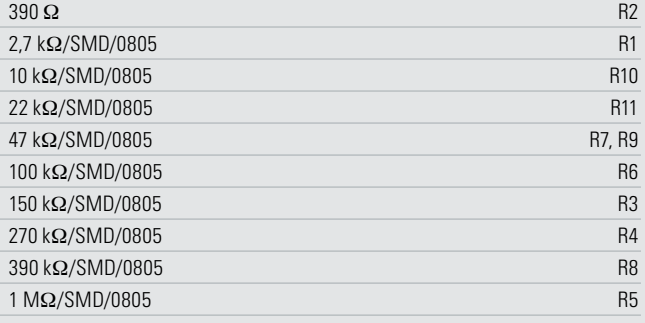

#### **Kondensatoren:**

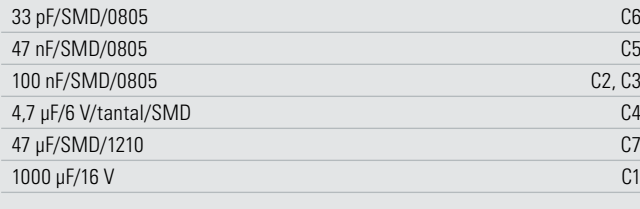

#### **Halbleiter:**

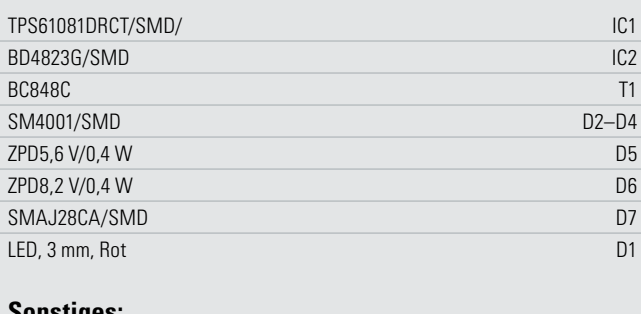

#### **Sonstiges:**

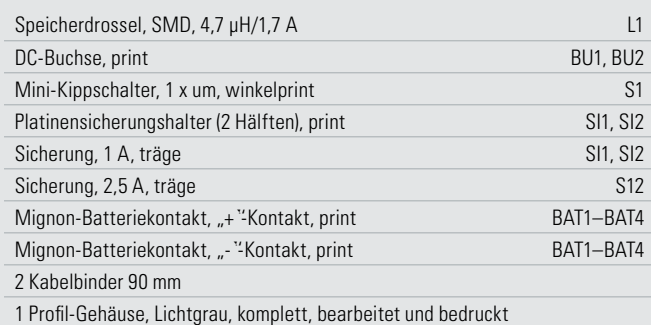

**FUNCTIONAL BLOCK DIAGRAM** οū É

**Bild 3:** Interner Aufbau des TPS 61081

noch sehr wenige Bauteile in konventioneller Bauform einzulöten. Zuerst werden die Anschlüsse der beiden Dioden D 5 und D 6 auf Rastermaß abgewinkelt und danach die Anschlüsse unter Beachtung der korrekten Polarität von oben durch die zugehörigen Platinenbohrungen geführt. Am Bauteil ist der Katodenanschluss (Pfeilspitze) durch einen Ring gekennzeichnet. Unter Zugabe von ausreichend Lötzinn werden die Anschlüsse im nächsten Schritt verlötet. In der gleichen Weise ist danach der Widerstand R 2 mit einem Leiterplattenabstand von ca. 1 mm einzulöten. Alle überstehenden Drahtenden an der Platinenunterseite werden nach dem Verlöten mit einem scharfen Seitenschneider direkt oberhalb der Lötstellen abgeschnitten.

Alsdann sind der Schalter S 1 und die Buchsen BU 1 und BU 2 einzulöten. Diese Bauteile müssen vor dem Verlöten unbedingt plan auf der Platinenoberfläche aufliegen. Das Gleiche gilt auch für die jeweils aus zwei Hälften bestehenden Plati-

nensicherungshalter SI 1 und SI 2, die gleich nach dem Einlöten mit den entsprechenden Feinsicherungen (Si 1 = 1 AT, SI 2 = 2,5 AT) bestückt werden.

Im nächsten Arbeitsschritt ist der Elektrolyt-Kondensator C 1 polaritätsrichtig in liegender Position einzusetzen und sorgfältig zu verlöten. Vorsicht! Falsch gepolte Elkos können explodieren. Elkos sind üblicherweise am Minuspol gekennzeichnet.

Es bleiben jetzt nur noch die Batteriekontakte zu bestücken. Dabei ist zu beachten, dass die Plus- und Minuskontakte nicht verwechselt werden dürfen und dass die Kontakte beim Verlöten einen rechwinkligen geraden Sitz haben müssen. Mit einer ausreichend großen Lötspitze und viel Lötzinn werden die Kontakte letztendlich an der Platinenunterseite festgesetzt.

Nachdem die Bestückungsarbeiten so weit beendet sind, sollte eine gründliche Überprüfung hinsichtlich Löt- und Bestückungsfehlern erfolgen.

Danach sind 4 Mignon-Akkus unter Beachtung der korrekten Polarität einzusetzen. Sofern das Steckernetzteil und der Verbraucher über die Kleinspannungsbuchsen angeschlossen werden sollen, ist nun die fertig aufgebaute Platine in das Schiebegehäuse einzusetzen und das Gehäuse zu schließen. Bei einem direkten Anschluss an ST 1 bis ST 4 der Leiterplatte werden zuerst die vom Steckernetzteil kommenden Leitungen durchgetrennt. Die Leitungsenden werden von außen durch die zugehörigen Gehäusebohrungen geführt, auf der Innenseite zur Zugentlastung jeweils mit einem Kabelbinder gesichert, auf 5 mm Länge abisoliert, verdrillt und verzinnt. Die vom Steckernetzteil kommenden Leitungen sind von oben durch die Bohrungen von ST 1 (+) und ST 2 (-) zu führen und an der Platinenunterseite zu verlöten. In der gleichen Weise werden die zum Verbraucher gehenden Leitun-**FIV** gen an ST 3 (+) und ST 4 (-) angelötet.

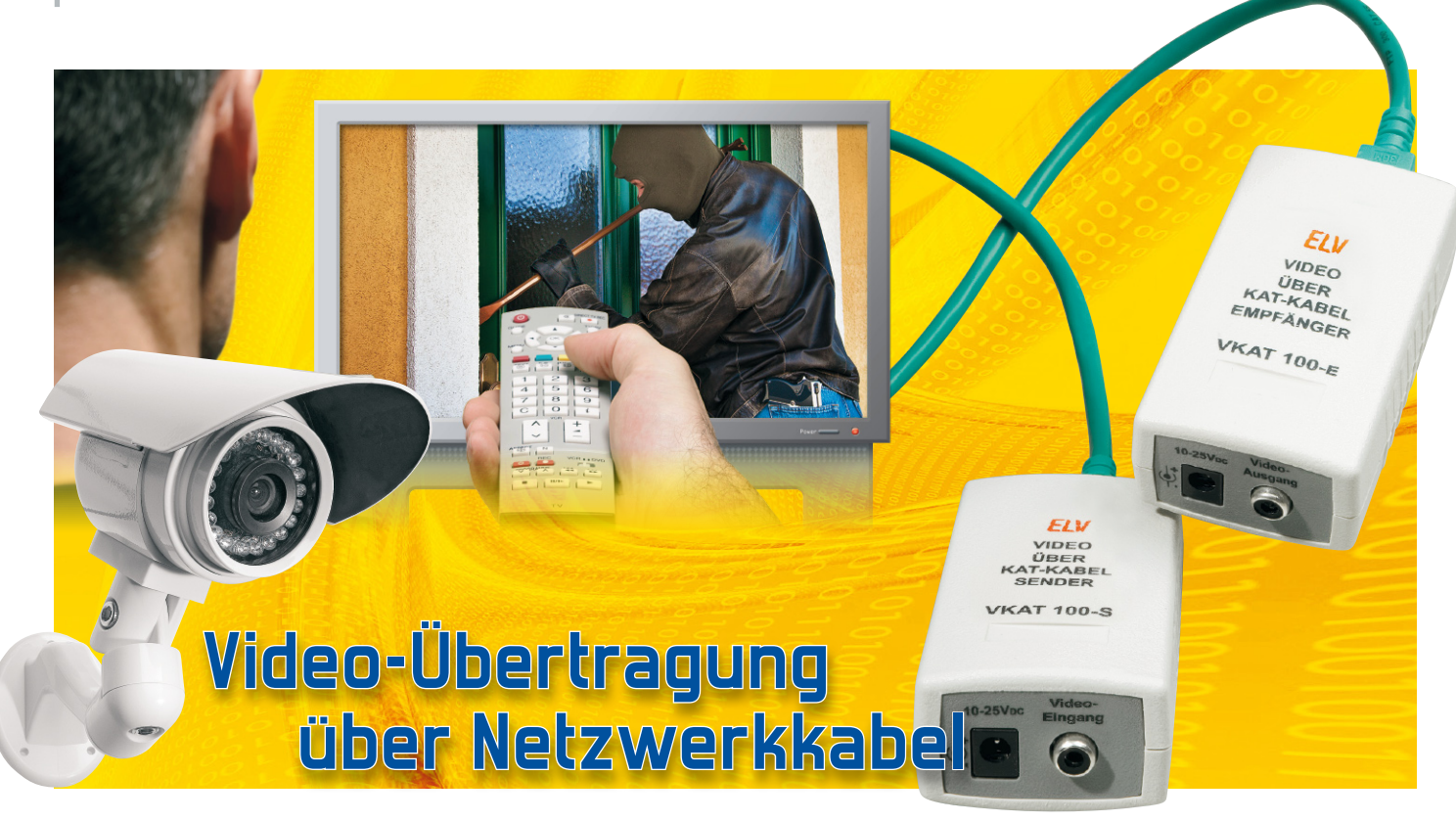

Dieser aktive Videoverstärker mit Frequenzgang-Linearisierung ermöglicht die Übertragung von FBAS-Video-Signalen über Zweidrahtleitungen (Twisted Pair) wie z. B. CAT.5. Dabei ist über beliebige Standard-Netzwerkleitungen eine hohe Übertragungsreichweite bis zu 500 m bei hervorragendem Frequenzgang möglich. Die Stromversorgung des Senders und des Empfängers erfolgt jeweils über ein einfaches, unstabilisiertes Steckernetzteil und für die Video-Ein- und -Ausgänge stehen Standard-Cinch-Buchsen zur Verfügung.

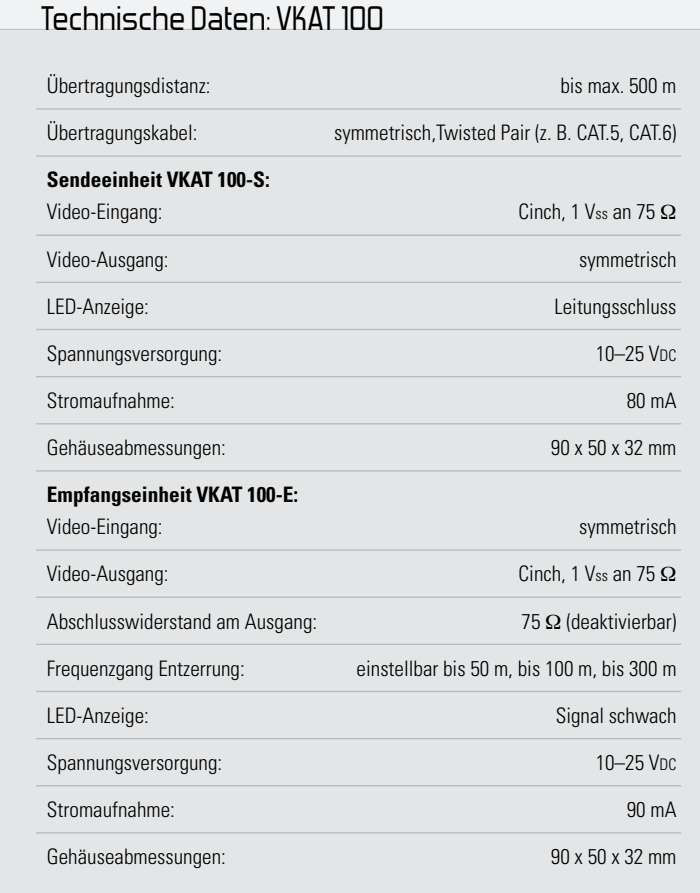

# **Allgemeines**

Wenn es um die Übertragung und Verteilung von analogen Video-Signalen geht, denkt man meistens zuerst an unsymmetrische koaxiale Leitungen mit 75 Ω Wellenwiderstand, da nahezu alle Videogeräte über entsprechende Ein- und Ausgänge verfügen. Bei größeren Distanzen ist eine Verlegung von Koaxial-Leitungen nicht immer einfach und meistens recht teuer. Zu bedenken ist, dass auch Koaxial-Leitungen über größere Distanzen einen deutlichen Abfall des Frequenzgangs verursachen und damit teilweise die Bildschärfe verloren geht.

Durch den Einsatz von speziellen differentiellen Treiber- und Empfängerbausteinen sind auch verdrillte Leitungen hervorragend für Video-Übertragungen geeignet.

Verdrillte Leitungen, wie z. B. CAT.5- oder CAT.6-Kabel, sind in Computer-Netzwerken und im Bereich der Telekommunikation weit verbreitet und recht günstig. CAT.5- und CAT.6- Kabel bestehen üblicherweise aus 4 verdrillten Adernpaaren, die oft nicht vollständig zur Datenübertragung genutzt werden. Freie Adernpaare könnten dann problemlos für die Video-Übertragung genutzt werden. Manchmal sind auch ältere Netzwerkstrukturen durch neuere, schnellere Datenübertragungen ersetzt worden, wobei einmal verlegte CAT.5- Kabel dann ungenutzt sind. Diese ungenutzten Leitungen eignen sich mit Hilfe der hier vorgestellten Treiber- und Empfänger-Bausteine hervorragend zur Video-Übertragung.

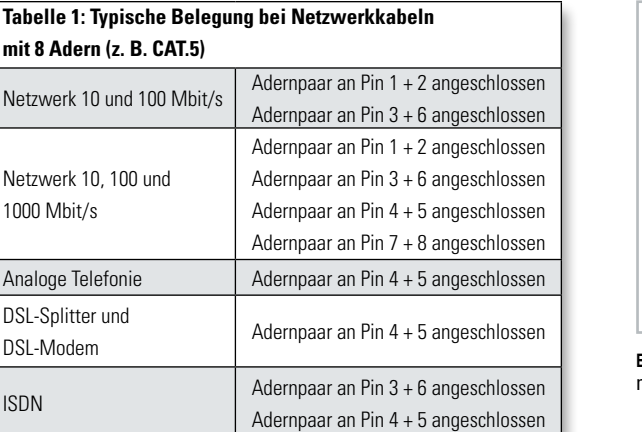

Adernpaar an Pin 4 + 5 angeschlossen

**mit 8 Ad** 

Netzwer  $1000$  Mb

Analoge DSL-Spli

Tabelle 1 zeigt die typische Nutzung und Anschlussbelegung bei Netzwerkkabeln und Telekommunikationsleitungen mit 8 Adern, also 4 Adernpaaren. Nur bei sehr schnellen Netzwerken mit 1000 Mbit/s Übertragungsrate werden alle 4 Adernpaare genutzt. Bei den meisten Anwendungen sind also Adernpaare frei, die zur gleichzeitigen Video-Übertragung genutzt werden können. Natürlich ist es auch durchaus sinnvoll, CAT.5- oder CAT.6-Kabel zu verlegen, die ausschließlich zur Video-Übertragung genutzt werden sollen.

Token Ring Adernpaar an Pin 3 + 6 angeschlossen

Die Anschlussbelegung von den üblicherweise verwendeten Western-Modular-Steckern und -Buchsen sind in Abbildung 1 dargestellt und eine typische Anschlussdose ist in Abbildung 2 zu sehen. Die abgebildete Anschlussdose verfügt über zwei Modular-Buchsen 8P4C (RJ45). Das Auflegen der Anschlussleitungen erfolgt bei den meisten Anschlussdosen in Schneidklemmtechnik (Abbildung 3).

Entsprechend Tabelle 1 besteht bei einer bestehenden Ethernet-Netzwerkverbindung mit 10 oder 100 Mbit/s die Möglichkeit, bis zu zwei zusätzliche Video-Signale über die bisher nicht genutzten Adernpaare zu übertragen. Das Gleiche trifft für eine Telefon-ISDN-Leitung zu, und bei der analogen

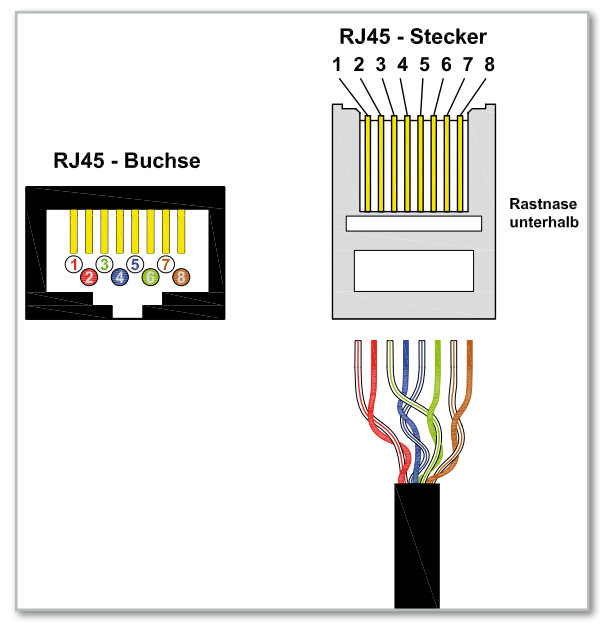

**Bild 1:** Anschlussbelegung von 8-poligen Western-Modular-Buchsen und -Steckern

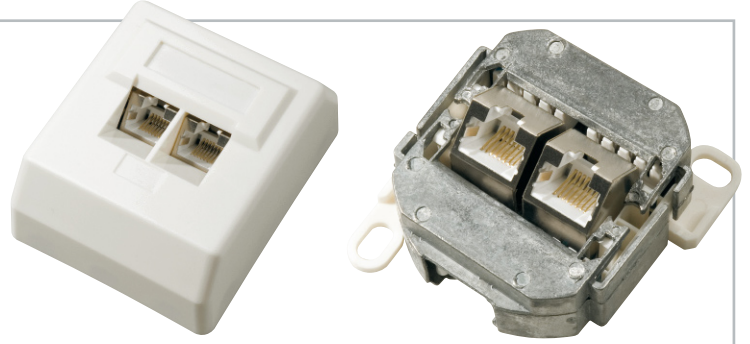

**Bild 2:** Anschlussdose für Netzwerkleitungen mit 2 RJ45-Buchsen, mit Abdeckung links, ohne Abdeckung rechts

Telefonie bzw. DSL-Splitter und DSL-Modem stehen üblicherweise sogar drei freie Adernpaare zur Verfügung.

Wenn an einer bestehenden Verkabelung nichts geändert werden soll, ist es zu empfehlen, sich für das Ein- und Auskoppeln der Video-Signale Adapter entsprechend den Abbildungen 4 bis 6 zu bauen. Die Adapterstecker werden dann an der Eingangsseite und an der Ausgangsseite einfach in die Western-Modular-Buchsen der bestehenden Anschlussdosen gesteckt und die bisherigen Leitungen an die Buchsen der Adapter (kann natürlich auch eine weitere Anschlussdose sein) angeschlossen.

Die Stecker des Adapters sind an die Western-Modular-Buchsen der VKAT-100-Sender und -Empfänger anzuschließen.

Bezüglich der Anschlussbelegung sind die VKAT-100-Sender und -Empfänger sehr flexibel, da mit Hilfe von Codiersteckern das zu nutzende Adernpaar frei gewählt werden kann. Tabelle 2 zeigt die Zuordnung der Codierstecker-Positionen zu den Adernpaaren des Übertragungskabels.

Auch bei Netzwerkkabeln kommt es zur Beeinflussung des Frequenzgangs in Abhängigkeit von der Kabellänge, d. h., die hochfrequenten Signalanteile werden deutlich stärker abgeschwächt als niederfrequente Signalanteile. Die Beeinflussung des Fequenzgangs ist teilweise größer als bei Koax-Kabeln.

Um eine möglichst lineare Video-Übertragung zu gewährleisten, sollte eine Entzerrung des Frequenzgangs in Abhängigkeit von der Kabellänge erfolgen. Beim VKAT-Empfänger erfolgt diese Anpassung mit Hilfe eines Codiersteckers, wobei folgende Einstellungen zur Verfügung stehen:

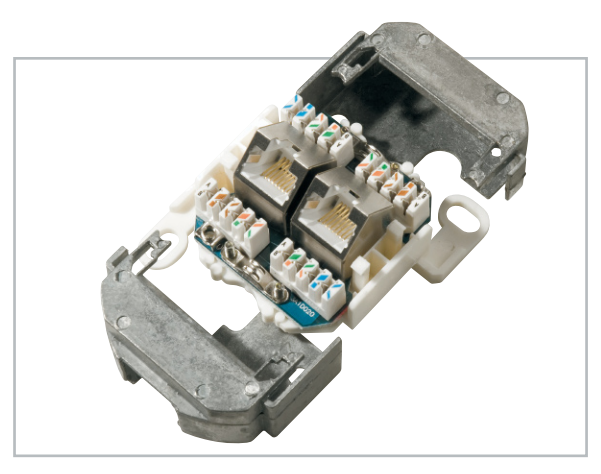

**Bild 3:** Geöffnete Netzwerkdose mit Anschlüssen in Schneidklemmtechnik

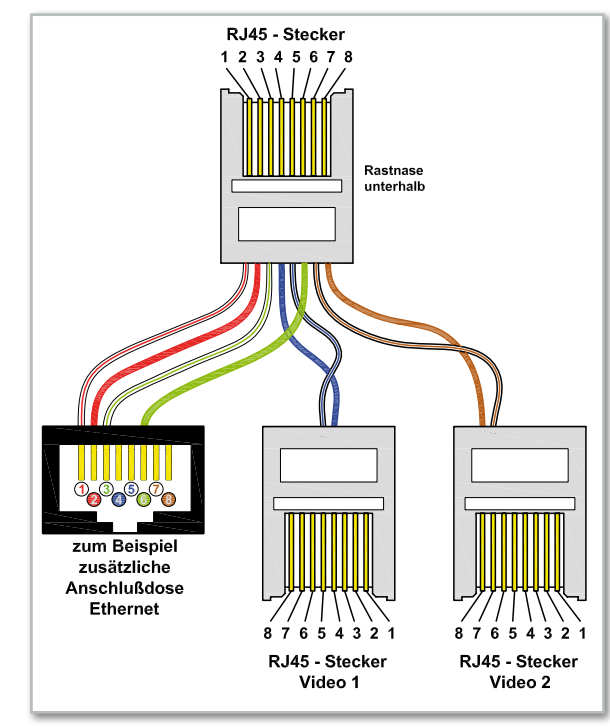

**Bild 4:** Ein- und Ankopplung von bis zu 2 Video-Signalen in einer bestehenden Ethernet-Verbindung

bis 50 m Kabellänge bis 100 m Kabellänge bis 300 m Kabellänge

Je nach Kabelqualität können mit dem hier vorgestellten System Übertragungsstrecken bis zu 500 m realisiert werden. Schwache Signale werden am Empfänger mit Hilfe einer Leuchtdiode angezeigt, und bei einem Kabelschluss erfolgt die Anzeige mit Hilfe einer LED am Sender.

Je nach Eingangswiderstand des angeschlossenen Videogerätes kann der ausgangsseitige 75-Ω-Abschlusswiderstand im Bedarfsfall mit Hilfe eines Codiersteckers deaktiviert werden.

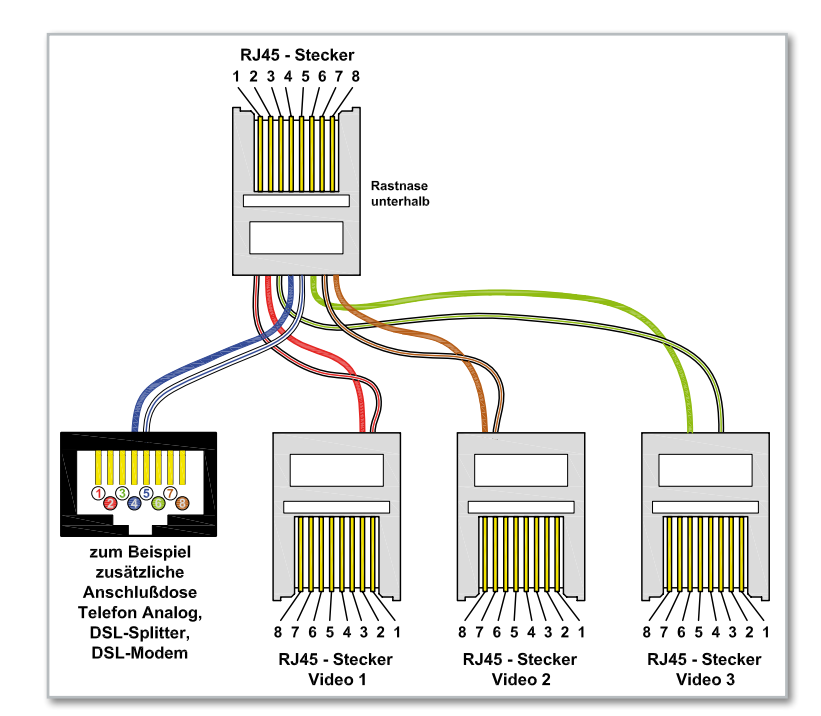

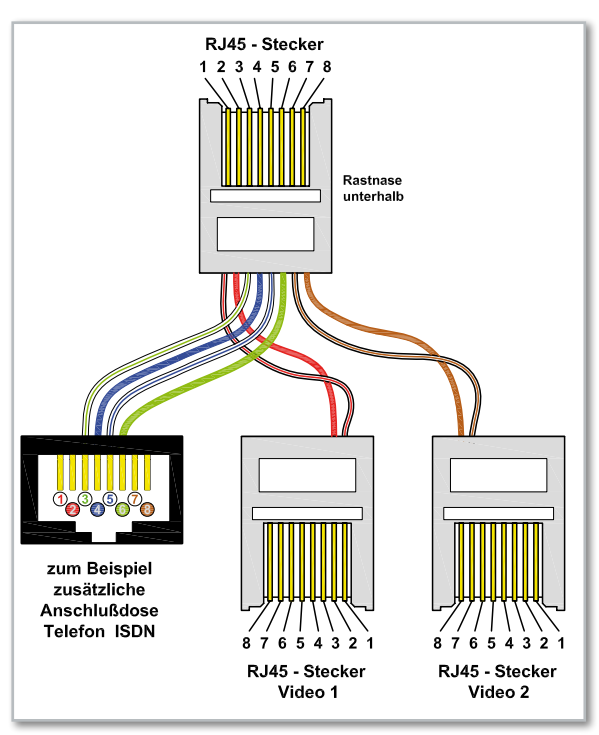

**Bild 5:** Möglichkeiten der zusätzlichen Video-Ein- und -Auskopplung bei einer Telefon-ISDN-Verbindung

Zum Betrieb des Senders und des Empfängers wird jeweils eine unstabilisierte Gleichspannung zwischen 10 V und 25 V mit 100 mA Strombelastbarkeit benötigt.

# Schaltung des Senders VKAT 100-S

In Abbildung 7 ist die recht einfache Schaltung des Senders VKAT 100 dargestellt, wobei der differentielle Video-Treiber MAX9546 das zentrale Bauelement ist. Das Video-Signal wird der Schaltung an BU 2 zugeführt und zunächst mit 75  $\Omega$  abgeschlossen (R 3). Über R 2 und den zur galvanischen Entkopplung dienenden Kondensator C 5 gelangt das

**Bild 6:** Bei einer analogen Telefonverbindung können bis zu 3 Adernpaare für die zusätzliche Video-Übertragung genutzt werden.

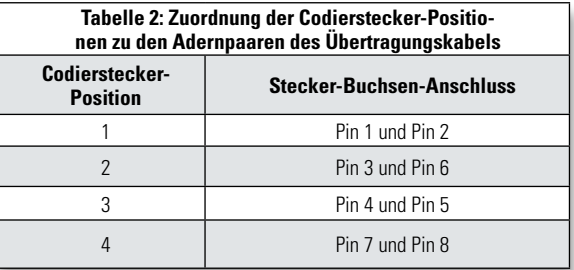

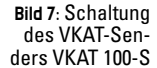

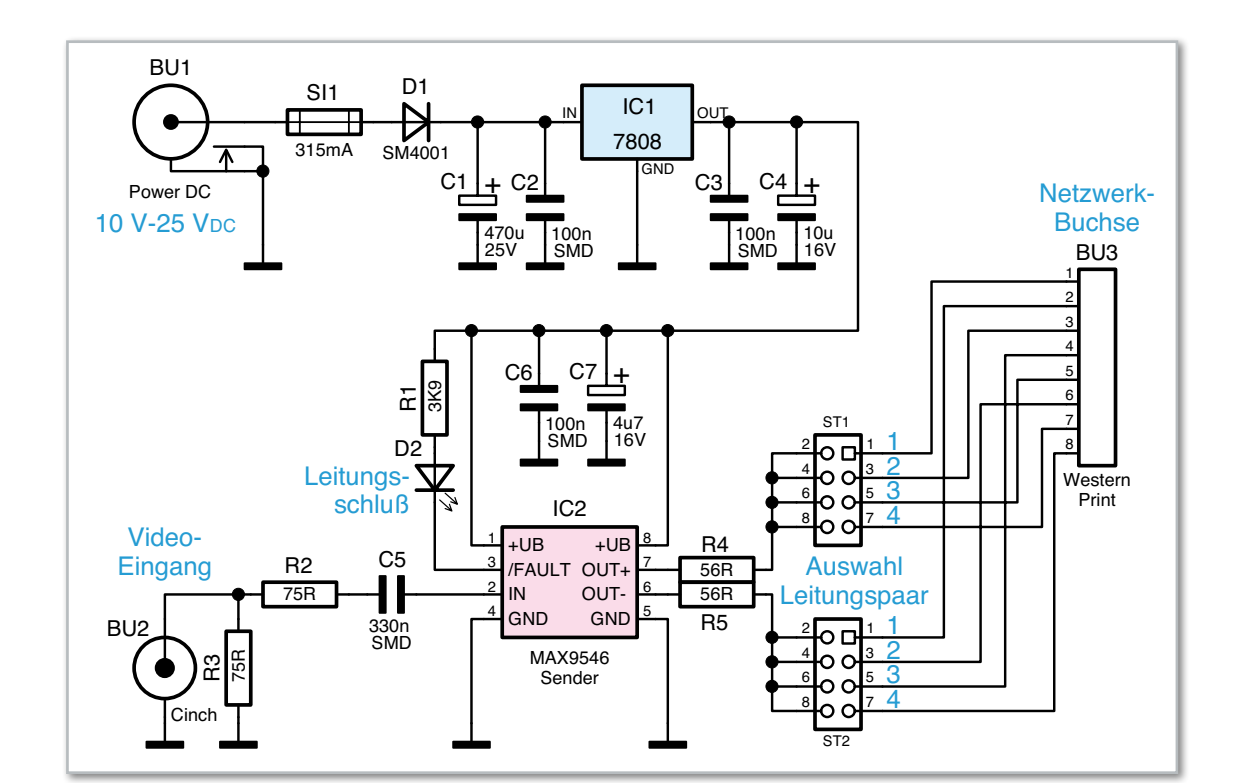

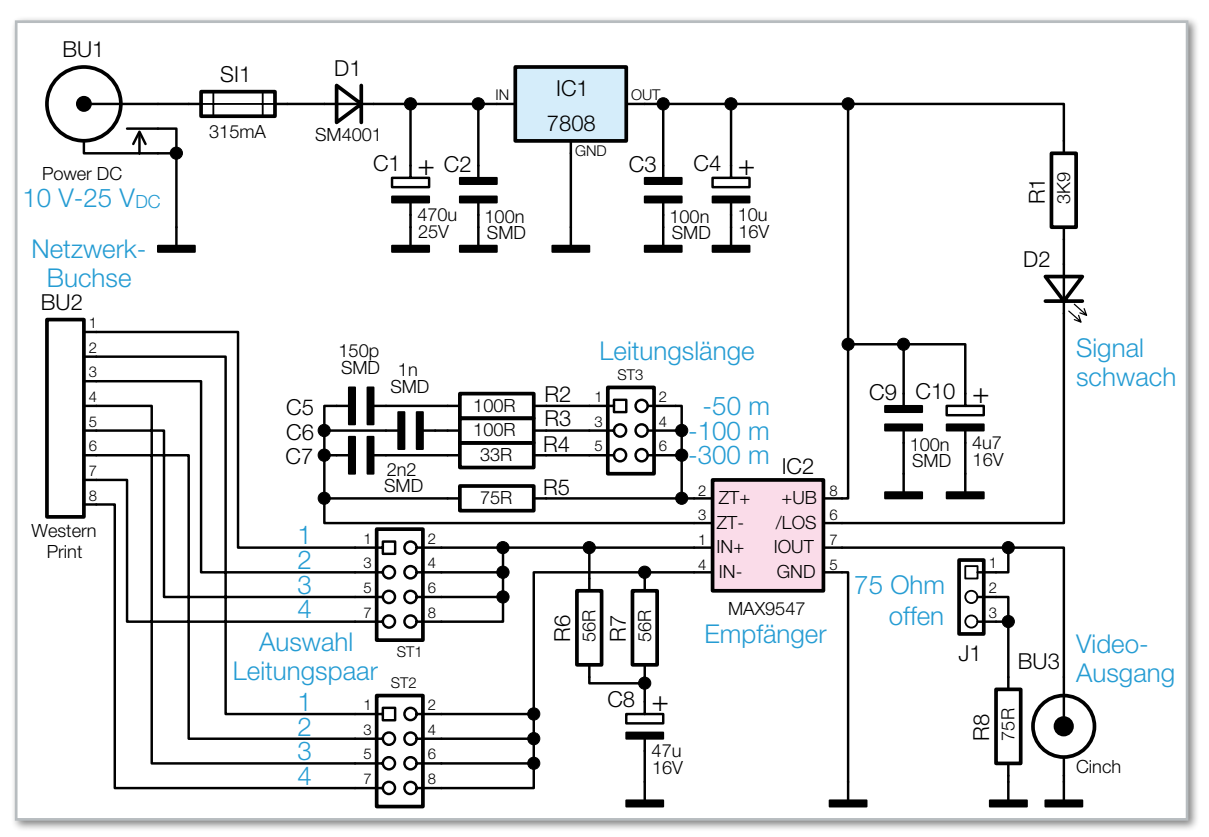

**Bild 8:** Schaltung des VKAT-Empfängers VKAT 100-E

FBAS-Signal dann auf den Eingang des Treiber-ICs (IC 2). Ausgangsseitig liefert der MAX9546 ein symmetrisches Signal, das an Pin 6 und Pin 7 niederohmig zur Verfügung steht. Über R 4, R 5 und die Codierstecker ST 1 und ST 2 wird das symmetrische Video-Signal dann direkt auf die entsprechenden Pins der Western-Modular-Ausgangsbuchse gegeben.

Die über R 1 mit Spannung versorgte Leuchtdiode D 2 leuchtet, wenn an den Ausgangsleitungen ein Kurzschluss entsteht, und die Kondensatoren C 6 und C 7 dienen zur Pufferung und Störunterdrückung direkt an den Versorgungspins

#### des Treiber-Bausteins.

Im oberen Bereich des Schaltbildes ist die recht einfache Spannungsversorgung des VKAT-Senders zu sehen. Die benötigte unstabilisierte Gleichspannung (10 bis 25 VDC) wird an BU 1 zugeführt und gelangt über die Sicherung SI 1 und die Verpolungsschutz-Diode D 1 direkt auf den Eingang des Spannungsreglers IC 1. Der Elko C 1 sorgt für eine Pufferung der unstabilisierten Spannung und C 2 verhindert hochfrequente Störeinflüsse. Am Spannungsregler-Ausgang steht eine stabilisierte Spannung von 8 V zur Verfügung, wobei VKAT-100-Senderplatine von beiden Seiten mit zugehörigen Bestückungsplänen

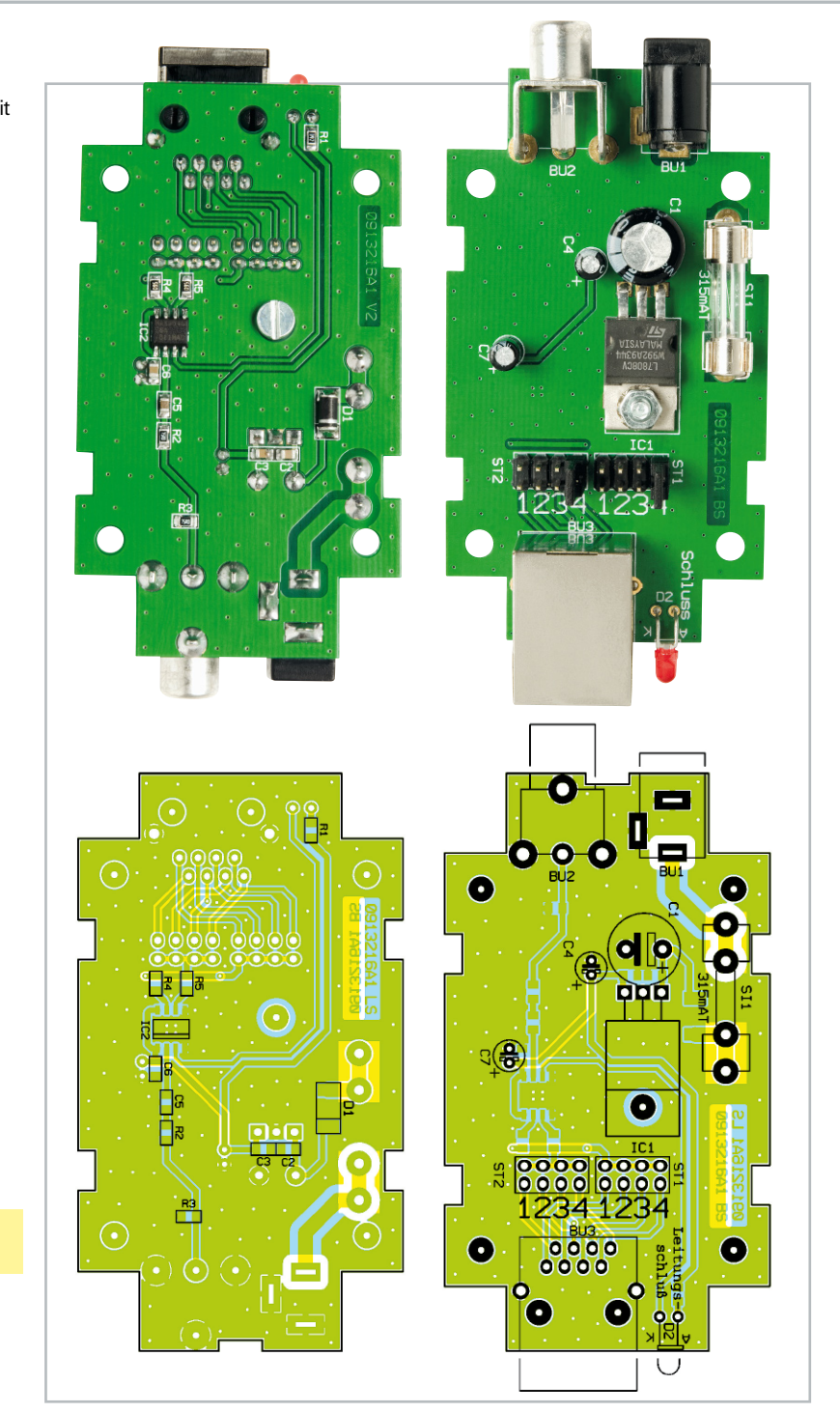

C 4 zur Schwingneigungsunterdrückung und C 3 zur allgemeinen Störunterdrückung dient.

# Schaltung des Empfängers VKAT 100-E

Die Schaltung des VKAT-Empfängers ist ebenfalls recht einfach und in Abbildung 8 zu sehen. Das von einem ausgewähl-

# Stückliste: Sendereinheit VKAT 100-S

# **Widerstände:**

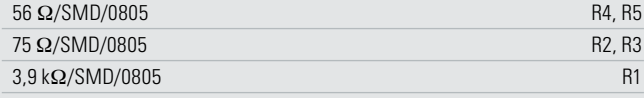

# **Kondensatoren:**

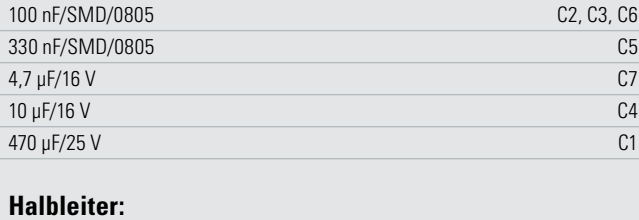

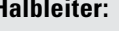

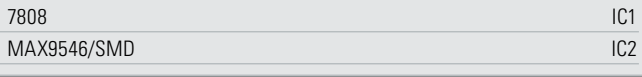

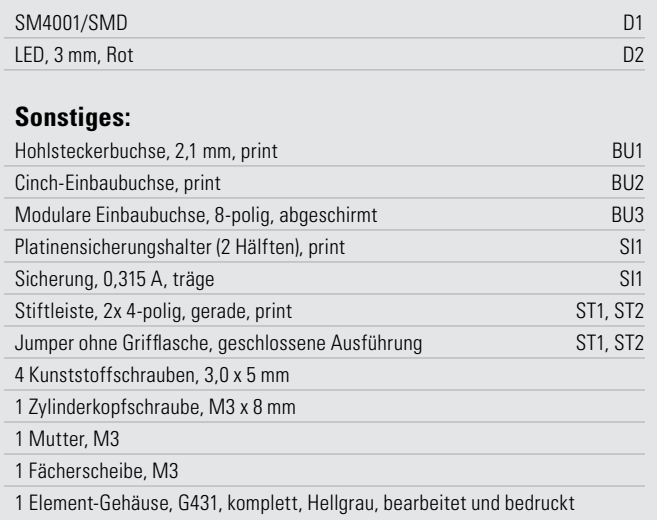

Fertig aufgebaute Empfängerplatine (VKAT 100-E) von beiden Seiten mit den zugehörigen Bestückungsplänen

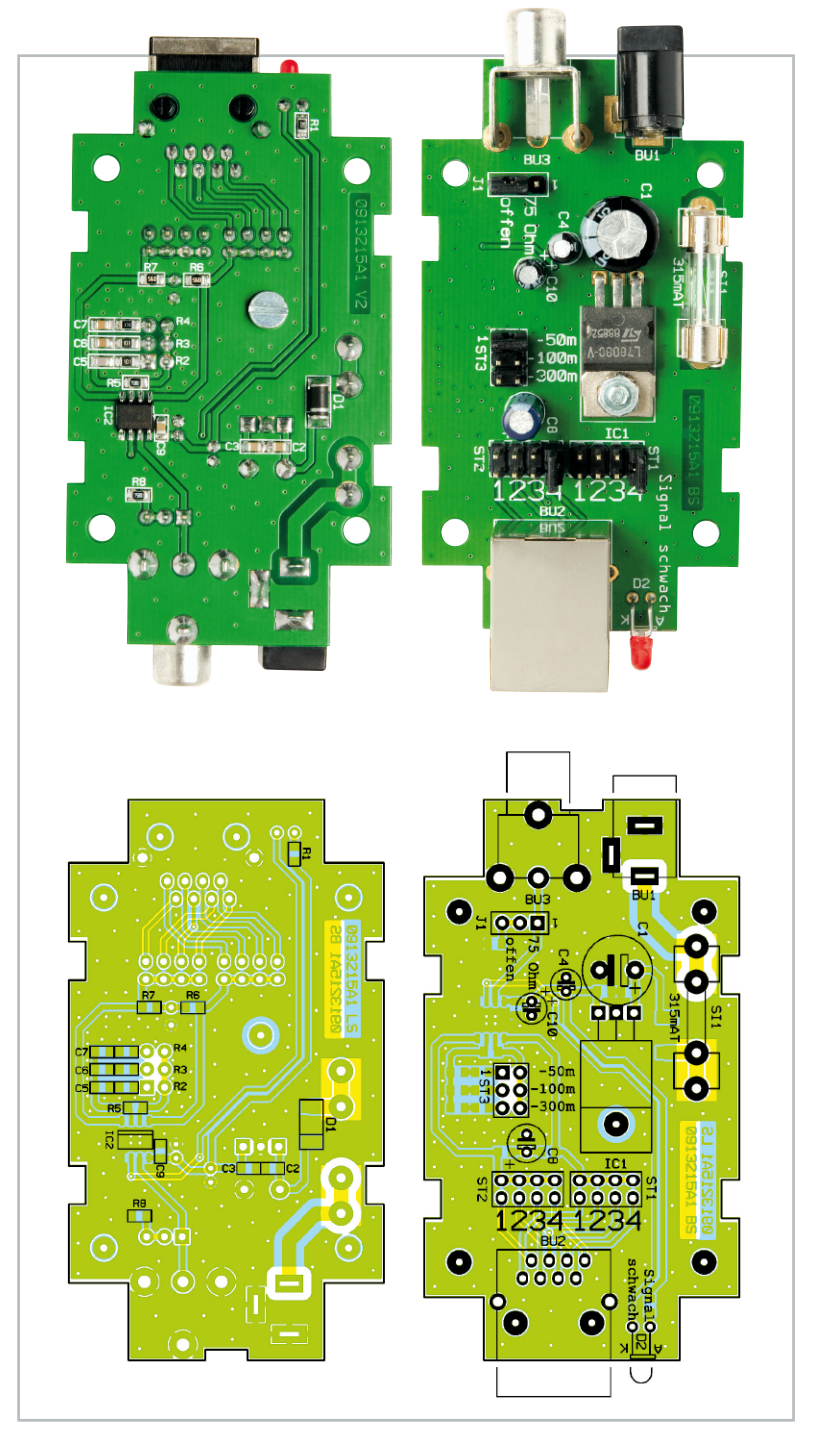

ten Adernpaar des Netzwerkkabels kommende symmetrische Video-Signal gelangt über die Western-Modular-Netzwerkbuchse BU 2 und die Codierstecker ST 1, ST 2 auf Pin 1 und Pin 4 des Empfängerbausteins MAX9547.

Ausgangsseitig liefert der Baustein dann an Pin 7 wieder ein unsymmetrisches FBAS-Video-Signal mit 75 Ω Ausgangsimpedanz, das direkt an der Cinch-Buchse BU 3 ausgekoppelt wird. Je nachdem, ob das angeschlossene Videogerät eingangsseitig mit

75 Ω abgeschlossen ist oder nicht, kann mit Hilfe des Codiersteckers J 1 der interne Abschlusswiderstand aktiviert oder deaktiviert werden.

Fehlende oder schwache Eingangssignale werden über den Open-Collector-Ausgang an Pin 6 des Bausteins mit Hilfe der Leuchtdiode D 2 angezeigt, wobei R 1 zur Strombegrenzung dient. Der Elko C 10 und der Keramik-Kondensator C 9 sind zur Störunterdrückung möglichst nahe an den Versorgungspins des ICs positioniert.

Um Frequenzgang-Verluste bei größeren Übertragungsdistanzen auszugleichen, kann mit Hilfe der RC-Kombinationen an Pin 2 und Pin 3 die Verstärkung bei höheren Frequenzen angehoben werden. Mit dem Codierstecker ST 3 erfolgt die Auswahl der RC-Kombination in Abhängigkeit von der Übertragungsdistanz.

Die Spannungsversorgung des Empfängers (VKAT 100-E) ist genauso einfach wie die Spannungsversorgung des Senders, wie im oberen Bereich des Schaltbildes zu sehen ist. Auch hier wird eine unstabilisierte Gleichspannung zwischen 10 V und 25 V mit 100 mA Strombelastbarkeit benötigt, die an die Kleinspannungsbuchse BU 1 anzuschließen ist. Über die Sicherung SI 1 und die Verpolungsschutz-Diode D 1 gelangt die Spannung auf den Pufferelko C 1 und den Eingang des 8-V-Spannungsreglers.

Am Spannungsregler-Ausgang stehen stabilisiert 8 V zur Verfügung, wobei C 4 zur Schwingneigungsunterdrückung dient und die Keramik-Kondensatoren C 2, C 3 hochfrequente Störeinflüsse verhindern.

# Nachbau des Senders

Aufgrund des geringen Schaltungsaufwandes und der Tatsache, dass alle SMD-Bauteile werkseitig vorbestückt sind,

# Stückliste: Empfängereinheit VKAT 100-E

# **Widerstände:**

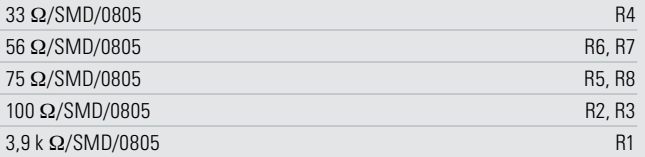

#### **Kondensatoren:**

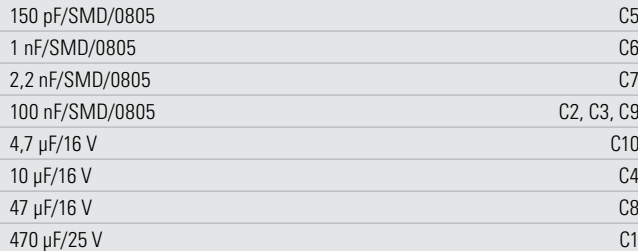

#### **Halbleiter:**

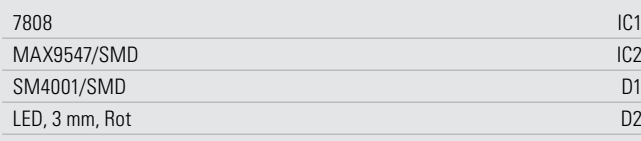

#### **Sonstiges:**

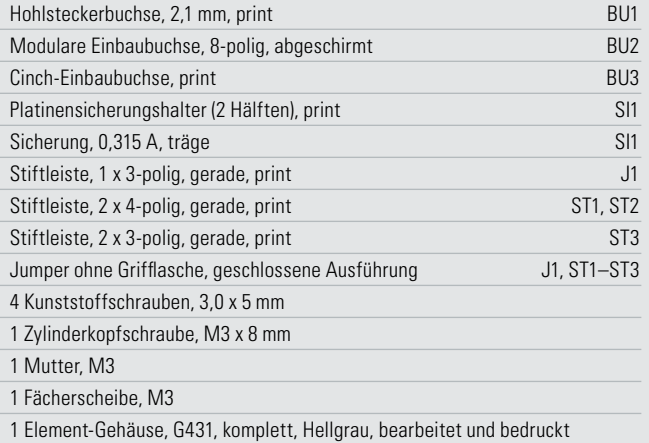

ist der praktische Aufbau einfach und schnell erledigt. Wir beginnen die Bestückungsarbeiten mit dem Sender, wo zuerst die Anschlüsse des Spannungsreglers (IC 1) auf Rastermaß abzuwinkeln sind. Dieser wird dann in liegender Position mit einer Schraube M3 x 8 mm, Zahnscheibe und Mutter auf die Platine montiert. Erst wenn der Regler fest verschraubt ist, erfolgt das Verlöten der Anschlüsse.

Im nächsten Arbeitsschritt sind die Elektrolyt-Kondensatoren C 1, C 4 und C 7 polaritätsrichtig einzusetzen und sorgfältig zu verlöten. Elkos sind üblicherweise am Minuspol gekennzeichnet.

**Vorsicht!** Falsch gepolte Elkos können explodieren.

Im Anschluss hieran sind alle überstehenden Drahtenden an der Platinenunterseite direkt oberhalb der Lötstellen abzuschneiden.

Es folgt die Bestückung der Netzwerkbuchse (BU 3), der Kleinspannungsbuchse (BU 1) und der Cinch-Buchse (BU 2). Vor dem Verlöten ist darauf zu achten, dass diese Bauteile plan auf der Platinenoberfläche aufliegen.

Nach dem Einlöten der beiden Hälften des Platinen-Sicherungshalters wird gleich die zugehörige Glas-Feinsicherung eingesetzt.

Beim Einlöten der beiden Stiftleisten (ST 1, ST 2) ist auf einen geraden Sitz zu achten. Die Codierstecker werden entsprechend des gewünschten Adernpaares gesetzt. Um sicherzustellen, dass grundsätzlich miteinander verdrillte Adernpaare genutzt werden, ist unbedingt bei beiden Stiftleisten die gleiche Position zu wählen (immer beide Codierstecker gleichzeitig auf 1, 2, 3 oder 4 setzen).

Bei der Leuchtdiode D 2 ist die Anodenseite durch einen längeren Anschluss gekennzeichnet. Die Anschlüsse sind ca. 4 mm hinter dem Gehäuseaustritt polaritätsrichtig abzuwinkeln und danach ist die LED mit einem Leiterplattenabstand von 8 mm (gemessen von der Platinenoberfläche bis zur Bauteilmitte) einzulöten.

Nach einer kurzen Überprüfung hinsichtlich Löt- und Bestückungsfehlern wird die fertig aufgebaute Platine zusammen mit der entsprechenden Front- und Rückplatte in die zugehörige Gehäuseunterhalbschale gesetzt und verschraubt. Die Gehäuseoberhalbschale wird mit den 4 Gehäuseschrauben fest verschraubt. Im letzten Arbeitsschritt bleibt nur noch das Anbringen der 4 selbstklebenden Gehäusefüße.

# Nachbau des Empfängers

Der praktische Aufbau des Empfängers ist direkt mit dem Aufbau des Senders vergleichbar. Auch hier beginnen wir mit der Montage des Spannungsreglers in liegender Position mit einer Schraube M3 x 8 mm, Zahnscheibe und Mutter.

In der gleichen Weise wie beim Sender sind dann unter Beachtung der korrekten Polarität die Elkos C 1, C 4, C 8 und C 10 an der Reihe.

Ebenfalls müssen beim Empfänger die Buchsen BU 1 bis BU 3 und die beiden Hälften des Platinen-Sicherungshalters vor dem Verlöten plan auf der Platinenoberfläche aufliegen. Direkt nach dem Verlöten wird die Sicherung eingesetzt.

Beim Empfänger sind zwei 8-polige, eine 6-polige und eine 3-polige Stiftleiste einzulöten. Auch hier sollten die Stiftleisten vor dem Festsetzen mit Lötzinn plan auf der Platinenoberfläche aufliegen. Die 4 Codierstecker sind entsprechend der gewünschten Konfiguration zu setzen.

Auch beim Empfänger werden die Anschlüsse der Leuchtdiode D 2 ca. 4 mm hinter dem Gehäuseaustritt abgewinkelt (Polarität beachten! Der Anodenanschluss ist etwas länger) und danach ist das Bauteil mit 8 mm Leiterplattenabstand einzulöten.

Nach einer Sichtkontrolle wird die Empfängerplatine mit den zugehörigen Seitenteilen in die Gehäuseunterhalbschale montiert.

Jetzt bleibt nur noch das Aufsetzen und das Verschrauben des Gehäuseoberteils und das Anbringen der 4 selbstklebenden Gehäusefüße an der Gehäuseunterseite.

Nachdem beide Baugruppen fertig aufgebaut sind, steht der Video-Übertragung über größere Distanzen nichts mehr ent-**ELV** gegen.
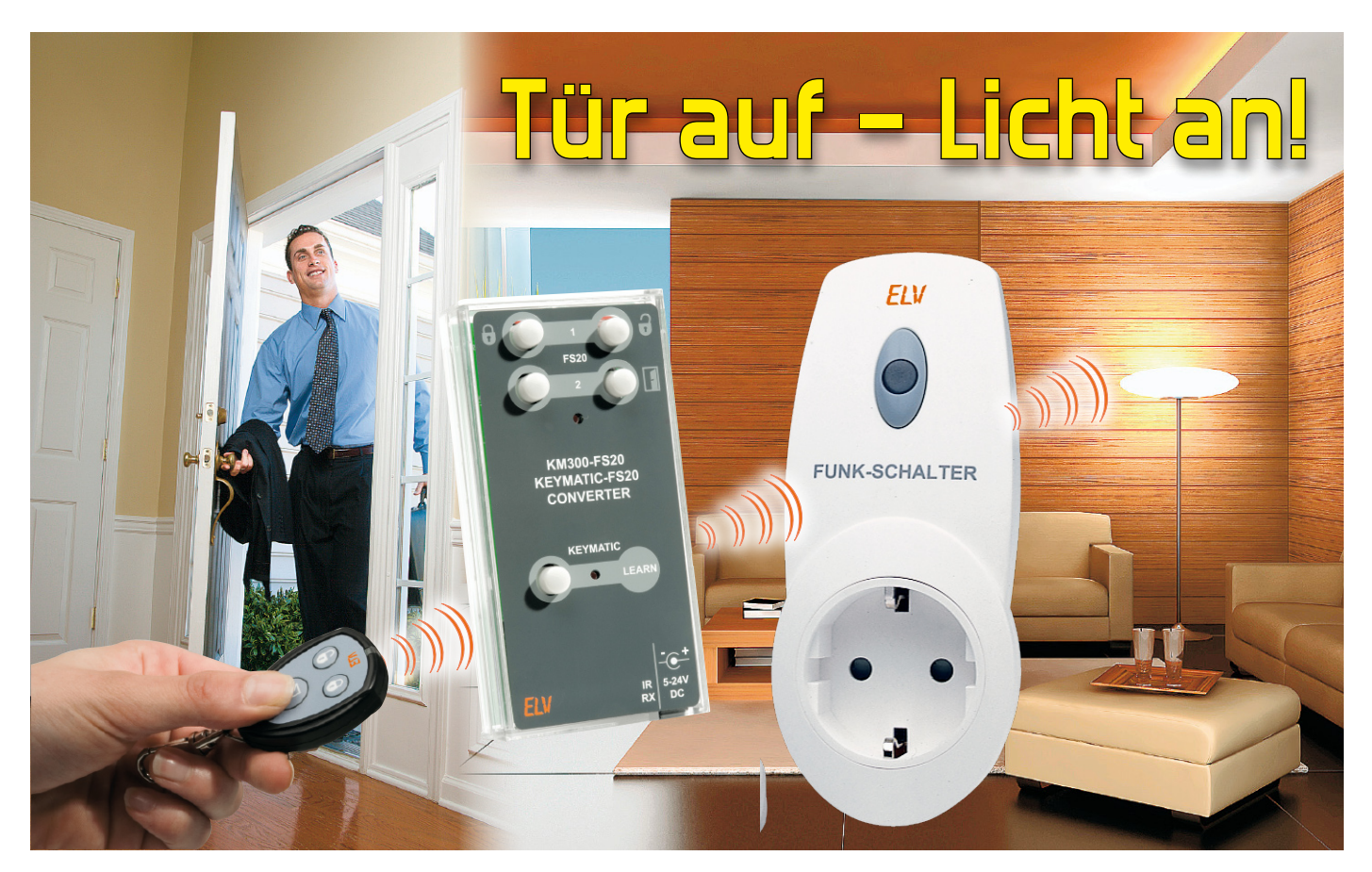

# **Die Schnittstelle zwischen zwei Funksystemen – Der KeyMatic® -nach-FS20-Umsetzer**

Mit dem KM300-FS20-Umsetzer kann jetzt beim Öffnen der Haustür z. B. gleichzeitig das Flurlicht eingeschaltet werden. Wer sich schon immer mal gewünscht hat, mit der KeyMatic®-Fernbedienung auch Lampen einzuschalten oder andere Aktoren des umfangreichen FS20-Funksystems ansteuern zu können, wird am KM300-FS20 Gefallen finden. Neben der kleinen Fernbedienung können auch alle anderen KeyMatic®-Sender empfangen und damit alle FS20-Empfänger geschaltet werden.

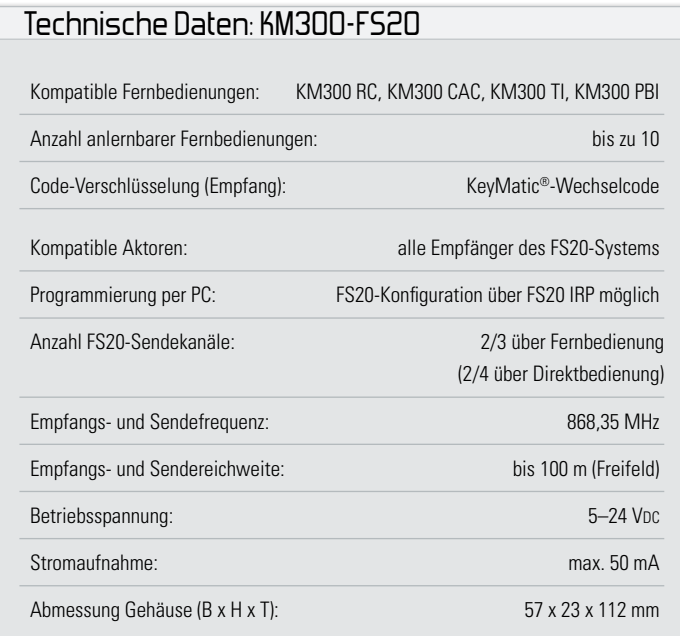

### Übersetzer gefällig?

Was 2004 mit dem funkgesteuerten Türschlossantrieb KM 300 begann, hat sich mittlerweile zu einer ganzen KeyMatic®-Familie entwickelt. Deren Hauptkomponente ist dabei sicherlich der Funk-Türschlossantrieb KeyMatic® IQ+ , mit dem sich Haustüren sicher und bequem per Fernbedienung öffnen und schließen lassen. Relativ neu in der Familie ist der Schaltaktor KM300 SB aus "ELVjournal" 6/08, mit dem sich auch Tore, Schließanlagen, Alarmanlagen usw. entweder über die KeyMatic®-Fernbedienung (KM300 RC), über einen Transponder (KM300 TI) oder über das Codeschloss KM300 CAC sicher ansteuern lassen. Was bisher noch fehlte, war die direkte Verknüpfung der KeyMatic®-Fernbedienungen mit dem umfangreichen FS20-System. Zwar lassen sich mit den zwei Funktionstasten der KM300 CAC bereits FS20-Komponenten ansteuern, jedoch ist diese Funktion entweder für jedermann frei zugänglich oder sie muss jedesmal erst durch einen Zugangscode freigeschaltet werden. Der KM300-FS20 füllt diese Lücke und ist dabei sicher, universell und komfortabel. Sicher ist er durch die Ansteuerung mit den verschlüsselten KeyMatic®-Sendern. Universell in der Anwendung ist er aufgrund der Kombinierbarkeit mit allen KM300-Sendern und FS20-Empfängern. Komfortabel in der Anwendung ist der KM300-FS20, da die Ansteuerung von FS20-Aktoren direkt über die Verwendung der bereits vorhandenen KeyMatic®- Fernbedienung geschieht, ohne auch nur eine zusätzliche Taste drücken zu müssen. Der KM300-FS20 empfängt parallel zum Türschlossantrieb oder zum KM300-Schaltaktor das Funksignal, das zu deren Bedienung gesendet wird, entschlüsselt es und versendet einen FS20-Funkbefehl, der ein angelerntes FS20-Gerät ansteuert. Mit den drei Tasten einer KeyMatic®-Fernbedienung können dann drei unterschiedliche FS20-Sendebefehle ausgelöst werden.

Somit kann beispielsweise bereits beim Öffnen der Haustür über eine FS20-Schaltsteckdose das Wohnungslicht eingeschaltet werden. Beim Betreten der Wohnung ist es innen bereits angenehm hell und beim Verlassen der Wohnung und dem Abschließen der Haustür erlöschen die angeschlossenen Lampen wieder.

Denkbar ist auch die Kombination des KM300-FS20 mit einem FS20-Signalgeber (FS20 SIG), der beim Öffnen der Haustür die Ankunft eines Familienmitglieds optisch und akustisch ankündigt.

Eine weitere Anwendung kann vor Einbrüchen schützen, wenn nach dem Verlassen der Wohnung mit der KeyMatic®- Fernbedienung nicht nur die Haustür, sondern gleichzeitig die Rollläden an den Fenstern geschlossen werden. Möglich wird dies aus der Kombination des KM300-FS20-Umsetzers mit den FS20-Rollladenschaltern (FS20 RSU). Das Öffnen der Rollläden kann auf diese Weise ebenfalls gemeinsam mit der Haustür erfolgen.

Eine ganze Reihe weiterer sinnvoller Anwendungen ergeben sich durch die Verknüpfung mit der PC-Haussteuerung FHZ 1000 PC/1300 PC, die bisher noch nicht auf den Einsatz von KeyMatic®-Komponenten reagieren konnte. Durch den KM300-FS20-Umsetzer ist es jetzt möglich, das Öffnen und Schließen der Haustür, die Aktivierung einer Alarmanlage und andere Sicherheitsanwendungen mit der "homeputer"-Software zu erkennen. Anschließend kann die Haussteuerungs-Software darauf reagieren und diese Information sogar für den Benutzer übers Internet abrufbar machen. Dies ermöglicht beispielsweise eine spätere Überprüfung, ob die Haustür auch abgeschlossen worden ist. Dabei ist jedoch zu beachten, dass der Empfänger des Türschlossantriebs unabhängig von dem etwas empfindlicheren Empfänger des KM300-FS20-Umsetzers arbeitet. Empfängt dieser den Schließbefehl, so bedeutet das nicht automatisch, dass auch der Türschlossantrieb diesen korrekt empfangen hat. Die höhere Empfindlichkeit des KM300-FS20-Umsetzers rührt daher, dass dies Gerät nicht, wie die anderen KeyMatic®- Empfänger, für einen sparsamen Batteriebetrieb konzipiert ist und daher nicht im Zeitschlitzverfahren, sondern kontinuierlich empfängt.

Weitere Einsatzmöglichkeiten ergeben sich in der Kombination mit dem Programmier-Tool FS20 IRP. Dieses ermöglicht zum einen die bequeme Konfiguration aller FS20-Ein-

stellungen vom PC aus. Zum anderen stellt der FS20-Infrarot-Programmer viele zusätzliche Schaltbefehle in Kombination mit Schaltzeiten zur Verfügung. Mit diesem Tool kann der KM300-FS20 beispielsweise so programmiert werden, dass durch die Betätigung einer KeyMatic®-Fernbedienungstaste ein FS20-Dimmer eine Lampe für nur 6 Minuten auf 50 % der maximalen Helligkeit leuchten lässt und dann wieder abschaltet.

Wie beim Türschlossantrieb und dem KM300-Schaltaktor lassen sich auch beim KM300-FS20-Umsetzer bis zu zehn Fernbedienungen anlernen. Über die 3 Fernbedienungstasten ("Schließen"/"Entriegeln"/"Öffnen") können bis zu drei FS20-Befehle ausgelöst werden.

### Installation und Bedienung

Die Platzierung des KM300-FS20 sollte so erfolgen, dass sowohl die Funksignale der KeyMatic®-Sender problemlos empfangen als auch die FS20-Aktoren noch sicher erreicht werden können. Die einwandfreie Kommunikation zwischen allen Komponenten sollte am besten nach Abschluss der Konfiguration am gewünschten Standort mehrfach getestet werden.

Vor der Konfiguration des Gerätes ist ein passendes Netzteil (5–24 VDC, max. 15 W) an die DC-Buchse anzuschließen. Wie in Abbildung 1 dargestellt, sind die Bedienelemente

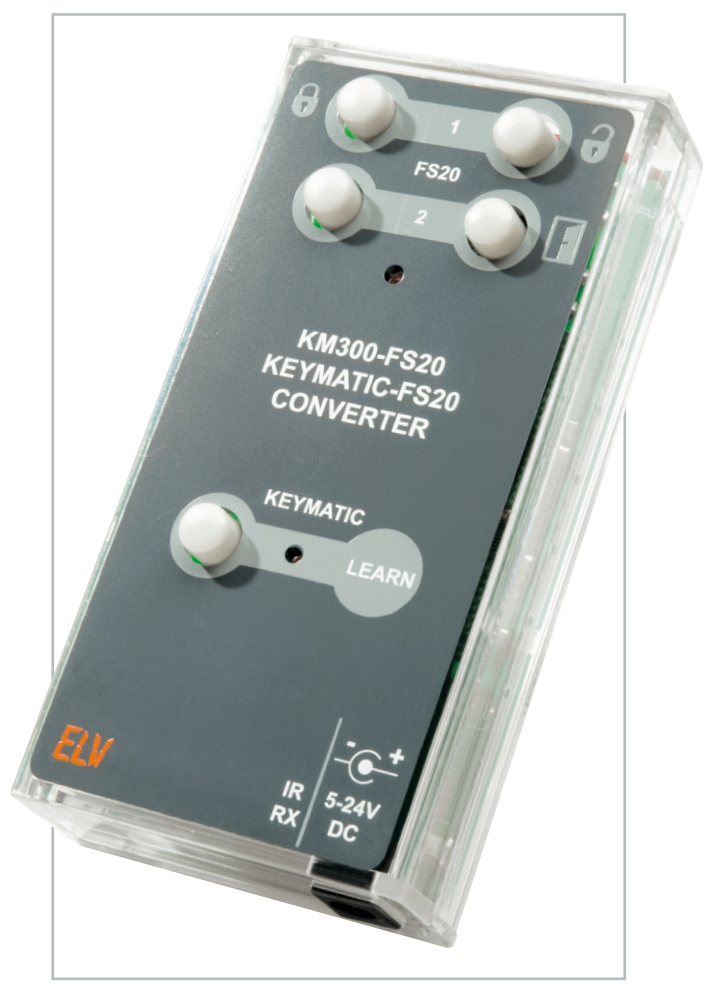

**Bild 1:** Bedienelemente am KM300-FS20-Umsetzer, oben das FS20- Senderteil, unten das KeyMatic®-Empfängerteil

des Umsetzers für eine einfachere Bedienung in zwei Hälften aufgeteilt. Die vier Tasten im oberen Teil sind vergleichbar mit denen einer 4-Tasten-FS20-Fernbedienung (z. B. FS20 S4). Die untere, mit "LEARN" beschriftete Taste ist dagegen ausschließlich für das Anlernen und Entfernen der KeyMatic®-Fernbedienungen zuständig.

### Grundsätzliches zum FS20-System

Durch den Hauscode und die Adresszuweisung ist die Datenübertragung innerhalb des FS20-Systems sicher und es können mehrere benachbarte Systeme gleichzeitig betrieben werden. Im Auslieferungszustand des KM300-FS20 ist ein zufälliger Hauscode eingestellt. Sollen verschiedene FS20- Systeme getrennt voneinander bedient und betrieben werden, ist eine gezielte Adressierung erforderlich. Die genaue Beschreibung des FS20-Code-und-Adresssystems würde den Rahmen dieses Artikels sprengen, ist aber in der mit dem Bausatz gelieferten Bedienungsanleitung enthalten. Alle Einstellungen bleiben auch bei einem Spannungsausfall erhalten. Die hohe Reichweite von bis zu 100 m (Freifeld) ermöglicht auch das Fernwirken auf größere Entfernung. Im Auslieferungszustand reagieren die Empfänger des FS20- Systems nicht auf Fernbedienungsbefehle. Sie müssen entsprechend der Anleitung des jeweiligen Schaltgerätes zuerst adressiert werden. Danach ist sofort die Ansteuerung der Grundfunktionen möglich.

### Aktivierung der FS20-Funktion

Wie beim FS20-System üblich, führt das kurze (<0,4 s) Betätigen einer der vier FS20-Tasten am KM300-FS20 zum Schalten des jeweiligen FS20-Aktors und ein langes Drücken (>0,4 s) zum Dimmen (natürlich nur bei Aktoren, die den Dimmbefehl umsetzen können). Da jedoch die Tasten einer KeyMatic®-Fernbedienung systembedingt immer so lange gedrückt werden, bis z. B. der Türschlossantrieb reagiert, würde dies stets einem langen FS20-Tastendruck entsprechen, was sehr unpraktisch wäre. Der KM300-FS20 sendet daher immer nur einen kurzen Tastendruck, sobald er über eine KeyMatic®-Fernbedienung bedient wird. Abgesetzt wird dieser Befehl erst nach dem Loslassen der Fernbedienungstaste, nachdem das Funkband wieder frei geworden ist. Andernfalls würden sich die Sender gegenseitig stören.

Im Auslieferungszustand ist die Sendeeinheit als 2-Kanal-

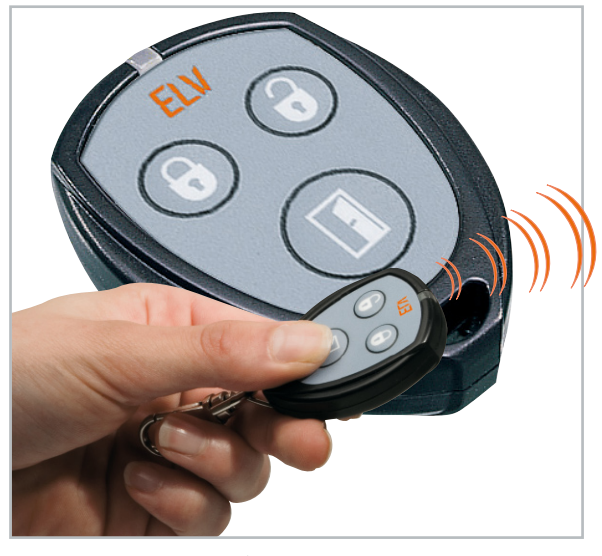

**Bild 2:** Kompatible KeyMatic®-Fernbedienung KM300 RC mit 3 Tasten

Sender konfiguriert, d. h., jedem Kanal (siehe Gehäusebeschriftung "1" und "2" in Abbildung 1) ist ein Tastenpaar zugeordnet. Bei Bedarf kann man das Gerät auch als 4-Kanal-Sender konfigurieren. Dabei können jedoch nur über die Direktbedienung am KM300-FS20 alle 4 Kanäle genutzt werden, da die KeyMatic®-Fernbedienungen nur drei Tasten besitzen (siehe Abbildung 2) und daher nur 3 Kanäle über Funk genutzt werden können.

Im 4-Kanal-Betrieb haben die Tasten eine Toggle-Funktion. Das bedeutet, dass mit jeder Tastenbetätigung im Wechsel ein Ein-/Ausschaltbefehl gesendet wird. Auch in dieser Funktion löst ein langer Tastendruck einen Dimmbefehl aus, wobei mit jeder erneuten langen Tastenbetätigung die Dimmrichtung geändert wird.

Lange Tastendrücke gibt es wiederum nur über die Direktbedienung am KM300-FS20, da über Fernbedienung keine Unterscheidung lang/kurz möglich ist.

Die Zuordnung der Fernbedienungstasten zu den gesendeten FS20-Befehlen ist in Tabelle 1 für den 2-Kanal-, für den 4-Kanal- und für den über FS20 IRP völlig frei konfigurierbaren Betrieb dargestellt.

Das Aussenden von Befehlen wird grundsätzlich durch kurzes Aufleuchten der (oberen) FS20-Kontroll-LED signalisiert. Diese LED dient aber in erster Linie zur optischen Signalisierung während der Konfiguration der FS20-Einstellungen.

In der nächsten Ausgabe folgt neben der Beschreibung der Schaltung und des Nachbaus auch die Integration in die ver-<br>schiedenen KeyMatic®-Systeme schiedenen KeyMatic®-Systeme.

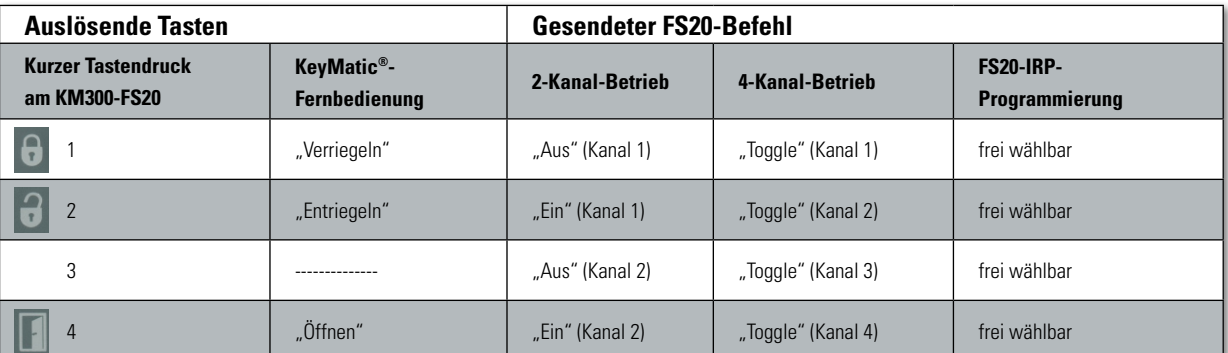

**Tabelle 1:** Zuordnung der Fernbedienungs-/Gerätetasten zu den abgesetzten FS20-Befehlen

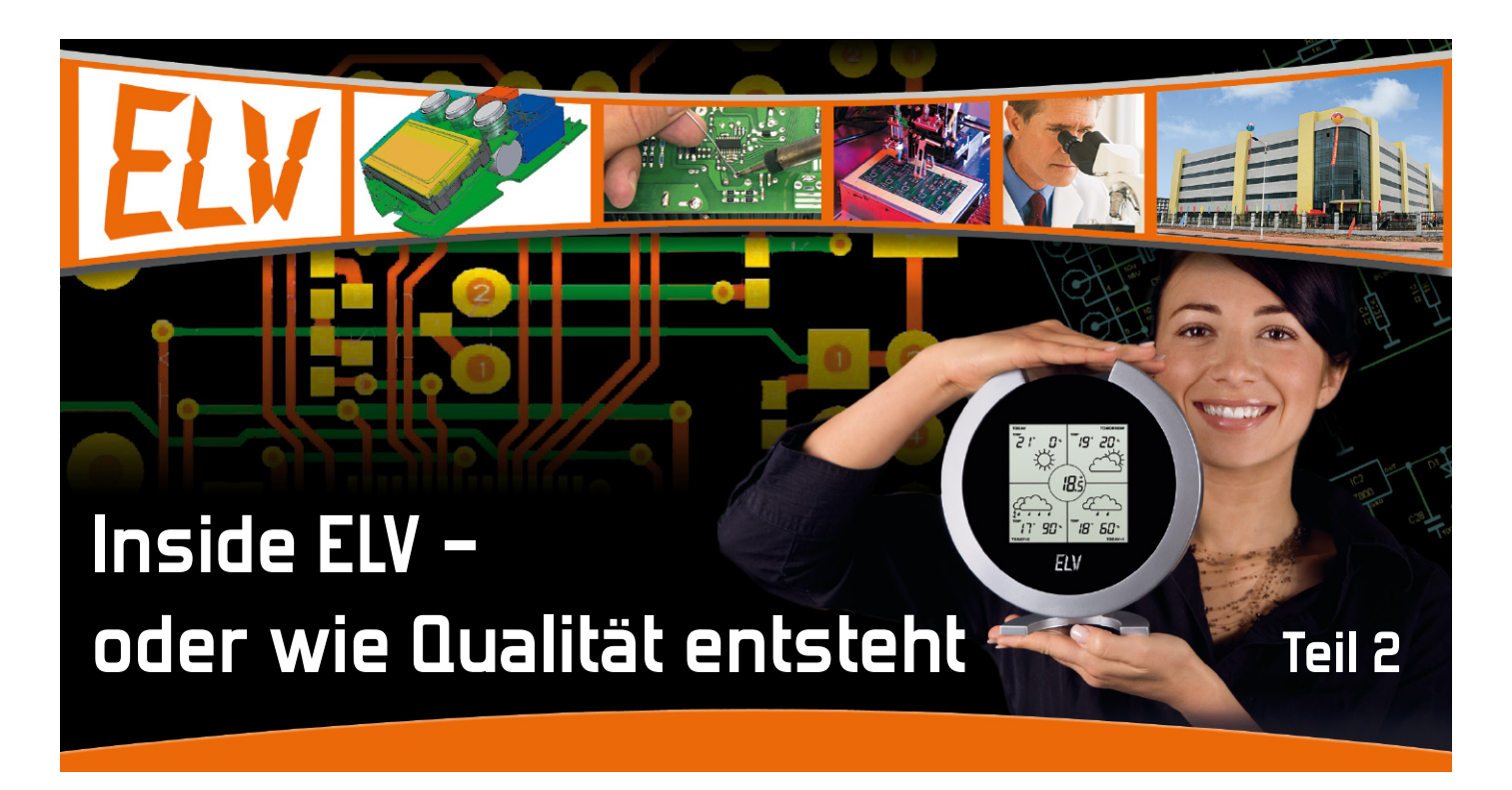

30 Jahre Technik erleben – dieses Credo des ELV-Jubiläumsjahres ist für uns Anlass, unseren Lesern und Kunden während dieses Jahres einen tieferen Einblick in die Entstehungsgeschichte der im Hause entwickelten Produkte zu geben, bis Sie diese schließlich in den Händen halten können. Nach den ersten Entwicklungsschritten eines Produkts geht es auch um äußere Werte und die mechanische Konstruktion. Auch hier spielt modernste Computertechnik eine wichtige Rolle.

### Von Formen und Funktionen

Bis auf einige wenige Bausätze brauchen alle Geräte ein Gehäuse. Bereits bei der Ideenfindung, ob durch den Entwickler oder das Produkt-Management, entwickelt jeder Vorstellungen, wie das Produkt verpackt sein soll – dabei reicht die Bandbreite von schlicht ökonomisch-technisch bis hin zum ausgesprochenen Design-Gehäuse, das auch im Wohnraum der Hingucker sein soll. Einige Beispiele dazu finden sich in Abbildung 1. In der Entwicklerkonferenz und den darauf folgenden Dialogen zwischen allen Beteiligten fällt die Entscheidung über die äußere Form des Gerätes.

Für viele rein zweckmäßig orientierte Geräte stehen eine ganze Reihe von Standard-Gehäusen, Standard-Bedien-, -Anzeige- und -Anschlusselementen zur Verfügung. Hier ist der Prozess relativ schnell absolviert – der Entwickler wählt, zusammen mit einem hausinternen Konstrukteur, das zu seinem Konzept passende Gehäuse aus und gibt der Layoutabteilung Vorgaben zu nötigen Anzeige-, Bedien- und Anschlusselementen. Da in dieser Abteilung auch die Platinen konstruiert werden, kann man diese direkt an die Vorgaben des Standard-Gehäuses anpassen, dies gilt auch für die Lage von Bedien- und Anschlusselementen sowie von Anzeigen und Beschriftungen. So entsteht sehr schnell ein ers-

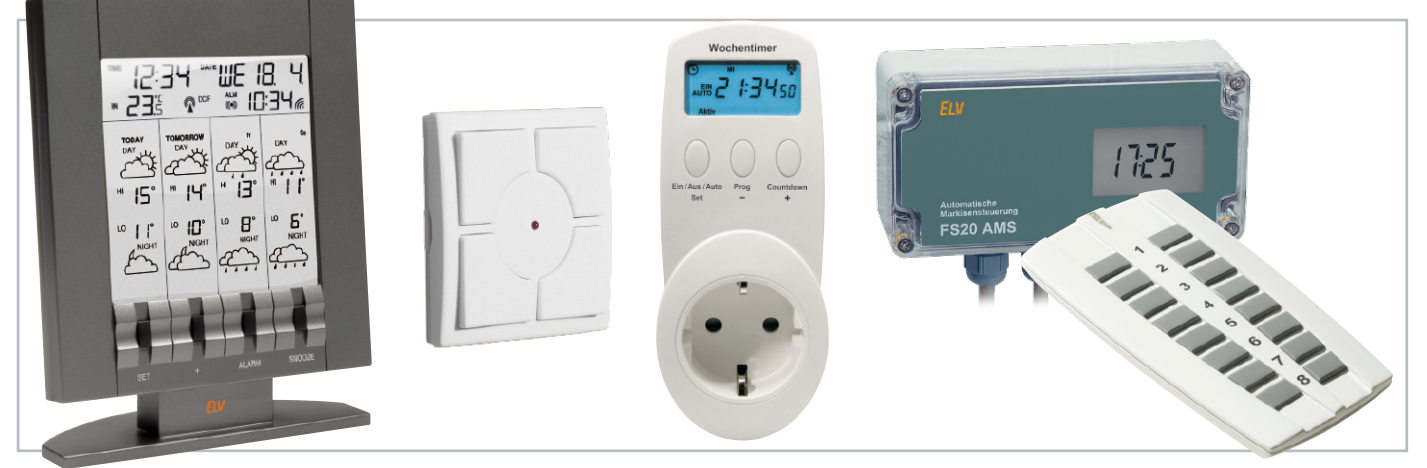

Bild 1: Vom modifizierten Standard-Gehäuse aus dem "Teileregal" bis hin zum Designer-Gehäuse – die Bandbreite der "Hüllen" um unsere Elektronik-Geräte ist groß.

ter Gehäuseentwurf als Prototyp für die Entwicklungs- und Laborphase. Er wird als Musterserie für diese Phase, z. B. auch für Marketingzwecke und Vorerprobungen (sogenannte Usability-Tests), im eigenen Hause gefertigt.

Wichtig sind beim Gehäusedesign natürlich neben Funktionalität auch gewisse Gestaltungsregeln – schließlich soll der spätere Käufer das Gerät auch als typisches ELV-Gerät erkennen können. Abbildung 2 zeigt ein solches sachlich-technisches Gerät im typischen ELV-Design als Entwurf am Bildschirm und als fertiges Gerät. Die Aufgabe des Konstrukteurs erstreckt sich u. a. auch darauf, neue und fortentwickelte Bedien-, Anzeige- und Anschlusselemente in das Design zu integrieren und die Produktionsunterlagen für die Gehäuseproduktion vorzubereiten.

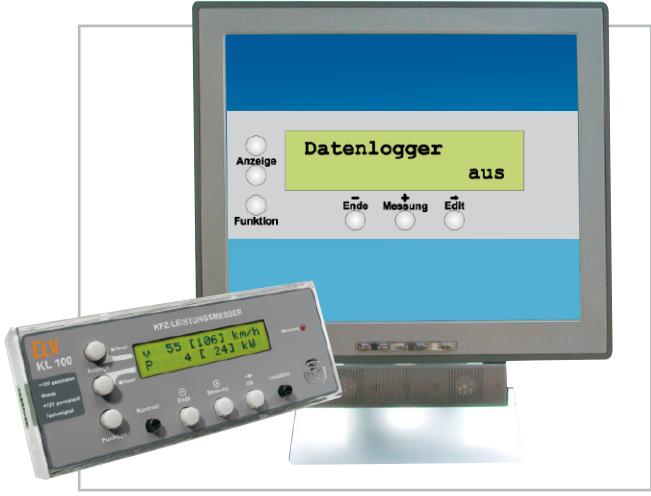

**Bild 2:** Ein Standardgehäuse während der Konstruktion am Bildschirm und als fertiges Gerät, hier der KL 100

Wer nun das ELV-Sortiment kennt, weiß, dass es noch ganz andere Geräte als die sachlichen Geräte für den Elektroniker gibt – Wetterstationen, Haustechnik, Ladegeräte, Messtechnik …

Hier gilt es, ein besonderes Gehäusedesign zu finden, das entweder aus der Masse ähnlicher Produkte am Markt herausstechen oder neben der technischen Funktion auch ein besonderer Hingucker werden soll.

Schließlich gilt es aber auch, eine Gehäuseform zu finden, die den besonderen Funktionsanforderungen des Gerätes und auch besonderen ergonomischen Anforderungen folgen soll. Abbildung 3 zeigt ein solches Gerät.

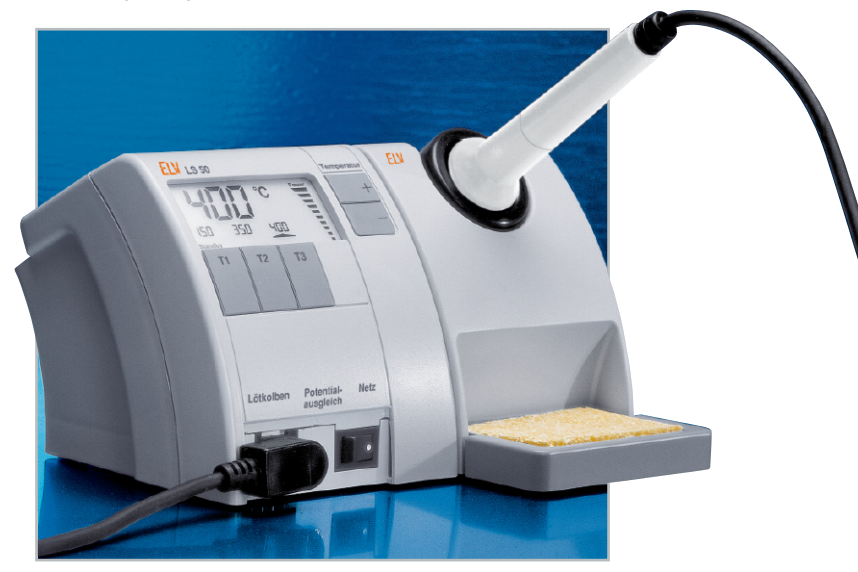

**Bild 3:** Speziell nach ergonomischen und funktionellen Gesichtspunkten konzipiertes Gehäuse – hier die Lötstation LS50

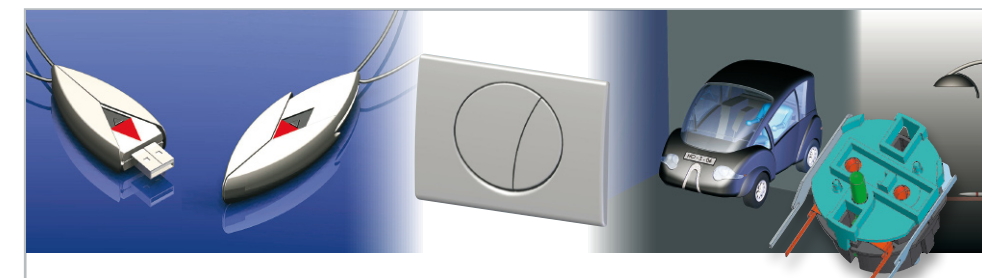

### Das Team rund um Design und Konstruktion – Design Olympia und Ingenieurbüro Gerken

Zwei Freiberufler unter einem Dach in Jever - hinter "Design Olympia" und "Ingenieurbüro Gerken" stehen der erfahrene Industriedesigner Ludger Schweer und der CAD-Feinwerk-Konstrukteur Heiner Gerken. Ihre Firmen entstanden in den 90er Jahren, als der ehemals renommierte Büromaschinenkonzern "Olympia" zerbrach.

Sie bieten, jeder für sich oder im Team, Design- und Konstruktionsleistungen in vielen Industriebereichen an, von der Designidee bis zur Produk-

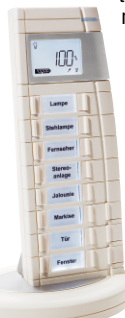

tionsreife. Dabei erweist sich die interdisziplinäre Zusammenarbeit von Designer und Konstrukteur immer wieder als Plus – so kann man eine komplette Leistung bis hin zum Modellbau (Stereolithografie, Rapid Prototyping, Selektive Laser Sintering, Vakuum-Gießen) anbieten. Der Kunde entwickelt eine Idee, und das Design-Team liefert am Schluss ein reales Modell nebst allen Fertigungsdaten, auf Wunsch werden auch Produktgrafiken sowie Verpackungen gestaltet. Neben ELV weist ihre Referenzliste namhafte Firmen vornehmlich der Elektro- und Elektronikindustrie, der Konsumgüterindustrie, der Telekommunikations- und Bürotechnik auf.

Hier dokumentiert sich jahrzehntelange Erfahrung in der Konzeption von Designlösungen und

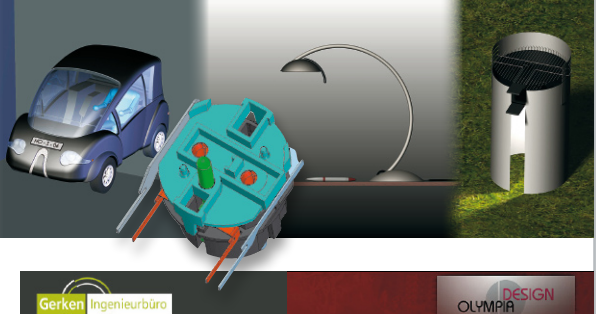

der Geräte- und Maschinenkonstruktion, u. a. auch in zahlreichen Designauszeichnungen und Patentschriften.

Die langjährige Arbeit für ELV zahlt sich aus durch kurze Entwicklungszeiten, profunde Kenntnis der Produkte und Bedingungen sowie eine sehr enge Zusammenarbeit – Voraussetzungen für schnellen Produktionsanlauf und kostengünstige Produktion. Weitere Informationen sowie das komplette Leistungsangebot unter:

> **www.design-olympia.de und www.ingenieurbuero-gerken.de**

### Das Design entsteht

Hier schlägt die Stunde unseres Partner-Design- und -Ingenieurbüros (siehe Kasten). Dort entwickelt ein erfahrenes und eingespieltes Team anhand der Vorgaben von Entwickler, Marketing und ELV-Konstrukteur zunächst das Design eines neuen Gerätes. Diesen interessanten Prozess wollen wir einmal näher betrachten.

Selbstverständlich bestimmen auch hier zunächst Form und Größe bestimmter Bauteile sowie die Grundidee des Entwicklers die grundsätzlichen Abmessungen und Formen. Im Beispiel in Abbildung 4 sind dies in erster Linie das vorgegebene Display sowie die im Gesamtverhältnis voluminösen Batterien. Die ersten Ideen entstehen entweder bereits beim Entwickler oder im Marketing oder aber beim Designer meist als grobe Skizze. Hier erkennt man auch bereits die mögliche Lage von Bedienelementen. Mit diesen Grundinformationen geht es ins CAD-Programm, einem 3D-Volumen-Modellierprogramm. Dort entsteht in mehreren Schritten, oft auch in mehreren Designvarianten das Design des Gerätes, bis schließlich ein komplettes 3D-Modell vorliegt, das dank moderner Rendertechnik sehr real wirkt und natürlich von allen Seiten betrachtet werden kann. Abbildung 4 zeigt in einigen relevanten Schritten das Entstehen des Designs bis hin zur 3D-Präsentation.

Bereits in dieser Phase muss der Designer zahlreichen Vorgaben folgen, etwa, ob das Gerät als kombiniertes Tisch-/ Wandgerät entstehen soll, wo technisch die Lage von mechanischen und elektronischen Teilen sein soll usw. Dazu kommen ergonomische Forderungen wie Form und Lage von Anzeige- und Bedienelementen sowie die Einhaltung des sogenannten Corporate Designs, das das bereits erwähnte Wiedererkennen und bei Modell-Linien eine einheitliche Designlinie sichert. Dass hier neben reichlich Kreativität auch solide Erfahrung und Produktkenntnis und auch Konstruktionskenntnisse erforderlich sind, liegt auf der Hand. Hier wirkt sich auch die langjährige enge Zusammenarbeit zwischen ELV und dem Designer-Büro aus, so dass man auch durch routiniertes Arbeiten schnell und effektiv zum gewünschten Ergebnis kommt.

Ist das Design schließlich durch den Auftraggeber bestätigt, geht es per Datenleitung ein Büro weiter – zum Konstrukteur.

### Alles muss an seinen Platz

Der hat nun die Aufgabe, das Gerät zu konstruieren. Das heißt, er muss aufgrund der Vorgaben von Entwickler und Designer zunächst alles im Gehäuse unterbringen, was zum fertigen Gerät gehört – Anschlussbuchsen, Bedienelemente, Displays, Durchbrüche für Kabel, natürlich die bestückte Platine etc. Stück für Stück entsteht nun, ebenfalls in einem 3D-CAD-Programm, anhand realer Bauteildimensionen und unter Einhaltung zahlreicher technischer Bedingungen die Konstruktion des Gerätes.

Abbildung 5 zeigt beispielhaft einen solchen Verlauf anhand eines typischen ELV-Gerätes im Stecker-Steckdosen-Gehäuse. Die 3D-CAD-Technik macht es möglich, das Gerät unter

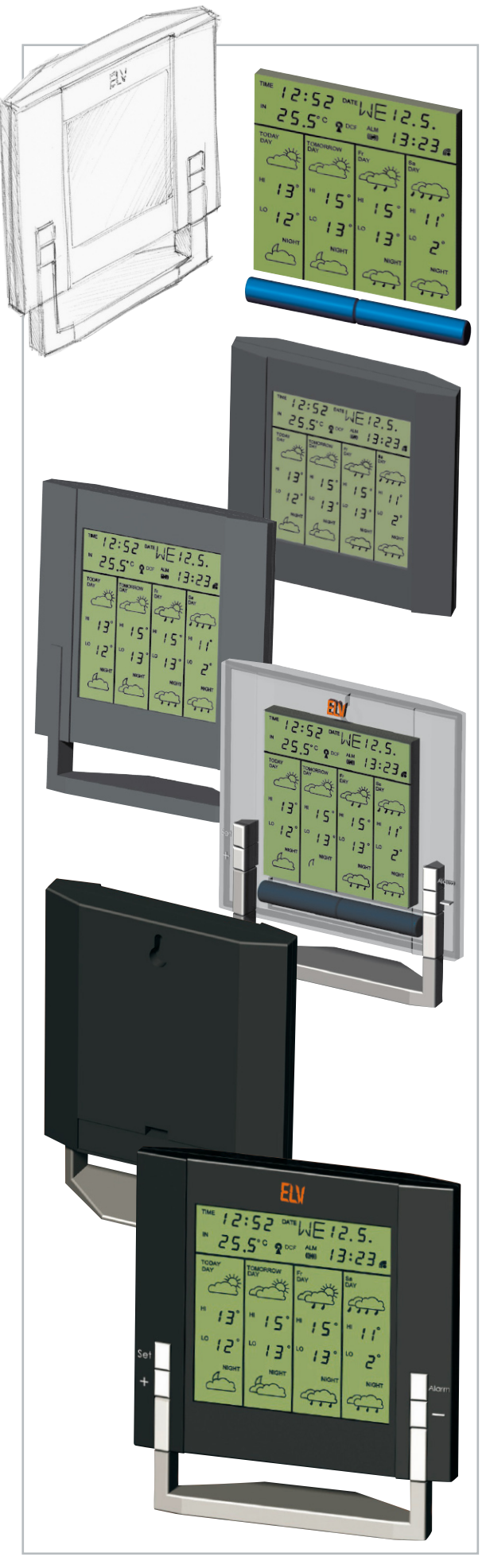

**Bild 4:** So entsteht der Design-Entwurf eines Gerätegehäuses bis hin zum fotorealistischen 3D-Modell.

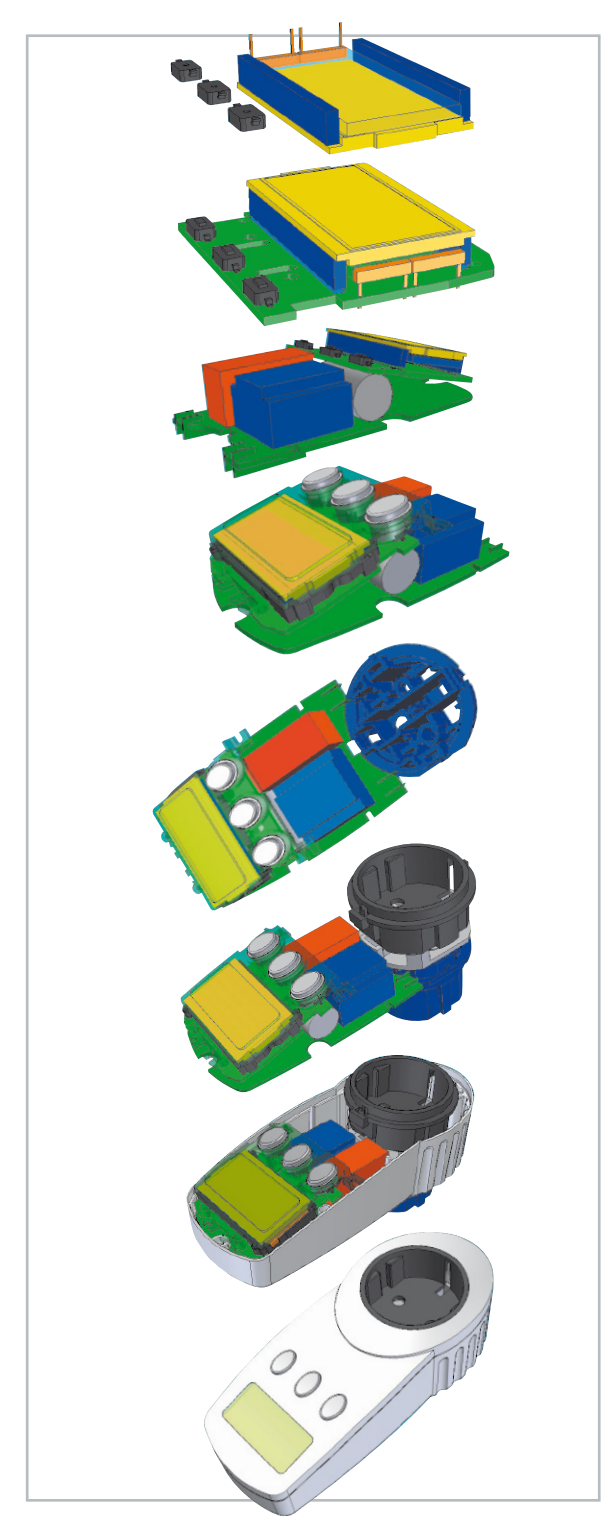

**Bild 5:** Konstruktion komplett am Bildschirm – die Entstehung eines Stecker-Steckdosen-Timers

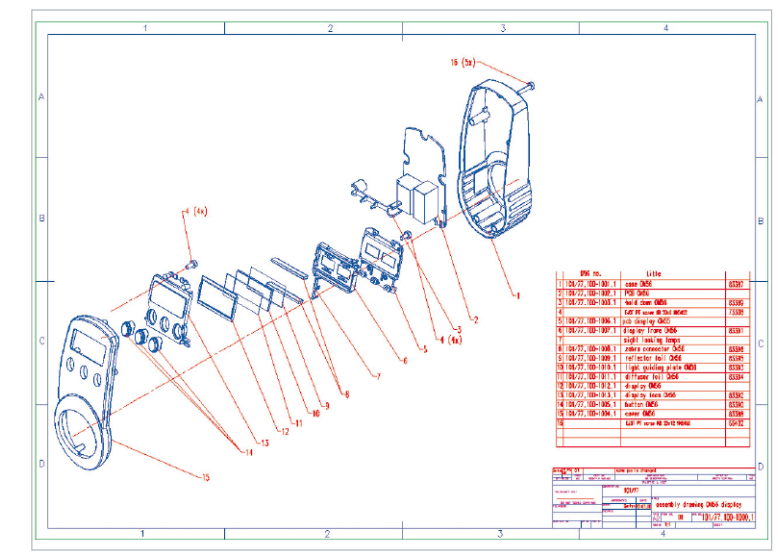

**Bild 7:** Letzter Schritt – die Produktionsunterlagen, hier eine Explosionszeichnung für Montage, Service und Bausatz-Anleitung

Einhaltung aller Bedingungen komplett durchzukonstruieren. Natürlich geht es hier auch um rein mechanische Komponenten, wie z. B. den Stecker-Steckdosen-Einsatz (Abbildung 6), um Gehäusematerialien, um die Lage von Befestigungselementen, Versteifungen, Anspritzmarken für die spätere Gehäuseherstellung u. v. m.

Das Ergebnis der Konstruktion ist ein ganzes Bündel von Unterlagen für die spätere Produktion und Dokumentation. Abbildung 7 zeigt als Detail daraus die Montagezeichnung in Explosionsdarstellung. Hier sind bis zur letzten Gehäuseschraube alle Teile berücksichtigt und vorgeschrieben.

Danach gehen die Daten zu einem Modellbauer, der aus diesen mittels entsprechender 3D-Maschinen ein 1:1-Modell zur Präsentation und Plausibilitätsprüfung erstellen kann. Dies dient dann der Präsentation, dem Musteraufbau eines funktionsfähigen Gerätes oder/und als Fotomodell für das Marketing.

Sind Entwickler und Produktmanager mit dem Gesamtergebnis der Arbeit von Designer und Konstrukteur zufrieden, wird die Fertigung der Werkzeuge für die Gehäuseherstellung in Auftrag gegeben und zunächst eine kleine Serie der Gehäuse erstellt, die für die folgenden Entwicklungsschritte benötigt werden.

Diese wollen wir in der nächsten Folge betrachten, hier kommen dann u. a. die Laborerprobung sowie die EMV-Prüfung **ELV** ins Spiel.

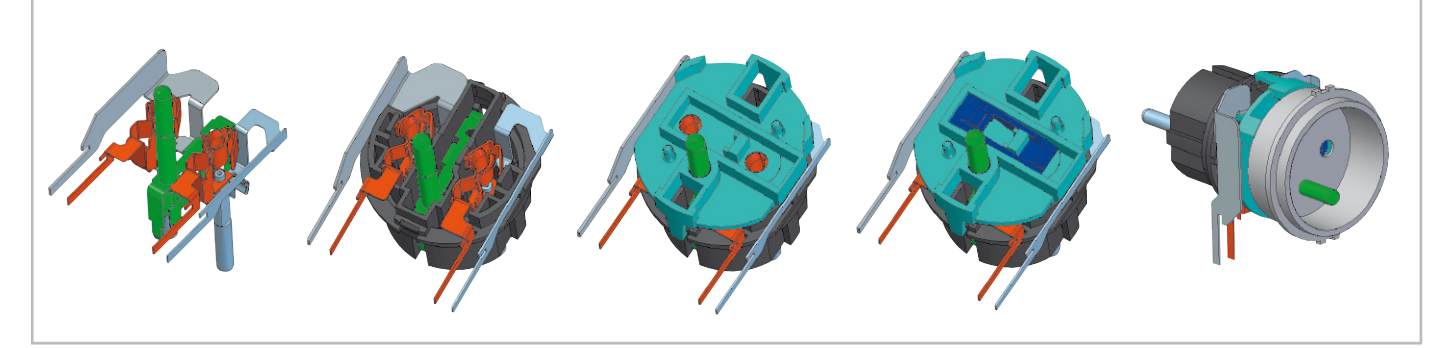

**Bild 6:** Auch mechanische Baugruppen entstehen bis ins letzte Detail im CAD-System.

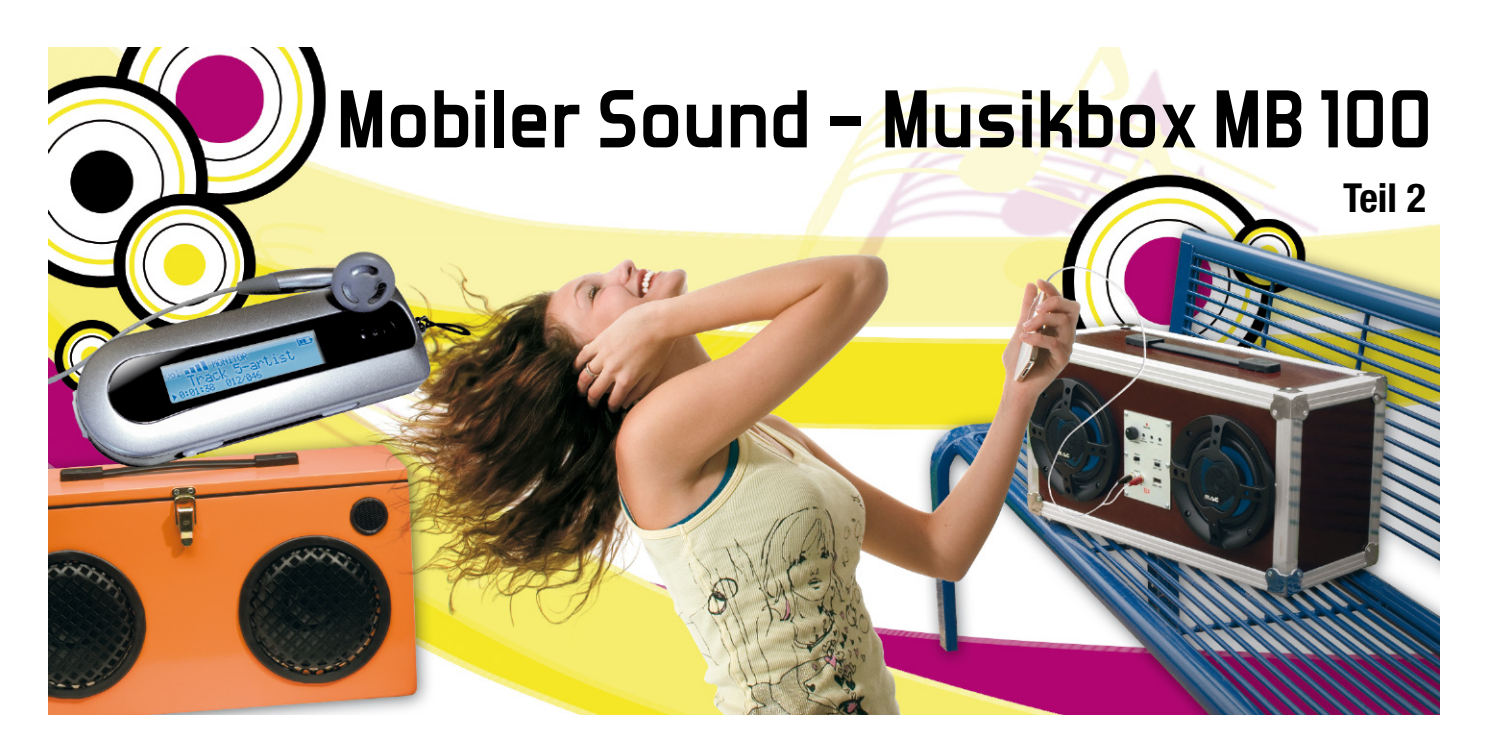

Im zweiten Teil des Musikbox-Projektes werden die Schaltung und der Nachbau der Ladeschaltung beschrieben. Des Weiteren werden die Themen Endstufe, Akku und Lautsprecher behandelt.

### Die Ladeschaltung

### Funktion

Die Hauptfunktion dieser Schaltung ist die, den Ladevorgang des Akkus zu steuern bzw. zu überwachen. Sie wird von einem externen Netzteil mit einer Spannung zwischen 16 V und 24 V (min. 2 A) gespeist. Sehr gut eignen sich Netzteile für Notebooks, sie sind preiswert, kompakt und leistungsfähig. Der Ladestrom ist auf 2 A begrenzt und schaltet sich bei einer Akkuspannung von 14,2 V ab. Der Ladezustand wird über zwei LEDs (Laden/Fertig) angezeigt.

Der Verbraucher, also die Endstufe und sonstige Komponenten, werden nicht direkt mit dem Akku, sondern mit den Klemmen der Ladeschaltung verbunden. Über ein Relais, welches von dem auf der Frontplatte befindlichen Schalter gesteuert wird, werden die Verbraucher mit Spannung versorgt. Durch das Schalten mit dem Relais steht ein weiteres Feature zur Verfügung – und zwar die automatische Abschaltung bei zu niedriger Akkuspannung. Sinkt die Akkuspannung unterhalb von 10,5 V, fällt das Relais automatisch ab und verhindert eine Tiefentladung des Akkus, der sich dafür mit einer langen Lebensdauer erkenntlich zeigt.

### **Schaltung**

Das Schaltbild der Ladeschaltung ist in Abbildung 6 dargestellt. An den beiden Flachsteckern KL 5 und KL 6 wird der Akku angeschlossen. Im Fehlerfall, also z. B. einem Kurzschluss, ist der Akku durch die Sicherung SI 2 geschützt. Mit dem Relais REL 1 wird die Akkuspannung auf die zweipolige Klemme KL 3 bzw. das Flachsteckerpaar KL 2/KL 4 geschaltet, an die man den Verbraucher (Endstufe usw.) anschließt. Geschaltet wird das Relais von dem an ST 3 und ST 4 angeschlossen Schalter. An KL 1 ist bei Bedarf ein weiterer optionaler Schalter anschließbar. Das Tiefpassfilter, bestehend aus L 2 und C 20, dient der Störunterdrückung.

Im oberen Teil des Schaltbildes ist die "Low-Bat"-Erkennung zu sehen. Der Komparator IC 2 A vergleicht die Akkuspannung, welche mit dem Spannungsteiler R 2/R 7 heruntergeteilt wird, mit der stabilen Referenzspannung der Diode D 11. Die elektronische Z-Diode liefert eine Spannung von 1,25 V, die über R 4 auf den Eingang (Pin 2) von IC 2 gelangt. Solange die Spannung an Pin 3 (Akkuspannung) größer als die Referenzspannung (Pin 2) ist, liegt am Ausgang (Pin 1) High-Pegel, wodurch der Transistor T 3 durchschaltet und das Relais REL 1 anzieht. Der Spannungsteiler R 20/R 7 ist so bemessen, das der Komparator bei einer Akkuspannung <10,5 V den Ausgang auf Low-Pegel legt und somit das Relais und damit auch der Verbraucher abgeschaltet werden. Der Transistor T 2 sorgt für eine Hysterese, indem er die Spannung an Pin 2 durch den Widerstand R 8 und den daraus jetzt wirksamen Spannungsteiler (R 4/R 8) absenkt. Hierdurch schaltet das Relais erst wieder durch, wenn die Akkuspannung über einen Wert von 11,5 V ansteigt. Die Anzeige des "Low-Bat"-Zustands erfolgt mit der von IC 2 B angesteuerten LED D 1.

Im mittleren Teil des Schaltbildes ist die Elektronik für die Ladesteuerung dargestellt. Hierbei handelt es sich um einen Schaltregler (Step-down-Schaltregler), der die Eingangsspannung von BU 2 (16–24 V) auf die Höhe der Akkuspannung herunterregelt.

Hauptbestandteil des Step-down-Wandlers ist IC 1 vom Typ SG3524. Dieser Schaltkreis steuert mit einem Rechtecksignal die beiden Treibertransistoren T 6 und T 7 an, die wiederum den Leistungs-MOSFET T 4 mit der richtigen Gate-Spannung versorgen. IC 1 regelt das Pulsweitenverhältnis dieses Schaltsignals so weit nach, bis sich ein Ladestrom von 2 A durch den Akku einstellt. Den Ist-Wert des momentan fließenden Ladestroms erhält IC 1 über die Spannung am Shunt-Widerstand R 14, wobei der Soll-Wert durch eine interne Spannung von 0,2 V vorgegeben wird.

Bei einer Akkuspannung von 14,2 V (Ladeschlussspannung) ist der Akku voll und es soll kein Strom mehr in den Akku fließen, d. h. die Ausgangsspannung darf nicht mehr ansteigen. Diese Abschaltung übernimmt ein interner Komparator von IC 1, dessen Eingänge an Pin 1 und Pin 2 herausgeführt sind. Der Ist-Wert (momentane Akkuspannung) wird über den Spannungsteiler R 11/R 13 an Pin 1 und der Soll-Wert (2,5 V) über den Spannungsteiler R 27/R 28 an Pin 2 geführt. Das Widerstandsverhältnis von R 11 zu R 13 bestimmt die Ladeschlussspannung, die in unserer Dimensionierung bei genau 14,2 V liegt.

Mit den beiden Operationsverstärkern von IC 3 wird der Ladestrom gemessen und je nach Höhe des Stroms eine der beiden Status-Leuchtdioden (D 8 oder D 9) angesteuert. Mit dem Operationsverstärker IC 3 B wird die Spannung von R 14, die ja proportional zum Ladestrom ist, um den Faktor 48 verstärkt. Der nachfolgende Komparator IC 3 A steuert über den

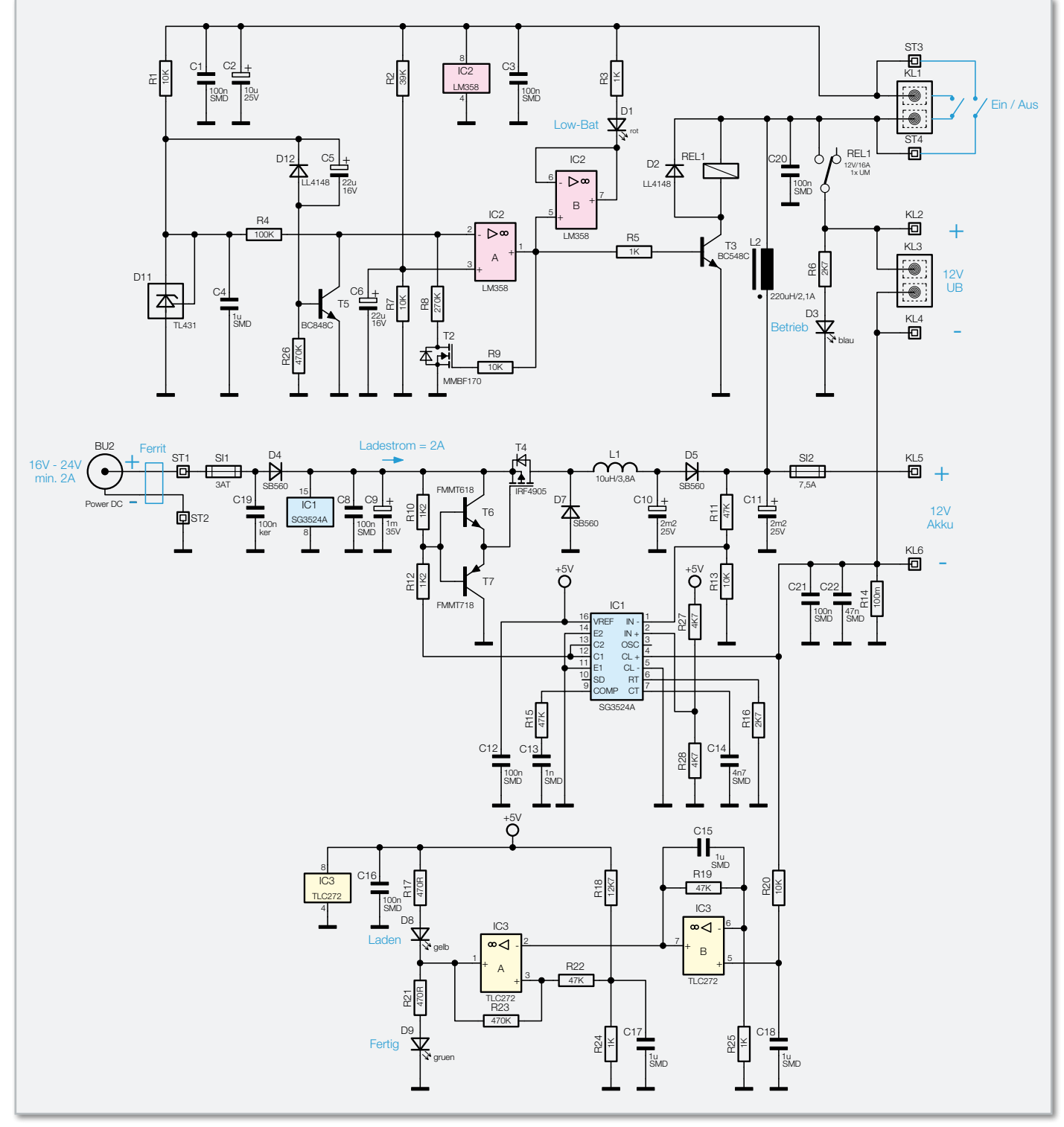

**Bild 6:** Das Schaltbild der Ladeschaltung

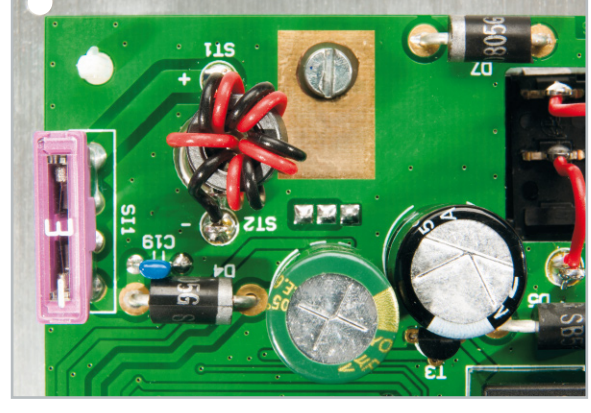

**Bild 7:** So wird die Leitung zur DC-Buchse mit einem Ferritring versehen.

Ausgang (Pin 1) die beiden LEDs an. Die Dimensionierung der Widerstände R 18 und R 24 ist so ausgeführt, dass oberhalb eines Ladestroms von ca. 80 mA die LED D 8 (Laden) aufleuchtet, und unterhalb von 80 mA der Ladezustand "Fertig" mit der LED D 9 angezeigt wird.

### Nachbau

Alle im Abschnitt "Klangregelung – Nachbau" gemachten allgemeinen Angaben treffen auch für den Nachbau dieser Ladeschaltung zu und werden deshalb hier nicht wiederholt. Einige spezielle und wichtige Details zum Nachbau sind nachfolgend erklärt.

Bei den Dioden D 4, D 5 und D 7 ist unbedingt auf die richtige Polung zu achten. Die Katode ist durch eine Strichmarkierung auf dem Diodengehäuse dargestellt. Die Sicherungshalter und die Klemmleisten müssen mit reichlich Lötzinn verlötet werden, damit eine gute Kontaktierung entsteht und die relativ hohen Ströme verlustarm geführt werden. Die Leuchtdioden werden auf der Platinenunterseite bestückt und verlötet. Die Gesamteinbauhöhe (gemessen zwischen LED-Oberkante und Platine) der LEDs beträgt 17 mm. Für den Anschluss des Schalters und der Eingangsbuchse werden die Anschlusspunkte ST 1 bis ST 4 mit Lötstiften bestückt.

Bevor man die Alu-Frontplatte in gleicher Weise wie beim Klangregler befestigt, sind die DC-Buchse und der Kippschalter zu montieren. In die Verbindungsleitung zwischen DC-Buchse und den Anschlusspunkten ST 1 und ST 2 muss ein Ferritring, wie in Abbildung 7 dargestellt, eingefügt werden. Um eine Verwechslung der beiden Anschlussdrähte zu vermeiden, sollte für ST 1 (+) ein rotes und ST 2 (Masse) ein schwarzes Kabel verwendet werden. Um eine entsprechende Induktivität zu erhalten, werden die beiden Leitungen viermal durch den Ferritring geführt. Beim Anschluss des Schalters braucht hingegen nicht auf eine Polung geachtet zu werden.

Abbildung 8 zeigt die fertig montierte Baugruppe von vorn und hinten. Auch hier sind Montage und Lage der Abstandshalter gut zu sehen.

### Die Endstufe

Als Endstufe für die Musikbox empfehlen wir den 2x40-Watt-(V42) oder den 4x40-Watt-Verstärker (V40) von ELV, wobei bei Letzterem zwei Kanäle unbenutzt bleiben. Natürlich lässt sich auch eine Endstufe aus der heimischen Bastelkiste verwenden. Wichtig ist nur, dass der Verstärker für eine Betriebsspannung von 12 V bis 14 V geeignet sein muss und bei dieser Spannung auch genug Leistung abgibt. Ein entsprechender Kühlkörper ist ebenfalls Voraussetzung.

Die Zuleitungen zur Ladeschaltung bzw. zum Akku sollten

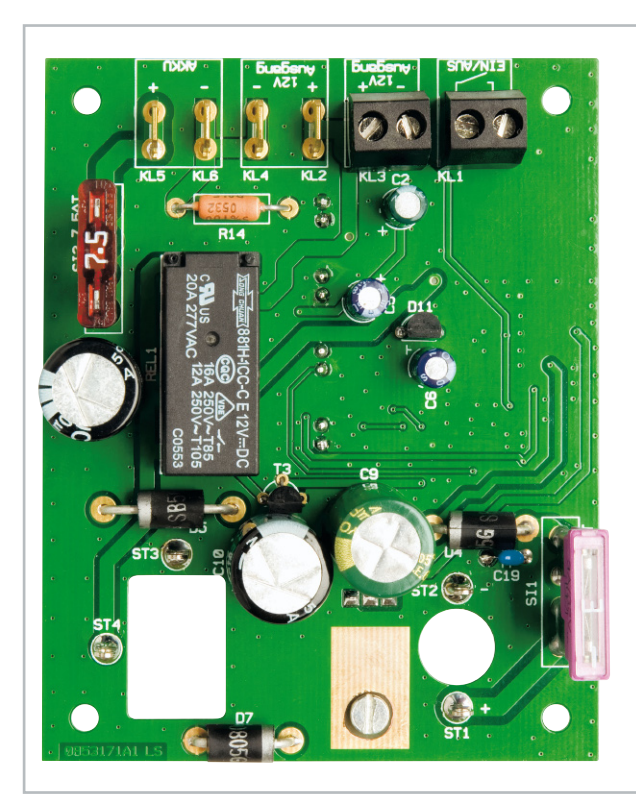

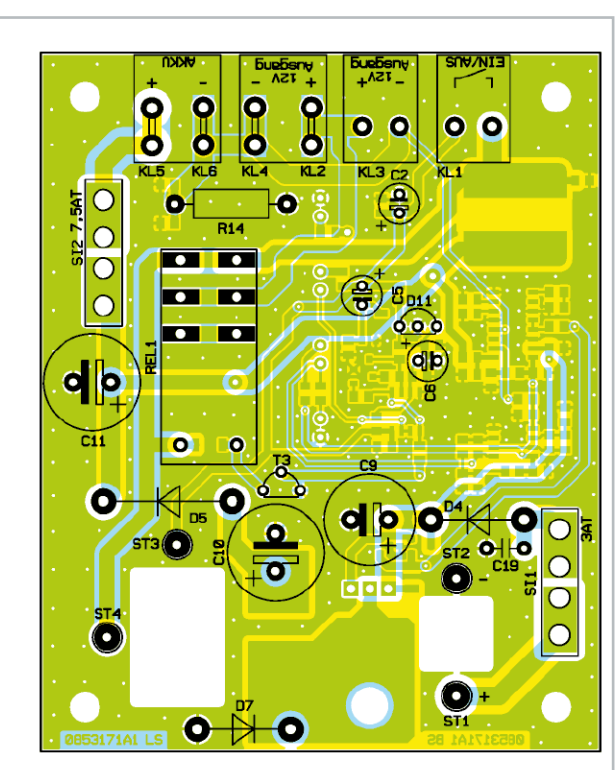

Ansicht der bestückten Platine der Ladeschaltung mit zugehörigem Bestückungsplan von der Oberseite

**Bild 8:** Ansicht der fertig montierten Ladeschaltung von vorn mit Frontplatte sowie von der Rückseite

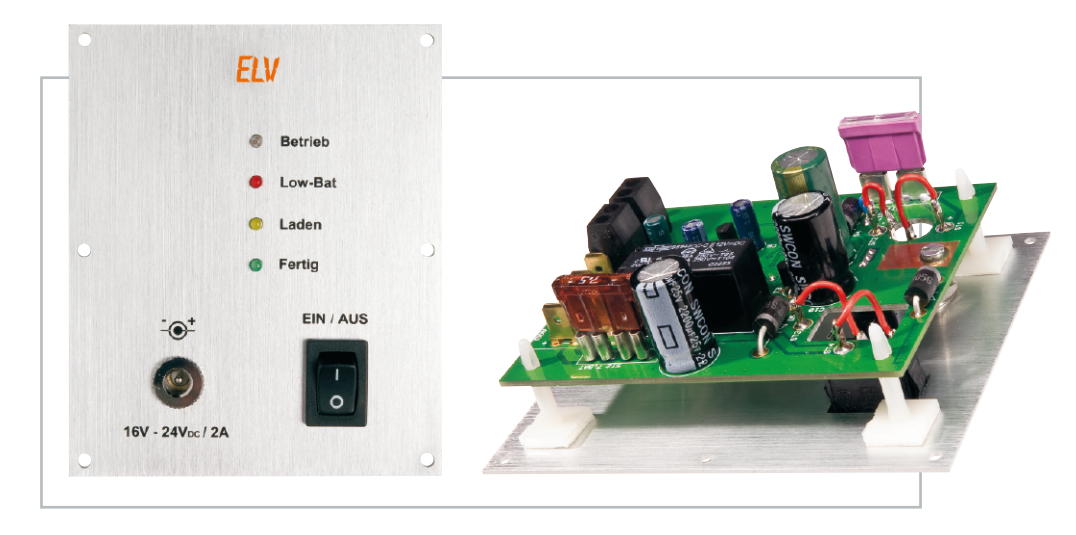

einen ausreichenden Querschnitt aufweisen (>1 mm²). Die beste Verbindung erhält man durch Verwendung von 6,8-mm-Flachsteckern, wie sie auch in der Kfz-Technik zum Einsatz kommen. Die Kabelschuhe werden mit einer speziellen Zange auf die abisolierten Leitungsenden aufgequetscht. Fertig konfektionierte Kabel zum Anschluss des Akkus und der Endstufe sind im Lieferumfang der Ladeschaltung bereits enthalten und erleichtern so die Installation.

### Der Akku

Als Spannungsquelle eignet sich hervorragend ein 12-V-Blei-Gel-Akku mit einer Kapazität von 7,2 Ah oder mehr. In Abbildung 9 ist solch ein Akku dargestellt. Praxistests ergaben eine Betriebszeit von 5 bis 7 Stunden (je nach Lautstärke). Bei diesem Akku-Typ ist allerdings darauf zu achten, dass die Spannung niemals unterhalb von 10,5 V sinkt, da sonst der Akku Schaden nimmt. Die Ladeschaltung zeigt diesen Zustand durch eine LED an und schaltet den Verbraucher ab. Beim Anschluss des Akkus gilt auch hier: Leitungen mit ausreichend Querschnitt (>1 mm²) verwenden!

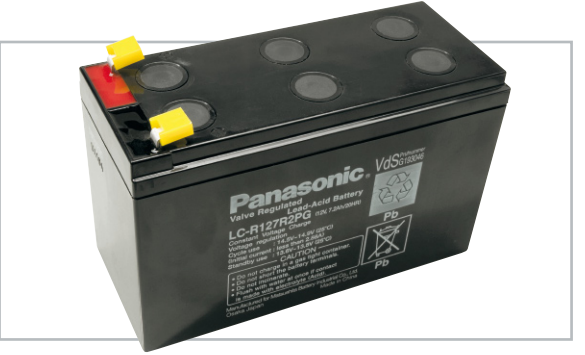

**Bild 9:** Leistungsfähiger und robuster Energiespender für die Musikbox – Blei-Gel-Akku, wie er z. B. in Alarmanlagen oder mobilen Starthilfegeräten Anwendung findet

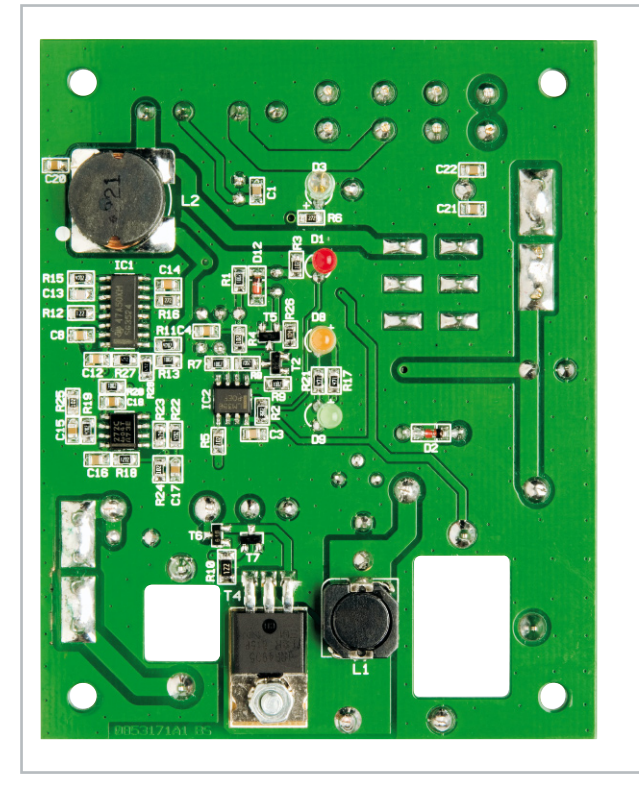

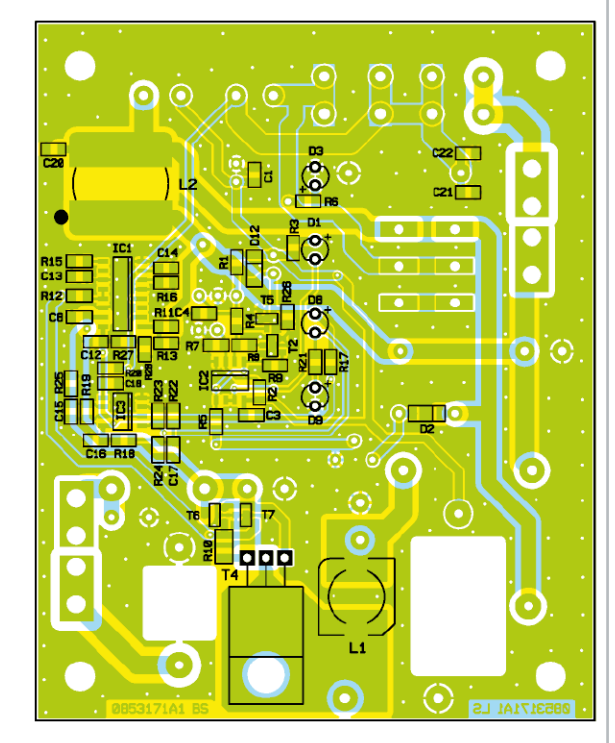

Ansicht der bestückten Platine der Ladeschaltung mit zugehörigem Bestückungsplan von der Unterseite

### Stückliste: MB 100-LS

### **Widerstände:**

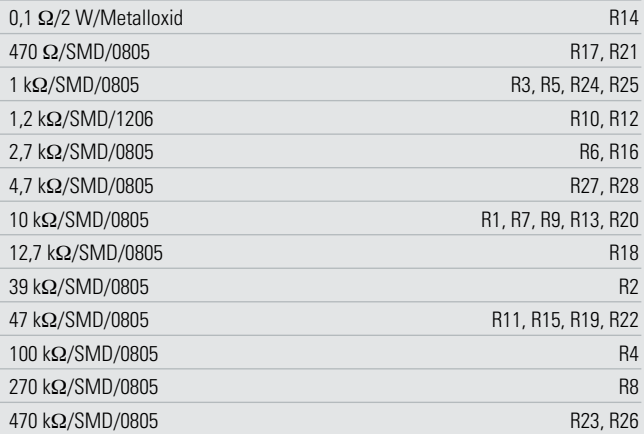

### **Kondensatoren:**

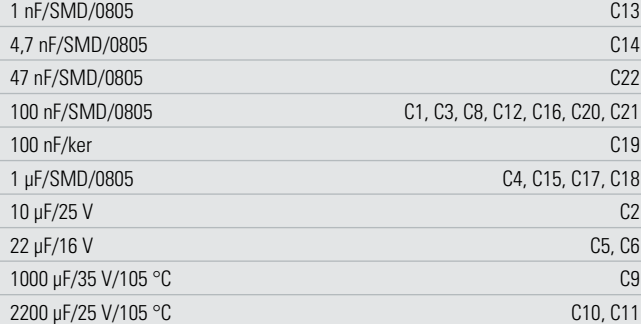

### **Halbleiter:**

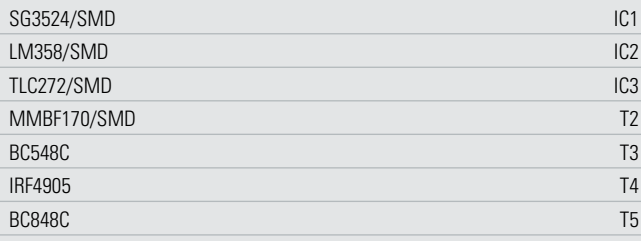

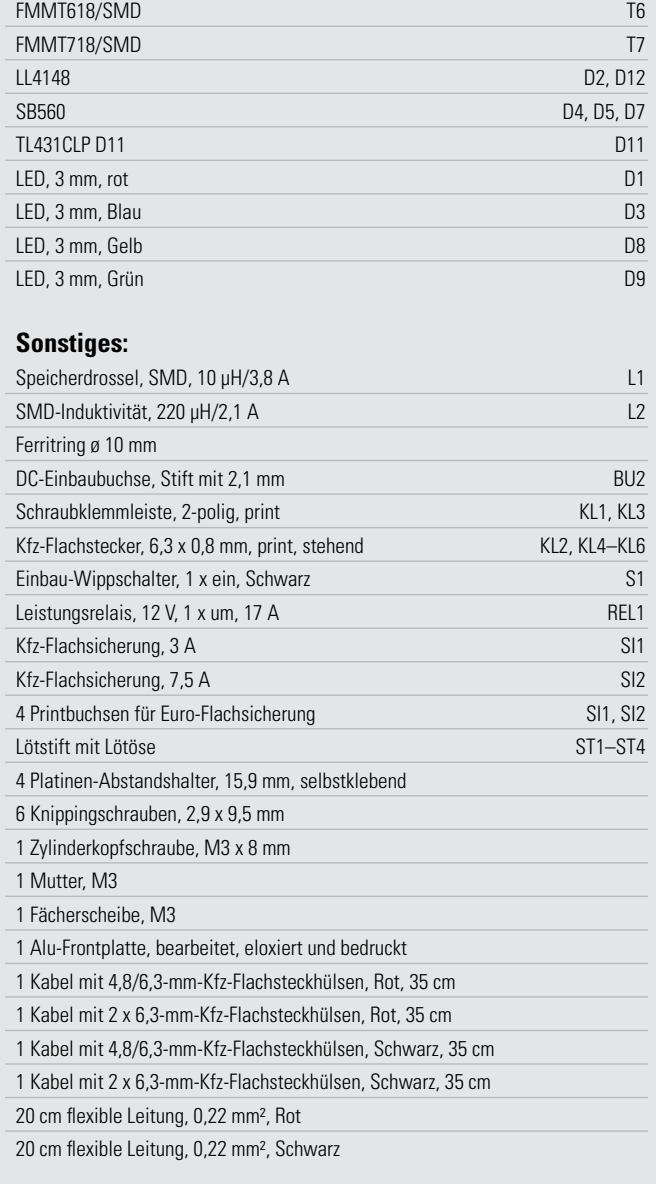

### **Wichtig, bitte unbedingt beachten!**

Die Zuleitungen bzw. die Kabelstecker müssen so isoliert sein, dass kein Kurzschluss der Akku-Kontakte auftreten kann! Der Akku ist in der Lage, kurzzeitig sehr viel Strom zu liefern, wodurch die Zuleitungen im Kurzschlussfall regelrecht wegschmelzen können (Brandgefahr!).

### Lautsprecher

Für die Auswahl des Lautsprechers ist die zur Verfügung stehende Palette sehr groß. Wir empfehlen einen Lautsprecher mit einem Durchmesser von ca. 13 cm, wie er auch in der Car-Hi-Fi-Technik zum Einsatz kommt.

Gute Klangergebnisse wurden mit den relativ preisgünstigen Lautsprechern der Firma Mac Audio (MP13.2) sowie von Magnat (Typ Powerplus 132) erzielt. Die Preise für die genannten Lautsprecher liegen zwischen 25 und 35 Euro pro Paar. Es konnten in unserem Labor natürlich nicht alle am Markt befindlichen Lautsprecher getestet werden, so dass dies auch nur ein Vorschlag sein kann.

Allgemein sind Car-Hi-Fi-Lautsprecher hier im Vorteil. Sie sind robust, ihre mitgelieferten Abdeckgitter sind mechanisch stabil, der Lautsprecher ist weitgehend klimaunempfindlich und die Systeme sind allesamt sehr kräftig und klangstark bei relativ kleinem Bauraum. Man kann auch durchaus statt zum Breitband-Lautsprecher bzw. zum Breitbandsystem mit Koax-Hochtöner zum echten Zweiwege-System greifen, wie man es in einem unserer Aufbaubeispiele sieht. Hier liefern die Hersteller stets die passenden Frequenzweichen mit, die natürlich auch einzusetzen sind. Mit den Zweiwege-Systemen erhält man eine klarere Klangdurchzeichnung und eine verbesserte Ortung der Klangausrichtung.

Im nächsten "ELVjournal" kümmern wir uns um das Gehäuse ELV und den Zusammenbau der einzelnen Komponenten.

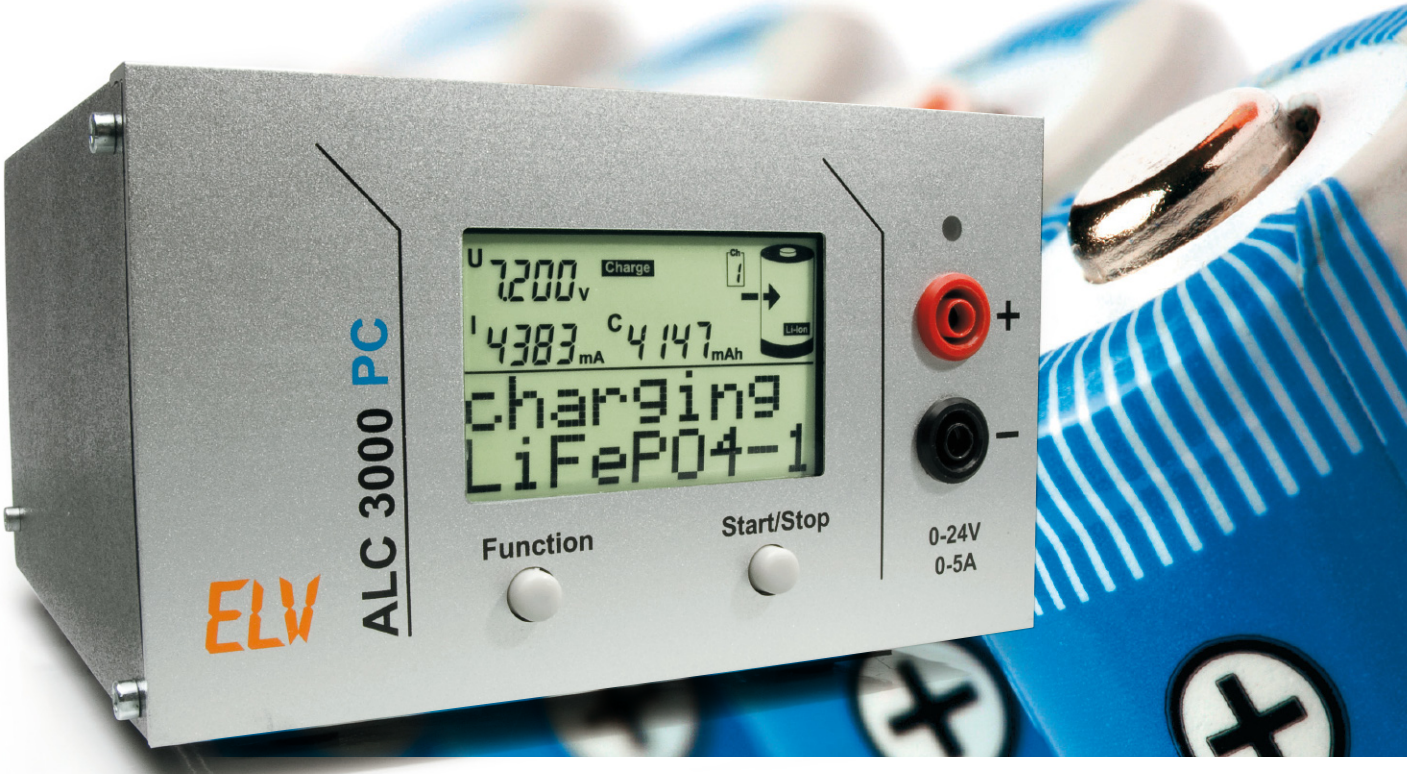

# **Akku-Lade-Center ALC 3000 PC Teil 4**

Nachdem im "ELVjournal" 6/2008 die Bestückung der Basisplatine des ALC 3000 PC komplett abgeschlossen wurde, kommen wir nun zur Bestückung der Frontplatine und des USB-Moduls sowie den Zusammenbau dieses interessanten Ladegerätes. Das ALC 3000 PC unterstützt alle wichtigen Akku-Technologien und ist trotzdem besonders einfach zu bedienen, da alle wichtigen Daten und Parameter in einer internen Datenbank abgelegt sind. Da die Konfiguration mit einer komfortablen PC-Software erfolgt, sind am Gerät selbst nur noch zwei Bedientasten vorhanden.

### Bestückung der Frontplatine

Nachdem die Basisplatine fertig aufgebaut ist, erfolgt die Bestückung der Frontplatine. Auch hier sind nur noch wenige Komponenten von Hand aufzulöten. Bei dieser Platine beginnen wir die Bestückung mit der Montage des großen, hinterleuchteten Displays. Die Explosionszeichnung in Abbildung 24 verdeutlicht den Aufbau des Displays und somit auch die einzelnen Montageschritte, die erforderlich sind.

Zuerst wird der Halterahmen bis zum Einrasten auf die Platine gesetzt. Danach werden die 4 "Side-looking-Lamps" so eingelötet, dass jeweils die Bauelemente-Unterseite plan auf dem Halterahmen aufliegt.

Im nächsten Arbeitsschritt sind die Leitgummistreifen in die dafür vorgesehenen Schlitze des Halterahmens zu positionieren. In die Mitte des Rahmens wird nun ein weißes Stück Papier (Reflektorfol"ie) gelegt, gefolgt von der Reflektorscheibe (Lichtverteiler), die mit der Bedruckung (Punktraster) nach unten (Richtung Platine) einzusetzen ist. Des Weiteren ist unbedingt zu beachten, dass die silberbeschichtete Seite der Reflektorscheibe an der gegenüberliegenden Seite der "Sidelooking-Lamps" liegen muss. Auf die Reflektorscheibe kommt die Diffusorfolie und darauf das Display (Richtung beachten).

Zuletzt wird der Displayrahmen aufgesetzt und mit den 8 zugehörigen Schrauben verschraubt.

Die beiden Printtaster zur Bedienung des Gerätes werden nacheinander eingesetzt und an der Platinenunterseite verlötet. Gleich im Anschluss hieran sind die zugehörigen Tastkappen aufzupressen. Danach werden der Elko C 510 in liegender Position (unter Beachtung der korrekten Polarität) und der Quarz Q 500 eingelötet.

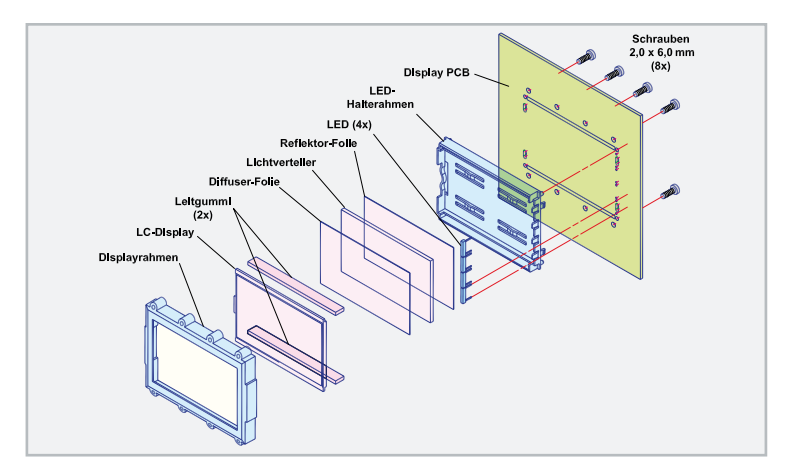

**Bild 24:** Aufbau und Montage des hinterleuchteten LC-Displays

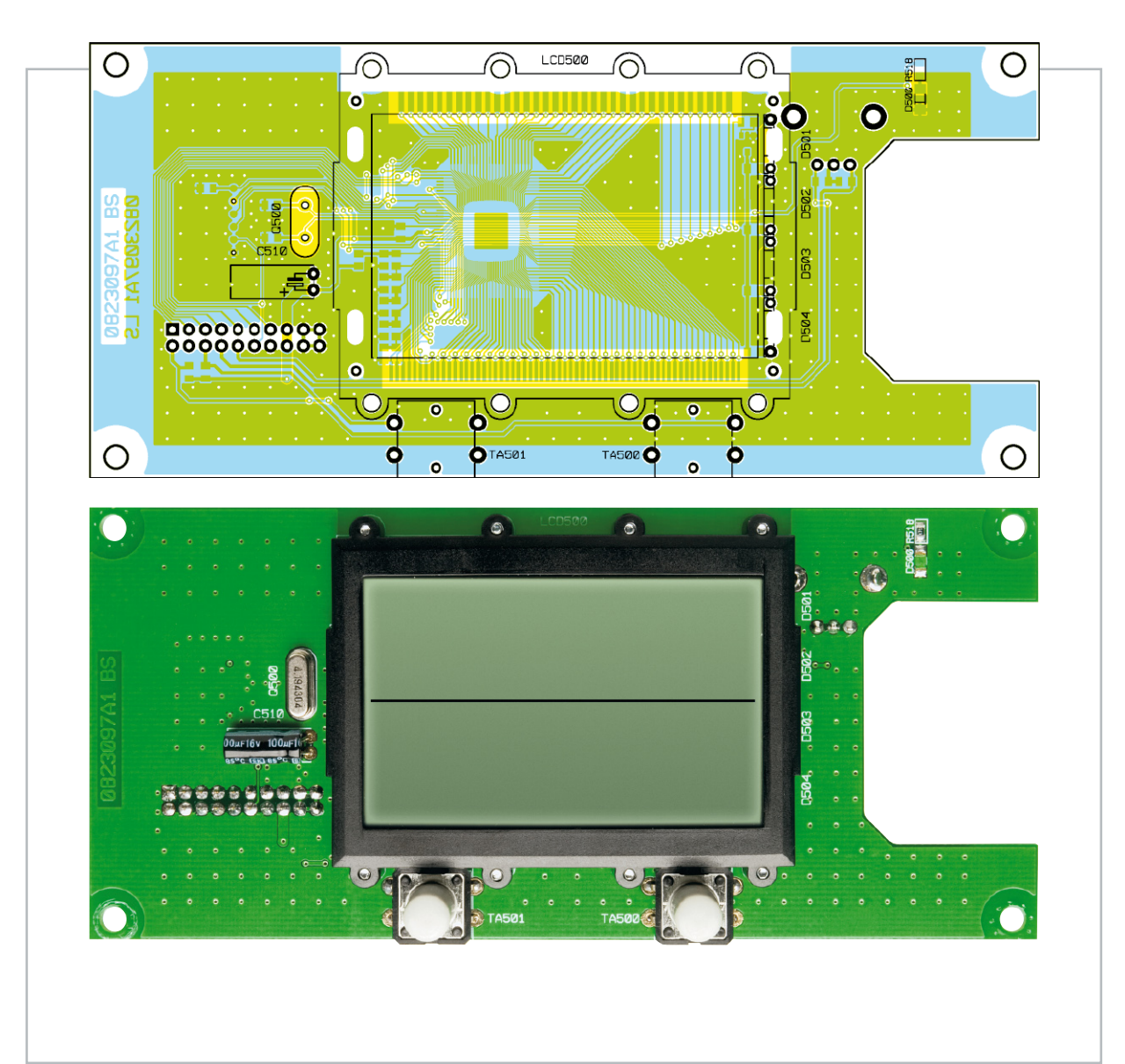

Ansicht der fertig bestückten Frontplatine (Displayseite) mit zugehörigem Bestückungsplan

## Stückliste: Akku-Lade-Center mit PC-Steuerung ALC 3000 PC, Front-Einheit

### **Widerstände:**

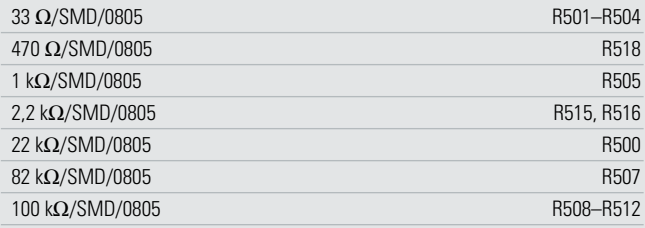

### **Kondensatoren:**

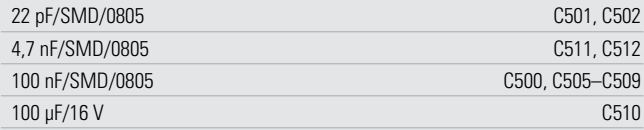

### **Halbleiter:**

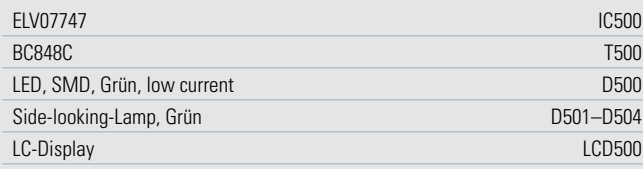

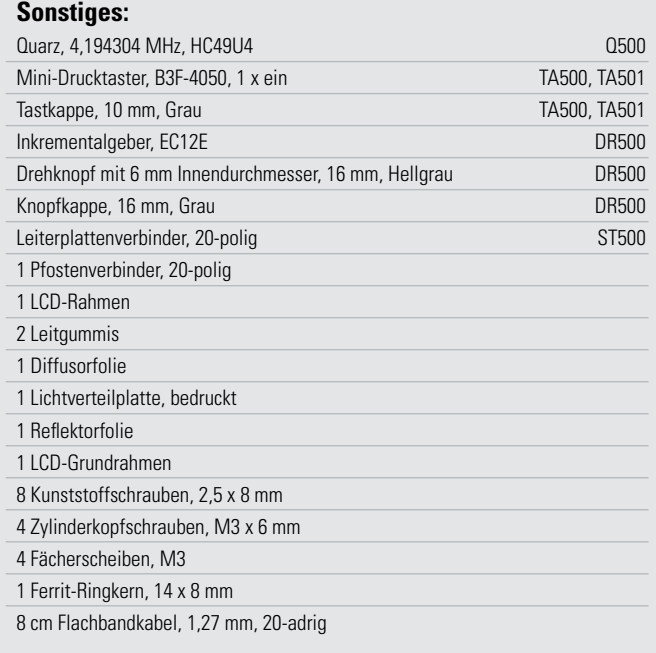

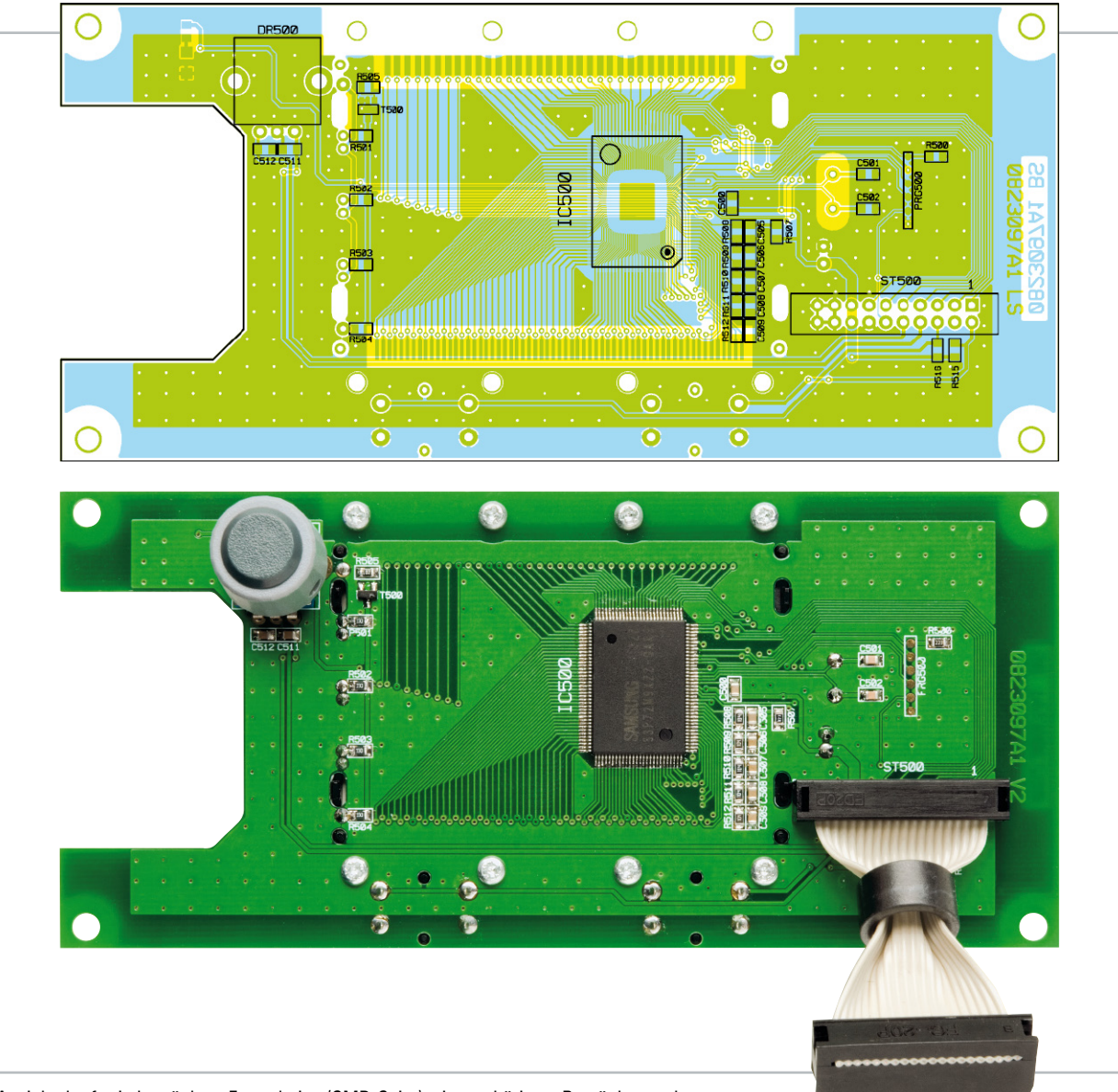

Ansicht der fertig bestückten Frontplatine (SMD-Seite) mit zugehörigem Bestückungsplan

Entgegen der sonst üblichen Einbauweise wird der Drehimpulsgeber (Inkrementalgeber) an der Platinenrückseite (Prozessorseite) bestückt und ist nur bei geöffnetem Gehäuse zugänglich. Der Inkrementalgeber wird ausschließlich zum softwaregesteuerten Abgleich des Gerätes benötigt. Gleich im Anschluss ist der zugehörige Drehknopf mit Kappe aufzusetzen und zu verschrauben.

Die Verbindung zwischen der Basisplatine und der Frontplati-

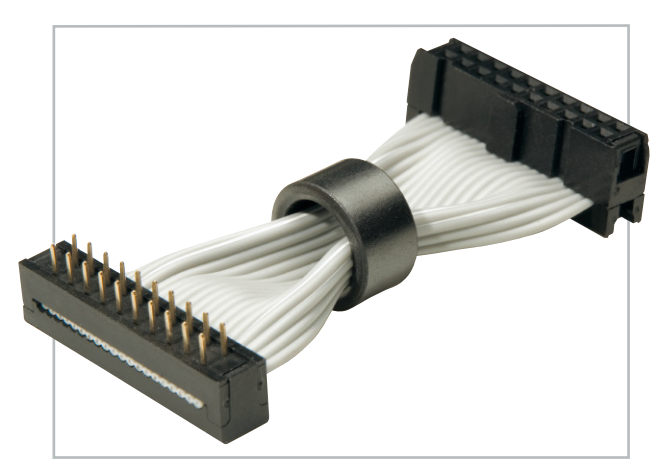

**Bild 25:** Flachbandkabel zur Verbindung von Front- und Basisplatine

ne wird mit einem 20-poligen Flachbandkabel (Abbildung 25) hergestellt. Dieses Kabel wird fertig konfektioniert geliefert und ist bereits werkseitig mit einem 20-poligen Leiterplattenverbinder und einem 20-poligen Flachbandkabel-Steckverbinder ausgestattet. Die Stifte des Flachbandkabel-Leiterplattenverbinders sind von der Platinenrückseite (Prozessorseite) durch die zugehörigen Bohrungen zu führen und so zu verlöten, dass der Verbinder plan aufliegt. Die korrekte Einbaurichtung ist in der Abbildung der Leiterplatte von der SMD-Seite zu sehen.

### Bestückung der USB-Platine

Bei der USB-Platine sind alle elektronischen Komponenten in SMD-Technik ausgeführt und bereits werkseitig vorbestückt. Die verbleibenden Arbeiten stellen somit keine große Herausforderung mehr dar.

Zur Montage des USB-Moduls an die Innenseite der Gehäuserückwand dienen zwei Metallwinkel, die mit Schrauben M3 x 6 mm, Zahnscheiben und Muttern auf die Platine mon-

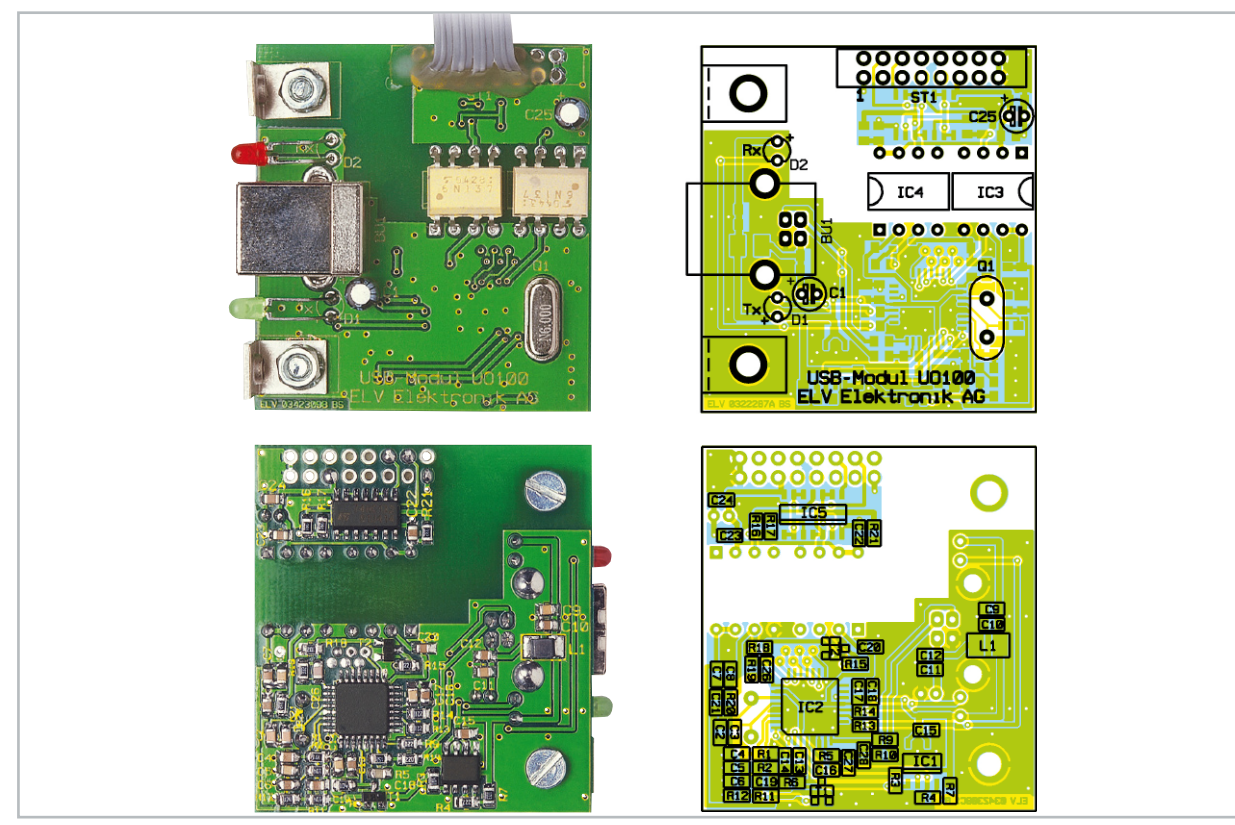

USB-Platine mit Bestückungsplan, oben von der Platinenoberseite, unten von der SMD-Seite

tiert werden, wie auch auf dem Platinenfoto zu sehen ist. Ein werkseitig bereits mit Stecker vorkonfektioniertes, 4-poliges Flachbandkabel (Abbildung 26) dient zum Anschluss des

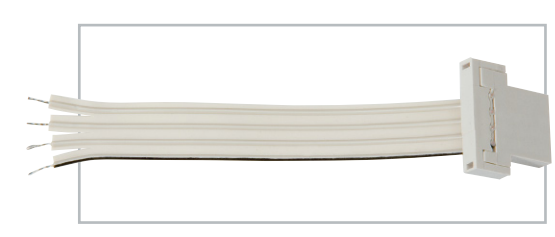

USB-Moduls an die Basisplatine. Abbildung 27 zeigt im Detail, wie dieses Kabel an die Platine anzuschließen ist.

**Bild 26:** 4-poliges Flachbandkabel mit Stecker zum Anschluss des USB-Moduls

Damit es durch Bewegungen nicht leicht zum Kabelbruch an den Lötstellen kommen kann, sollte eine zusätzliche Sicherung mit Heißkleber entsprechend Abbildung 28 vorgenommen werden. Damit sind nun alle Leiterplatten des ALC 3000 PC fertig bestückt.

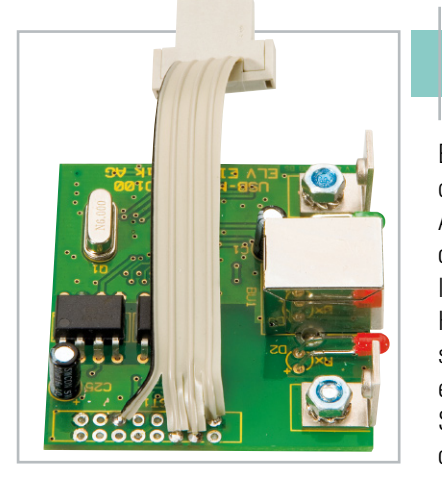

### Zusammenbau des ALC 3000 PC

Ein ganz wesentlicher Teil der Arbeiten zum Aufbau des ALC 3000 PC ist mit der Bestückung von allen Leiterplatten erledigt. Für den Zusammenbau der Komponenten wird das Gehäuseunterteil vorbereitet, indem zuerst die Gehäuse-Fußmodule mit Schrauben M3 x 16 mm entsprechend Abbildung 29 montiert wer-

**Bild 27:** Anschluss des Flachbandkabels an die USB-Platine

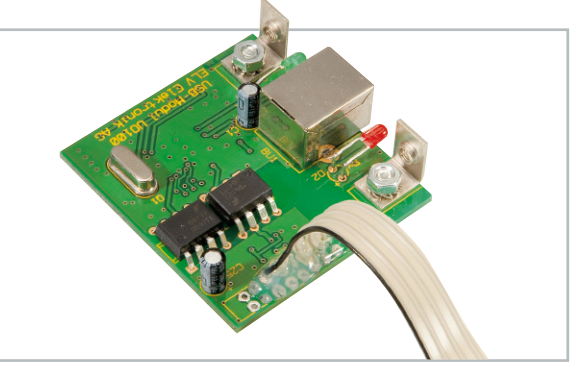

**Bild 28:** Sicherung des Flachbandkabels mit Heißkleber

den. Nach dem Verschrauben werden die selbstklebenden Gummifüße in die Fußmodule eingeklebt und im vorderen Bereich des Gehäuses der Aufstellbügel eingerastet.

Nun wenden wir uns wieder der Basisplatine zu, wo im nächsten Arbeitsschritt die vom Schaltnetzteil kommende Minus-Leitung (schwarz) von oben durch die Bohrung von ST 401 zu führen und zu verlöten ist (siehe Abbildung 33).

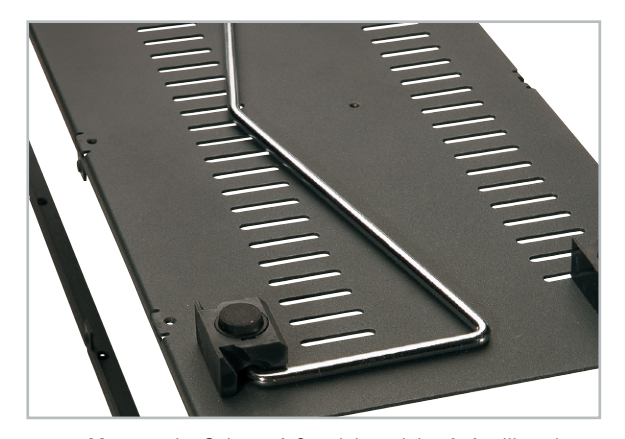

**Bild 29:** Montage der Gehäusefußmodule und des Aufstellbügels

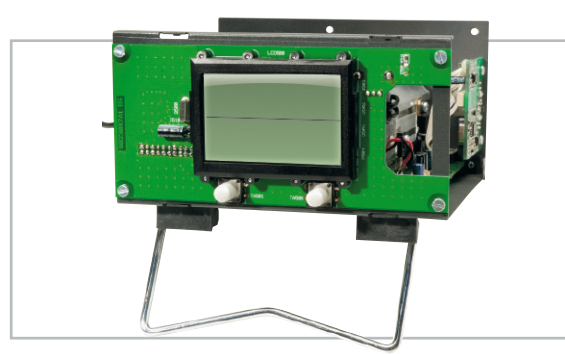

**Bild 30:** Montage der Frontplatine am Gehäuseunterteil

Danach wird die Basisplatine in das Gehäuseunterteil gesetzt und mit 2 Muttern M3 und einer Schraube M3 x 6 mm, unter die jeweils eine Zahnscheibe zu legen ist, fest verschraubt. Es folgt die Befestigung der Frontplatine mit Schrauben M3 x 6 mm und Zahnscheiben von vorne an das Gehäuseunterteil (Abbildung 30). Der Flachbandkabel-Steckverbinder der Frontplatine wird dann mit der Stiftleiste ST 100 der Basisplatine verbunden.

In die dafür vorgesehene Öffnung der Gehäuserückwand ist von außen der Ein-/Ausschalter mit Mittelstellung einzurasten und das fertig bestückte USB-Modul wird mit zwei Inbusschrauben M3 x 6 mm von der Innenseite an die Gehäuserückwand geschraubt. Zwei weitere Inbusschrauben M3 x 6 mm dienen dann zur Montage der Rückwand am Ge-

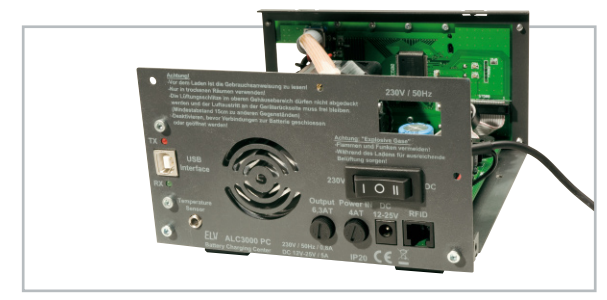

**Bild 31:** Montage der Gehäuserückwand am Gehäuseunterteil

häuseunterteil, wie in Abbildung 31 gezeigt. Der vom USB-Modul kommende Steckverbinder ist, wie in Abbildung 32 zu sehen, mit ST 103 der Basisplatine zu verbinden. Wichtig! Dabei ist unbedingt die korrekte Polarität zu beachten.

Das Alu-Frontprofil wird danach mit den Sicherheits-Ausgangsbuchsen bestückt und die von ST 300 kommende rote Ausgangsleitung an die rote Plus-Buchse und die von ST 301 kommende schwarze Ausgangsleitung an die schwarze Minus-Sicherheitsbuchse angelötet. Dabei ist ein Lötkolben mit großer Lötspitze zu verwenden. Um die Lötzeit kurz zu halten, sollte der Lötkolben möglichst auf eine hohe Temperatur eingestellt sein. Wirkt die Hitze zu lange auf die Buchsen ein, kann es zur Deformierung des Kunststoffs kommen.

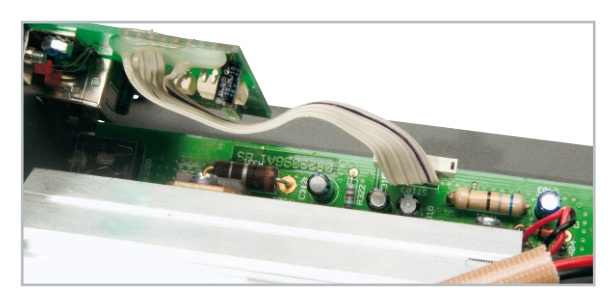

**Bild 32:** Anschluss der USB-Platine an die Basisplatine

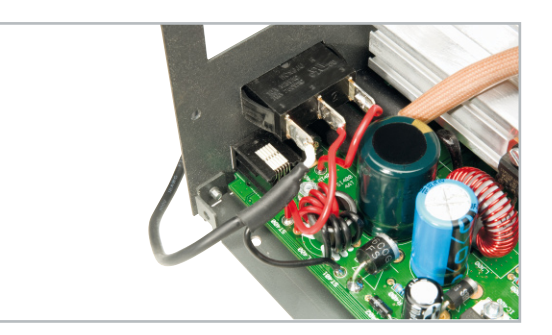

**Bild 33:** Anschluss des rückseitigen Schalters mit Mittelstellung

Danach erfolgt die Befestigung des Frontprofils am Gehäuseunterteil mit 6 Senkkopfschrauben M3 x 6 mm.

Die von ST 400 kommende Leitung ist an den mittleren Anschluss des Ein-/Ausschalters, die von ST 402 kommende Leitung an den dem Kühlkörper am nächsten liegenden Anschluss und die weiße, vom Schaltnetzteil kommende Leitung an den noch verbleibenden Anschluss des Schalters anzulöten (Abbildung 33).

Wie in Abbildung 34 zu sehen, wird das Schaltnetzteil mit 2 Kabelbindern am Netzteilhalter befestigt und der Halter wird danach mit zwei Schrauben M3 x 6 mm am Gehäuseunterteil angeschraubt.

Das Gehäuseoberteil ist im hinteren Bereich mit 4 Inbusschrauben M3 x 6 mm und im Bereich des Frontprofils mit 4 Inbusschrauben M3 x 14 mm zu verschrauben (Abbildung 35). Der praktische Aufbau ist damit abgeschlossen.

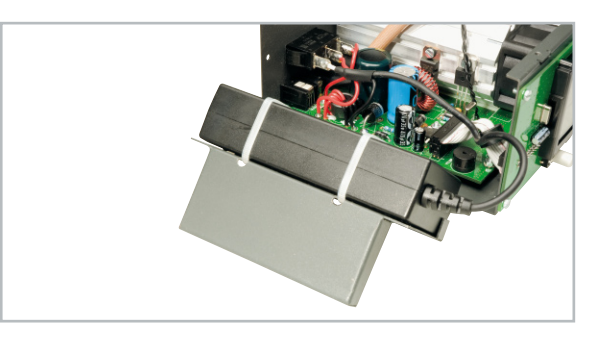

**Bild 34:** Befestigung des Schaltnetzteils am Netzteil-Halter

Bleibt nur noch der softwaregesteuerte Abgleich durchzuführen, der in der jedem Bausatz beiliegenden, Bauanleitung ausführlich beschrieben ist. **ELV** 

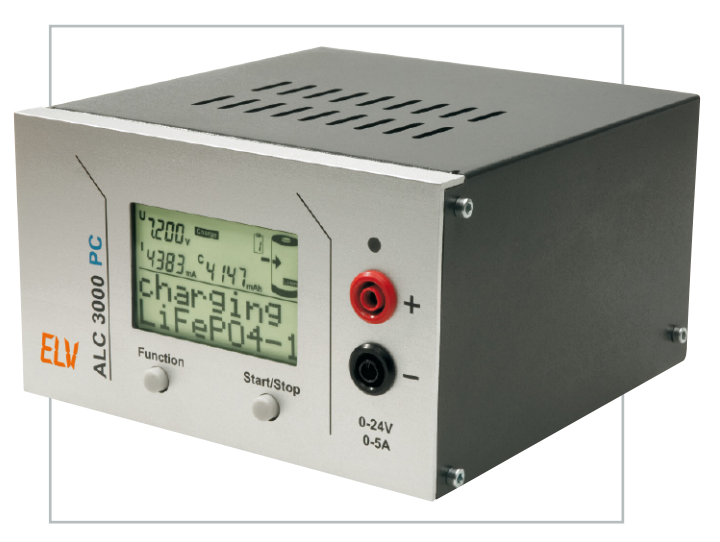

**Bild 35:** Verschraubung des Gehäuseoberteils

# **Diagnosegeräte für die moderne Kfz-Fehlerdiagnose**

### **PS-100 – das OBD-2-Diagnosegerät für die moderne Kfz-Fehlerdiagnose Universelles und handliches Diagnosesystem für Kfz-Diagnoseprotokolle aller Art**

#### **Sparen Sie Kosten für teure Werkstattaufenthalte!**

Das System arbeitet unabhängig von PC oder Laptop und dient als mobile Einheit, die auch dynamische Daten erfassen kann. Eine laufend aktualisierte und extrem umfangreiche Fehlercode-Datenbank im Gerät erleichtert die Identifikation der ausgelesenen Fehlercodes.

#### **Funktionen (Auszug):**

- zeigt die Anzahl der vorhandenen Steuergeräte an, jedes OBD-2-kompatible Steuergerät wird separat ausgelesen, z. B. Motorsteuergerät, Automatikgetriebe etc.
- Auslesen von gespeicherten Fehlern und sporadisch aufgetretenen Fehlercodes
- alle OBD-2- und fahrzeugspezifischen Codes mit deutscher Klartext-Angabe
- Fehlercode-Datenbank; manuelle Eingabe des Codes zu dessen Identifikation; 32 Automarken (zur Zeit ca. 3500 Standard-Codes und 6500 spezifische Codes)
- Anzeige aller vorhandenen Fahrzeugdaten (Fahrgestellnummer, Kraftstoffart, OBD-Kompatibilität etc.)
- nummerische und grafische Anzeige der von Lambdasonden gelieferten Ist-Werte
- Löschung des Fehlerspeichers im Steuergerät (Hinweis: Service-Intervall kann nicht zurückgestellt werden)
- PC-Software für MS Windows 98/XP/ Vista zur Datenauswertung/Diagnose-
- bericht, Datenausgabe via USB • Stromversorgung über OBD-2-Schnitt-
- stelle, keine Batterien notwendig • robustes Gehäuse mit Membran-Tasten
- für rauen Werkstattbetrieb geeignet Abm. (B x H x T): 170 x 110 x 34 mm

Lieferumfang: Diagnosegerät PS-100 mit OBD-2-Kabel, USB-Kabel, Software auf CD und Werkstattkoffer

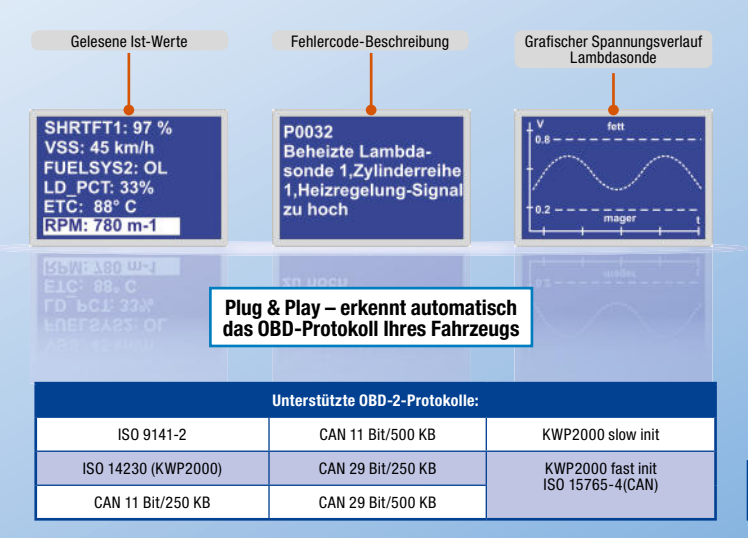

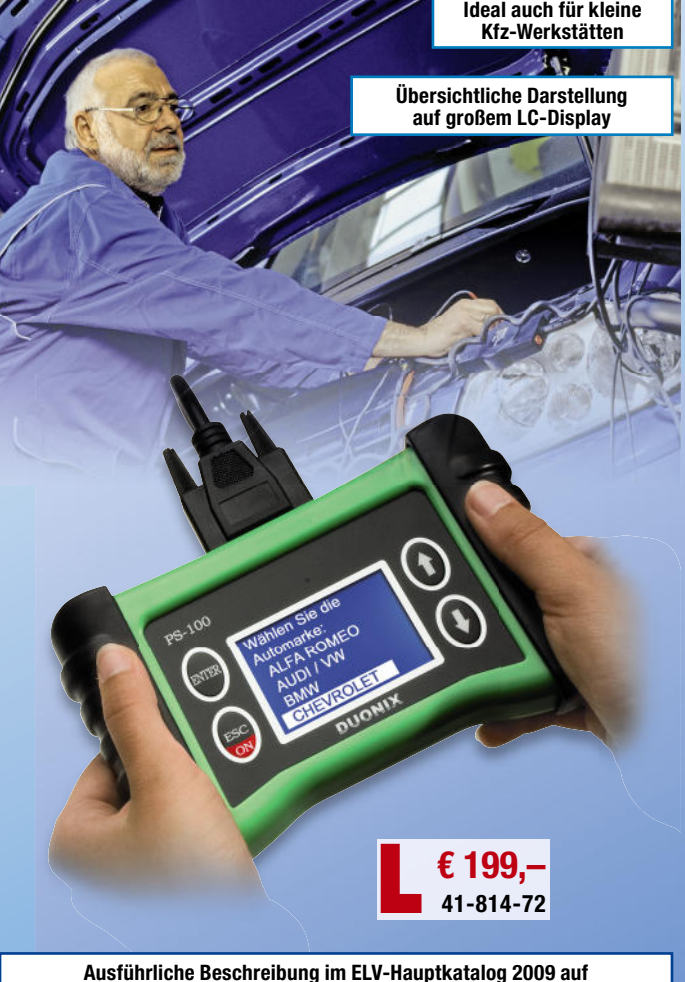

**Service-Intervall zurückstellen ganz einfach – OBD-2-Service-Rücksteller mit Live-Daten-Anzeige für VAG-Fahrzeuge** 

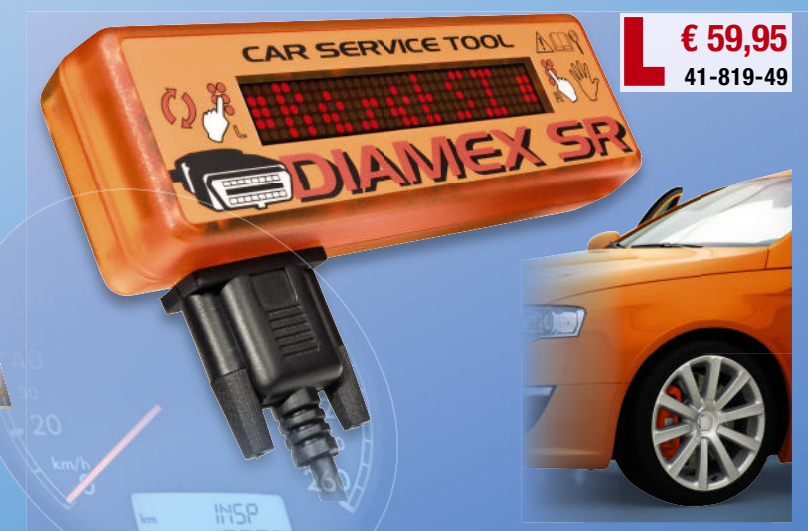

Das perfekt und schnell handhabbare Service-Werkzeug für freie und **Selbsthilfewerkstätten sowie ambitionierte Fahrer. Einfach Service- und Fehleranzeigen zurückstellen und Live-Fahrzeugdaten kontrollieren! Live-Fahrzeugda**

**S. 411 oder im ELV-Web-Shop**

#### **Die Funktionen:**

**Rücksetzen von Service-Intervallen:**

- Standard: 15.000 km und Ölwechsel • Longlife: 30.000 km und 50.000 km
- 

#### **Rücksetzen des OBD-Fehlerspeichers bei behobenen Fehlern:**

- Airbag  $\bullet$  ABS
- Motorsteuerung (MIL)

### **Livedaten (Anzeige nummerisch/**

#### **grafi sch):**

- Geschwindigkeit (tatsächliche, ohne Tachoaufrundung) • Drehzahl
- berechnete Motorlast
- Motortemperatur
- Beschleunigungsmessung
- Momentanverbrauchsanzeige
- **Unterstützte Protokolle:** • KW1281
- KWP2000
- ISO9141-2
- nicht für Fahrzeuge mit OBD-2-CAN-Bus Abm. (B x H x T): 150 x 48 x 28 mm

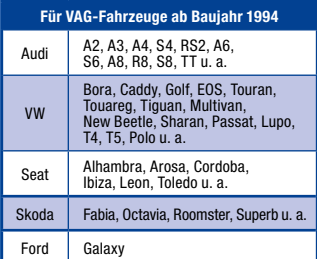

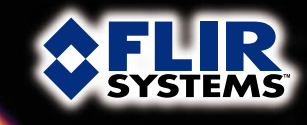

**AFLIR** 

# **Gebäudediagnose mit Wärmebildkamera Ausführlicher Innenteil!**<br>Bericht im Innenteil

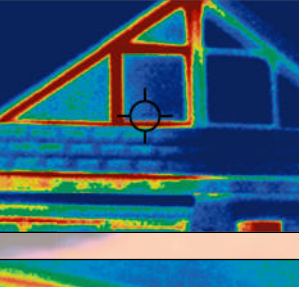

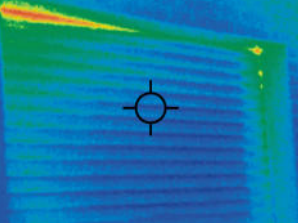

**Überprüfen Sie Ihr Haus ganz einfach und professionell auf Wärmelecks, undichte und feuchte Stellen, Isolierschäden, Sanierungsbedarf, elektrische Probleme!** 

Sehen Sie die Temperaturunterschiede in voller Farbe! Die Wärmebildkamera bringt ans Licht, was das menschliche Auge nicht sehen kann – feinste Temperaturdifferenzen werden blitzschnell erfasst und dargestellt. Das ideale Instrument für Gebäude-, Instandhaltungs- und Schadensinspektion!

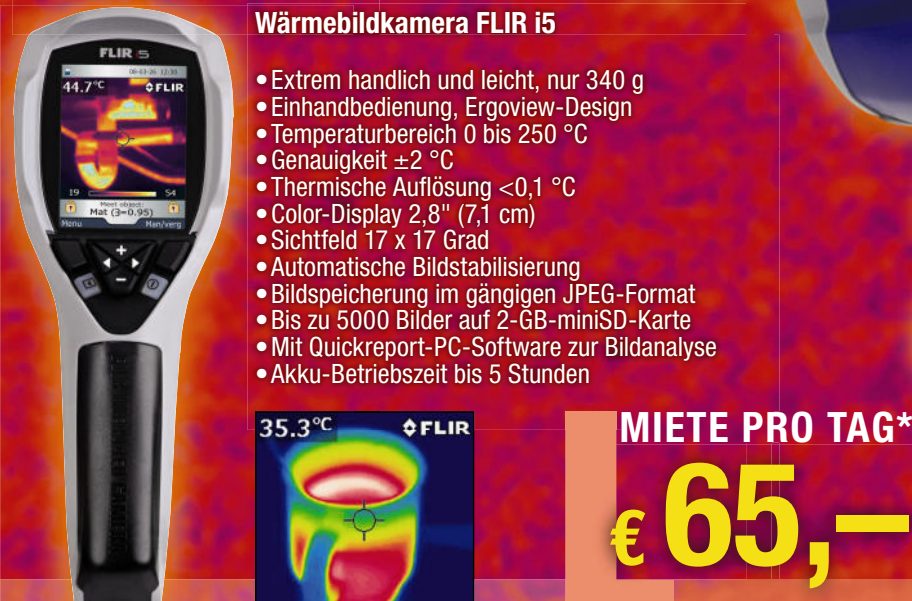

**WÄRMEBILDKAMERA**

# **Exklusiv für ELVjournal-Leser: Wir** "leihen" **\*** Ihnen die **Wärmebildkamera FLIR i5!**

**Bis zu 15 % Rabatt für ELV-Abonnenten**

\*Stellen Sie Ihre Mietanfrage unter

# **0491/6008-88 oder www.waermebildkamera.elv.de**